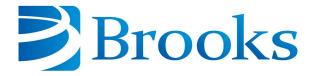

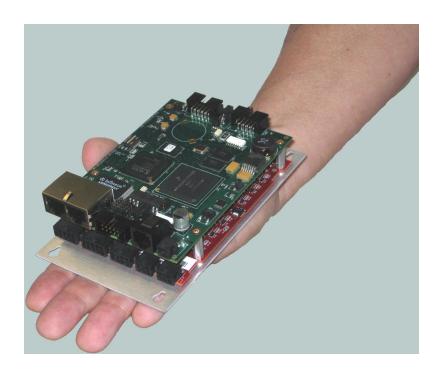

# Guidance Programming Language Dictionary

Part Number 609719 Revision A

# **Brooks Automation**

Information provided within this document is subject to change without notice, and although believed to be accurate, Brooks Automation assumes no responsibility for any errors, omissions, or inaccuracies.

AcuLigner<sup>™</sup>, Advan Tag<sup>™</sup>, AutoTeach<sup>™</sup>, ATR<sup>™</sup>, AXM<sup>™</sup>, BiSymmetrik<sup>™</sup>, CenterSmart<sup>™</sup>, Crate to Operate<sup>™</sup>, CrossingConnect<sup>™</sup>, DARTS<sup>™</sup>, Enerta<sup>™</sup>, e-RMA<sup>™</sup>, e-Spares<sup>™</sup>, e-Volution<sup>™</sup>, Falcon<sup>™</sup>, FIXLOAD<sup>™</sup>, FrogLeg<sup>™</sup>, GuardianPro<sup>™</sup>, Independent Twin Linear Exchange<sup>™</sup>, InCooler<sup>™</sup>, InLigner<sup>™</sup>, Isoport<sup>™</sup>, ITLX<sup>™</sup>, Jet Engine<sup>™</sup>, LEAP<sup>™</sup>, LeapFrog<sup>™</sup>, LowProfile<sup>™</sup>, LPT<sup>™</sup>, M2 Nano<sup>™</sup>, Marathon 2, Marathon Express, PASIV<sup>™</sup>, Pathway<sup>™</sup>, PowerPak<sup>™</sup>, PowerTools<sup>™</sup>, PuroMaxx<sup>™</sup>, QuadraFly<sup>™</sup>, Radius<sup>™</sup>, Radient Express<sup>™</sup>, Reliance<sup>™</sup>, Reliance ATR<sup>™</sup>, RetroEase<sup>™</sup>, SCARA<sup>™</sup>, SmartPM<sup>™</sup>, SMIF-INX<sup>™</sup>, SMIF-LPT<sup>™</sup>, SPOTLevel<sup>™</sup>, The New Pathway to Productivity<sup>™</sup>, Time Optimized Trajectory<sup>™</sup>, Time Optimal Trajectory<sup>™</sup>, Time Optimized Path<sup>™</sup>, TopCooler<sup>™</sup>, TopLigner<sup>™</sup>, VacuTran<sup>™</sup>, VersaPort<sup>™</sup>, WaferEngine<sup>™</sup>, LEAP<sup>™</sup>, Pathway<sup>™</sup>, GIO, GSB, Guidance 6600, Guidance 6430, Guidance 6420, Guidance 6410, Guidance 6000, Guidance 3400, Guidance 3300, Guidance 3200, Guidance 2600, Guidance 2400, Guidance 2300, Guidance 200, Guidance 1300, Guidance 1200, Guidance 0200 Slave Amplifier, Guidance 0006, Guidance 0004, Guidance Controller, Guidance Development Environment, GDE, Guidance Development Suite, GDS, Guidance Dispense, Guidance Input and Output Module, Guidance Programming Language, GPL, Guidance Slave Board, Guidance System, Guidance System D4/D6, PreciseFlex<sup>™</sup> 3400, PreciseFlex<sup>™</sup> 1300, PreciseFlex<sup>™</sup> 1400, PreciseFlex<sup>™</sup> DD4, PreciseFlex<sup>™</sup> DD6, PreciseFlex<sup>™</sup> DD7, PreciseFlex<sup>™</sup> G6400, PreciseFlex<sup>™</sup> G6400, PreciseFlex<sup>™</sup> G6400, PreciseFlex<sup>™</sup> G6410, PreciseFlex<sup>™</sup> G6420, PreciseFlex<sup>™</sup> G6400, PreciseFlex G6600, PreciseFlex<sup>™</sup> G6400, PreciseFlex G6410, PreciseFlex<sup>™</sup> G6400, PreciseFlex G6600, PreciseFlex G6600, PreciseFle

Fusion®, Guardian®, MagnaTran®, Marathon®, Razor®, Spartan®, Vision®, Zaris®, and the Brooks and design logo are registered U.S. trademarks of Brooks Automation.

All other trademarks are properties of their respective owners.

© 2024 Brooks Automation. All rights reserved. The information included in this manual is proprietary information of Brooks Automation, and is provided for the use of Brooks customers only and cannot be used for distribution, reproduction, or sale without the express written permission of Brooks Automation.

This technology is subject to United States export Administration Regulations and authorized to the destination only; diversion contrary to U.S. law is prohibited.

**Brooks Automation** 

15 Elizabeth Drive Chelmsford, MA 01824-2400 Tel: +1 978-262-2400 Fax: +1 978-262-2500 Brooks Automation, PreciseFlex Collaborative Robots

201 Lindbergh Avenue Livermore, CA 94551 Tel: +1-408-224-2838

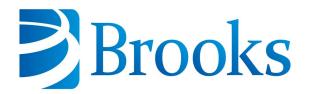

#### **Worldwide Headquarters**

15 Elizabeth Drive Chelmsford, MA 01824 U.S.A.

# **Brooks Automation, PreciseFlex Collaborative Robots**

201 Lindbergh Avenue Livermore, CA 94551 U.S.A

# **Technical Support**

| Location      | Contact                                                                                                | Website                |  |  |
|---------------|----------------------------------------------------------------------------------------------------|------------------------|--|--|
| North America | +1-800-447-5007 (Toll-Free)<br>+1-978-262-2900 (Local)<br>+1-408-224-2838 (PreciseFlex <sup>TM</sup> ) |                        |  |  |
| Europe        | support_preciseflex@brooksautomation.com                                                               |                        |  |  |
| Japan         | +81 120-255-390 (Toll Free)<br>+81 45-330-9005 (Local)                                                 |                        |  |  |
| China         | +86 21-5131-7066                                                                                       | http://www.brooks.com/ |  |  |
| Taiwan        | +886 080-003-5556 (Toll Free)<br>+886 3-5525258 (Local)                                                |                        |  |  |
| Korea         | 1800-5116 (Toll Free)                                                                                  |                        |  |  |
| Singapore     | +65 1-800-4-276657 (Toll Free)<br>+65 6309 0701 (Local)                                                |                        |  |  |

#### **General Emails**

| Division               | Email Address                               |  |  |
|------------------------|---------------------------------------------|--|--|
| Sales                  | sales_preciseflex@brooksautomation.com      |  |  |
| Technical Support      | support_preciseflex@brooksautomation.com    |  |  |
| Technical Publications | Technical.Publications@brooksautomation.com |  |  |

# **Revision History**

| Revision | ECO      | Date            | Actions                                                                           | Author         |
|----------|----------|-----------------|-----------------------------------------------------------------------------------|----------------|
| А        | EC147358 | May 30,<br>2023 | Released manual at Rev. A to follow standard Brooks technical publication styles. | M. Ashenfelder |

# **Table of Contents**

| 1. Safety                                    | 1  |
|----------------------------------------------|----|
| Safety Setup                                 | 1  |
| Authorized Personnel Only                    | 1  |
| Explanation of Hazards and Alerts            | 2  |
| Safety Text                                  | 2  |
| Safety Icons                                 | 2  |
| Signal Words and Color                       | 2  |
| Alert Example                                | 3  |
| General Safety Considerations                | 4  |
| Mechanical Hazards                           | 6  |
| Electrical Hazards                           | 7  |
| Ergonomic Hazards                            | 8  |
| Emergency Stop Circuit (E-Stop)              | 10 |
| Recycling and Hazardous Materials            | 10 |
| 2. GPL Dictionary Pages Summary              | 11 |
| 3. Array Class                               |    |
| Array Class Summary                          |    |
| array.GetUpperBound Property                 |    |
| array.Length Property                        |    |
| array.Rank Property                          |    |
| 4. Console Class                             |    |
| Console Class Summary                        |    |
| Console.Write Method                         |    |
| Console.WriteLine Method                     |    |
|                                              |    |
| 5. Controller Class                          |    |
| Controller Class Summary                     |    |
| Controller.Command Method                    |    |
| Controller.ErrorLog Property                 |    |
| Controller.Load Method                       |    |
| Controller.PDb Property                      |    |
| Controller.PDbNum Property                   |    |
| Controller.PowerEnabled Property             |    |
| Controller.PowerState Property               |    |
| Controller.RecordButton Property             |    |
| Controller.ShowDialog Method - Basic Modes   |    |
| Controller.ShowDialog Method - Advanced Mode |    |
| Controller.ShowDialogMCP Method              |    |
| Controller.SleepTick Method                  |    |
| Controller.SoftEStop Property                |    |
| Controller.SystemMessage Method              |    |
| Controller.SystemSpeed Property              |    |
| Controller.Tick Property                     | 58 |

| Controller.Unload Method                | 59  |
|-----------------------------------------|-----|
| 6. Exception Handling                   | 60  |
| Exception Handling Summary              |     |
| Catch Statement                         | 62  |
| End Try Statement                       | 63  |
| Exit Try Statement                      | 64  |
| Finally Statement                       | 65  |
| Throw Statement                         | 66  |
| TryCatchFinallyEnd Try Statements       | 68  |
| exception_object.Axis Property          | 73  |
| exception_object.Clone Method           | 74  |
| exception_object.ErrorCode Property     | 76  |
| exception_object.Message Method         | 77  |
| exception_object.Qualifier Property     | 78  |
| exception_object.RobotError Property    | 79  |
| exception_object.RobotNum Property      | 80  |
| exception_object.UpdateErrorCode Method | 81  |
| 7. File and Serial I/O Classes          | 83  |
| File and Serial I/O Classes Summary     |     |
| File.ComputeCRC Function                |     |
| File.ComputeLength Function             |     |
| File.Copy Method                        |     |
| File.CreateDirectory Method             |     |
| File.DeleteDirectory Method             |     |
| File.DeleteFile Method                  |     |
| File.GetDirectories Method              |     |
| File.GetFiles Method                    |     |
| File.Length Function                    |     |
| New StreamReader Constructor            |     |
| streamreader_object.Close Method        |     |
| streamreader_object.Peek Method         |     |
| streamreader object.Read Method         |     |
| streamreader object.ReadLine Method     | 99  |
| New StreamWriter Constructor            | 100 |
| streamwriter_object.AutoFlush Property  | 102 |
| streamwriter_object.Close Method        | 103 |
| streamwriter_object.Flush Method        | 104 |
| streamwriter_object.NewLine Property    | 105 |
| streamwriter_object.Write Method        | 106 |
| streamwriter_object.WriteLine Method    | 107 |
| 8. Functions                            | 109 |
| Function Summary                        |     |
| CBool Function                          |     |
| CByte Function                          |     |
| CDbl Function                           |     |
| CInt Function                           |     |
|                                         |     |

| CShort Function                      |     |
|--------------------------------------|-----|
| CSng Function                        |     |
| CStr Function                        |     |
| Fix Function                         |     |
| Hex Function                         |     |
| Int Function                         |     |
| Rnd Function                         |     |
| 9. Latch Class                       |     |
| Latch Class Summary                  |     |
| latch_object.Angle Property          |     |
| Latch.Count Shared Property          |     |
| latch_object.ErrorCode Property      |     |
| Latch.Flush Shared Method            |     |
| latch_object.Location Method         |     |
| Latch.Result Shared Method           |     |
| latch_object.Signal Property         |     |
| Latch.ThreadEvent Shared Property    |     |
| latch_object.Timestamp Property      | 146 |
| 10. Location Class                   | 148 |
| Location Class Summary               | 148 |
| location_object.Angle Property       | 151 |
| location_object.Angles Method        | 153 |
| location_object.Clone Method         | 154 |
| location_object.Config Property      | 155 |
| location_object.ConveyorLimit Method | 157 |
| Location.Distance Method             | 159 |
| location_object.Here Method          | 160 |
| location_object.Here3 Method         | 162 |
| location_object.Inverse Method       | 164 |
| location_object.KineSol Method       | 166 |
| location_object.Mul Method           | 169 |
| location_object.Normalize Method     | 171 |
| location_object.Pitch Property       | 172 |
| location_object.Pos Property         | 174 |
| location_object.PosWrtRef Property   | 177 |
| location_object.RefFrame Property    | 179 |
| location_object.Roll Property        | 180 |
| location_object.Text Property        | 182 |
| location_object.Type Property        | 183 |
| location_object.X Property           | 185 |
| location_object.XYZ Method           | 187 |
| location_object.XYZInc Method        | 189 |
| Location.XYZValue Method             | 191 |
| location_object.Y Property           | 193 |
| location_object.Yaw Property         | 195 |
| location_object.Z Property           | 197 |

| location_object.ZClearance Property         |     |
|---------------------------------------------|-----|
| location_object.ZWorld Property             |     |
| 11. Math Class                              |     |
| Math Class Summary                          |     |
| Math.Abs Method                             |     |
| Math.Acos Method                            |     |
| Math.Asin Method                            |     |
| Math.Atan Method                            |     |
| Math.Atan2 Method                           |     |
| Math.Ceiling Method                         |     |
| Math.Cos Method                             |     |
| Math.Cosh Method                            |     |
| Math.E Method                               |     |
| Math.Exp Method                             |     |
| Math.Floor Method                           |     |
| Math.Log Method                             |     |
| Math.Log10 Method                           | 218 |
| Math.Max Method                             | 219 |
| Math.Min Method                             | 220 |
| Math.PI Method                              | 221 |
| Math.Pow Method                             | 222 |
| Math.Sign Method                            | 223 |
| Math.Sin Method                             | 224 |
| Math.Sinh Method                            | 225 |
| Math.Sqrt Method                            | 226 |
| Math.Tan Method                             | 227 |
| Math.Tanh Method                            | 228 |
| 12. Modbus Class                            | 229 |
| Modbus Class Summary                        |     |
| modbus_object.Close Method                  |     |
| modbus_object.ReadCoils Method              |     |
| modbus_object.ReadDeviceID Method           |     |
| modbus object.ReadDiscreteInputs Method     | 236 |
| modbus_object.ReadHoldingRegisters Method   | 238 |
| modbus_object.ReadInputRegisters Method     |     |
| modbus_object.Timeout Property              |     |
| modbus_object.WriteMultipleCoils Method     |     |
| modbus_object.WriteMultipleRegisters Method |     |
| modbus_object.WriteSingleCoil Method        |     |
| modbus_object.WriteSingleRegister Method    |     |
| 13. Move Class                              |     |
| Move Class Summary                          |     |
| Move Class Suffillary  Move.Approach Method |     |
| Move.Approach Method  Move.Arc Method       |     |
| Move.Circle Method                          |     |
| Move.Delay Method                           |     |
| Move. Delay Metriou                         | 230 |

| Move.Extra Method                      | 259 |
|----------------------------------------|-----|
| Move.ForceOverlap Method               | 261 |
| Move.Loc Method                        | 266 |
| Move.OneAxis Method                    | 268 |
| Move.Rel Method                        | 270 |
| Move.SetJogCommand Method              | 272 |
| Move.SetRealTimeMod Method             | 275 |
| Move.SetSpeeds Method                  | 277 |
| Move.SetTorques Method                 | 279 |
| Move.StartJogMode Method               | 281 |
| Move.StartRealTimeMod Method           | 283 |
| Move.StartSpeedDAC Method              | 292 |
| Move.StartTorqueCntrl Method           | 296 |
| Move.StartVelocityCntrl Method         | 299 |
| Move.StopSpecialModes Method           | 302 |
| Move.Trigger Method                    | 303 |
| Move.WaitForEOM Method                 | 307 |
| 14. Networking Classes                 | 308 |
| Networking Classes Summary             |     |
| New IPEndPoint Constructor             |     |
| ipendpoint_object.IPAddress Property   |     |
| ipendpoint_object.Port Property        |     |
| socket_object.Available Property       |     |
| socket_object.Blocking Property        |     |
| socket_object.Close Method             |     |
| socket_object.Connect Method           |     |
| socket_object.KeepAlive Property       |     |
| socket_object.Receive Method           |     |
| socket_object.ReceiveFrom Method       |     |
| socket object.ReceiveTimeout Property  |     |
| socket_object.RemoteEndPoint Property  | 325 |
| socket_object.Send Method              |     |
| socket_object.SendTimeout Property     |     |
| socket_object.SendTo Method            |     |
| New TcpClient Constructor              |     |
| tcpclient_object.Client Method         |     |
| tcpclient_object.Close Method          | 333 |
| New TcpListener Constructor            |     |
| tcplistener_object.AcceptSocket Method |     |
| tcplistener_object.Close Method        |     |
| tcplistener_object.Pending Property    |     |
| tcplistener_object.Start Method        |     |
| tcplistener_object.Stop Method         |     |
| New UdpClient Constructor              |     |
| udpclient_object.Client Method         |     |
| udpclient_object.Close Method          |     |
|                                        |     |

| 15. Profile Class                       | 343 |
|-----------------------------------------|-----|
| Profile Class Summary                   | 343 |
| profile_object.Accel Property           | 345 |
| profile_object.AccelRamp Property       | 347 |
| profile_object.Clone Method             | 349 |
| profile_object.Decel Property           | 350 |
| profile_object.DecelRamp Property       | 352 |
| profile_object.InRange Property         | 354 |
| profile_object.Speed Property           | 356 |
| profile_object.Speed2 Property          | 358 |
| profile_object.Straight Property        | 360 |
| profile_object.Text Property            | 362 |
| 16. Reference Frame Class               | 363 |
| RefFrame Class Summary                  |     |
| refframe_object.ConveyorOffset Property |     |
| refframe_object.ConveyorRobot Property  |     |
| refframe_object.Loc Property            |     |
| refframe_object.PalletIndex Property    |     |
| refframe_object.PalletMaxIndex Property | 374 |
| refframe_object.PalletNextPos Method    |     |
| refframe_object.PalletOrder Property    | 378 |
| refframe_object.PalletPitch Property    | 380 |
| refframe_object.PalletRowColLay Method  | 382 |
| refframe_object.Pos Method              | 384 |
| refframe_object.PosWrtRef Method        | 386 |
| refframe_object.Text Property           | 388 |
| refframe_object.Type Property           | 389 |
| 17. Robot Class                         | 391 |
| Robot Class Summary                     |     |
| Robot.Attached Property                 |     |
| Robot.Base Property                     | 395 |
| Robot.CartMode Property                 | 397 |
| Robot.Custom Property                   | 399 |
| Robot.DefLinComp Method                 | 401 |
| Robot.Dest Property                     | 404 |
| Robot.DestAngles Property               |     |
| Robot.Home Method                       | 408 |
| Robot.HomeAll Method                    | 409 |
| Robot.JointToMotor Method               |     |
| Robot.LastProfile Property              | 412 |
| Robot.MotorTempStatus Property          | 413 |
| Robot.MotorToJoint Method               | 415 |
| Robot.Payload Property                  | 417 |
| Robot.RapidDecel Property               | 419 |
| Robot.RealTimeModAcm Property           |     |
| Robot.RestartBase Property              | 422 |

| Robot.RestartTool Property      | 423 |
|---------------------------------|-----|
| Robot.Selected Property         |     |
| Robot.Source Property           |     |
| Robot.SourceAngles Property     |     |
| Robot.SpeedAngles Property      |     |
| Robot.Tool Property             |     |
| Robot.TrajState Property        |     |
| Robot.Where Property            |     |
| Robot.WhereAngles Property      | 439 |
| 18. Signal Class                | 441 |
| Signal Class Summary            |     |
| Signal.AIO Property             |     |
| Signal.DIO Property             |     |
| 19. Statements                  |     |
| Statements Summary              |     |
| Call Statement                  |     |
| Case, Case Else Statements      |     |
| Class Statement                 |     |
| Const Statement                 |     |
| Delegate Statement              |     |
| Dim Statement                   |     |
| DoLoop Statements               |     |
| Else, ElselF Statements         |     |
| End Statements                  |     |
| Exit Statements                 |     |
| ForNext Statements              |     |
| Function Statement              |     |
| Get Statement                   | 472 |
| GoTo Statement                  | 473 |
| IfThenElseEnd If Statements     | 475 |
| Loop Statements                 | 478 |
| Module Statement                | 479 |
| Next Statements                 | 480 |
| Property Statement              | 481 |
| ReDim Statement                 | 484 |
| Return Statement                | 486 |
| SelectCaseEnd Select Statements | 487 |
| Set Statement                   |     |
| Sub Statement                   |     |
| WhileEnd While Statements       | 494 |
| 20. Strings                     | 496 |
| String Summary                  |     |
| String.Compare Method           | 498 |
| string.IndexOf Method           | 500 |
| string.Length Property          | 502 |
| string.Split Method             | 503 |

|     | string.Substring Method                                            | 504 |
|-----|--------------------------------------------------------------------|-----|
|     | string.ToLower Method                                              | 505 |
|     | string.ToUpper Method                                              | 506 |
|     | string.Trim Method                                                 | 507 |
|     | string.TrimEnd Method                                              | 509 |
|     | string.TrimStart Method                                            | 510 |
|     | Asc Function                                                       | 511 |
|     | Chr Function                                                       | 512 |
|     | Format Function                                                    | 513 |
|     | FromBitString Function                                             | 516 |
|     | Instr Function                                                     | 519 |
|     | LCase Function                                                     | 521 |
|     | Len Function                                                       | 522 |
|     | Mid Function                                                       | 523 |
|     | ToBitString Function                                               | 525 |
|     | UCase Function                                                     | 528 |
| 21. | Thread Class                                                       | 529 |
|     | Thread Class Summary                                               |     |
|     | New Thread Constructor                                             |     |
|     | thread_object.Abort Method                                         |     |
|     | thread_object.Argument Property                                    |     |
|     | Thread.CurrentThread Shared Method                                 |     |
|     | thread_object.Join Method                                          |     |
|     | thread_object.Name Property                                        |     |
|     | thread_object.Project Property                                     |     |
|     | thread_object.Resume Method                                        |     |
|     | Thread.Schedule Shared Method                                      |     |
|     | thread_object.SendEvent Method                                     |     |
|     | Thread.Sleep Shared Method                                         |     |
|     | thread_object.Start Method                                         |     |
|     | thread_object.StartProcedure Property                              |     |
|     | thread_object.Suspend Method                                       |     |
|     | Thread.TestAndSet Shared Method                                    |     |
|     | thread_object.ThreadState Property                                 |     |
|     | Thread.WaitEvent Shared Method                                     |     |
| 22  | Vision Classes                                                     |     |
|     | Vision Classes Summary                                             |     |
|     | Vision_Object Disconnect Method                                    |     |
|     | Vision_Object.ErrorCode Property                                   |     |
|     | Vision_Object Instance Property                                    |     |
|     | Vision_Object Instance Property  Vision_Object IPAddress Property  |     |
|     | Vision_Object Process Method                                       |     |
|     | Vision_Object Process Method  Vision_Object Result Method          |     |
|     | Vision_Object.ResultCount Method                                   |     |
|     | vision_object.ResultCount Metriod<br>vision_object.Status Property |     |
|     |                                                                    |     |
|     | Vision_Object ToolProperty Property                                | 5/4 |

| Visresult_Object ErrorCode Property     | 580 |
|-----------------------------------------|-----|
| Visresult_Object Info Property          | 581 |
| Visresult_Object InfoCount Property     | 582 |
| Visresult_Object.InfoString Property    |     |
| Visresult_Object InspectActual Property | 584 |
| Visresult_Object.InspectPassed Property | 585 |
| Visresult_Object Loc Property           | 587 |
| Visresult_Object ProcessID Property     | 589 |
| Visresult_Object Type Property          | 590 |
| 23. XMLClasses                          | 591 |
| XML Classes Summary                     |     |
| New XmlDoc Constructor                  |     |
| Xmldoc Object CreateNode Method         |     |
| XmlDoc.DecodeEntities Shared Method     |     |
| Xmldoc Object DocumentElement Method    |     |
| XmlDoc.EncodeEntities Shared Method     |     |
| Xmldoc_Object ErrorCode Property        |     |
| XmlDoc.LoadFile Shared Method           |     |
| XmlDoc.LoadString Shared Method         |     |
| Xmldoc Object.Message Property          |     |
| Xmldoc_Object SaveFile Method           |     |
| Xmldoc_Object SaveString Method         |     |
| Xmlnode_Object AddAttribute Method      |     |
| Xmlnode_Object.AddElement Method        |     |
| Xmlnode_Object.AddElementNode Method    |     |
| Xmlnode_Object.AppendChildMethod        |     |
| Xmlnode_Object.ChildNodeCount Property  |     |
| Xmlnode_Object Clone Method             |     |
| Xmlnode_Object FirstChild Method        |     |
| Xmlnode_Object GetAttribute Method      |     |
| Xmlnode_Object GetAttributeNode Method  | 624 |
| Xmlnode_Object GetElement Method        | 625 |
| Xmlnode_Object GetElementNode Method    | 626 |
| Xmlnode_Object HasAttribute Method      | 628 |
| Xmlnode_Object HasChildNodes Property   | 629 |
| Xmlnode_Object HasElement Method        | 630 |
| Xmlnode_Object InsertAfter Method       | 631 |
| Xmlnode_Object InsertBefore Method      | 633 |
| Xmlnode_Object LastChild Method         | 635 |
| Xmlnode_Object Name Property            | 636 |
| Xmlnode_Object NextSibling Method       | 637 |
| Xmlnode_Object OwnerDocument Method     |     |
| Xmlnode_Object ParentNode Method        | 639 |
| Xmlnode_Object PreviousSibling Method   | 640 |
| Xmlnode_Object RemoveAttribute Method   | 641 |
| Xmlnode Object RemoveChild Method       | 642 |

| Xmlnode_Object RemoveElement Method | 644 |
|-------------------------------------|-----|
| Xmlnode_Object ReplaceChild Method  | 645 |
| Xmlnode_Object SetAttribute Method  | 647 |
| Xmlnode_Object SetElement Method    | 648 |
| Xmlnode_Object Type Property        | 649 |
| Xmlnode Object Value Property       | 651 |

Brooks Automation 1. Safety

Part Number: 609719 Rev. A Safety Setup

# 1. Safety

# **Safety Setup**

Brooks uses caution, warning, and danger labels to convey critical information required for the safe and proper operation of the hardware and software. Read and comply with all labels to prevent personal injury and damage to the equipment.

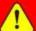

# **DANGER**

#### **Read the Safety Chapter**

Failure to review the *Safety* chapter and follow the safety warnings can result in serious injury or death.

- All personnel involved with the operation or maintenance of this product must read and understand the information in this safety chapter.
- Follow all applicable safety codes of the facility as well as national and international safety codes.
- Know the facility safety procedures, safety equipment, and contact information.
- Read and understand each procedure before performing it.

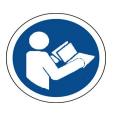

# **Authorized Personnel Only**

This product is intended for use by trained and experienced personnel. Operators must comply with applicable organizational operating procedures, industry standards, and all local, regional, national, and international laws and regulations.

1. Safety GPL Dictionary

Part Number: 609719 Rev. A

# **Explanation of Hazards and Alerts**

This manual and this product use industry standard hazard alerts to notify the user of personal or equipment safety hazards. Hazard alerts contain safety text, icons, signal words, and colors.

# **Safety Text**

Hazard alert text follows a standard, fixed-order, three-part format.

- · Identify the hazard
- · State the consequences if the hazard is not avoided
- · State how to avoid the hazard.

# **Safety Icons**

- · Hazard alerts contain safety icons that graphically identify the hazard.
- The safety icons in this manual conform to ISO 3864 and ANSI Z535 standards.

## **Signal Words and Color**

Signal words inform of the level of hazard.

| <b>DANGER</b> | Danger indicates a hazardous situation which, if not avoided, will result in serious injury or death.  The Danger signal word is white on a red background with an exclamation point inside a yellow triangle with black border.                                  |
|---------------|----------------------------------------------------------------------------------------------------|
| ! WARNING     | Warning indicates a hazardous situation which, if not avoided, <b>could result in serious injury or death</b> .  The Warning signal word is black on an orange background with an exclamation point inside a yellow triangle with black border.                   |
| ! CAUTION     | Caution indicates a hazardous situation or unsafe practice which, if not avoided, may result in minor or moderate personal injury.  The Caution signal word is black on a yellow background with an exclamation point inside a yellow triangle with black border. |
| NOTICE        | Notice indicates a situation or unsafe practice which, if not avoided, may result in equipment damage.  The Notice signal word is white on blue background with no icon.                                                                                          |

# The following is an example of a Warning hazard alert.

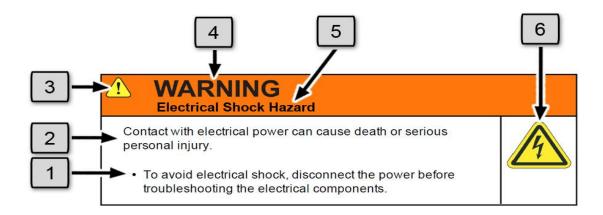

| Number | Description                   |
|--------|-------------------------------|
| 1.     | How to Avoid the Hazard       |
| 2.     | Source of Hazard and Severity |
| 3.     | General Alert Icon            |
| 4.     | Signal Word                   |
| 5.     | Type of Hazard                |
| 6.     | Hazard Symbol(s)              |

# **General Safety Considerations**

## WARNING

#### **Software**

Software is not safety rated. Unplanned motion can occur as long as power is supplied to the motors. Maximum torque could be momentarily applied that may cause equipment damage or personal injury.

- Only operate the robot with its covers installed.
- Guarantee that safety controller features are in place (for example, an emergency stop button and protective stop).
- Regularly test safety components to prove that they function correctly.

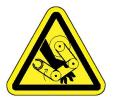

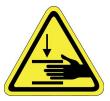

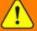

# WARNING

#### **Robot Mounting**

Before applying power, the robot must be mounted on a rigid test stand, secure surface, or system application. Improperly mounted robots can cause excessive vibration and uncontrolled movement that may cause equipment damage or personal injury.

 Always mount the robot on a secure test stand, surface, or system before applying power.

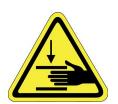

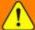

# WARNING

#### Do Not Use Unauthorized Parts

Using parts with different inertial properties with the same robot application can cause the robot's performance to decrease and potentially cause unplanned robot motion that could result in serious personal injury.

- Do not use unauthorized parts.
- Confirm that the correct robot application is being used.

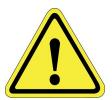

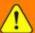

# WARNING

#### **Magnetic Field Hazard**

This product contains magnetic motors that can be hazardous to implanted medical devices, such as pacemakers, and cause personal harm, severe injury, or death.

• Maintain a safe working distance of 30 cm from the motor when with an energized robot if you use a cardiac rhythm management device.

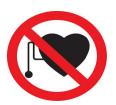

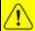

#### CAUTION

#### **Unauthorized Service**

Personal injury or damage to equipment may result if this product is operated or serviced by untrained or unauthorized personnel.

 Only qualified personnel who have received certified training and have the proper job qualifications are allowed to transport, assemble, operate, or maintain the product.

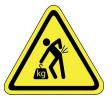

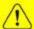

## CAUTION

#### **Damaged Components**

The use of this product when components or cables appear to be damaged may cause equipment malfunction or personal injury.

- Do not use this product if components or cables appear to be damaged.
- · Place the product in a location where it will not get damaged.
- Route cables and tubing so that they do not become damaged and do not present a personal safety hazard.

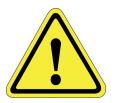

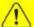

# CAUTION

#### **Inappropriate Use**

Use of this product in a manner or for purposes other than for what it is intended may cause equipment damage or personal injury.

- Only use the product for its intended application.
- Do not modify this product beyond its original design.
- Always operate this product with the covers in place.

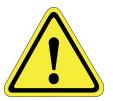

**GPL Dictionary** 

Mechanical Hazards Part Number: 609719 Rev. A

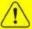

## CAUTION

#### **Seismic Restraint**

The use of this product in an earthquake-prone environment may cause equipment damage or personal injury.

• The user is responsible for determining whether the product is used in an earthquake prone environment and installing the appropriate seismic restraints in accordance with local regulations.

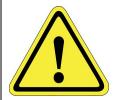

## **Mechanical Hazards**

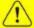

### CAUTION

#### **Pinch Point**

Moving parts of the product may cause squeezing or compression of fingers or hands resulting in personal injury.

• Do not operate the product without the protective covers in place.

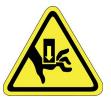

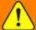

## WARNING

#### **Automatic Movement**

Whenever power is applied to the product, there is the potential for automatic or unplanned movement of the product or its components, which could result in personal injury.

- Follow safe practices for working with energized products per the facility requirements.
- Do not rely on the system software or process technology to prevent unexpected product motion.
- Do not operate the product without its protective covers in place.
- While the collaborative robotics system is designed to be safe around personnel, gravity and other factors may present hazards and should be considered.

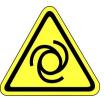

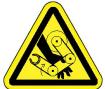

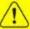

## CAUTION

#### **Vibration Hazard**

As with any servo-based device, the robot can enter a vibratory state resulting in mechanical and audible hazards. Vibration indicates a serious problem. Immediately remove power.

• Before energizing, ensure the robot is bolted to a rigid metal chamber or stand.

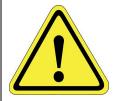

# **Electrical Hazards**

Refer to the specifications of the Guidance Controller Quick Start Guide for the electrical power.

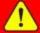

# **DANGER**

#### **Electrical Shock Hazard**

Contact with electrical power can cause personal harm and serious injury.

- To avoid electrical shock, disconnect the power before troubleshooting the electrical components.
- Check the unit's specifications for the actual system power requirements and use appropriate precautions.
- Never operate this product without its protection covers on.

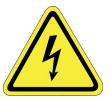

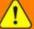

# WARNING

#### **Electrical Burn**

Improper electrical connection or connection to an improper electrical supply can result in electrical burns resulting in equipment damage, serious injury, or death.

• Always provide the robot with the proper power supply connectors and ground that are compliant with appropriate electrical codes.

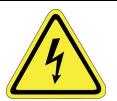

Ergonomic Hazards Part Number: 609719 Rev. A

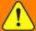

# WARNING

#### **Electrical Fire Hazard**

All energized electrical equipment poses the risk of fire, which may result in severe injury or death. Fires in wiring, fuse boxes, energized electrical equipment, computers, and other electrical sources require a Class C extinguisher.

- Use a fire extinguisher designed for electrical fires (Class C in the US and Class E in Asia).
- It is the facility's responsibility to determine if any other fire extinguishers are needed for the system that the robot is in.

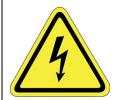

# **NOTICE**

Improper handling of the power source or connecting devices may cause component damage or equipment fire.

- Connect the system to an appropriate electrical supply.
- Turn off the power before servicing the unit.
- Turn off the power before disconnecting the cables.

# **Ergonomic Hazards**

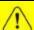

#### CAUTION

#### **Heavy Lift Hazard**

Failure to take the proper precautions before moving the robot could result in back injury and muscle strain.

- Use a lifting device and cart rated for the weight of the drive or arm.
- Only persons certified in operating the lifting device should be moving the product.

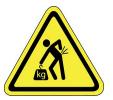

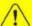

# CAUTION

#### **Tipover Hazard**

This product has a high center of gravity which may cause the product to tip over and cause serious injury.

- · Always properly restrain the product when moving it.
- · Never operate the robot unless it is rigidly mounted.

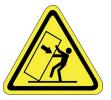

Brooks Automation 1. Safety

Part Number: 609719 Rev. A Ergonomic Hazards

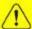

# CAUTION

## Trip Hazard

Cables for power and communication and facilities create trip hazards which may cause serious injury.

• Always route the cables where they are not in the way of traffic.

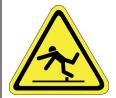

ety GPL Dictionary

Part Number: 609719 Rev. A

# **Emergency Stop Circuit (E-Stop)**

The integrator of the robot must provide an emergency stop switch.

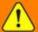

## WARNING

#### **Emergency Stop Circuit**

Using this product without an emergency stop circuit may cause personal injury.

- Customer is responsible for integrating an emergency stop circuit into their system.
- Do not override or bypass the emergency stop circuit.

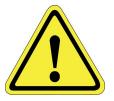

# **Recycling and Hazardous Materials**

Brooks Automation complies with the EU Directive 2002/96/EU Waste Electrical and Electronic Equipment (WEEE).

The end user must responsibly dispose of the product and its components when disposal is required. The initial cost of the equipment does not include cost for disposal. For further information and assistance in disposal, please email Brooks Automation Technical Support at <a href="mailto:support\_">support\_</a> preciseflex@brooksautomation.com.

# 2. GPL Dictionary Pages Summary

The Guidance Programming Language Dictionary Pages provide detailed information on each instruction, keyword, function, and class property and method that is available in GPL. For convenience, these descriptions are group either by their class or by their major function. Within each group they are sorted alphabetically.

In general, instruction names, keywords, function names, group names, and property and method names are indicated in **bold**. User specified variable names are indicated in *italics*. Sample GPL program snippets are presented in the Courier font.

Table 2-1 summarizes each of the major groups of descriptions.

**Table 2-1: Groups Summary** 

| Group                             | Description                                                                                                    |
|-----------------------------------|----------------------------------------------------------------------------------------------------|
| Array Class                       | Provides the properties of any type of variable array.                                                                                          |
| Console Class                     | Provides methods for performing output to the serial console or to the GDE console window.                                                      |
| Controller Class                  | Provides access to general facilities provided by the motion control hardware such as power control, timers, etc.                               |
| Exception Handling                | Includes statements for fielding execution exceptions and the <b>Exception Class</b> for storing exception information.                         |
| File and<br>Serial I/O<br>Classes | Provides <b>File</b> , <b>StreamReader</b> and <b>StreamWriter</b> classes that implement file and serial line input and output communications. |
| <u>Functions</u>                  | Includes standard functions, such as conversion routines, that do not fall into a specific class.                                               |
| Latch Class                       | Provides access to the results of latch input events, including the time and robot position when the latch occurred.                            |
| Location Class                    | Defines positions and orientations of the robot and objects.                                                                                    |
| Math Class                        | Provides the standard arithmetic and trigonometric functions.                                                                                   |
| Modbus<br>Class                   | Permits programs to communicate with other intelligent devices using the MODBUS/TCP Ethernet communication protocol.                            |

| Group              | Description                                                                                                    |
|--------------------|----------------------------------------------------------------------------------------------------|
| Move Class         | Provides the basic methods for executing a motion between <b>Locations</b> using <b>Profiles</b> .                                                                                                    |
| Networking Classes | Classes for Ethernet network communications. Includes IPEndPoint Class for specifying IP and port addresses; Socket Class that provides basis for networking I/O operations; TcpListener Class for TCP server applications; TcpClient Class for TCP client applications; and UdpClient Class for UDP server and client applications. |
| Profile Class      | Defines sets of parameters that specify the trajectory to be followed when moving between <b>Locations</b> .                                                                                                    |
| RefFrame<br>Class  | Defines robot and part reference frames. <b>Cartesian Locations</b> and <b>RefFrames</b> can be defined with respect to a <b>RefFrame</b> .                                                                                                    |
| Robot Class        | Provides access to the attributes and properties of each robot such as their current position and homing methods.                                                                                                    |
| Signal Class       | Reads and writes digital, analog and other simple means of input and output.                                                                                                    |
| <u>Statements</u>  | Includes control structures, user procedures and functions, and other common language elements.                                                                                                    |
| <u>Strings</u>     | Provides <b>String</b> manipulation methods in an <b>Object</b> oriented fashion.                                                                                                    |
| Thread Class       | Provides the means for starting, stopping, and monitoring the execution of independent threads.                                                                                                    |
| Vision Classes     | Provides the means for interfacing to PreciseVision and easily generating vision-guided motion applications.                                                                                                    |
| XML Classes        | Provides the ability to create, parse, and modify XML (eXtensible Markup Language) documents. This facility enables structured data to be bi-directionally exchanged with a host computer using a standard data format.                                                                                                    |

# 3. Array Class

# **Array Class Summary**

The following pages provide detailed information on the properties and methods of the **Array Class**.

Array variables of all types (e.g. **Strings, Locations, Integers**) are members of the built-in **Array Class**. You can use the properties of this class to determine the properties of an array.

Table 3-1 summaries the properties and methods for this class, which are described in greater detail in the sections that follow.

**Table 3-1: Array Class Properties & Methods Summary** 

| Member                  | Туре            | Description                                                                                                    |
|-------------------------|-----------------|----------------------------------------------------------------------------------------------------|
| array<br>.GetUpperBound | Get<br>Property | Returns the upper bound for a particular dimension of an array. The lower bound is always 0, so the total number of elements in this dimension is one greater than the upper bound. |
| array.Length            | Get<br>Property | Returns the total number of elements in the entire array, in all dimensions.                                                                                                    |
| array.Rank              | Get<br>Property | Returns the array rank, which is the number of dimensions in an array.                                                                                                    |

# array.GetUpperBound Property

Returns the maximum allowed array index for a particular dimension of an array.

...array. GetUpperBound(dimension)

Prerequisites

None

**Parameters** 

dimension

A required numeric expression that specifies the index, from 0 to rank-1, of the dimension whose upper bound should be returned.

#### Remarks

In GPL, all array dimension indices start at 0 and end at the upper bound. This upper bound is the same value specified in a Dim or ReDim statement. The number of elements in an array dimension is 1 plus the upper bound value.

#### Examples

```
Dim array(3,4) As Integer
Dim d1, d2 As Integer
                                 ' Returns the value 3
d1 = array.GetUpperBound(0)
d2 = array.GetUpperBound(1)
                                 ' Returns the value 4
```

See Also

Array Class | array.Length|Dim Statement |ReDim Statement

**GPL Dictionary** 

# array.Length Property

Returns the total number of elements in an entire array.

...array.Length

Prerequisites

None

**Parameters** 

None

#### Remarks

In GPL, all array dimension indices start at 0 and end at the upper bound. The **Length** may be computed by multiplying (1+upper bound) of all array dimensions.

Do not be confused when using the **Length** property with **String** arrays. For example, if you declare: **Dim** sarray(3) **AsString**.

sarray.**Length** is the number of elements in the array, in this case 4 (from 0 to 3). sarray(0).**Length** is the length of the string contained in sarray(0), initially 0.

#### Examples

```
Dim array(3,4) As Integer
Dim length As Integer
length = array.Length ' Returns the value 20 =
(1+3)*(1+4)
```

See Also

Array Class | array.GetUpperBound|Dim Statement|ReDim Statement

# array.Rank Property

Returns the total number of dimensions (the rank) in the array.

...array.Rank

Prerequisites

None

**Parameters** 

None

Remarks

The **Rank** of an array is the number of dimensions in that array.

#### Examples

```
Dim array(3,4) As Integer
Dim array2(5) As Integer
Dim r1, r2 As Integer
r1 = array.Rank ' Returns 2
r2 = array2.Rank ' Returns 1
```

See Also

Array Class|Dim Statement|ReDim Statement

# 4. Console Class

# **Console Class Summary**

The following pages provide detailed information on the methods of the global **Console Class**. These methods support simple output to the GPL console.

The actual destination of console output depends on the presence of the *-event* switch on the **Start** console command. If *-event* is not present, console output is sent to the first serial port named "/dev/com1". If *-event* is present, console output is sent to GDE where it is displayed in the GPL Output window.

Table 4-1 summaries the properties and methods for this class, which are described in greater detail in the sections that follow.

Table 4-1: Console Class Properties & Methods Summary

| Member            | Туре             | Description                                                                                                |
|-------------------|------------------|----------------------------------------------------------------------------------------------------|
| Console.Write     | Shared<br>Method | Diagnostic method that writes a number or a string to the console.                                         |
| Console.WriteLine | Shared<br>Method | Diagnostic method that writes a number or a string to the console, followed by a line feed (LF) character. |

## **Console.Write Method**

Diagnostic method that writes a numeric or string value to the GPL console with no line terminator.

Console.Write (number) Console.Write (string)

Prerequisites

None

**Parameters** 

number

A required numeric expression whose value is displayed.

string

A required string expression whose value is displayed.

#### Remarks

This method writes a single numeric or string value to the GPL console with no line terminator. Subsequent output continues on the same line. For output that combines both string and numeric values, use the CStr function.

The actual destination for console output depends on how the currently executing thread was started and whether or not the **-event** switch is present in the **Start** console command. If a thread is started by another thread, the destination depends on how the original thread was started. See Table 4-2.

**Brooks Automation** 

Part Number: 609719 Rev. A Console.Write Method

Table 4-2: Thread & Output

| Thread Start Source         | -event Specified | Console Output Destination |
|-----------------------------|------------------|----------------------------|
| Serial console on /dev/com1 | No               | /dev/com1 serial port      |
| Serial console on /dev/com1 | Yes              | GDE GPL Output window      |
| GDE                         | N/A              | GDE GPL Output window      |
| Operator Control Panel      | N/A              | /dev/com1 serial port      |
| TELNET                      | Yes              | GDE GPL Output window      |
| TELNET (DataID 411=1)       | No               | /dev/com1 serial port      |
| TELNET (DataID 411=2)       | No               | TELNET connection          |

Because the console output destination may vary, it is best to only use this method for debugging. To always do output to the /dev/com1 serial port, use the **StreamWriterClass** methods specifying device /dev/com1. To send messages to the system operator, use the **Controller.SystemMessage** method.

#### Examples

See Also

<u>Console Class | Console.WriteLine | Controller.SystemMessage | CStr Function | StreamWriter Class</u>

## Console.WriteLine Method

Diagnostic method that writes a numeric or string value to the GPL console followed by a line terminator.

Console.WriteLine (number) Console.WriteLine (string) Prerequisites None **Parameters** number A required numeric expression whose value is displayed. string

A required string expression whose value is displayed.

#### Remarks

This method writes a single numeric or string value to the GPL console followed by a line terminator. Subsequent output appears on the next line. For output that combines both string and numeric values, use the CStr function.

The actual destination for console output depends on how the currently executing thread was started and whether or not the -event switch is present in the Start console command. If a thread is started by another thread, the destination depends on how the original thread was started. See Table 4-3.

**Brooks Automation** 

**Table 4-3: Thread & Destination** 

| Thread Start Source         | -event Specified | Console Output Destination |
|-----------------------------|------------------|----------------------------|
| Serial console on /dev/com1 | No               | /dev/com1 serial port      |
| Serial console on /dev/com1 | Yes              | GDE GPL Output window      |
| GDE                         | N/A              | GDE GPL Output window      |
| Operator Control Panel      | N/A              | /dev/com1 serial port      |
| TELNET                      | Yes              | GDE GPL Output window      |
| TELNET (DataID 411=1)       | No               | /dev/com1 serial port      |
| TELNET (DataID 411=2)       | No               | TELNET connection          |

Because the console output destination may vary, it is best to only use this method for debugging. To always do output to the /dev/com1 serial port, use the **StreamWriterClass** methods specifying device /dev/com1. To send messages to the system operator, use the **Controller.SystemMessage** method.

#### Examples

See Also

Console Class | Console.Write | Controller.SystemMessage | CStr Function | StreamWriter Class

# 5. Controller Class

# **Controller Class Summary**

The following pages provide detailed information on the properties and methods of the global **Controller Class**. This class provides access to the general facilities provided by the Guidance Controller, e.g. high power control, E-Stop logic, configuration database values, etc. As such, this class and all of its members are uniquely defined for PreciseFlex™ controller products and do not conform to any other standards. In the case of certain methods, such as the **SleepTick**, very similar functionality is provided by other means within the Basic language. However, the members of this class were selected based upon ease-of-use considerations or because they provide some slightly different, but important, functionality.

As is standard in GPL, conversions between different arithmetic types, e.g. **Integer**, **Single**, **Double**, are automatically performed as required. So, for numeric properties and methods of the **Controller Class**, it is not necessary to have different variations of these members to deal with the different possible mixes of input parameter data types. Also, as appropriate, the properties and methods generally produce results that are formatted as **Double**s. These results will automatically be converted to smaller data types as necessary, e.g. **Double** -> **Integer**, and will not generate an error so long as numeric overflow does not occur.

Table 5-1 summarizes the properties and methods that are described in greater detail in the following sections.

**Table 5-1: Controller Class Properties & Methods** 

| Member              | Туре     | Description                                                                                  |
|---------------------|----------|----------------------------------------------------------------------------------------------|
| Controller.Command  | Method   | Executes a console command and returns any output as a <b>String</b> value.                  |
| Controller.ErrorLog | Property | Returns an entry from the system Error Log as a <b>String</b> value or clears the Error Log. |
| Controller.Load     | Method   | Loads a GPL project into memory and compiles it in preparation for execution.                |
| Controller.PDb      | Property | Sets and gets any accessible value in the configuration parameter database.                  |

**Controller Class Summary** 

Part Number: 609719 Rev. A

**Brooks Automation** 

| Member                           | Туре     | Description                                                                                                    |
|----------------------------------|----------|----------------------------------------------------------------------------------------------------|
| Controller.PDbNum                | Property | Optimized means to set and get a numeric value in the configuration parameter database.                                |
| Controller.PowerEnabled          | Property | Sends a request to either turn on or off high (motor) power to the amplifier. Returns whether high power is on or off. |
| Controller.PowerState            | Property | Gets the current state of the high power sequence.                                                                     |
| Controller.RecordButton          | Property | Sets and gets the latched <b>Boolean</b> value that indicates if the hardware MCP RECORD button has been pressed.      |
| Controller.ShowDialog - Basic    | Method   | Displays a pop-up dialog box on the web Operator Control Panel.                                                        |
| Controller.ShowDialog - Advanced | Method   | Displays a pop-up dialog box on the web Operator Control Panel.                                                        |
| Controller.ShowDialogMCP         | Method   | Displays a pop-up dialog box on the LCD display of the PreciseFlex™<br>Hardware Manual Control Pendant.                |
| Controller.SleepTick             | Method   | Delays further execution of a thread for a specified number of Trajectory Generator periods.                           |
| Controller.SoftEStop             | Property | Sets and gets the <b>Boolean</b> flag that triggers a Soft E-Stop.                                                     |
| Controller.SystemMessage         | Method   | Enters a message into the GPL system message log that is displayed on the web Operator Control Panel.                  |
| Controller.SystemSpeed           | Property | Sets and gets the property that can reduce the speed of all robot motions.                                             |
| Controller.Tick                  | Property | Gets the execution repetition period for the Trajectory Generator.                                                     |
| Controller.Timer                 | Property | Gets the value of the controller's usec clock in units of seconds.                                                     |
| Controller.Unload                | Method   | Unloads an idle GPL project from memory.                                                                               |

**GPL Dictionary** 

Part Number: 609719 Rev. A

## **Controller.Command Method**

Executes a console command and returns the command output as a string.

... Controller.Command (command string)

Prerequisites

None

**Parameters** 

command\_string

A required **String** expression. The String expression can be a String variable, constant, function or method, or a concatenation of these String elements. The value of the string is interpreted as a standard Console Command.

### Remarks

This method executes the Console Command defined by the *command\_string* parameter. For a list of valid commands, please see the Console Command section of the *PreciseFlex Library*.

If the command requires additional data, the *command\_string* must contain the command definition followed by an ASCII line-feed character (GPL constant **GPL\_LF**, numeric value 10), followed by the additional data. Multiple lines of data may be supplied in the same manner.

This method returns a string value that contains any output generated by the command, followed by the command status. Each line of output is terminated by an ASCII line-feed character. The final line of output is always a status string, followed by a line-feed. If the command generated no output, the string value contains only the status followed by a line-feed.

The status string is an ASCII value that contains:

- A numeric status code. 0 means success, < 0 indicates a standard error code.
- A text string enclosed in quotes corresponding to the numeric status code.

**Brooks Automation** 

Be careful about issuing a command that could generate a large amount of output such as a **DataLog** or **Type** command. Such a command could consume all available free storage and cause your system to stop with "No memory available" errors.

## Examples

```
Dim ss As String
ss = Controller.Command("directory")
Console.WriteLine(ss)

Displays the output:

    dev
    ROMDISK
    flash
    GPL
    0, "Success"

ss = Controller.Command("directory xyz")
Console.WriteLine(ss)

Displays the output:
    -508, "*File not found*"
```

See Also

**Controller Class** 

## **Controller.ErrorLog Property**

Returns an entry from the system Error Log as a **String** value or clears the Error Log.

Controller.ErrorLog = <value>
-or... Controller.ErrorLog( entry)

Prerequisites

None

Parameters

entry

A required numeric expression that specifies the **Integer** number of the Error Log entry to be returned. This value can range from 1 to n, where 1 indicates that the most recent entry should be returned.

#### Remarks

Whenever a runtime error occurs in the system, the error is time stamped and entered into the system Error Log. These errors can be generated by an executing thread or from the motion control system. In addition, GPL applications can enter items into the log using the **Controller.SystemMessage** method.

The entries in the Error Log are displayed on the web based Operator Control Panel and can be retrieved from the console interface.

This method permits GPL programs to retrieve entries from the Error Log one at a time. Each returned value contains the time stamp, marker indicating the thread that generated the error, the numeric error code and the text error message. A example of a typical returned value is as follows:

04-09-2007 12:27:14.223, Trj, -1611, "\*Auto/Manual switch set to Manual\*"

If you request an entry that does not exist, an empty string value is returned. Also, if a new entry is added to the log or the log is cleared as you are scanning through the log, you may get an inconsistent set of error entries.

**Brooks Automation** 

If this property is assigned a non-zero value as indicated above, rather than retrieving an entry, all entries are deleted from the Error Log.

## Examples

```
Dim err As String
Dim ii As Integer
For ii = 1 To 100
    err = Controller.ErrorLog(ii)
                                      ' Retrieve all
entries from log
    If (err <> "") Then
        Console.WriteLine(err)
                                       ' Display all
errors
   Else
        Exit For
                                       ' No more entries
in the log
    End If
Next
                                       ' Clear all
Controller.ErrorLog = 1
entries in the log
```

See Also

Controller Class | Controller.SystemMessage

**GPL Dictionary** 

Part Number: 609719 Rev. A

Controller.Load Method

**Controller.Load Method** 

Loads the files associated with a GPL project into memory and compiles them so that the project procedures are ready to be executed.

**Controller.Load**(*project\_folder\_path*)

## Prerequisites

The project folder must contain a valid project file named *Project.gpr*. It describes the remaining files within the project. The project must not be currently loaded.

#### **Parameters**

```
project_folder_path
```

A required string expression for the name of the folder containing the project to be loaded. Normally the folder is on the "/flash" device.

### Remarks

This method loads a project by first creating a folder in the controller's memory section that is allocated for GPL projects. Then, all of the files associated with the project are copied into the memory folder. The project is then compiled so that the loaded procedures are ready to be executed. No compilation errors are displayed on the console. Examine the file /GPL/project\_name/Compile.log for a listing of compiler messages. This method will throw an exception if the project cannot be loaded, if it is already loaded, or if compilation errors occur.

## Examples

```
Dim th As Thread
Controller.Load("/flash/projects/Test")
th = New Thread("Main", "Test", "Thread2")
th.Start()
```

See Also

Controller Class | Controller.Unload | Thread.Start

## **Controller.PDb Property**

Sets and gets any accessible value in the configuration parameter database.

**Controller.PDb**(*dataid*, *unit*, *unit2*, *array\_index*, *key*) = <new\_string\_value> -or-

... Controller.PDb(dataid, unit, unit2, array\_index)

Prerequisites

None

**Parameters** 

dataid

A required numeric expression that specifies an **Integer** identification code for the parameter to be accessed. For example, the parameter for setting the system "test speed" is 601.

unit

An optional numeric expression that specifies an **Integer** unit number for the parameter to be accessed. For many parameters, e.g. the Controller, only a single unit exists. For parameters that refer to devices with multiple possible units, e.g. multiple robots driven by a single controller, this parameter ranges from 1 to n. If not specified, this value defaults to 1.

unit2

An optional numeric expression that specifies an **Integer** sub unit number for the parameter to be accessed. The use of the sub unit number is not very common and this parameter is normally just defaulted to 1.

array\_index

**GPL Dictionary** 

Controller.PDb Property Part Number: 609719 Rev. A

An optional numeric expression that specifies an **Integer** array index for parameters that have multiple values. For example, for a robot with multiple axes, the "joint maximum soft stop limits" (*dataid* 16077) is an array with one value for each joint. If not specified, this value defaults to 0, which reads all possible array values.

key

An optional numeric expression that specifies an **Integer** key code to override robot configuration protection and set a protected DataID value.

#### Remarks

As described in the Controller Software Introduction, all of the key variables for configuring and monitoring the operation of the system are stored in a unified parameter database. **Controller.PDb** can be used to read or write all accessible values in the parameter database.

**Controller.PDb** reads parameters and returns the results in a **String** or writes parameters by accepting a **String** expression. If the parameter contains numeric values, the values are represented as text numbers separated by commas (in the case of numeric arrays). If the parameter contains a single string value, the value is read into or read from a GPL **String** without delimiting quotation marks. If the parameter contains an array of strings, each string is delimited by double quotes and sequential values are separated by commas.

As a convenient for developing custom web pages, the parameter database contains a series of "GPL program strings" (DataID's 1800-1819) and "GPL program variable's" (DataID's 1850-1869). Custom web pages can read and write these values via ASP operations. Once the controller is restarted, the operating system does not alter any of these variable values.

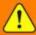

## WARNING

While database values can be freely read, care should be taken when writing to general database parameters. Unintentionally altering some values may cause the system to not operate properly..

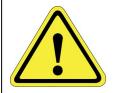

#### Examples

**Controller.PDb Property** 

Part Number: 609719 Rev. A

## Dim stg As String

Controller.PDb(541) = """Label1"", ""Label2""" ' Sets first two DOUT labels

' stg set stg = Controller.PDb(100) to "Brooks Automation"

See Also

Controller Class | Controller.PDbNum

## **Controller.PDbNum Property**

Optimized means for setting and getting a numeric value in the configuration parameter database.

**Controller.PDbNum**(*dataid*, *unit*, *unit*2, *array\_index*, *key*) = <new\_value> -or-

... Controller.PDbNum(dataid, unit, unit2, array\_index)

### Prerequisites

Can only access numeric parameter database values.

#### **Parameters**

dataid

A required numeric expression that specifies an **Integer** identification code for the parameter to be accessed. For example, the parameter for setting the system "test speed" is 601.

unit

An optional numeric expression for an **Integer** unit number for the parameter to be accessed. For many parameters, e.g. the Controller, only a single unit exists. For parameters that refer to devices with multiple possible units, e.g. multiple robots driven by a single controller, this parameter ranges from 1 to n. If not specified, value defaults to 1.

unit2

An optional numeric expression that specifies an **Integer** sub unit number for the parameter to be accessed. Using the sub unit number is not common and this parameter is usually defaulted to 1.

array\_index

Controller.PDbNum Property

**Brooks Automation** 

An optional numeric expression that specifies an Integer array index for parameters that have multiple values. For example, for a robot with multiple axes, the "joint maximum soft stop limits" (dataid 16077) is an array with one value for each joint. If not specified, this value defaults to 1, the first array element.

key

Optional numeric expression specifying an Integer key code to override robot configuration protection and set a protected DataID value.

#### Remarks

All key variables for configuring and monitoring the operation of the system are stored in a unified parameter database. Controller.PDbNum is a variation of Controller.PDb, optimized to efficiently read and write numeric values stored in this database. Controller.PDbNum operates quickly when reading and writing the "GPL program variable's" (DataID's 1850-1869). These database elements have been created to allow GPL projects to interface to custom web pages. Custom web pages can read and write these values via ASP operations. Once the controller is restarted, the operating system does not alter any of these variable values.

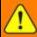

## WARNING

While database values can be freely read, care should be taken when writing to general database parameters. Unintentionally altering some values may cause the system to not operate properly..

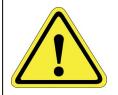

### Examples

```
Dim limit As Single
limit = Controller.PDbNum(16077,,,2)
                                       ' Sets limit
equal to the maximum
                                       ' allowable range
of travel for jt 2
```

#### See Also

Controller Class | Controller.PDb

## **Controller.PowerEnabled Property**

Sends a request to either turn on or off high (motor) power to the amplifier. Returns whether high power is on or off.

Controller.PowerEnabled = <boolean\_value>
-orController.PowerEnabled(timeout) = <boolean\_value>
-or... Controller.PowerEnabled

### Prerequisites

Enabling power via this software command is not permitted on Category 3 (CAT-3) safe systems. For Category 3 (CAT-3) systems, a momentary contact, hardware "Enable Power" button must be manually pressed.

#### **Parameters**

#### timeout

An optional numeric value that specifies the maximum time, in seconds, to wait for power to come on. If less than or equal to zero or omitted, this property waits forever.

## Remarks

Setting the **PowerEnabled** property **True** sends a request to the control system to enable high power to the amplifiers. For non-Category 3 (CAT-3) safe systems, high power will be enabled only if a number of safety conditions are satisfied (e.g. no Hard E-Stop signal is asserted, no fatal system error exists, etc.). This property waits until the power actually comes on, with a time limit determined by the *timeout* parameter. If this parameter is positive and the power does not come on within the time limit, this property throws an exception that indicates why power did not come on.

Setting the **PowerEnabled** property **False** turns off high power to the amplifiers, but the property does not wait until power is actually off. Unlike the Hard E-Stop signal that delays for a fixed period of time before disabling power, turning off **PowerEnabled** forces all moving robots to completely decelerate to a stop and allows time for the brakes to be set before power to the amplifiers is disabled. Therefore,

setting **PowerEnabled False** allows for a more orderly stopping of motion than does a Hard E-Stop but this operation is consequently somewhat slower.

The **PowerEnabled** property is automatically set to **False** by the system if High Power is disabled by any means and is automatically set to **True** if High Power is enabled.

## Examples

| Dim bState As Boolean                     |                    |
|-------------------------------------------|--------------------|
| <pre>Controller.PowerEnabled = True</pre> | ' Requests high    |
| power be enabled                          |                    |
| Controller.PowerEnabled(5) = True         | ' Requests high    |
| power be enabled                          |                    |
|                                           | ' and waits for up |
| to 5 seconds                              |                    |
|                                           |                    |
| bState = Controller.PowerEnabled          | ' bState will be   |
| set <b>True</b> if power is               |                    |
|                                           | ' enabled, else    |
| will be set <b>False</b> .                |                    |
|                                           |                    |

### See Also

<u>Controller Class</u> | <u>Controller.PowerState</u> | <u>Controller.SoftEstop</u> | <u>Robot.RapidDecel</u>

**Controller.PowerState Property** 

## **Controller.PowerState Property**

Reads and returns an **Integer** value that indicates the current state of the amplifier high power sequencing.

... Controller.PowerState( mode )

Prerequisites

None

**Parameters** 

mode

An optional numeric expression that is 0 if only the power sequencing state is to be returned or 1 if a combined power state, hard-stop indicator and Automatic Execution Mode indicator is to be returned. By default, this value is 0.

#### Remarks

In order to enable high power to the amplifiers, the system must transition in an orderly fashion through several states to ensure that safety and hardware requirements are satisfied. The **PowerState** property indicates the current state of the power sequencing.

If *mode* is 0, the possible values returned by this property and their interpretation are presented in Table 5-2 (this is equivalent to "Power state" DataID 230):

Table 5-2: Mode = 0, Power State Values

| PowerState | Description (mode = 0)                                  |
|------------|---------------------------------------------------------|
| 0          | System initially starting up                            |
| 1          | Power off, fatal error has occurred                     |
| 2          | Power off, power sequence restarting                    |
| 3          | Power being turned off, no fault condition has occurred |

**Controller.PowerState Property** 

**Brooks Automation** 

| PowerState | Description (mode = 0)                                                  |
|------------|-------------------------------------------------------------------------|
| 4          | Power being turned off, a fault condition has occurred                  |
| 5          | Power is off, a fault has occurred that must be cleared                 |
| 6          | Power is off, waiting for hardware enable power switch to be turned off |
| 7          | Power is off, waiting for enable power signal to be asserted            |
| 8          | Power is coming up, enabling amplifiers                                 |
| 9          | Power is on, performing motor commutation                               |
| 10         | Power is coming up, enabling servos and releasing brakes                |
| 11         | Power is on, waiting to execute thread or Auto Execution task           |
| 12         | Power is on, executing Auto Execution task                              |

If *mode* is 1, the possible values returned by this property and their interpretation are presented in Table 5-3 (this is equivalent to "Power/Auto execute state" DataID 234):

Table 5-3: Mode = 1, Power State Values

| PowerState | Description ( <i>mode</i> = 1)                                          |
|------------|-------------------------------------------------------------------------|
| 0          | System initially starting up                                            |
| 1          | Power off, fatal error has occurred                                     |
| 2          | Power off, power sequence restarting                                    |
| 3          | Power being turned off, no fault condition has occurred                 |
| 4          | Power being turned off, a fault condition has occurred                  |
| 5          | Power is off, a fault has occurred that must be cleared                 |
| 6          | Power is off, waiting for hardware enable power switch to be turned off |
| 7          | Power is off, waiting for enable power signal to be asserted            |
| 8          | Power is coming up, enabling amplifiers                                 |
| 9          | Power is on, performing motor commutation                               |
| 10         | Power is coming up, enabling servos and releasing brakes                |
| 11         | Power is on, waiting to execute thread or Auto Execution task           |
| 12         | Power is on, executing Auto Execution task                              |
| 15         | Power is off, a Hard E-Stop is being asserted                           |
| 16         | Power being turned on. Safety diagnostics are running                   |
| 20         | Power is on, ready for a GPL project to execute and attach the robot    |
| 21         | Power is on, a GPL project is executing and has attached the robot      |

5. Controller Class GPL Dictionary

**PowerState** Description (mode = 1)22 Power is on, DIO MotionBlocks is executing 23 Power is on, Automatic Analog Input Velocity mode is executing 24 Power is on, Automatic Analog Input Torque mode is executing 25 Power is on, Automatic Master/slave mode is executing (not implemented) 26 Power is on, CANopen via CAN net is executing (not implemented) 27 Power is on, CANopen via serial line is executing (not implemented) 28 Power is on, robots are being homed 29 Power is on, Virtual MCP Jog Mode has control of the robot

#### Examples

30

31

Dim state As Integer
state = Controller.PowerState ' Sets state to one of
the values listed above

Power is on, Hardware MCP Jog Mode has control of the robot

Power is on, External Trajectory mode is executing

#### See Also

Controller Class | Controller.PowerEnabled | Controller.SoftEstop | Robot.RapidDecel

Part Number: 609719 Rev. A

## **Controller.RecordButton Property**

Reads and writes the latched **Boolean** value that indicates if the hardware MCP RECORD button has been pressed.

Controller.RecordButton = <boolean\_value>
-or... Controller.RecordButton

Prerequisites

None

**Parameters** 

None

#### Remarks

Whenever the RECORD key on the Precise Hardware Manual Control Pendant (MCP) is pressed, the value of this property is set to **True**. This property value remains **True** until it is manually set to **False**. The RECORD key on the MCP and this property provide a convenient means for GPL projects to receive a command from the operator to record key data, typically taught robot locations. The value of this property can also be accessed via the Parameter Database as the "MCP Record button pressed" (DataID 632) value.

### Examples

```
Dim taught_loc As New Location
If (Controller.RecordButton) Then
        taught_loc.Here ' Save current robot
location
        Controller.RecordButton = False
End if
See Also
```

**Controller Class** 

## Controller.ShowDialog Method - Basic Modes

Displays a pop-up dialog box on the web interface Operator Control Panel (basic modes).

Controller.ShowDialog( button\_labels, message, button\_index) -or-

Controller.ShowDialog( button\_labels, message, button\_index, text\_field )

Prerequisites

None

**Parameters** 

button\_labels

A required **String** expression containing the button labels to be displayed. Up to 4 buttons can be specified, separated by commas. If the button labels contain blanks or commas, they should be enclosed in quotes. The string must not contain the vertical bar "|" character.

message

A required **String** expression containing the message to be displayed in the dialog box. The string must not contain the vertical bar "|" character.

button\_index

A required **ByRef Integer** variable that receives the index of the button pressed in the dialog box. 1 for the first button, 2 for the second, etc.

text\_field

(<u>2nd formof this method</u>) An optional **ByRef String** variable that receives the value of any text entered into the dialog box text field. Its initial value is shown as the default value of the text field. The string

Brooks Automation
Part Number: 609719 Rev. A

must not contain the vertical bar "|" character.

#### Remarks

This method provides a simple way for a GPL procedure to communicate with the operator without creating a custom web page. When **ShowDialog** is called, its operation is as follows:

- 1. Waits if another thread is already displaying a dialog box.
- Posts the dialog box for display and waits for the user to open the Operator Control Panel on the web interface and press a button.
- 3. Un-displays the dialog box.
- 4. Returns the button index and optional text field to the user.

Since this method generates a dialog box within a browser, any special text formatting must be defined as standard HTML specifications. In particular, to add a carriage return and line feed, include "<BR>" within the text. To have a section of text left justified, precede it with "" and terminate it with "". The total number of characters available for defining the dialog box including all formatting is approximately 998 bytes.

This method is overloaded to support several dialog box styles. See **"ShowDialog** - Advanced " for other forms of this method.

In the simplest (1st) form, the pop-up displays only the *message* text and labeled buttons. When the user clicks on one of the buttons, the index of the button clicked is returned in the *button\_index* variable.

In the <code>text\_field</code> (2nd) form, the pop-up also displays a single text field that can be overwritten by the user. When the user clicks on one of the buttons, the current value of the text field is returned in the <code>text\_field</code> variable, and the index of the button clicked is returned in the <code>button\_index</code> variable.

If the thread displaying the dialog box is paused or stopped, the dialog box is undisplayed immediately.

#### Examples

```
Dim bi As Integer
Controller.ShowDialog("Okay", "Ready to begin process", bi)
```

Controller.ShowDialog Method - Basic Modes

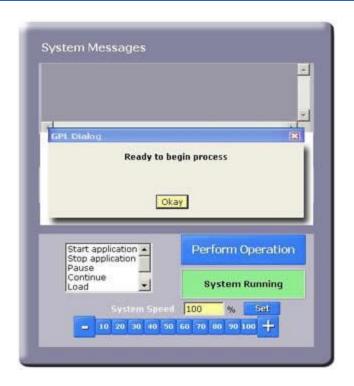

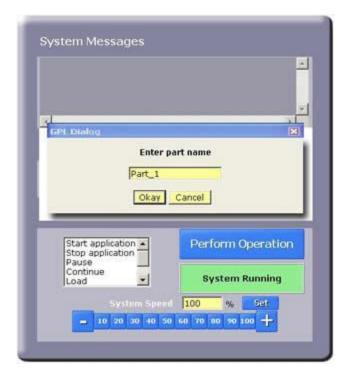

### See Also

<u>Controller Class</u> | <u>Controller.ShowDialog - Advanced</u> | <u>Controller.ShowDialogMCP</u> | <u>Controller.SystemMessage</u>

## **Controller.ShowDialog Method - Advanced Mode**

Displays a pop-up dialog box on the web interface Operator Control Panel (Advanced Mode).

**Controller.ShowDialog**( mode, button\_labels, message, button\_index, field\_labels, field\_values)

Prerequisites

None

**Parameters** 

mode

A required numeric expression that specifies the display mode.

If *mode* = 1, displays a vertical list of data fields that can be filled in by the user.

If *mode* = 2, displays a vertical list of up to 12 labeled buttons.

button\_labels

A required **String** expression. The string must not contain the vertical bar "|" character.

If *mode* = 1, defines the button labels that are displayed along the bottom of the dialog box. Up to 4 buttons can be specified, separated by commas. If the button labels contain blanks or commas, the labels should be enclosed in quotes.

If mode = 2, this string is ignored and can be set to "".

message

A required **String** expression containing the message to be displayed in the dialog box. The string must not contain the vertical bar "|" character.

button\_index

A required **ByRef Integer** variable that receives the index of the button pressed in the dialog box. Set to 1 for the first button, 2 for the second, etc.

field\_labels

A required 1-dimensional **String** array. Each **String** array element contains a separate label. Up to 12 elements are permitted. The strings must not contain the vertical bar "|".

If *mode* = 1, the array elements define labels that are displayed preceding each data field in the dialog box. The number of elements in this array determines the number of displayed fields.

If *mode* = 2, the array elements define labels for the vertical list of buttons. The number of elements in this array determines the number of displayed buttons.

field\_values

A required 1-dimensional **String** array.

If *mode* = 1, this array receives the values of any text entered into the dialog box text fields. The initial values of this array are displayed as the default values of the text fields. The **Strings** must not contain the vertical bar "|" character.

If *mode* = 2, this array is ignored and may be empty.

#### Remarks

This method provides a way for a GPL procedure to communicate with the operator without creating a custom web page. When **ShowDialog** is called, its operation is as follows:

Controller.ShowDialog Method - Advanced Mode

- 1. Waits if another thread is already displaying a dialog box.
- 2. Posts the dialog box for display and waits for the user to open the Operator Control Panel on the web interface and click on a button.
- 3. Un-displays the dialog box.
- 4. Returns the button index and optional text field information to the user.

Since this method generates a dialog box within a browser, any special text formatting must be defined as standard HTML specifications. In particular, to add a carriage return and line feed, include "<BR>" within the text. To have a section of text left justified, precede it with "" and terminate it with "". The total number of characters available for defining the dialog box including all formatting is approximately 998 bytes.

This method is overloaded to support several dialog box styles. See **"ShowDialog** - Basic" for other forms of this method.

In this form, the dialog box allows different displays based on the *mode* parameter value.

If *mode* = 1, multiple fields may be entered and multiple values are returned. When the user clicks on one of the buttons, the values of all the fields are returned in the *field\_values* array, and the index of the button clicked is returned in the *button\_index* variable.

If *mode* = 2, a vertical array of buttons is displayed, with the *field\_labels* text values displayed next to each button. The index of the button clicked is returned in the *button\_index* variable. The *field\_values* parameter is not used.

If the thread displaying the dialog box is paused or stopped, the dialog box is un-displayed immediately.

## Examples

Public Sub Test2
Dim Buttons As String = "Okay, Cancel"
Dim Text As String = "Enter the field values"
Dim Label(2) As String
Dim Field(2) As String
Dim Index As Integer

Label(0) = "X value" Label(1) = "Y value" Label(2) = "Z value"

Field(0) = "100.0"

Field(1) = "100.0" Field(2) = "0.0"

Controller.ShowDialog(1, Buttons, Text, Index, Label, Field)

Console.WriteLine("Button: " & CStr(Index))
Console.WriteLine("Field 0: " & Field(0))
Console.WriteLine("Field 1: " & Field(1))
Console.WriteLine("Field 2: " & Field(2))
End Sub

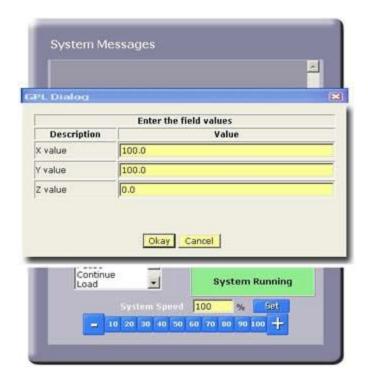

Public Sub Test3

Dim Text As String = "Select operation to perform."

Dim Label(2) As String

Dim Nop() As String

Dim Index As Integer

Label(0) = "Start" Label(1) = "Stop" Label(2) = "Exit"

Controller.ShowDialog(2, "", Text, Index, Label, Nop)

Console.WriteLine("Button: " & CStr(Index))
End Sub

Controller.ShowDialog Method - Advanced
Mode

Part Number: 609719 Rev. A

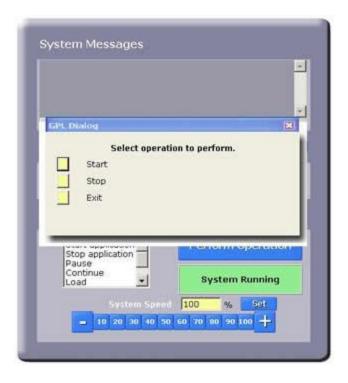

### See Also

 $\frac{Controller\ Class}{Controller\ System Message} \mid \frac{Controller\ ShowDialog\ -\ Basic}{Controller\ System Message} \mid \frac{Controller\ ShowDialog\ MCP}{Controller\ System Message} \mid \frac{Controller\ ShowDialog\ MCP}{Controller\ System Message} \mid \frac{Controller\ ShowDialog\ MCP}{Controller\ System Message} \mid \frac{Controller\ ShowDialog\ MCP}{Controller\ System Message} \mid \frac{Controller\ ShowDialog\ MCP}{Controller\ System Message} \mid \frac{Controller\ ShowDialog\ MCP}{Controller\ System Message} \mid \frac{Controller\ ShowDialog\ MCP}{Controller\ System Message} \mid \frac{Controller\ ShowDialog\ MCP}{Controller\ System Message} \mid \frac{Controller\ System Message}{Controller\ System Message} \mid \frac{Controller\ System Message}{Controller\ System Message} \mid$ 

## Controller.ShowDialogMCP Method

Displays a pop-up dialog box on the LCD display of the Precise Hardware Manual Control Pendant.

Controller.ShowDialogMCP( button\_mask, message, button\_return)

**Controller.ShowDialogMCP**( button\_mask, message, button\_return, text\_field )

## Prerequisites

Precise Hardware Manual Control Pendant must be connected to the controller.

#### **Parameters**

button\_mask

A required **Integer** expression whose bits specify the MCP key presses that will terminate the dialog box. A value of -1 indicates that the maximum number of keys are permitted to terminate the dialog process.

## message

A required **String** expression containing the message to be displayed on the LCD display. If a *text\_field* is specified, the *message* must include a substring ('##...##') that defines where the characters of the *text\_field* are output in the MCP display. The number of pound signs (#) defines the width of the input field.

button\_return

A required **ByRef Integer** variable that receives the bit flag that indicates the button that was pressed to terminate the dialog operation.

text\_field

An optional **ByRef String** variable that receives the value of any text entered into the dialog box text field. The initial value of this variable is displayed as the default value of the text field. Given the key pad layout of the Precise MCP, the *text\_field* can only contain a numeric value that consists of 0-9, ., + or - characters.

#### Remarks

This method provides a simple way for a GPL procedure to communicate with the operator via the Precise Hardware Manual Control Pendant. (Note: If you wish to develop a more sophisticated interface, please refer to the /dev/mcp communication device.)

When **ShowDialogMCP** is called, its operation is as follows:

- 1. Waits if another thread is already displaying a MCP dialog box.
- Replaces the standard MCP display with the contents of the message and the optional embedded text\_field, and lights the LED on the APP key.
- 3. If the optional *text\_field* is defined, accepts presses of the 0-9, ., +, or DEL keys and presents the results in the LCD display.
- 4. If the display and keypad are switched back to their standard mode due to a manual control operation or error message, blinks the APP key LED until the APP key is pressed to re-display the dialog.
- 5. When one of the specified termination keys is pressed, un-displays the dialog box.
- 6. Returns the termination key button bit flag and the optional text field value.

The MCP keypad buttons that can be specified to terminate the dialog mode are listed in Table 5-4 together with their associated *button\_mask* and *button\_return* values.

Table 5-4: Keypad Buttons, Button Mask, & Button Return Values

| Key Label | button_mas <i>k&amp; button_return</i> |
|-----------|----------------------------------------|
| Enter     | &H000001                               |
| Record    | &H000002                               |
| Yes       | &H000004                               |
| No        | &H000008                               |

**Brooks Automation** 

| Key Label | button_mas <i>k&amp; button_return</i> |
|-----------|----------------------------------------|
| Quit      | &H000010                               |
| Prev      | &H000020                               |
| Next      | &H000040                               |
| F1        | &H010000                               |
| F2        | &H020000                               |
| F3        | &H040000                               |
| F4        | &H080000                               |

By default, when a dialog is first displayed on the MCP, a beep is generated to alert the operator. The beeping operation can be suppressed by resetting the "Beep MCP when APP mode started" (DataID 636) system parameter.

If the thread displaying the dialog box is paused or stopped, the dialog box is undisplayed immediately.

#### Examples

Dim but As Integer

```
Dim ss, CRLF As String
CRLF = Chr (GPL CR) & Chr (GPL LF)
ss = "
       Ready to begin" & CRLF & CRLF
         <Yes> or <No>"
Controller.ShowDialogMCP(&H4+&H8, ss, but)
Dim but As Integer
Dim reply, ss, CRLF As String
CRLF = Chr (GPL CR) & Chr (GPL LF)
ss = " Enter part number:" & CRLF
   & " '########" & CRLF & CRLF
   & " <Enter> or <Quit>"
reply = "12"
                            ' Default reply value
Controller.ShowDialogMCP(&H1+&H10, ss, but, reply)
If but = \&H10 Then
    Console.Writeline("Request cancelled")
Else
    Console.WriteLine("You entered: " & reply)
End If
```

See Also

<u>Controller Class</u> | <u>Controller.ShowDialog</u> | <u>Controller.SystemMessage</u> | /dev/mcp Device

Controller.SleepTick Method

**Brooks Automation** Part Number: 609719 Rev. A

## Controller.SleepTick Method

Delays further execution of a thread for a specified number of Trajectory Generator periods.

Controller.SleepTick(ticks) Controller.SleepTick

Prerequisites

None

**Parameters** 

ticks

An optional numeric expression that specifies an Integer number of Trajectory Generator periods that execution is to be delayed. If this parameter is not specified, the value is defaulted to 1.

#### Remarks

Often times, a program must poll input data values periodically. While it is possible to use a "busy loop" that counts for a fixed number of times, this technique unnecessary consumes CPU time that could be more productively spent by system drivers or other GPL threads. The SleepTick method allows a thread to relinquish control of the CPU for a specified period of time and then resume execution at the next sequential statement.

Since many operations are synchronized to the operation of the Trajectory Generator, the delay time for this method is specified in units of Trajectory Generator execution periods.

Please note that other programming languages like Basic typically have other means for putting a thread to sleep for a specified period of time.

### Examples

**GPL** Dictionary

Part Number: 609719 Rev. A

Controller.SleepTick Method

Controller.SleepTick 'Delays
thread execution until

'after the
start of the next

'trajectory
cycle
Controller.SleepTick (2/Controller.Tick) 'Delays
thread execution for

'approximately 2 seconds

See Also

Controller Class | Controller.Tick | Controller.Timer

## **Controller.SoftEStop Property**

Reads and writes the **Boolean** value that triggers a Soft E-Stop condition when **True**.

```
Controller.SoftEStop = <boolean_value>
-or-
... Controller.SoftEStop
```

Prerequisites

None

**Parameters** 

None

#### Remarks

A Soft E-Stop initiates a rapid deceleration of all robots currently in motion and generates an error condition for all GPL programs that are attached to a robot. This property can be used to quickly halt all robot motions in a controlled fashion when an error is detected. This function is similar to a Hard E-Stop except that Soft E-Stop leaves High Power enabled to the amplifiers and is therefore used for less severe error conditions. Leaving power enabled is beneficial in that it prevents the robot axes from sagging and does not require high power to be manually re-enabled before program execution and robot motions are resumed. This function is also similar to a Rapid Deceleration feature except that a Rapid Deceleration only affects a single robot and no program error is generated. If set, the **SoftEStop** property is automatically cleared by the system if High Power is disabled and re-enabled.

## Examples

#### See Also

Controller Class | Controller.PowerEnabled | Controller.PowerState | Robot.RapidDecel

# Controller.SystemMessage Method

Enters a message into the GPL system message log that is displayed on the web Operator Control Panel.

Controller.SystemMessage( message)

Prerequisites

None

**Parameters** 

message

A required **String** expression containing the message to be entered into the message log.

### Remarks

This method enters a line into the system message log with other system messages and error message entries. The system message log is kept sorted in time order. This log is displayed by the Operator Control Panel in the System Messages box.

## Examples

```
Controller.SystemMessage("Cycle time: " & CStr(now-
saved))
```

Controller.SystemMessage("Operation complete")

### See Also

Controller Class | Controller.ErrorLog | Controller.ShowDialog | Controller.ShowDialogMCP

## **Controller.SystemSpeed Property**

Sets and gets the property that can reduce the speed of all robot motions.

Controller.SystemSpeed = <new\_%\_value>
-or... Controller.SystemSpeed

Prerequisites

None

**Parameters** 

None

#### Remarks

The **SystemSpeed** property permits all position and velocity controlled motions for all robots to be operated at a reduced speed without altering the path that each follows. This property is provided as a debugging tool to permit all motions to be executed slowly and then gradually increased to full speed.

This value is specified as a percentage from 1 to 100 where 100 represents full speed as defined in the motion program being executed. This parameter can also be modified via the web Operator Control Panel as well as the "System wide test speed in %" (DataID 601).

When a new value is specified, the change in the motion speeds is gradually put into effect based upon the setting of the "Rate of change of test speed in %/sec" (DataID 602) to avoid excessive accelerations.

## Examples

Controller.SystemSpeed = 50 ' All motions at half
speed

See Also

**Controller Class** 

**GPL Dictionary** 

Part Number: 609719 Rev. A

**Controller.Tick Property** 

## **Controller.Tick Property**

**Double** value that specifies the execution period for the Trajectory Generator in seconds.

...Controller.Tick

Prerequisites

None

**Parameters** 

None

#### Remarks

The Trajectory Generator is the task that evaluates robot motion plans and generates the series of individual commands to move each joint of each robot along its designated path. To accomplish this task, the Trajectory Generator executes at a configurable repetition rate. The Tick property returns the period of the repetition rate in seconds. Typically this will be set to a value of 0.002 or 0.004 seconds.

### Examples

Dim period As Double
period = Controller.Tick
Trajectory

period, e.g. 0.004

- ' Sets period equal to the
- ' Generator execution

' seconds

### See Also

Controller Class | Controller.SleepTick | Controller.Timer

**Brooks Automation** 

### Controller. Unload Method

Unloads the files and data associated with a GPL project from memory.

**Controller.Unload**(project\_name)

### Prerequisites

No procedures in this project can be currently executing.

### **Parameters**

project\_name

A required string expression containing the name of the project to be unloaded.

### Remarks

This method unloads a project by removing all of its associated data from the controller's memory and removing associated files from the GPL project memory area. This method throws an exception if any procedure in this project is executing. No exceptions are thrown if the project is not currently loaded or does not exist.

#### Examples

```
Dim th As Thread
Controller.Load("/flash/projects/Test")
th = New Thread("Main", "Test", "Thread2")
th.Start()
th.Join(0) ' Wait for thread to complete
Controller.Unload("Test")
```

See Also

Controller Class | Controller.Load | Thread.Join

# 6. Exception Handling

## **Exception Handling Summary**

The following pages provide detail information on the exception handling instructions and the properties and methods of the **Exception Class**. The exception handling statements provide a structured means for a procedure to detect and respond to program execution exceptions that would otherwise cause the procedure to halt execution. When an exception occurs, information on the cause of the exception can be automatically saved in an **Exception Object** and execution can be branched to a block of code designed to service the exception.

**Exception Objects** have two basic forms: a general **Exception** and a robot **Exception**. Both forms store a numerical code that indicates the type of exception. In addition, the robot **Exception** includes the number of the robot and the axes that are associated with the exception. The general form of the **Exception** includes a **Qualifier** value that can provide addition information on the nature of the exception.

Table 6-1 briefly summarizes the exception handling statements that are described in greater detail in the following pages.

**Table 6-1: Exception Handling Statements Summary** 

| Statement       | Description                                                                                                    |
|-----------------|----------------------------------------------------------------------------------------------------|
| Catch           | Used within a TryCatchFinallyEnd Try series of statements to mark the start of the block of instructions executed when an exception occurs.                                                         |
| End Try         | Marks the end of the exception handling structure.                                                                                                    |
| Exit Try        | Terminates the execution of a <b>Try</b> or <b>Catch</b> block of instructions.                                                                                                    |
| <u>Finally</u>  | Used within a <b>TryCatchFinallyEnd Try</b> series of statements to mark the start of the block of instructions that is always executed at the completion of the <b>Try</b> or <b>Catch</b> blocks. |
| Throw           | Generates a program execution exception.                                                                                                    |
| TryCatchFinally | Exception handling structure that captures execution exceptions within a block of instructions and executes statements to field the exception if necessary.                                         |

**Exception Handling Summary** 

Table 6-2 summarizes the properties and methods of the Exception Class that are described in greater detail in the following pages.

**Table 6-2: Exception Class Summary** 

| Member                            | Туре     | Description                                                                                        |
|-----------------------------------|----------|----------------------------------------------------------------------------------------------------|
| exception_obj.Axis                | Property | Sets and gets a bit mask indicating the robot axes associated with a robot <b>Exception</b> .      |
| exception_obj.Clone               | Method   | Method that returns a copy of the exception_obj.                                                   |
| exception_obj.ErrorCode           | Property | Sets and gets the number of the error message.                                                     |
| exception_obj.Message             | Method   | Returns the full text string that is generated based upon the <i>exception_obj</i> properties.     |
| exception_obj.Qualifier           | Property | Sets and gets the error message qualifier for a general <b>Exception</b> .                         |
| exception_obj.RobotError          | Property | Sets and gets the <b>Boolean</b> that indicates if an <b>Exception</b> is a robot or general type. |
| exception_obj.RobotNum            | Property | Sets and gets the number of the robot associated with a robot <b>Exception</b> .                   |
| exception_<br>obj.UpdateErrorCode | Method   | Updates a general (vague) <b>Exception</b> error code with a more specific error code.             |

6. Exception Handling **GPL Dictionary** 

**Catch Statement** Part Number: 609719 Rev. A

### Catch Statement

Used within a Try...Catch...Finally...End Try series of statements to mark the start of the block of instructions executed when an exception occurs.

Catchexception\_object

### Prerequisites

Must always follow a Try statement block. Either a Catch or Finally statement or one of each must appear in a **Try** structure.

### **Parameters**

exception\_object

Required Exception Object. The exception object must already have a data section allocated prior to the execution of this instruction, i.e. the New qualifier should have been previously used in a Dim statement to instantiate the Object.

#### Remarks

The Catch statement marks the start of the block of instructions that is executed if an exception occurs during the execution of the corresponding **Try** block of instructions. If the Catch block is triggered, the information on the execution exception is automatically stored into the exception\_object.

If an exception occurs during the execution of the Catch block of statements, thread execution will be terminated unless the violating instructions are themselves contained within a **Try** structure or if a higher-level **Try** structure exists.

At the completion of the Catch block, the statements in the following Finally block are executed if they exist, otherwise execution continues at the first step following the associated End Try. See the documentation on the Try...Catch...Finally...End Try Statements for further information.

See Also

# **End Try Statement**

This statement marks the end of the exception handling structure.

**End Try** 

Prerequisites

Must always follow a **Catch** or **Finally** statement block.

Remarks

Please see the documentation on the **Try...Catch...Finally...End Try** Statements for further information on the use of this statement.

See Also

**GPL Dictionary** 

Exit Try Statement Part Number: 609719 Rev. A

# **Exit Try Statement**

This statement terminates the execution of either a **Try** or a **Catch** block of instructions.

**Exit Try** 

### Prerequisites

Can only be specified within a **Try** or **Catch** block of instructions. In particular, this instruction is illegal within a **Finally** block.

### Remarks

If this statement is executed within a **Try** or a **Catch** block of instructions, statement execution immediately branches to the first statement in the **Finally** block or, if the **Finally** block is not defined, the first statement following the subsequent **End Try**.

Please see the documentation on the **Try...Catch...Finally...End Try** Statements for information on the general format of the exception handling structure.

See Also

### **Finally Statement**

Used within a **Try...Catch...Finally...End Try** series of statements to mark the start of the block of instructions that is always executed at the completion of the **Try** or **Catch** blocks.

#### **Finally**

### Prerequisites

Must always follow a **Try** or **Catch** statement block. Either a **Catch** or **Finally** statement or one of each must appear in a **Try** structure.

#### Remarks

The **Finally** statement marks the start of the block of instructions that is always executed after the successful execution of a **Try** series of statements or at the completion of the **Catch** series of statements. This allows a program to specify a series of statements that are guaranteed to be executed before execution continues following the **End Try** statement.

Please see the documentation on the **Try...Catch...Finally...End Try** Statements for further information on the use of this statement.

See Also

**GPL Dictionary** 

Throw Statement Part Number: 609719 Rev. A

### **Throw Statement**

Generates a program execution exception.

Throwexception\_object

Prerequisites

None

**Parameters** 

exception\_object

Required **Exception Object**. The **Exception** can contain either a general or a robot formatted error.

#### Remarks

This statement can be included in any procedure and need not be contained within a **Try...Catch...Finally...End Try** structure. Whenever it is executed, a program exception is immediately signaled. If this statement is not executed within a **Try** block, execution of the thread is terminated and the error contained within the *exception\_object* is reported to the operator.

The **Throw** statement is often used within a **Catch** block. If the **Exception** captured by the **Catch** is not to be processed by the **Catch** block, the **Exception** can be reissued by a **Throw** statement. This allows **Exceptions** that are not to be serviced by a **Catch** to be passed to a higher-level **Catch** or to halt thread execution.

To allow application programs to generate their own special **Exceptions**, two error codes exist that are never automatically generated by the controller:

(-786) \*Project generated error\* (-1038) \*Project generated robot error\*

These error codes can be emitted by the **Throw** instruction to alert the operator to special exception conditions not normally detected by GPL.

If the **ErrorCode** property of the **Exception Object** parameter is not a negative value, the error -807 "Invalid exception" is thrown. If you have just created the object, the value of **ErrorCode** is zero by default, so you must explicitly set it to avoid this error.

### Examples

```
Dim exc1 As New Exception
Try
retry:
          Move.Loc(loc1, profile1)
          Move.WaitForEOM
Catch exc1
          If (exc1.ErrorCode = -153) Then ' Soft envelope
error?
          profile1.Speed *= .9 ' Yes, reduce speed
          GoTo retry
          End If
          Throw exc1 ' Emit unknown error
End Try
```

See Also

## Try..Catch..Finally..End Try Statements

Exception handling structure that captures execution exceptions within a block of instructions and, if necessary, executes statements to field the exception.

Try
[try\_statements]
[ Catchexception\_object
[catch\_statements]]
[ Finally
[finally\_statements]]
End Try

### Prerequisites

If "Break on exception code" (DataID 307) is set or if an application is started in GDE with "Break on exception" enabled, any active Try...Catch structures are ignored. These features are provided as debugging and diagnostic aids.

#### **Parameters**

try\_statements

Optional statement or list of statements whose exceptions, if any, will be handled by another block of code rather than immediately resulting in the termination of thread execution.

exception\_object

**Exception Object**, required if the **Catch** statement is defined. When an exception occurs during the execution of the *try\_statements*, the exception description is automatically stored in the *exception\_object* prior to the execution of the *catch\_statements*. The exception\_object must already have a data section allocated prior to the execution of the **Catch**, i.e. the **New** qualifier should have been previously used in a **Dim** statement to instantiate the **Object**.

catch\_statements

Optional statement or list of statements that are executed if an exception occurs during the execution of the *try\_statements*.

finally\_statements

Optional statement or list of statements that are always executed at the successful completion of the *try\_statements* or the completion of the *catch\_statements*.

### Remarks

If an exception of any type occurs when the *try\_statements* are executed, rather than halting execution and reporting the error, the system automatically stores the exception information in the *exception\_object* and branches execution to the start of the *catch\_statements*. The *catch\_statements* can test the *exception\_object* to determine the nature of the exception and then perform whatever corrective action is necessary. If the *try\_statements* complete execution without an error or when the *catch\_statements* complete execution after an exception, the *finally\_statements* are always executed to perform any required cleanup. At the completion of the *finally\_statements*, regular instruction execution continues at the first statement following the **End Try**.

A **Try** structure must contain either a single **Catch** statement or a single **Finally** statement or one of each type of statement. If a **Catch** statement is specified, it must always include an *exception\_object*.

**Try** structures can be nested within each other to an arbitrary depth. For example, a **Try** structure can be contained within the *catch\_statements* of another, higher-level **Try** structure. Also, procedure calls can be contained within any of the statement blocks including the *try\_statements*.

If an exception occurs within a procedure that is invoked within a **Try** structure with a **Catch**, the execution of the procedure is immediately terminated and execution will continue at the first instruction in the *catch\_statements* in the calling procedure. This feature allows a single **Try Catch** to be placed at a very high-level and capture any exceptions in any lower level routines. This case is illustrated in Example #1 below.

Alternately, if the called procedure generates an exception within a **Try** structure with a **Catch**, the *catch\_statements* within the called routine will service the exception. However, if an exception occurs in a called procedure within a **Try** without a **Catch** but with a **Finally**, the *finally\_statements* in the called routine will be executed first, then execution of the called procedure will be terminated, after which execution will continue in the *catch\_statements* of the calling procedure. This case is illustrated in Example #2 below.

There are special limitations on the use of **GoTo** instructions in connection with **Try** structures. A **GoTo** contained in the *catch\_statements* can branch execution into the corresponding *try\_statements*. Also, **GoTo**'s can be contained in the *try\_statements*, *catch\_statements*, and the *finally\_statements* so long as the branch is to an instruction within the same block of statements. All other branching into and out of the **Try** statement blocks and the main code is not permitted, e.g. you cannot branch from outside of a **Try** structure into the *try\_statements* or out of the *try\_statements* into the *finally\_statements*. These special limitations are illustrated in Example #3 below.

Lastly, an **Exit Try** statement is provided for prematurely terminating a series of *try\_statements* or *catch\_statements*. When this instruction is executed in either the *try\_statements* or the *catch\_statements*, execution branches and continues at the first statement in the *finally\_statements*. **Exit Try** instructions are not permitted in the *finally\_statements*.

### Examples

```
Example #1
```

```
Public Sub MAIN
    Dim exc1 As New Exception
    Try
        test()
        Console.WriteLine("Test completed")
                                               ' Never
gets here
    Catch exc1
        Console.WriteLine("Exception!")
                                               ' Is
executed
    End Try
End Sub
Public Sub test()
    Dim ii As Integer
    ii = 1 / 0
                                               ' Generates
exception
    Console.WriteLine("Inside Test")
                                               ' Never
gets here
End Sub
```

### Example #2

**Brooks Automation** 

```
Public Sub MAIN
    Dim exc1 As New Exception
    Try
        test()
        Console.WriteLine("Test completed") ' Never
gets here
    Catch exc1
                                             ' Is
        Console.WriteLine("Exception!")
executed
    End Try
End Sub
Public Sub test()
    Dim ii As Integer
    Try
        ii = 1 / 0
                                               ' Generates
exception
        Console.WriteLine("Inside Test")
                                              ' Never
gets here
    Finally
        Console.WriteLine("Finally in Test") ' Is
executed
    End Try
                                              ' Never
    Console.WriteLine("Test done")
gets here
End Sub
Example #3
    Dim exc1 As New Exception
    Dim index As Integer
    Robot.Attached = 1
    Try
retry:
        Move.Loc(loc1, profile1)
        Move.WaitForEOM
    Catch exc1
        Controller.SystemMessage(exc1.Message)
        Controller.ShowDialog
```

```
("Ok, Cancel", "Retry?", index)
        If index = 1 Then
            If Robot.Attached = 0 Then
                Controller.PowerEnabled = True
                Robot.Attached = 1
            End If
                                                ' LEGAL
            GoTo retry
BRANCH
        End If
        GoTo bad jump
                                                ' ILLEGAL
BRANCH!!!
    End Try
bad jump:
See Also
```

**Exception Handling | Exit TryStatement | ThrowStatement** 

exception\_object.Axis Property

**Brooks Automation** 

## exception object. Axis Property

Sets and gets a bit mask indicating the robot axes associated with a robot Exception.

```
exception_object.Axis =<new_bitmask_value>
...exception_object.Axis
```

### Prerequisites

Only valid for robot Exceptions.

#### **Parameters**

None

### Remarks

For robot Exceptions, this property specifies the robot axes or motors associated with the error condition. This value is a bit mask where the least significant bit (&H1) represents the first axis or motor. Up to 12 bits can be set; multiple bits can be set at the same time. E.g., when the error code is -1012 (Joint out-of-range), the Axis property bits indicate which axes violated their software ranges of motion. When a New Exception is created, it defaults to a general Exception not a robot. When an **Exception** is set to a robot type, the **Axis** bits are initially all set to 0.

### Examples

Dim excl As New Exception 'Create new general exception ' Indicate it's a robot error excl.RobotError = True

excl.ErrorCode = -1012 '\*Joint out-of-range\*

excl.Axis = &HA 'Specify axes 2 and 4

'\*Joint out-of-range\* Robot 1: 24 Console.WriteLine(excl.Message)

### See Also

**Exception Handling** | exception\_object.RobotError | exception\_object.RobotNum

## exception\_object.Clone Method

Method that returns a copy of the exception\_object.

...exception\_object.Clone

Prerequisites

None

**Parameters** 

None

Remarks

For objects, if a program contains a simple assignment statement:

the result is that *object\_1*points to the same data as *object\_2*. Any subsequent change of a property in either *object\_1* or *object\_2* affects the data associated with both objects.

If you wish to make an independent copy of an object, the **Clone** method is the standard means for performing this operation:

### Examples

Dim exc1 As New Exception
with data
Dim exc2 As Exception
with no data
exc1.ErrorCode = -1002

- ' Create new exception
- ' Create new exception
- ' \*Invalid axis\* error

See Also

## exception\_object.ErrorCode Property

Sets and gets the number of the error message.

```
exception_object.ErrorCode =<new_value>
-or-
...exception_object.ErrorCode
```

Prerequisites

None

**Parameters** 

None

#### Remarks

The **ErrorCode** property of an **Exception** is the primary value that indicates the type of exception that is represented by the *exception\_object*. This value can range from 4095 to -4095 and each utilized value has a text string associated with it for display purposes. In most cases, the **ErrorCode** is further qualified by additional information such as a robot number, axis number or other information. To facilitate the interpretation of the **ErrorCodes**, positive values indicate success or warning conditions and negative numbers indicate an error of some type. A value of 0 is the general success code. For a full listing of the defined **ErrorCode** values, please see the "System Error Codes" section of the *PreciseFlex Library*. When a **New Exception** is created, it defaults to a general **Exception** with an **ErrorCode** value of 0 (success).

### Examples

See Also

exception\_object.Message Method

**Brooks Automation** 

### exception\_object.Message Method

Returns the full text string that is generated based upon the exception\_obj properties.

...exception\_object.Message

Prerequisites

None

**Parameters** 

None

### Remarks

Given any exception\_object, this method interprets the **ErrorCode** and any defined refinement information such as the **RobotNum**, **Axis**, or **Qualifier** properties as appropriate and returns the equivalent text string that is normally output to indicate this exception.

### Examples

See Also

## exception\_object.Qualifier Property

Sets and gets the error message qualifier for a general **Exception**.

exception\_object.Qualifier =<new\_value>
-or...exception\_object.Qualifier

### Prerequisites

Only valid for general **Exceptions**. Not valid for robot **Exceptions**.

### **Parameters**

None

#### Remarks

For general **Exceptions**, the **Qualifier** property specifies an additional number that can be used to further refine the meaning of an error condition. This value is stored as a 16-bit unsigned number and can range from 0 to 65535. E.g, when the error code is -786 (Project generated error), the **Qualifier** property can be used by the Project to convey which of several different special error conditions was detected. When a **New Exception** is created, it defaults to a general **Exception** with a **Qualifier** property of 0. When an **Exception** is changed from a robot to a general type, the **Qualifier** value is reset to 0.

### Examples

Dim excl As New Exception 'Create new general exception

excl.**ErrorCode** = -786 '\*Project generated error\*

excl.**Qualifier = 8** 'Specify the qualifier

Console.WriteLine(excl.Message) '\*Project generated error\*: 8

See Also

**Exception Handling** | exception\_object.RobotError

### exception\_object.RobotError Property

Sets and gets the **Boolean** that indicates if an **Exception** is a robot or general type.

```
exception_object.RobotError =<boolean_value>
-or-
...exception_object.RobotError
```

Prerequisites

None

**Parameters** 

None

#### Remarks

Setting the **RobotError** property of an *exception\_object* to **True** indicates that it is a robot **Exception** and therefore has a **RobotNum** and an **Axis** property. Otherwise, setting **RobotError** to **False** indicates that the *exception\_object* is a general **Exception** and has a **Qualifier** property. Both robot and general **Exceptions** have the same effect in terms of halting thread execution and disabling robot power. The only difference between the two types of **Exceptions** is which additional properties exist to further refine the interpretation of the error code. When a **New Exception** is created, it defaults to a general **Exception**. To switch between robot and general **Exception** types, the **RobotError** property should be set as needed.

### Examples

See Also

## exception\_object.RobotNum Property

Sets and gets the number of the robot associated with a robot **Exception**.

```
exception_object.RobotNum =<new_value>
-or-
...exception_object.RobotNum
```

### Prerequisites

Only valid for robot Exceptions.

**Parameters** 

None

#### Remarks

For robot **Exceptions**, the **RobotNum** property specifies the number of the robot associated with the error condition. This value can range from 0 to 16. A value of 0 indicates that it is a conveyor belt and values from 1 to 16 specify regular robot numbers. For example, when the error code is -1006 (Robot already attached), the **RobotNum** property indicates which robot was being accessed when this error was generatedWhen a **New Exception** is created, it defaults to a general **Exception** not a robot. When an **Exception** is set to a robot type, the **RobotNum** value is initially set to 1.

### Examples

See Also

**Exception Handling** | exception\_object.RobotError | exception\_object.Axis

### exception\_object.UpdateErrorCode Method

Updates a general (vague) **Exception** error code with a more specific error code. Replaces error codes -1029, -1030, or -1043, if possible.

...exception\_object.UpdateErrorCode

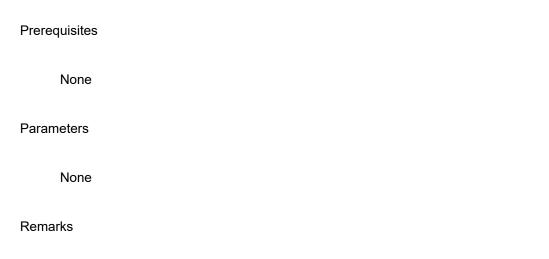

Because GPL responds as quickly as possible to error conditions and contains many independent threads, when an exception is thrown, a user thread may not immediately know the exact reason for the exception. In this case, GPL reports one of three generic error codes:

- 1. -1029: Asynchronous error
- 2. -1030: Fatal asynchronous error
- 3. -1043: Asynchronous soft error

Several milliseconds later, the specific error code is normally available, but the system does not wait for this information before initiating a reaction, such as decelerating the robot. The **UpdateErrorCode** method checks an **Exception** object's error code to see if it matches one of the generic error code values listed above. If so, by analyzing error message timestamps, it replaces the generic error code with any more specific error code that has become available. This is a convenience method that eliminates the need to develop software to utilize the **Controller.ErrorLog** property to scan posted errors for more specific error information.

Examples

**GPL** Dictionary

Part Number: 609719 Rev. A

exception\_object.UpdateErrorCode Method

```
Dim exc As Exception
Dim my_loc As Location
Dim my prof As Profile
```

Try
 Move.Loc(my\_loc, my\_prof)

Catch exc 'Perform time-critical exception handling here

Console.WriteLine(exc.ErrorCode) 'Show initial error

**Thread.Sleep**(10) 'Wait for errors to propagate

exc. UpdateErrorCode

Console.WriteLine(exc.ErrorCode) 'Show final error

**End Try** 

See Also

**Exception Handling | Controller.ErrorLog** 

# 7. File and Serial I/O Classes

## File and Serial I/O Classes Summary

The following pages provide detailed information on the properties and methods for the various classes that implement both file and serial port input and output communications.

The **File Class** is designed specifically for managing disk files and disk file directories. The **StreamReader** and **StreamWriter Classes** apply to both file and serial communications.

Table 7-1, Table 7-2, and Table 7-3 summarize the properties and methods for each Class, which are described in greater detail in the following sections.

Table 7-1: File and Serial I/O Classes Properties & Methods, 1

| File Class<br>Member | Туре               | Description                                                                                                    |
|----------------------|--------------------|----------------------------------------------------------------------------------------------------|
| File.ComputeCRC      | Shared<br>Function | Returns a CRC check code computed by reading though a file. Used to verify that a file has not been corrupted.                             |
| File.ComputeLength   | Shared<br>Function | Returns the length of a file computed by reading through a file and counting the bytes. Used to verify that a file has not been corrupted. |
| File.Copy            | Shared<br>Method   | Copies a single file on devices like the flash disk and ROMDISK.                                                                           |
| File.CreateDirectory | Shared<br>Method   | Creates a file directory and the path to the directory.                                                                                    |
| File.DeleteDirectory | Shared<br>Method   | Deletes a single, empty file directory.                                                                                                    |
| File.DeleteFile      | Shared<br>Method   | Deletes a single file.                                                                                                    |
| File.GetDirectories  | Shared<br>Method   | Returns an array of strings containing the names of directories in a directory.                                                            |

| File Class<br>Member | Туре               | Description                                                               |
|----------------------|--------------------|---------------------------------------------------------------------------|
| File.GetFiles        | Shared<br>Method   | Returns an array of strings containing the names of files in a directory. |
| File.Length          | Shared<br>Function | Efficiently returns the length of a file based on its directory entry.    |

Table 7-2: File and Serial I/O Classes Properties & Methods, 2

| StreamReader<br>Member        | Туре                  | Description                                                                         |
|-------------------------------|-----------------------|-------------------------------------------------------------------------------------|
| New StreamReader              | Constructor<br>Method | Opens a file or serial port device for reading.                                     |
| streamreader_obj.Close        | Method                | Closes the file or device associated with a <b>StreamReader Object</b> .            |
| streamreader_obj.Peek         | Method                | Returns the next byte from an input stream without removing it from the stream.     |
| streamreader_obj.Read         | Method                | Returns the next byte from an input stream and removes it from the stream.          |
| streamreader_<br>obj.ReadLine | Method                | Reads a line from the input stream terminated by LF, CR, or CR-LF. $ \label{eq:LF}$ |

Table 7-3: File and Serial I/O Classes Properties & Methods, 3

| StreamWriter<br>Member         | Туре                  | Description                                                                                                    |
|--------------------------------|-----------------------|----------------------------------------------------------------------------------------------------|
| New StreamWriter               | Constructor<br>Method | Opens a file or serial port device for writing.                                                                 |
| streamwriter_<br>obj.AutoFlush | Property              | Sets or gets the property that controls whether or not output is buffered.                                      |
| streamwriter_<br>obj.Close     | Method                | Closes the file or device associated with a <b>StreamWriter Object</b> .                                        |
| streamwriter_<br>obj.Flush     | Method                | Immediately writes any buffered data for a <b>StreamWriter Object</b> .                                         |
| streamwriter_<br>obj.NewLine   | Property              | Sets or gets the property that controls how lines are terminated by the <b>WriteLine</b> method.                |
| streamwriter_<br>obj.Write     | Method                | Writes a number or a <b>String</b> to an output device or file.                                                 |
| streamwriter_<br>obj.WriteLine | Method                | Writes a number or a <b>String</b> to an output device or file, followed by the <b>NewLine</b> line terminator. |

**Brooks Automation** 

## File.ComputeCRC Function

Reads a file and computes the Cyclic Redundancy Check (CRC) value for all the data in the file.

<integer\_variable>= File.ComputeCRC ( path )

Prerequisites

None

**Parameters** 

path

A required **String** expression that contains the path to the file that is to be read.

### Remarks

This function permits a GPL program to detect if a file has been changed or corrupted by computing the CRC based on all the data in the file. If the CRC value is the same as a value that was previously computed for a file, it is highly unlikely that the file data is corrupted or has been modified.

### Examples

```
Dim crc As Integer
crc = File.ComputeCRC(path)
Console.Writeline("Computed CRC is " & Hex(crc))
```

See Also

File and Serial I/O | File.ComputeLength | File.Length

# File.ComputeLength Function

Reads a file and computes the length of a file by reading through all the data in the file.

<integer\_variable>= File.ComputeLength ( path )

Prerequisites

None

**Parameters** 

path

A required **String** expression that contains the path to the file that is to be read.

#### Remarks

This function permits a GPL program to detect if a file has been changed or corrupted by computing its length so that it can be compared with the length in the file directory.

If the lengths match, the disk file allocation table is likely valid, but there is no guarantee that the actual data is unmodified.

### Examples

```
Dim len As Integer
len = File.ComputeLength(path)
Console.Writeline("Computed length is " & CStr(len))
```

See Also

File and Serial I/O | File.ComputeCRC | File.Length

## File.Copy Method

Copies a single file on devices like the flash disk and ROMDISK.

File.Copy ( source\_file, destination\_file, overwrite )

Prerequisites

None

**Parameters** 

source\_file

A required **String** expression. Contains the fully specified path and file name of an existing file to be copied.

destination\_file

A required **String** expression. Contains the fully specified path and file name of the destination file.

overwrite

An optional numeric expression. If zero (False), the destination file is not overwritten if it already exists. If non-zero, the destination file is overwritten if it already exists.

### Remarks

This method copies a single file stored on a device like the flash disk or ROMDISK. A wild card specification of multiple files is not permitted.

The complete path must be specified for both the source and destination. There are no defaults for any fields.

File.Copy Method Part Number: 609719 Rev. A

If a directory in the destination path does not exist, the directory is not created and the copy fails with an error.

### Examples

See Also

File and Serial I/O

## File.CreateDirectory Method

Creates a file directory and the path to the directory.

File.CreateDirectory ( path )

### Prerequisites

Directories can only be created on the devices "/ROMDISK", "/flash", and "/GPL".

### **Parameters**

path

A **String** that contains the path for the directory to create, beginning with the device name and ending with the new directory name.

### Remarks

This method creates a directory in the location specified by the *path* parameter. If any intermediate directories in the path are undefined, they are automatically created.

An error occurs if the final directory already exists.

If any error occurs, this method throws an **Exception**.

### Examples

See Also

File and Serial I/O | File.DeleteDirectory

## File.DeleteDirectory Method

Deletes a single, empty file directory.

File.DeleteDirectory ( path )

### Prerequisites

The directory must be empty.

### **Parameters**

path

A **String** that contains the path for the directory to delete, beginning with the device name and ending with the new directory name.

#### Remarks

This method deletes a single directory in the location specified by the *path* parameter, provided that the directory is empty. If any files or sub-directories exist within the directory, an error occurs.

An error also occurs if the final directory does not exist.

If any error occurs, this method throws an **Exception**.

### Examples

See Also

File and Serial I/O | File.CreateDirectory | File.DeleteFile

File.DeleteFile Method

**Brooks Automation** 

### File.DeleteFile Method

Deletes a single file.

File.DeleteFile ( path )

### Prerequisites

The file cannot be open for read or write.

### **Parameters**

path

A String that contains the path to the file to delete, beginning with the device name and ending with the file name.

### Remarks

This method deletes a single file in the location specified by the *path* parameter.

An error occurs if the file does not exist.

If any error occurs, this method throws an **Exception**.

### Examples

```
File.DeleteFile("/ROMDISK/myfile.txt") ' Delete
"myfile.txt"
```

See Also

File and Serial I/O | File.DeleteDirectory

File.GetDirectories Method

Part Number: 609719 Rev. A

### File.GetDirectories Method

Reads a directory, gets the names of all sub-directories, and returns them in an array of **Strings**.

```
<string_array> =File.GetDirectories ( path )
```

### Prerequisites

Directories can only be read on the devices "/ROMDISK", "/flash", and "/GPL".

### **Parameters**

path

A required **String** expression that contains the path to the directory that is to be read. The *path* may not specify wild-card file name matching.

#### Remarks

This method permits a GPL program to retrieve the names of sub-directories within a directory. If the specified directory path does not exist, this method throws an exception. One sub-directory name is returned per array element. The length of the returned **String** array indicates how many sub-directories were discovered. The sub-directory names are relative to the specified *path*. If sub-directories are being actively created or deleted when this method is invoked, some existing sub-directories may be missed or a blank **String** element may be returned.

### Examples

See Also

File and Serial I/O | File.GetFiles

### File.GetFiles Method

Reads a directory, gets the names of all non-directory files, and returns them in an array of **Strings**.

```
<string array> =File.GetFiles ( path )
```

### Prerequisites

Directories can only be read on the devices "/ROMDISK", "/flash", and "/GPL".

#### **Parameters**

path

A required **String** expression that contains the path to the directory that is to be read. The *path* may not specify wild-card file name matching.

### Remarks

This method permits a GPL program to retrieve the names of files within a directory. If the specified directory path does not exist, this method throws an exception. One file name is returned per array element. The length of the returned **String** array indicates how many files were detected. The file names are relative to the specified *path*. If files are being actively created or deleted when this method is invoked, some existing files may be missed or a blank **String** element may be returned.

### Examples

```
Dim files() As String
Dim ii As Integer
files = File.GetFiles(path)
Console.Writeline(CStr(files.Length) & " files seen")
For ii = 1 To files.Length
---Console.Writeline("File " & CStr(ii) & ": " & files(ii-1))
Next ii
See Also
```

File and Serial I/O | File.GetDirectories

**GPL Dictionary** 

File.Length Function Part Number: 609719 Rev. A

# File.Length Function

Returns the length of a file recorded in the directory.

```
<integer_variable>= File.Length ( path )
```

Prerequisites

None

**Parameters** 

path

A required **String** expression that contains the path to the file whose length is returned.

#### Remarks

This function permits a GPL program to efficiently determine the length of a file by reading this value from a directory.

### Examples

```
Dim len As Integer
len = File.Length(path)
Console.Writeline("Length is " & CStr(len))
```

See Also

File and Serial I/O | File.ComputeCRC | File.ComputeLength

**Brooks Automation** 

# New StreamReader Constructor

For creating a **StreamReader Object**. Also opens a file or device for reading.

New StreamReader ( path )

Prerequisites

None

**Parameters** 

path

A **String** that contains the path for the file or device to open. Local serial ports are devices named "/dev/com1", "/dev/com2", etc. Remote serial ports are named "/dev/comrxy" where "x" is the number of the remote device and "y" is the number of the serial port on the remote device. Temporary files may be placed on device "/ROMDISK" and permanent files may be placed on "/flash".

#### Remarks

This opens a file or device and associates it with a new StreamReader Object. If any error occurs, this constructor throws an Exception.

#### Examples

```
Dim com1 As New StreamReader("/dev/com1")
Open serial port #1
Dim tfile As New StreamReader("/ROMDISK/test.tmp") '
Open temporary file
Dim pfile As New StreamReader("/flash/save.txt")
Open permanent file
```

See Also

File and Serial I/O | New StreamWriter

# streamreader\_object.Close Method

| Closes the file or device associated with a <b>StreamReader Object</b> .                                                                                                    |
|----------------------------------------------------------------------------------------------------|
| steamreader_object.Close                                                                                                    |
| Prerequisites                                                                                                    |
| None                                                                                                    |
| Parameters                                                                                                    |
| None                                                                                                    |
| Remarks                                                                                                    |
| This method closes the file or device that is associated with a <b>StreamReader Object</b> . If any I/O error occurs, it throws an <b>Exception</b> . No error occurs if the file or device is not currently open. |
| Examples                                                                                                    |
| streamreader_object.Close()                                                                                                    |
| See Also                                                                                                    |
| File and Serial I/O   New StreamReader                                                                                                    |

streamreader\_object.Peek Method

**Brooks Automation** 

# streamreader object.Peek Method

Returns the next byte from an input stream without removing it from the stream.

...steamreader\_object.Peek()

#### Prerequisites

The input stream must have been opened using a **New** to create the *streamreader*\_ object.

#### **Parameters**

None

#### Remarks

This method returns the next byte from the input stream as an Integer, but it does not remove the byte from the stream. The next input method call will still return this byte.

If any I/O error occurs or an end-of-file is encountered, this method returns -1.

For serial devices, this method does not block, but immediately returns -1 if no bytes are available to read.

If no device or file is open, this method throws an **Exception**.

#### Examples

```
Dim com1 As New StreamReader("/dev/com1")
Dim C As Integer
c = com1.Peek()
```

#### See Also

File and Serial I/O | streamreader\_object.Read

# streamreader\_object.Read Method

Returns the next byte from an input stream and removes it from the stream.

...steamreader\_object.Read()

### Prerequisites

The input stream must have been opened using a **New** to create the *streamreader\_object*.

#### **Parameters**

None

#### Remarks

This method returns the next byte from the input stream as an integer. The byte is removed from the stream so that subsequent calls do not return it.

If any I/O error occurs or an end-of-file is encountered, this method returns -1.

For serial devices, this method blocks if no bytes are available to read.

Be careful when using this method to read data from a serial port since it blocks until a byte is available. If for some reason the byte is lost due to an error, this method will continue blocking and hang your procedure.

If no device or file is open, this method throws an **Exception**.

### Examples

```
Dim com1 As New StreamReader("/dev/com1")
Dim c As Integer
c = com1.Read()
```

#### See Also

File and Serial I/O | streamreader\_object.Peek | streamreader\_object.ReadLine

streamreader\_object.ReadLine Method

**Brooks Automation** 

# streamreader object.ReadLine Method

Reads a line from the input stream terminated by LF, CR, or CR-LF.

...steamreader\_object.ReadLine()

#### Prerequisites

The input stream must have been opened using a **New** to create the *streamreader*\_ object.

**Parameters** 

None

#### Remarks

This method returns a **String** containing the next bytes in the input stream up to the next LF character (decimal value 10, GPL\_LF) or CR character (decimal 13, GPL\_ CR). It blocks until the data followed by these line terminators is received or the endof-file is seen. Any LF, CR, or CR-LF pair is removed from the end of the string. Note that the StreamWriterNewLine property does not have any effect on how ReadLine interprets the end of line. Be careful when using this method to read data from a serial port since it blocks until a line terminator is seen. If for some reason the line terminator is lost or corrupted due to an error, this method will continue blocking and hang your procedure.

If some other I/O error occurs, this method throws an **Exception**.

#### Examples

```
Dim file As New StreamReader("/flash/data.txt")
Dim line As String
line = file.ReadLine()
```

See Also

File and Serial I/O | streamreader\_object.Read

# **New StreamWriter Constructor**

Constructor for creating a **StreamWriter Object**. Also opens a file or device for writing.

New StreamWriter ( path )
-orNew StreamWriter( path, append )

Prerequisites

None

**Parameters** 

path

A **String** that contains the path for the file or device to open. Serial ports are devices named "/dev/com1", "/dev/com2", etc. Remote serial ports are named "/dev/comrxy" where "x" is the number of the remote device and "y" is the number of the serial port on the remote device. Temporary files may be placed on device "/ROMDISK" and permanent files may be placed on "/flash".

append

A **Boolean** value that determines whether or not new data should be appended to the end of an existing file. If *append* is **False**, a new file is always created, overwriting any existing file with the same name.

#### Remarks

This method opens a file or device and associates it with a new **StreamWriter Object**.

By default, **AutoFlush** is enabled for serial ports and the /NVRAM device but not for files on other devices.

If any error occurs, this method throws an **Exception**.

**Brooks Automation** 

### Examples

```
Dim com1 As New StreamWriter("/dev/com1")
Open serial port #1
Dim tfile As New StreamWriter("/ROMDISK/test.tmp") '
Open temporary file
Dim pfile As New StreamWriter("/flash/save.txt")
Open permanent file
```

### See Also

File and Serial I/O | New StreamReader | streamwriter\_object.AutoFlush

# streamwriter\_object.AutoFlush Property

Sets or gets the **AutoFlush** property that controls whether or not output is buffered.

```
steamwriter_object.AutoFlush = <boolean_value>
-or-
...steamwriter_object.AutoFlush
```

Prerequisites

None

**Parameters** 

None

#### Remarks

Setting this property to **True** causes output requests to immediately write data to the file or device. Setting it to **False** buffers the output and lets the system decide when to write it. Buffered output is always immediately written when a **Flush** or **Close** method is executed.

Setting **AutoFlush** to **True** for files may significantly slow down any write operations.

By default, **AutoFlush** is set to **True** for serial ports and the /NVRAM device and set to **False** for files on other devices.

### Examples

```
Dim pfile As New StreamWriter("/flash/save.txt")
Open permanent file
pfile.AutoFlush = True
```

See Also

File and Serial I/O | streamwriter\_object.Flush

streamwriter\_object.Close Method

# streamwriter\_object.Close Method

| Closes the file or device associated with a <b>StreamWriter Object</b> .                                                                                        |
|----------------------------------------------------------------------------------------------------|
| steamwriter_object.Close                                                                                                    |
| Prerequisites                                                                                                    |
| None                                                                                                    |
| Parameters                                                                                                    |
| None                                                                                                    |
| Remarks                                                                                                    |
| This method closes the file or device that is associated with a <b>StreamWriter Object</b> . Any pending buffered output is written before the close completes. |
| If buffered output is being written, this method blocks until the output is complete.                                                                           |
| If any I/O error occurs, this method throws an <b>Exception</b> . No error occurs if the file or device is not currently open.                                  |
| Examples                                                                                                    |
| streamwriter_object.Close()                                                                                                    |
| See Also                                                                                                    |
| File and Serial I/O   New StreamWriter                                                                                                    |

# streamwriter\_object.Flush Method

Immediately writes any buffered data for a StreamWriter Object.

steamwriter\_object.Flush

### Prerequisites

The output stream must have been opened using a **New** to create the *streamwriter\_object*.

**Parameters** 

None

#### Remarks

This method immediately writes any buffered data to the output device or file. When output is performed, this method blocks until it is complete. Calling the **Flush** method is redundant if the **AutoFlush** property is set to True. Explicit flush operations are more efficient than setting **AutoFlush** to True if you are performing a number of small write requests. If **AutoFlush** is True, each small write request causes output to occur. If **AutoFlush** is **False**, the small write requests can be buffered and the entire buffer is written by a single **Flush**. A **Flush** equivalent is always performed by the **Close** method. If any I/O error occurs, this method throws an **Exception**.

#### Examples

See Also

File and Serial I/O | streamwriter\_object.AutoFlush

**Brooks Automation** 

# streamwriter\_object.NewLine Property

Sets or gets the **NewLine** property that controls how lines are terminated by the **WriteLine** method.

```
steamwriter_object.NewLine = <newline_string>
-or-
...steamwriter_object.NewLine
```

Prerequisites

None

**Parameters** 

None

#### Remarks

This property is a string of 0, 1 or 2 bytes that is appended to the end of any output performed by the *streamwriter\_object*. **WriteLine** method. By default the **NewLine** value is a 2-byte string containing an ASCII CR character (decimal 13, **GPL\_CR**) followed by an LF character (decimal value 10, **GPL\_LF**). Typical settings for this property are CR, LF, or CR-LF. If set to an empty string, no terminator is added to the end of lines.

### Examples

See Also

File and Serial I/O | streamwriter\_object.WriteLine

# streamwriter\_object.Write Method

Writes a number or a **String** to an output device or file. steamwriter\_object.**Write**( number )
-orsteamwriter\_object.**Write**( string\_value )

### Prerequisites

Open the output stream using a New to create the streamwriter\_object.

#### **Parameters**

number

A numeric value that is converted to a **String** and written.

string\_value

A **String** expression this is written. Each byte of the **String** may be an arbitrary 8-bit value.

### Remarks

This method writes **String** data to an output device or file. If a number is passed as the argument, it is first converted to an ASCII **String** value and then output. Buffering of data is determined by the setting of the **AutoFlush** property. When output is actually performed, this method blocks until it is complete. If any I/O error occurs, this method throws an **Exception**.

#### Examples

#### See Also

File and Serial I/O | streamwriter\_object.WriteLine

streamwriter\_object.WriteLine Method

# streamwriter object. WriteLine Method

Writes a number or a String to an output device or file, followed by the NewLine line terminator.

```
steamwriter_object.WriteLine( number )
steamwriter_object.WriteLine( string_value )
```

### Prerequisites

The output stream must have been opened using a **New** to create the *streamwriter*\_ object.

#### **Parameters**

number

A numeric value that is converted to a **String** and written.

string value

A **String** expression this is written. Each byte of the **String** may be an arbitrary 8-bit value.

### Remarks

This method is the same as the Write method with the addition that it appends the value of the **NewLine** property to any output requests.

This method writes **String** data to an output device or file. If a number is passed as the argument, it is first converted to an ASCII String value and then output.

Buffering of data is determined by the setting of the AutoFlush property. When output is actually performed, this method blocks until it is complete.

If any I/O error occurs, this method throws an **Exception**.

### Examples

```
Dim tfile As New StreamWriter("/ROMDISK/test.tmp")
tfile.WriteLine("Test") ' Writes "Test"
tfile.WriteLine(3.14) ' Writes "3.14" on the
line following "Test"
```

#### See Also

File and Serial I/O | streamwriter\_object.NewLine | streamwriter\_object.Write

# 8. Functions

# **Function Summary**

The following sections present detailed information on the standard functions that are supported by GPL. These functions are not grouped into a specific Class and are provided in this manner to be compatible with other Basic Language systems. As is standard in GPL, conversions between different arithmetic types, e.g. Boolean, Integer, Single, Double, are automatically performed as required. So, it is not necessary to have different variations on these functions to deal with the different possible mixes of input parameter data types. Also, these functions generally produce results that are formatted as **Double**'s. These results will automatically be converted to smaller data types as necessary, e.g. **Double -> Integer**, and will not generate an error so long as numeric overflow does not occur. Table 8-1 summarizes the system functions that are described in greater detail in the following sections.

**Table 8-1: System Functions** 

| Function            | Description                                                                               |  |
|---------------------|-------------------------------------------------------------------------------------------|--|
| CBool (expression)  | Converts any numeric type or <b>String</b> to <b>Boolean</b>                              |  |
| CByte (expression)  | Converts any numeric type or <b>String</b> to <b>Byte</b> .                               |  |
| CDbl (expression)   | Converts any numeric type or <b>String</b> to <b>Double</b> .                             |  |
| CInt (expression)   | Converts any numeric type or <b>String</b> to <b>Integer.</b>                             |  |
| CShort (expression) | Converts any numeric type or <b>String</b> to <b>Short</b> .                              |  |
| CSng (expression)   | Converts any numeric type or <b>String</b> to <b>Single</b> .                             |  |
| CStr (expression)   | Converts any numeric type to <b>String</b> .                                              |  |
| Fix (number)        | Truncates towards zero any numeric type returning only the integer portion of the number. |  |
| Hex (expression)    | Converts an Integer value to String in Hexadecimal format.                                |  |

**GPL Dictionary** 

Function Summary Part Number: 609719 Rev. A

| Function                        | Description                                                                                            |  |
|---------------------------------|----------------------------------------------------------------------------------------------------|--|
| Int (number)                    | Truncates towards negative infinity any numeric type returning only the integer portion of the number. |  |
| Returns a pseudo random number. |                                                                                                    |  |

Part Number: 609719 Rev. A CBool Function

# **CBool Function**

Converts any numeric type or **String** to a **Boolean** value.

...CBool ( expression )

Prerequisites

None

Parameters

expression

A required numeric or string expression. The numeric expression can yield any type of result, i.e. **Boolean**, **Byte**, **Double**, **Integer**, **Short** or **Single**.

#### Remarks

The conversion operators are a group of functions that convert an expression that evaluates to any numeric or string type into a specified data type. The conversion tests that the converted value falls within the proper range of values for the returned data type. If the converted value is out of range, and error is generated.

As opposed to the **Int** and **Fix** functions, the conversion functions convert real numbers to integers by rounding rather than truncation.

Table 8-2 summarizes all of the conversion functions.

**Table 8-2: Conversion Functions** 

| Function     | Returned<br>Data Type | Range of Valid Expression Values |
|--------------|-----------------------|----------------------------------|
| CBool        | Boolean               | Any 0 or non-zero value          |
| <u>CByte</u> | Byte                  | 0 to 255                         |

**GPL** Dictionary

**CBool Function** Part Number: 609719 Rev. A

| Function      | Returned<br>Data Type | Range of Valid Expression Values                                                                                                    |
|---------------|-----------------------|----------------------------------------------------------------------------------------------------|
| CDbl          | Double                | -1.79769313486231E+308 to<br>-4.94065645841247E-324 for negative values;<br>4.94065645841247E-324 to<br>1.79769313486231E+308 for positive values. |
| CInt          | Integer               | -2,147,483,648 to 2,147,483,647                                                                                                    |
| <u>CShort</u> | Short                 | -32768 to 32767                                                                                                    |
| CSng          | Single                | -3.402823E+38 to -1.401298E-45 for negative values; 1.401298E-45 to 3.402823E+38 for positive values.                                              |
| <u>CStr</u>   | String                | Any valid <b>Double</b> value                                                                                                    |
| <u>Hex</u>    | String                | Any valid Integer value                                                                                                    |

# Examples

```
Dim s val As Single
s_val = CInt(3.14159) ' Sets s_val equal to 3
s_val = CByte(300) ' WILL GENERATE AN ERROR
```

See Also

**Functions | Fix Function | Int Function** 

# **CByte Function**

Converts any numeric type or **String** to a **Byte** value.

...CByte ( expression )

Prerequisites

None

Parameters

expression

A required numeric or string expression. The numeric expression can yield any type of result, i.e. **Boolean**, **Byte**, **Double**, **Integer**, **Short** or **Single**.

#### Remarks

The conversion operators are a group of functions that convert an expression that evaluates to any numeric or string type into a specified data type. The conversion tests that the converted value falls within the proper range of values for the returned data type. If the converted value is out of range, and error is generated.

As opposed to the **Int** and **Fix** functions, the conversion functions convert real numbers to integers by rounding rather than truncation.

Table 8-3 summarizes all of the conversion functions.

**Table 8-3: Conversion Functions** 

| Function     | Returned<br>Data Type | Range of Valid Expression Values |
|--------------|-----------------------|----------------------------------|
| CBool        | Boolean               | Any 0 or non-zero value          |
| <u>CByte</u> | Byte                  | 0 to 255                         |

Functions GPL Dictionary

Returned **Function** Range of Valid Expression Values Data Type **CDbl** Double -1.79769313486231E+308 to -4.94065645841247E-324 for negative values; 4.94065645841247E-324 to 1.79769313486231E+308 for positive values. <u>CInt</u> Integer -2,147,483,648 to 2,147,483,647 Short -32768 to 32767 **CShort** Single -3.402823E+38 to -1.401298E-45 for negative values; 1.401298E-45 to **CSng** 3.402823E+38 for positive values. **CStr** String Any valid Double value String Any valid Integer value Hex

### Examples

```
Dim s_val As Single
s_val = CInt(3.14159) ' Sets s_val equal to 3
s_val = CByte(300) ' WILL GENERATE AN ERROR
```

See Also

**Functions | Fix Function | Int Function** 

Part Number: 609719 Rev. A

# **CDbl Function**

Converts any numeric type or **String** to a **Double** value.

...CDbl ( expression )

Prerequisites

None

**Parameters** 

expression

A required numeric or string expression. The numeric expression can yield any type of result, i.e. **Boolean**, **Byte**, **Double**, **Integer**, **Short** or **Single**.

#### Remarks

The conversion operators are a group of functions that convert an expression that evaluates to any numeric or string type into a specified data type. The conversion tests that the converted value falls within the proper range of values for the returned data type. If the converted value is out of range, and error is generated.

As opposed to the **Int** and **Fix** functions, the conversion functions convert real numbers to integers by rounding rather than truncation.

Table 8-4 summarizes all of the conversion functions.

**Table 8-4: Conversion Functions** 

| Function     | Returned<br>Data Type | Range of Valid Expression Values |
|--------------|-----------------------|----------------------------------|
| CBool        | Boolean               | Any 0 or non-zero value          |
| <u>CByte</u> | Byte                  | 0 to 255                         |

**GPL** Dictionary

CDbl Function Part Number: 609719 Rev. A

| Function      | Returned<br>Data Type | Range of Valid Expression Values                                                                                                    |
|---------------|-----------------------|----------------------------------------------------------------------------------------------------|
| CDbl          | Double                | -1.79769313486231E+308 to<br>-4.94065645841247E-324 for negative values;<br>4.94065645841247E-324 to<br>1.79769313486231E+308 for positive values. |
| CInt          | Integer               | -2,147,483,648 to 2,147,483,647                                                                                                    |
| <u>CShort</u> | Short                 | -32768 to 32767                                                                                                    |
| CSng          | Single                | -3.402823E+38 to -1.401298E-45 for negative values; 1.401298E-45 to 3.402823E+38 for positive values.                                              |
| <u>CStr</u>   | String                | Any valid <b>Double</b> value                                                                                                    |
| <u>Hex</u>    | String                | Any valid Integer value                                                                                                    |

# Examples

```
Dim s_val As Single
s_val = CInt(3.14159) ' Sets s_val equal to 3
s_val = CByte(300) ' WILL GENERATE AN ERROR
```

See Also

**Functions | Fix Function | Int Function** 

Brooks Automation 8. Functions

Part Number: 609719 Rev. A CInt Function

# **CInt Function**

Converts any numeric type or **String** to an **Integer** value.

...CInt ( expression )

Prerequisites

None

**Parameters** 

expression

A required numeric or string expression. The numeric expression can yield any type of result, i.e. **Boolean**, **Byte**, **Double**, **Integer**, **Short** or **Single**.

#### Remarks

The conversion operators are a group of functions that convert an expression that evaluates to any numeric or string type into a specified data type. The conversion tests that the converted value falls within the proper range of values for the returned data type. If the converted value is out of range, and error is generated.

As opposed to the **Int** and **Fix** functions, the conversion functions convert real numbers to integers by rounding rather than truncation.

Table 8-5 summarizes all of the conversion functions.

**Table 8-5: Conversion Functions** 

| Function     | Returned<br>Data Type | Range of Valid Expression Values |
|--------------|-----------------------|----------------------------------|
| CBool        | Boolean               | Any 0 or non-zero value          |
| <u>CByte</u> | Byte                  | 0 to 255                         |

CInt Function

**GPL Dictionary** 

Returned **Function** Range of Valid Expression Values Data Type **CDbl** Double -1.79769313486231E+308 to -4.94065645841247E-324 for negative values; 4.94065645841247E-324 to 1.79769313486231E+308 for positive values. <u>CInt</u> Integer -2,147,483,648 to 2,147,483,647 Short -32768 to 32767 **CShort** Single -3.402823E+38 to -1.401298E-45 for negative values; 1.401298E-45 to **CSng** 3.402823E+38 for positive values. **CStr** String Any valid Double value String Any valid Integer value Hex

### Examples

```
Dim s val As Single
s_val = CInt(3.14159) ' Sets s_val equal to 3
s_val = CByte(300) ' WILL GENERATE AN ERROR
```

See Also

**Functions | Fix Function | Int Function** 

Part Number: 609719 Rev. A

# **CShort Function**

Converts any numeric type or **String** to a **Short** value.

...CShort ( expression )

Prerequisites

None

Parameters

expression

A required numeric or string expression. The numeric expression can yield any type of result, i.e. **Boolean**, **Byte**, **Double**, **Integer**, **Short** or **Single**.

#### Remarks

The conversion operators are a group of functions that convert an expression that evaluates to any numeric or string type into a specified data type. The conversion tests that the converted value falls within the proper range of values for the returned data type. If the converted value is out of range, and error is generated.

As opposed to the **Int** and **Fix** functions, the conversion functions convert real numbers to integers by rounding rather than truncation.

Table 8-6 summarizes all of the conversion functions.

**Table 8-6: Conversion Functions** 

| Function     | Returned<br>Data Type | Range of Valid Expression Values |
|--------------|-----------------------|----------------------------------|
| CBool        | Boolean               | Any 0 or non-zero value          |
| <u>CByte</u> | Byte                  | 0 to 255                         |

**GPL** Dictionary **CShort Function** Part Number: 609719 Rev. A

| Function      | Returned<br>Data Type | Range of Valid Expression Values                                                                                                    |
|---------------|-----------------------|----------------------------------------------------------------------------------------------------|
| CDbl          | Double                | -1.79769313486231E+308 to<br>-4.94065645841247E-324 for negative values;<br>4.94065645841247E-324 to<br>1.79769313486231E+308 for positive values. |
| CInt          | Integer               | -2,147,483,648 to 2,147,483,647                                                                                                    |
| <u>CShort</u> | Short                 | -32768 to 32767                                                                                                    |
| CSng          | Single                | -3.402823E+38 to -1.401298E-45 for negative values; 1.401298E-45 to 3.402823E+38 for positive values.                                              |
| <u>CStr</u>   | String                | Any valid <b>Double</b> value                                                                                                    |
| <u>Hex</u>    | String                | Any valid Integer value                                                                                                    |

# Examples

```
Dim s val As Single
s_val = CInt(3.14159) ' Sets s_val equal to 3
s_val = CByte(300) ' WILL GENERATE AN ERROR
```

See Also

**Functions | Fix Function | Int Function** 

Brooks Automation 8. Functions

Part Number: 609719 Rev. A CSng Function

# **CSng Function**

Converts any numeric type or String to a Single value.

...CSng ( expression )

Prerequisites

None

Parameters

expression

A required numeric or string expression. The numeric expression can yield any type of result, i.e. **Boolean**, **Byte**, **Double**, **Integer**, **Short** or **Single**.

#### Remarks

The conversion operators are a group of functions that convert an expression that evaluates to any numeric or string type into a specified data type. The conversion tests that the converted value falls within the proper range of values for the returned data type. If the converted value is out of range, and error is generated.

As opposed to the **Int** and **Fix** functions, the conversion functions convert real numbers to integers by rounding rather than truncation.

Table 8-7 summarizes all of the conversion functions.

**Table 8-7: Conversion Functions** 

| Function     | Returned<br>Data Type | Range of Valid Expression Values |
|--------------|-----------------------|----------------------------------|
| CBool        | Boolean               | Any 0 or non-zero value          |
| <u>CByte</u> | Byte                  | 0 to 255                         |

8. Functions **GPL** Dictionary

CSng Function Part Number: 609719 Rev. A

| Function      | Returned<br>Data Type | Range of Valid Expression Values                                                                                                    |
|---------------|-----------------------|----------------------------------------------------------------------------------------------------|
| CDbl          | Double                | -1.79769313486231E+308 to<br>-4.94065645841247E-324 for negative values;<br>4.94065645841247E-324 to<br>1.79769313486231E+308 for positive values. |
| CInt          | Integer               | -2,147,483,648 to 2,147,483,647                                                                                                    |
| <u>CShort</u> | Short                 | -32768 to 32767                                                                                                    |
| CSng          | Single                | -3.402823E+38 to -1.401298E-45 for negative values; 1.401298E-45 to 3.402823E+38 for positive values.                                              |
| <u>CStr</u>   | String                | Any valid <b>Double</b> value                                                                                                    |
| Hex           | String                | Any valid Integer value                                                                                                    |

# Examples

```
Dim s_val As Single
s_val = CInt(3.14159) ' Sets s_val equal to 3
s_val = CByte(300) ' WILL GENERATE AN ERROR
```

See Also

**Functions | Fix Function | Int Function** 

# **CStr Function**

Converts any numeric type to a **String** value.

...CStr (expression)

Prerequisites

None

**Parameters** 

expression

A required numeric expression. The numeric expression can yield any type of result, i.e. **Boolean**, **Byte**, **Double**, **Integer**, **Short** or **Single**.

### Remarks

The conversion operators are a group of functions that convert an expression that evaluates to any numeric or string type into a specified data type. The conversion tests that the converted value falls within the proper range of values for the returned data type. If the converted value is out of range, and error is generated.

As opposed to the **Int** and **Fix** functions, the conversion functions convert real numbers to integers by rounding rather than truncation.

Table 8-8 summarizes all of the conversion functions.

**Table 8-8: Conversion Functions** 

| Function     | Returned<br>Data Type | Range of Valid Expression Values |
|--------------|-----------------------|----------------------------------|
| CBool        | Boolean               | Any 0 or non-zero value          |
| <b>CByte</b> | Byte                  | 0 to 255                         |

**CStr Function** 

**GPL** Dictionary

Returned **Function** Range of Valid Expression Values Data Type **CDbl** Double -1.79769313486231E+308 to -4.94065645841247E-324 for negative values; 4.94065645841247E-324 to 1.79769313486231E+308 for positive values. CInt Integer -2,147,483,648 to 2,147,483,647 **CShort** Short -32768 to 32767 Single -3.402823E+38 to -1.401298E-45 for negative values; 1.401298E-45 to **CSng** 3.402823E+38 for positive values. **CStr** String Any valid Double value String Any valid Integer value Hex

### Examples

### Dim stg As String

stg = CStr(3.14159) ' Sets stg equal to "3.14159"

See Also

Functions | Fix Function | Format Function | Int Function

Part Number: 609719 Rev. A

Brooks Automation 8. Functions

Part Number: 609719 Rev. A Fix Function

# **Fix Function**

Returns the integer portion of any number by truncating towards zero.

```
...Fix (number)
```

Prerequisites

None

**Parameters** 

number

A required numeric expression. The numeric expression can yield any type of result, i.e. **Boolean**, **Byte**, **Double**, **Integer**, **Short** or **Single**.

#### Remarks

The **Int** and **Fix** functions return the integer portion of any number by truncating the fraction part of the value. For positive numbers, these two functions are identical. However, for negative numbers, the **Int** function returns the first negative number less than or equal to the input expression value. Alternately, the **Fix** function returns the first negative number that is greater than or equal to the input expression value. For example:

Unlike the conversion routines (e.g. **CInt**, **CShort**), these functions <u>truncate</u> their values rather than <u>round</u> them. For example:

8. Functions **GPL** Dictionary

Fix Function Part Number: 609719 Rev. A

```
s_val = Int(1.9)
                         ' Sets s val equal to 1
s val = CInt(1.9)
                         ' Sets s val equal to 2
```

In addition, the conversion routines test the converted values to ensure that the returned value is within the range of a specific data type. The Int and Fix routines simply eliminate the fraction portion of any number and perform no range testing.

### Examples

```
Dim s val As Single
s_val = Int(3.14159) ' Sets s_val equal to 3
s_val = Int(3.99999) ' Sets s_val equal to 3
```

See Also

**Functions | Int Function** 

Part Number: 609719 Rev. A Hex Function

# **Hex Function**

Converts an Integer value to a String value in Hexadecimal format.

...Hex ( expression )

Prerequisites

None

**Parameters** 

expression

A required numeric expression. The numeric expression can yield any type of result, i.e. **Boolean**, **Byte**, **Double**, **Integer**, **Short** or **Single**, however, the value is converted to **Integer** prior to conversion to a String value.

#### Remarks

The conversion operators are a group of functions that convert an expression that evaluates to any numeric or string type into a specified data type. The conversion tests that the converted value falls within the proper range of values for the returned data type. If the converted value is out of range, and error is generated.

As opposed to the **Int** and **Fix** functions, the conversion functions convert real numbers to integers by <u>rounding</u> rather than <u>truncation</u>.

Table 8-9 summarizes all of the conversion functions.

**Table 8-9: Conversion Functions** 

| Function     | Returned<br>Data Type | Range of Valid Expression Values |
|--------------|-----------------------|----------------------------------|
| CBool        | Boolean               | Any 0 or non-zero value          |
| <u>CByte</u> | Byte                  | 0 to 255                         |

| Function      | Returned<br>Data Type | Range of Valid Expression Values                                                                                                    |
|---------------|-----------------------|----------------------------------------------------------------------------------------------------|
| СПЫ           | Double                | -1.79769313486231E+308 to<br>-4.94065645841247E-324 for negative values;<br>4.94065645841247E-324 to<br>1.79769313486231E+308 for positive values. |
| CInt          | Integer               | -2,147,483,648 to 2,147,483,647                                                                                                    |
| <u>CShort</u> | Short                 | -32768 to 32767                                                                                                    |
| CSng          | Single                | -3.402823E+38 to -1.401298E-45 for negative values; 1.401298E-45 to 3.402823E+38 for positive values.                                              |
| <u>CStr</u>   | String                | Any valid <b>Double</b> value                                                                                                    |
| <u>Hex</u>    | String                | Any valid Integer value                                                                                                    |

# Examples

```
Dim stg As String
Dim ii As Integer
ii = CInt("&H1234") ' Sets ii equal to 4660
stg = Hex(ii) ' Sets stg equal to "1234"
```

See Also

Functions | Fix Function | Format Function | Int Function

Brooks Automation 8. Functions

Part Number: 609719 Rev. A Int Function

# Int Function

Returns the integer portion of any number by truncating towards negative infinity.

```
...Int ( number )
```

Prerequisites

None

**Parameters** 

number

A required numeric expression. The numeric expression can yield any type of result, i.e. **Boolean**, **Byte**, **Double**, **Integer**, **Short** or **Single**.

#### Remarks

The **Int** and **Fix** functions return the integer portion of any number by truncating the fraction part of the value. For positive numbers, these two functions are identical. However, for negative numbers, the **Int** function returns the first negative number less than or equal to the input expression value. Alternately, the **Fix** function returns the first negative number that is greater than or equal to the input expression value. For example:

Unlike the conversion routines (e.g. **CInt**, **CShort**), these functions <u>truncate</u> their values rather than <u>round</u> them. For example:

Functions GPL Dictionary

In addition, the conversion routines test the converted values to ensure that the returned value is within the range of a specific data type. The **Int** and **Fix** routines simply eliminate the fraction portion of any number and perform no range testing.

### Examples

```
Dim s_val As Single
s_val = Int(3.14159) ' Sets s_val equal to 3
s_val = Int(3.99999) ' Sets s_val equal to 3
```

See Also

**Functions | Fix Function** 

Part Number: 609719 Rev. A

Brooks Automation 8. Functions
Part Number: 609719 Rev. A Rnd Function

## **Rnd Function**

Returns a pseudo random number.

...Rnd ( seed )

Prerequisites

None

**Parameters** 

seed

An optional expression that evaluates to any numerical data type, e.g. **Integer**, **Single**, **Double**.

#### Remarks

Returns a pseudo random number whose value is greater than or equal to 0 and less than 1.0.

The returned value is only pseudo random because the returned numbers are part of an extremely long sequence of values that only repeat after 2^32 numbers are generated. Each time that the controller is restarted, the starting point or *seed* in the sequence is determined by the system clock calendar. So, the sequence of values produced by this function appears quite random for normal testing purposes.

If it is desired to force the sequence of numbers to restart at a fixed value, thereby allowing a test to be exactly repeated, the optional *seed* parameter can be used as shown in Table 8-10.

**Table 8-10: Seed Parameters** 

| seed | Effect on function                                                                                                    |
|------|----------------------------------------------------------------------------------------------------|
| <0   | The specified <i>seed</i> value is taken as the starting point for the pseudo random sequence and the sequence will be continued from this value. The number returned by this execution of the <b>Rnd</b> will always be the same. |

**GPL** Dictionary

Rnd Function Part Number: 609719 Rev. A

| seed             | Effect on function                                                         |
|------------------|----------------------------------------------------------------------------|
| =0               | The last value returned by the <b>Rnd</b> function will be returned again. |
| >0               | The next number in the pseudo random sequence will be returned.            |
| Not<br>specified | Same as specifying a seed value >0.                                        |

## Examples

## See Also

## **Functions**

9. Latch Class

# 9. Latch Class

## **Latch Class Summary**

The following pages provide detailed information on the properties and methods of the **Latch Class**. This class, and its **Latch Object** instances, provide a means for GPL procedures to receive the results of latch events generated by digital input signals configured as latch inputs. These results allow a robot or belt position to be captured with high accuracy when a digital input value changes.

The **Latch Class** defines **Latch Objects** that contain the time when the latch occurred and the robot axis positions at that time. This class also includes methods and properties for accessing the queue of latch results, and for accessing the results themselves.

When a latch occurs, as specified by the Latch Input configuration, a **Latch Object** is created and placed in a queue. Each robot has an independent queue, kept in order of time, with the oldest objects first. All the axes of a robot are latched simultaneously, so the entire position and orientation of the robot is available.

Belts are a special case of robots and are normally configured as "encoder only" robots. Multiple belts or robots, or any combination of the two, may be latched simultaneously by a single latch input or independently by separate latch inputs. Each belt or robot may be latched by up to 12 different latch inputs.

The **Latch Class** allows a latch queue to be associated with a system thread event (see **Thread Class**, method **WaitEvent**) so that an event is sent to a thread whenever a new latch is placed in the queue. By waiting for events, a GPL thread may efficiently wait for latches to occur.

For a general discussion of Latches, please see the *Controller Software* > *Introduction To The Software* > *Communications* > *Digital Inputs and Outputs* > *Latch Inputs* section of the PreciseFlex<sup>™</sup> PreciseFlex Library.

Table 9-1 summarizes the methods and properties that are described in greater detail in the following sections.

9. Latch Class
Latch Class Summary

**GPL** Dictionary

Part Number: 609719 Rev. A

Table 9-1: Latch Class, Methods & Properties

| Member                             | Туре               | Description                                                                                                    |
|------------------------------------|--------------------|----------------------------------------------------------------------------------------------------|
| latch_object.Angle                 | Property           | Returns the latched value of the specified axis angle. Avoids creating a <b>Location</b> object.                                                                                                    |
| Latch.Count                        | Shared<br>Property | Returns the number of latch results pending for a robot or conveyor belt.                                                                                                    |
| latch_<br>object. <b>ErrorCode</b> | Property           | Returns the error code from a latch object. 0 means no error.                                                                                                    |
| Latch.Flush                        | Shared<br>Method   | Flushes all latch results pending for a robot or conveyor belt.                                                                                                    |
| latch_<br>object.Location          | Method             | Returns a <b>Location</b> object containing the latched position, as a Cartesian value or a set of angles.                                                                                                    |
| Latch.Result                       | Shared<br>Method   | Removes the next latch result from the queue for a robot or belt and returns it as a <b>Latch</b> object. Returns <b>Nothing</b> if the queue is empty. Throws an exception if a result was lost due to an overflow. |
| latch_object.Signal                | Property           | Returns the number of the digital input signal that generated the latch.                                                                                                    |
| Latch.ThreadEvent                  | Shared<br>Property | Associates a thread event with a robot or belt. The thread event gets set if the latch queue contains latch results or when new latch results are added.                                                             |
| latch_<br>object. <b>Timestamp</b> | Property           | Returns the timestamp when the latch occurred as a Double value, consistent with the <b>Controller.Timer</b> property.                                                                                               |

## latch\_object.Angle Property

Read-only property that returns the latched value of the specified axis angle. Avoids creating a location object.

```
...latch_object.Angle( axis )
```

## Prerequisites

Requires that the Encoder Latching or Advanced Controls or Conveyor Tracking License be installed on the controller.

#### **Parameters**

axis

An optional numeric expression that specifies the angle whose value is returned. If not specified, a default value of 1 is assumed.

### Remarks

This property returns the specified angle from a **Latch** object. It is more efficient than using *latch\_object*.**Location**(1).**Angle**(1) since it does not require the creation of an intermediate **Location** object.

## Examples

#### See Also

Latch Class|/atch\_object.Location|/ocation\_object.Angle

**GPL Dictionary** 

## **Latch.Count Shared Property**

Read-only shared property that returns the number of Latch objects pending in the queue for a robot.

...Latch.Count(robot)

## Prerequisites

Requires that the Encoder Latching or Advanced Controls or Conveyor Tracking License be installed on the controller.

#### **Parameters**

robot

An optional numeric expression that specifies the robot queue to be accessed. If not specified, a default value of 1 is assumed.

### Remarks

This property returns the number of Latch objects pending in the Latch queue for a specified robot.

## Examples

```
Console.WriteLine("Pending latch results: " &
                                                CStr(
Latch.Count ))
```

See Also

**Latch Class** 

## latch\_object.ErrorCode Property

Read-only property. Returns the numeric error code associated with the latch object.

...latch\_object.ErrorCode

## Prerequisites

Requires that the Encoder Latching or Advanced Controls or Conveyor Tracking License be installed on the controller.

**Parameters** 

None

#### Remarks

This property returns the number of any error associated with a latch object. A value of 0 indicates no error. A value < 0 indicates that an error occurred during latching. This read-only property is only meaningful if the optional *no\_exception* parameter was set to **True** when the **Latch.Result** method was called to return the latch object. If *no\_exception* was set to **False**, the returned object will always have a zero **ErrorCode** value. For a full listing of the defined **ErrorCode** values, please see the "System Error Codes" section of the *PreciseFlex Library*. For specific information on the most likely error codes, please see the documentation on **Latch.Result**.

## Examples

Latch Class | Latch.Result

## **Latch.Flush Shared Method**

Removes all pending results from the Latch queue for a specified robot.

Latch.Flush(robot)

## Prerequisites

Requires that the Encoder Latching or Advanced Controls or Conveyor Tracking License be installed on the controller.

#### **Parameters**

robot

An optional numeric expression that specifies the robot queue to be accessed. If not specified, a default value of 1 is assumed.

## Remarks

This property removes all **Latch** result objects from the specified robot queue. It also resets any pending overflow errors for that queue. After calling this method, the **Latch.Count** property for the queue will be 0, until new latches occur.

## Examples

```
Latch.Flush(1)
Console.WriteLine("Latch results: " & CStr(Latch.Count
(1))
                                    ' Displays value of 0
```

See Also

**Latch Class** 

## latch\_object.Location Method

Returns a **Location** object that contains the latched position of a robot. ...latch object.**Location**( type )

## Prerequisites

Requires that the Encoder Latching or Advanced Controls or Conveyor Tracking License be installed on the controller.

#### **Parameters**

type

A required numeric expression that specifies the type of **Location** object to be returned. A 0 value indicates the **Location**, contains Cartesian position and orientation information. I indicates the **Location** and contains a set of axis position values. Consistent with the *location\_object*.**Type** property.

#### Remarks

Returns the latched robot position and orientation as a new **Location** object of the specified type. This **Location** object may then be used like any other **Location** object. All the axes of the robot are latched simultaneously, so the total robot position at the time of the latch is consistent. If a single latched angle is of interest, the *latch\_object*. **Angle** property is more efficient since it does not create a **Location**.

#### Examples

### See Also

Latch Class | latch\_object.Angle | location\_object.Angle

## **Latch.Result Shared Method**

Returns a **Latch** object containing the next result from a latch queue. Returns Nothing if the queue is empty.

...Latch.Result( robot, no\_exception )

## Prerequisites

Requires that the Encoder Latching or Advanced Controls or Conveyor Tracking License be installed on the controller.

#### **Parameters**

robot

An optional numeric expression that specifies the robot queue to be accessed. If not specified, a default value of 1 is assumed.

no exception

An optional numeric expression that determines whether or not this method will throw an exception if a latch related error occurs. If zero or omitted, latch related errors throw exceptions. If non-zero, no exceptions are thrown.

#### Remarks

This method removes the next latched result from the latch queue associated with the specified robot. A new Latch object is returned. This object contains the latch result information. If the latch queue is empty, this method returns a Nothing value, so the caller should test for **Nothing** unless it is known that the queue is not empty. Latch results are returned by the Latch.Result method in the order that they were received, with the oldest results returned first. If a latch related error is encountered, and the no\_ exception parameter is 0 or omitted, this method throws an exception. If this parameter is non-zero, no exception is thrown and a latch object is returned with its ErrorCode property set to the appropriate negative error number. If no error occurs or if no exception is 0 or omitted, the **ErrorCode** property is always set to zero.

Table 9-2 shows latch related errors that may be generated: .

Table 9-2: Latch-Related Errors

| Code | Text                | Description                                                                                                    |
|------|---------------------|----------------------------------------------------------------------------------------------------|
| -203 | Fifo<br>overflowed  | Latch events were generated faster than the GPL program removed them from the FIFO using this method. You can increase the FIFO size by increasing the value of DataID 16101, ( <i>Latch queue max</i> ).                                                                                                    |
| -525 | Latch input overrun | The hardware latch circuit has detected that edges in the latch input signal are occurring too quickly to be processed. One or more latch edges have been lost. The latch circuit cannot handle duplicate latch edges in the same direction more often than once every 1.2 milliseconds. There may be noise on the latch input signal.                |
| -526 | Latch data overrun  | Latch events are occurring too quickly for the Precise Controller to service them. If a continuous stream of latch events occurs at a rapid rate, the controller may run out of time to process them. This error is more likely to occur in a servo network system. Reduce the rate of latch events or reduce the number of latch signals being used. |

Examples

**Latch Class** | *latch\_object*.**ErrorCode** 

See Also

# latch\_object.Signal Property

Returns the number of the digital input signal that generated a latch result.

...latch\_object.Signal

## Prerequisites

Requires that the Encoder Latching or Advanced Controls or Conveyor Tracking License be installed on the controller.

**Parameters** 

None

#### Remarks

Latch results are created when a digital input signal changes from low to high or high to low, depending on the latching configuration.

This property returns the number of the digital input signal that triggered the latching. If the signal number is positive, the input changed from low to high. If the signal number is negative, the input changed from high to low.

The possible signal numbers are shown in Table 9-3.

Table 9-3: Possible Signals

| Signal<br>Number | Туре                                   | Description                                                                                                    |
|------------------|----------------------------------------|----------------------------------------------------------------------------------------------------|
| 10001 -<br>10002 | Local hardware latching, if available. | Signals are monitored by hardware for high-accuracy latching. Position errors as low as 4µm are possible when an axis is traveling at 1 meter/second depending on sensors.  If hardware signal 10001 is bi-directional (i.e. both upward and downward transitions trigger latching), signal 10002 may not be used for latching. |

**Brooks Automation** 

| Signal<br>Number                         | Туре                                                                                              | Description                                                                                                    |
|------------------------------------------|---------------------------------------------------------------------------------------------------|----------------------------------------------------------------------------------------------------|
| 10001 -<br>10012                         | Local software latching. Inputs used for hardware latching may not be used for software latching. | Signals are monitored by software. Position errors as low as 1mm are possible when an axis is traveling at 1 meter/second.                                                                                                    |
| 10033 -<br>10040                         | ZIO board input software latching.                                                                | Signals are monitored by software. Position errors as low as 4mm are possible when an axis is traveling at 1 meter/second.                                                                                                    |
| n10001 -<br>n10002                       | Remote hardware latching, if available, for Ethernet servo network node n.                        | Signals are monitored by hardware on remote servo boards in the Ethernet servo network. Position errors as low as 20µm are possible when an axis is traveling at 1 meter/second.  If hardware signal n10001 is bi-directional (i.e. both upward and downward transitions trigger latching), signal n10002 may not be used for latching. |
| n10001 -<br>n10012                       | Remote software latching for<br>Ethernet servo network node n.                                    | Signals are monitored by software. Position errors as low as 1mm are possible when an axis is traveling at 1 meter/second.                                                                                                    |
| n10001 -<br>n10003<br>n10001 -<br>n10008 | Remote software latching for Serial servo network node n. (GSB or GIO).                           | Signals are monitored by software at 16KHz. Position errors as low as 62.5µm are possible when an axis is traveling at 1 meter/second.                                                                                                    |

## Examples

Dim lat As Latch

lat = Latch.Result(1)

Console.WriteLine("Signal: " & CStr(lat.Signal))

See Also

**Latch Class** 

GPL Dictionary

Latch.ThreadEvent Shared Property Part Number: 609719 Rev. A

## **Latch.ThreadEvent Shared Property**

Associates a thread event with a latch result queue.

Latch.ThreadEvent(robot) = event\_mask -or-...Latch.ThreadEvent(robot)

## Prerequisites

Requires that the Encoder Latching or Advanced Controls or Conveyor Tracking License be installed on the controller.

#### **Parameters**

robot

An optional numeric expression that specifies the robot queue to be accessed. If not specified, a default value of 1 is assumed.

#### Remarks

This property associates an event for the current thread with the latch result queue specified by the *robot* parameter. Setting a value of zero cancels any event assignment in effect. Only one thread may have events associated with a specific latch result queue. The last thread to set this property gets the assignment.

The get property returns the mask for any current event assignment. A value of zero indicates no assignment is in effect.

The *event\_mask* is described in the dictionary page for the *thread\_object*.**SendEvent** method.

When an event mask is defined, an event is sent to the thread that set the **Latch.ThreadEvent** property whenever:

- 1. The **ThreadEvent** property is set, and the latch queue is not empty.
- 2. A new latch result is added to the latch queue.

A thread can efficiently wait for latch results by using the **Thread.WaitEvent** method.

It is possible for more than one latch result to be placed in the queue when an event is set. It is also possible for a thread event to be sent even when no items are placed in the queue. It should not be assumed that there is a single latch result ready just because an event is received. Verify that a latch result is present by using the **Latch.Count** property or checking if the **Latch.Result** returns **Nothing**.

## Examples

See Also

<u>Latch Class</u> | thread\_object.SendEvent | Thread.WaitEvent

## latch object. Timestamp Property

Read-only property that returns the time when an encoder latch occurred.

...latch\_object.Timestamp( select )

#### Prerequisites

Requires that the Encoder Latching or Advanced Controls or Conveyor Tracking License be installed on the controller.

#### **Parameters**

select

An optional numeric value that selects the reference time for the value returned. Set to 0 to return the seconds since January 1, 1988 according to the time-of-day setting. Set to 1 to return the seconds since this controller was booted. If omitted, the value 0 is assumed.

#### Remarks

This read-only property returns the timestamp that indicates when the *latch\_object*'s encoder position latch was triggered. This timestamp is a **Double** value, consistent with the **Controller.Timer**(*select*) property.

**Timestamp**(0) values are the number of seconds since January 1, 1988 and are accurate to within 1  $\mu$ sec. Given the number of significant bits in a **Double** value, this time value will not lose accuracy until the year 2124. If you change the time-of-day (using the Date command, the web interface, or DataID 121) this time value will be modified. So, **Timestamp**(0) may be inaccurate if the time-of-day is changed while latch operations are occurring and is therefore not recommended.

**Timestamp**(1) values are the number of seconds since the controller was booted. Changing the time-of-day does not affect this value. This is the preferred method for retrieving encoder latch times.

Latch results are returned by the **Latch.Result** method in the order that they were received, with the oldest results returned first. The **Timestamp** property can be used to determine the order of latch results received from different queues, or to compute

the elapsed time between latches. However, **Timestamp**(0) may be inaccurate or the order may appear wrong if the time-of-day is changed while latch operations are occurring.

The accuracy of the **Timestamp** depends on the type of digital input signal that triggered the latching. For information on the accuracy and latencies for each type of digital input signal, please refer to the *PreciseFlex Library* > **Controller Software** > **Introduction to the Software** > **Communications** > **Digital Inputs and Outputs** > **Latch Input** > **Latch Timing**.

## Examples

See Also

Latch Class|Controller.Timer

# 10. Location Class

## **Location Class Summary**

The following pages provide detailed information on the properties and methods of the **Location Class**. This class and its **Location Object** instances provide the fundamental means for representing robot and part positions and orientations within GPL. **Location Objects** and **Profile Objects** (which define motion performance parameters) are the standard arguments required by most **Move** methods for defining how to drive the robot along a path to a destination specified by a **Location**.

Each **Location Object** contains data that defines: a **Type** indicator; a position and orientation; clearance information that is used to safely approach the **Location**; and robot configuration specific information that pertains to the target robot.

There are two **Type**'s of **Location Objects**: Angles and Cartesian. The Angles **Locations** store robot positions as an array of axes positions. When we refer to the "position" or "total position" of an Angles **Location**, we are referring to the array of axes positions. The more general **Type** is called a Cartesian **Location**. Cartesian **Locations** contain a Cartesian position and orientation that is displayed as an **X**, **Y**, **Z** displacement and a set of three Euler Angles: **Yaw**, **Pitch**, and **Roll**. In addition to this position and orientation, each Cartesian **Location** contains an optional pointer to a reference frame object. The **X**, **Y**, **Z**, **Yaw**, **Pitch**, and **Roll** values define the **Location's** "position with respect to the reference frame" (**PosWrtRef**). When we refer to the "position" or "total position" of a Cartesian **Location**, we are discussing the combined effect of the "position with respect to the reference frame" and any specified reference frames.

Since flexible automation must alter a robot's actions in order to accommodate to variations in a material handling, assembly or other type of operation, extensive methods are provided for mathematically manipulating the position and orientation of **Locations**. Table 10-1 summarizes the properties and methods that are described in greater detail in the following sections.

**Location Class Summary** 

**Table 10-1: Location Class Properties & Methods** 

| Member                         | Туре     | Description                                                                                                    |
|--------------------------------|----------|----------------------------------------------------------------------------------------------------|
| location_obj.Angle             | Property | Sets and gets a single axis position for an Angles Location.                                                                                         |
| location_obj.Angles            | Method   | Changes all of the axes positions values in an Angles <b>Location</b> .                                                                              |
| location_obj.Clone             | Method   | Returns a copy of the <i>location_obj.</i>                                                                                                    |
| location_obj.Config            | Property | Sets and gets the bit flags that specify special robot specific location attributes.                                                                 |
| location_<br>obj.ConveyorLimit | Method   | Returns the distance that a <b>Location</b> , which is defined relative to a conveyor reference frame, is from the operating limits of the conveyor. |
| <u>Location.Distance</u>       | Method   | Returns the distance between the XYZ positions of two Cartesian <b>Locations</b> .                                                                   |
| location_obj.Here              | Method   | Modifies the "total position" of the <i>location_obj</i> to be equal to the current location of a robot.                                             |
| location_obj.Here3             | Method   | Defines the "total position" of <i>location_obj</i> based upon the XYZ coordinates of three specified locations.                                     |
| location_obj.Inverse           | Method   | Returns the inverse of the "total position" of the Cartesian location_obj.                                                                           |
| location_obj.Kinesol           | Method   | Returns a Cartesian <b>Location</b> equivalent to an Angles <b>Location</b> for a specific kinematic model or vise versa.                            |
| location_obj.Mul               | Method   | Returns the result of combining the "total position" of <i>location_obj</i> with the "total position" of another Cartesian <b>Location</b> .         |
| location_<br>obj.Normalize     | Method   | Corrects the value of the <b>PosWrtRef</b> of a Cartesian <b>Location</b> for any mathematical inconsistencies in the value.                         |
| location_obj.Pitch             | Property | Sets and gets the Pitch angle of the <b>PosWrtRef</b> of a Cartesian <b>Location</b> .                                                               |
| location_obj.Pos               | Property | Sets and gets the "total position" of the <i>location_obj</i> .                                                                                      |
| location_<br>obj.PosWrtRef     | Property | Sets and gets the <b>PosWrtRef</b> of a Cartesian <b>Location</b> .                                                                                  |
| location_<br>obj.RefFrame      | Property | Sets and gets a pointer to the reference frame object that the <i>location_object</i> is defined relative to.                                        |
| location_obj.Roll              | Property | Sets and gets the Roll angle of the <b>PosWrtRef</b> of a Cartesian <b>Location</b> .                                                                |
| location_obj.Text              | Property | Sets and gets a <b>String</b> value not used by GPL. Available for general use by applications.                                                      |
| location_obj.Type              | Property | Sets and gets the Type specification.                                                                                                    |
| location_obj.X                 | Property | Sets and gets the X position value of the <b>PosWrtRef</b> of a Cartesian <b>Location</b> .                                                          |
| location_obj.XYZ               | Method   | Changes the X, Y, Z, Yaw, Pitch, and Roll values of the <b>PosWrtRef</b> of a Cartesian <b>Location</b> .                                            |
| location_obj.XYZInc            | Method   | Increments the X, Y, and Z values of the <b>PosWrtRef</b> of a Cartesian <b>Location</b> .                                                           |
| Location.XYZValue              | Method   | Returns a Cartesian <b>Location</b> with a "total position" equal to specified X, Y, Z, Yaw, Pitch, and Roll coordinates.                            |

**Location Class Summary** 

| Member                      | Туре     | Description                                                                                                    |
|-----------------------------|----------|----------------------------------------------------------------------------------------------------|
| location_obj.Y              | Property | Sets and gets the Y position value of the <b>PosWrtRef</b> of a Cartesian <b>Location</b> .                           |
| location_obj.Yaw            | Property | Sets and gets the Yaw angle of the <b>PosWrtRef</b> of a Cartesian <b>Location</b> .                                  |
| location_obj.Z              | Property | Sets and gets the Z position value of the <b>PosWrtRef</b> of a Cartesian <b>Location</b> .                           |
| location_<br>obj.ZClearance | Property | Sets and gets the distance along the Z-axis that defines the safe approach position to the <b>Location</b> .          |
| location_obj.ZWorld         | Property | Sets and gets the flag that indicates if the approach distance is measured along the Tool or World Z coordinate axis. |

## location\_object.Angle Property

Sets and gets the position of a single robot axis, in units of millimeters or degrees, to and from an Angles **Location Object**.

```
location_object.Angle(axis) =<new_numeric_value>
-or-
...location_object.Angle(axis)
```

## Prerequisites

The location\_object must be an Angles Location Object.

#### **Parameters**

axis

A required numeric expression that specifies the number of the axis to be accessed. This value can range from 1 for the first axis up to a maximum value of 12.

#### Remarks

An Angles **Location Object** stores the position of the robot as a set of axes position values. For generality, a **Location Object** always contains 12 axes positions although the trajectory generation task will only make use of one value for each axis configured for the robot.

The **Angle** property allows a program to access and manipulate individual axis position values. To set all of the axes positions at one time, the **Angles** method should be utilized.

If the *location\_object* is not of the **Angles** type, accessing the **Angle** property will generate an error.

#### Examples

' Create new Location set

to default values

Dim loc1 As New Location

## Dim ang As Double

loc1.Angles(-21.5, 23.2, 10) ' Set loc1 to Angles type and define position ang = loc1.Angle(2) ' ang will be set to 23.2 loc1.Angle(2) \*= 2 ' Position of axis 2 will

be 46.4

#### See Also

**Location Class** | *location\_object*.**Angles** 

location\_object.Angles Method

## location\_object.Angles Method

Changes all of the axes positions values stored in an Angles **Location Object**. *location\_object*. *Angles(axis\_1, ..., axis\_12)* 

## Prerequisites

None

#### **Parameters**

```
axis\_1,...,axis\_12
```

Up to 12 optional numeric expressions that specifies the new position value for each of the robot axes. If an expression is not specified, the corresponding axis position will default to a value of 0. Each value is in units of millimeters or degrees as appropriate for the axes.

#### Remarks

An Angles **Location Object** stores the position of the robot as a set of axes position values. For generality, a **Location Object** always contains 12 axes positions although the trajectory generation task will only make use of one value for each axis configured for the robot. The **Angles** method sets the values of all of the axes positions in the *location\_object*. Any unspecified positions are set to 0. To read or write individual axis positions, the **Angle** property should be utilized. As a convenience, independent of the initial **Type** of the *location\_object*, at the conclusion of this operation, the *location\_object***Type** will be set to indicate it is an Angles **Location Object**.

### Examples

```
Dim loc1 As New Location
Dim ang As Double
loc1.Angles(-21.5, 23.2, 10)
ang = loc1.Angle(2)
loc1.Angle(2) *= 2
' Create new Location with default values
' Set loc1 to Angles type and define
' ang will be set to 23.2
' Position of axis 2 will be 46.4
```

#### See Also

Location Class | location\_object.Angle

# location\_object.Clone Method

Method that returns a copy of the *location\_object*. ...location\_object. Clone

Prerequisites

None

**Parameters** 

None

#### Remarks

For objects, if a program contains a simple assignment statement:

the result is that <code>object\_1</code> points to the same data as <code>object\_2</code>. Any subsequent change of a property in either <code>object\_1</code> or <code>object\_2</code> affects the data associated with both objects. To make an independent copy of an object, the <code>Clone</code> method is the standard means for performing this operation:

#### Examples

Dim loc1 As New Location
values

Dim loc2 As Location

allocated

loc1.x = 10.2

loc2 = loc1.Clone

loc2.Y = -27.1

Dim loc1 As New Location 'Create new location set to default

' Create new location with no data

' Set X position in loc1.

' Makes a copy of loc1 data

' Doesn't affect loc1 data

See Also

## **Location Class**

**Brooks Automation** 

## Iocation\_object.Config Property

Sets and gets an **Integer** bit mask that specifies how the Cartesian position of a **Location Object** is to be converted to a set of axes position values.

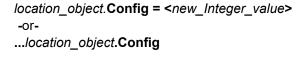

Prerequisites

None

**Parameters** 

None

#### Remarks

For some robots, there are multiple sets of axes positions that will position the robot's tool or gripper at the same position and orientation. For simple robots, this can occur if a wrist axis can rotate more than 360 degrees. For more complex geometries, the alternate sets of axes positions might correspond to what is termed "right" and "left" shoulder configurations. GPL's optional kinematic modules include methods for automatically selecting among different sets of positions in some instances. For example, if the final wrist axis of a robot can rotate a total of 720 degrees, GPL can automatically select which revolution of this axis should be selected as the destination for a motion to a Cartesian end point. Normally, GPL will rotate the wrist to the closest position that satisfies the Cartesian specification. However, if this would violate a wrist joint limit stop, GPL will rotate the wrist in the opposite direction.

In other cases, GPL cannot automatically select the best set of joint angles to be used. In these cases, GPL will generally try to maintain the robot in the same configuration unless instructed otherwise. For example, if a position can be reached in both a "right" and a"left" shouldered configurations, GPL will maintain the same shoulder configuration unless explicitly directed to change. This is done to prevent large, unexpected motions that can occur when switching the shoulder configuration. To both indicate the current geometric configuration and to specify a change in configuration, the **Config** property provides a series of bit flags that instruct GPL how it is to convert Cartesian **Locations** into joint angles. When a Cartesian destination is specified with one or more of these bits set, the next motion to this **Location** will try to

put the robot into the specified configuration. If bits are not set, GPL assumes that the robot should be instructed to stay in its current configuration.

While some configuration changes can be implemented during either a Cartesian or joint-interpolated motion, other changes can only be performed during joint-interpolated motions. For example, you cannot change from a right- to a left-shouldered configuration and simultaneously move the tool tip along a Cartesian straight-line path. If a configuration bit is specified which is not compatible with the specified motion type, the configuration bit is ignored and no error is generated. The bits currently defined for the **Config** property are described in Table 10-2. As a programming convenience, these bits also have GPL constants defined.

Config **GPL Legal During** Description Bit Mask Constant **Cartesian Motion** &H01 **GPL\_Righty** No Change robot to a right shouldered configuration. &H02 **GPL Lefty** No Change robot to a left shouldered configuration. &H04 **GPL Above** No Change robot to have the elbow above the wrist. &H08 **GPL\_Below** No Change robot to have the elbow below the wrist. &H10 **GPL Flip** No Change robot to have the wrist pitched up. &H20 **GPL NoFlip** No Change robot to have the wrist pitched down. Restrict the wrist axis to be within +/- 180 degrees &H1000 **GPL\_Single** Yes

Table 10-2: Config Property Bits

Since the robot configuration options are a function of the robot's geometry, please see the documentation in the Kinematics Library for which bits apply to your robot.

rather than use its full range of motion.

### Examples

### See Also

Location Class | Robot.Dest | Robot.Where

## location\_object.ConveyorLimit Method

Returns the distance that a **Location**, which is defined relative to a conveyor reference frame, is from the operating limits of the conveyor belt.

...location object.ConveyorLimit(mode)

## Prerequisites

- location\_object must be a Cartesian Location Object that is defined with respect to a conveyor RefFrame.
- The Conveyor Tracking software license must be installed on the controller.

#### **Parameters**

mode

An optional numeric expression that defines the specific test to be performed. If not specified, this value defaults to 0.

#### Remarks

This method is utilized in conveyor tracking applications to determine if a position is currently within a conveyor belt's operating limits and, if so, by how much. It is often used to sort the positions of multiple parts to select the part that is best to pick and to reject parts that are already too far downstream.

Table 10-3 describes the returned value based upon the setting of the *mode* argument. All distances are in units of mm.

**Table 10-3: Mode Argument Return Values** 

| Mode | Returned Value                                                                                                    |
|------|----------------------------------------------------------------------------------------------------|
| 0    | Returns 0 if the <b>Location</b> is within the upstream and downstream limits, else <0 indicates distance upstream of the upstream limit or >0 indicates distance downstream of the downstream limit. |
| 1    | Returns <0 to indicate the distance upstream of the upstream limit and =>0 the distance downstream of the upstream limit                                                                              |
| 2    | Returns <0 to indicate the distance upstream of the downstream limit and =>0 the distance downstream of the downstream limit.                                                                         |

#### Examples

See Also

Location Class| refframe\_object.ConveyorOffset | refframe\_object.ConveyorRobot

## **Location.Distance Method**

Returns the distance between the XYZ positions of two Cartesian Location Objects.

...Location.Distance(location\_object1, location\_object2)

#### Prerequisites

location\_object1 and location\_object2 must both be Cartesian Location Objects.

#### **Parameters**

location\_object1

A required Cartesian **Location Object** or a method or property that returns a Cartesian **Location Object** value.

location\_object2

A required Cartesian **Location Object** or a method or property that returns a Cartesian **Location Object** value.

### Remarks

Computes the distance between the positions of two Cartesian **Location Objects** and returns the result as a **Double**. The result is always a positive number.

## Examples

```
Dim a As New Location
Dim b As New Location
Dim dist As Double
a.XYZ(10,23,-17,0,0,90)
b.XYZ(21,8,12)
dist = Location.Distance(a,b)
' Create Locations and allocate
' Create Locations and allocate
' Define A, orientation doesn't matter
' Define B
```

#### See Also

### **Location Class**

## location object. Here Method

Sets the "total position" of a **Location Object** equal to the current position and orientation of the **Selected** robot.

location object. Here

Prerequisites

A robot must be currently **Selected**, but need not be **Attached**.

**Parameters** 

None

Remarks

The **Here** method provides a very convenient means for defining or updating the "total position" of a *location\_object* by moving the robot to the desired position and then executing this method to record the position and orientation.

This method works properly for both Cartesian and Angles **Locations**. If the *location\_object* is an Angles type, the values of the *location\_object*'s axes positions are set equal to the current axes positions of the **Selected** robot. For Cartesian types, the "total position" is set equal to the current Cartesian position and orientation of the **Selected** robot and its **Config** properties are updated. If the *location\_object* does not have an associated reference frame, the **PosWrtRef** is set equal to the current Cartesian location of the robot. If the *location\_object* has a reference frame, the **PosWrtRef** is set such that the combination of the new **PosWrtRef** and the reference frame will be equal to the current location of the robot.

While the **Here** method is similar to assigning a *location\_object* to the value of the **Robot.Where**() method, it is important to understand the differences. The statement:

location\_object = Robot.Where() 'Works okay

assigns a new block of data to the *location\_object*. While it does save the current robot location in the *location\_object*, the values previously set for **ZClearance**, **ZWorld**, and **RefFrame** are effectively lost. On the other hand, the statement:

location\_object.Here Method

Part Number: 609719 Rev. A

location\_object.Here

'Even better

alters the **PosWrtRef** and **Config** values in the *location\_object* with less overhead while still preserving the values for **ZClearance,ZWorld**, and **RefFrame**. So, in most situations, the **Here** method produces the expected results and should be employed instead of an assignment statement with **Robot.Where**().

## Examples

Dim loc1 As New Location ' Create new Location set to
default values
loc1.Here ' Sets "total position" of
loc1 to present
' location of Selected robot.

#### See Also

<u>Location Class</u> | <u>location\_object.Here3</u> | <u>location\_object.Inverse</u> | <u>location\_object.Mul</u> | Robot.Selected | Robot.Where | Robot.WhereAngles

## location\_object.Here3 Method

Defines the "total position" of a **Location Object** based upon the XYZ coordinates of three specified **Locations**.

location\_object.Here3(location\_0, location\_x, location\_y)

## Prerequisites

location\_0, location\_x and location\_y must be Cartesian Location Objects.

#### **Parameters**

location\_0

A required Cartesian **Location Object** or a method or property that returns a Cartesian **Location Object** value.

location\_x

A required Cartesian **Location Object** or a method or property that returns a Cartesian **Location Object** value.

location\_y

A required Cartesian **Location Object** or a method or property that returns a Cartesian **Location Object** value.

#### Remarks

This method is utilized for setting the "total position" of *location\_object* based upon the XYZ position coordinates of three **Locations**. This is convenient if you wish to define the orientation and position of a **Location** or reference frame by teaching three **Locations**.

The total position of the *location\_object* is computed as follows:

• The XYZ coordinates of the *location\_object* are set equal to the XYZ coordinates of the total position of *location\_0*. That is, the XYZ coordinates of *location\_0* define the 0,0,0 position of the coordinate system defined by the new value of *location\_object*.

location\_object.Here3 Method

Part Number: 609719 Rev. A

 The direction of the x-axis of location object is defined to be parallel to the vector from the XYZ coordinate of location 0 to the XYZ coordinate of location x. That is, if the XYZ position of location 0 is equivalent to the 0,0,0 position of the coordinate frame defined by the new value of location object, then the XYZ position of location\_x will be a point on the x-axis of the coordinate system defined by the new value of location object.

 The XY plane of the new location\_object value is defined by the XYZ coordinates of location\_0, location x, and location y. Normally, location y is defined such that its XYZ position will be a point on the y-axis of the coordinate system defined by the new value of location\_object.

At the completion of this method, the **PosWrtRef** value of the *location\_object* will be set such that the total position of location object corresponds to the position and orientation defined by three points represented by the three **Location** arguments. Also, as a convenience, the **Type** of the location\_object is always set to indicate it is a Cartesian Location Object.

## Examples

```
Dim loc1 As New Location
                             ' Define position of this
Location
Dim loc0 As New Location
Dim locx As New Location
Dim locy As New Location
loc0.XYZ(10,20,30)
                             ' Define 0,0,0
                             ' Define point on X-axis
locx.XYZ(10, 25, 30)
locy.XYZ(5,20,30)
                             ' Define point on Y-axis
loc1.Here3(loc0,locx,locy)
                             ' Will define loc1 to same
as
                             ' loc1.XYZ(10,20,30,0,0,90)
```

#### See Also

Location Class | location\_object.Here | location\_object.XYZ

# location\_object.Inverse Method

Returns the inverse of the "total position" of the Cartesian location object.

...location\_object.Inverse

Prerequisites

The *location\_object* must be a Cartesian **Location Object**.

**Parameters** 

None

#### Remarks

This method evaluates the "total position" of the *location\_object* and then inverts the value. As defined in the description of GPL, the "total position" is the combination of the *location\_object*'s**PosWrtRef** with the "total position" of any reference frame(s) associated with the *location\_object*.

As an example, if the "total position" of the *location\_object* represents the position and orientation of part B with respect to part A, then the **Inverse** will give the position and orientation of A with respect to B. As another way to think about this operation, if the *location\_object* defines how to get from A to B then the **Inverse** will define how to get from B to A.

Assuming that the *location\_object* is a Cartesian type, the **Inverse** method returns a **Location Object** with the properties in Table 10-4.

**Table 10-4: Returned Location Object Value Properties** 

| Property             | Returned Location Object Value                         |
|----------------------|--------------------------------------------------------|
| Туре                 | Cartesian Location                                     |
| PosWrtRef            | Inverse of the "total position" of the location_object |
| RefFrame             | Null                                                   |
| All other properties | Same as location_object                                |

Examples

```
Dim loc1 As New Location
    set to defaults
Dim loc2, loc3 As Location
Dim dy As Double
loc1.XYZ(11, -23, 45, 0, 180, 42) ' Define "position" of loc1
loc2 = loc1.Inverse
loc3 = loc2.Inverse
    ' loc3 will have same
"position" as loc1
dy = loc3.Y ' dy will be equal to -23
```

#### See Also

Location Class | location\_object.Pos | location\_object.Mul | location\_object.PosWrtRef

## location\_object.KineSol Method

Returns a Cartesian **Location Object** equivalent to an Angles **Location Object** for a specific kinematic model or vise versa.

...location\_object.KineSol(mode, location)

#### Prerequisites

A robot must be currently **Selected**, but need not be **Attached**.

#### **Parameters**

mode

An optional numeric expression that defines the operational mode for this function. If this value is 1, any conversion errors (e.g. joint out-of-range, position too far/close) are ignored. If this value is 0, these errors will generate a program exception. If not specified, this value defaults to 0.

### location

An optional locations expression that must produce a Joints type location value. If specified, this is passed to the reverse kinematics routine that converts a Cartesian Location value into an equivalent Joints Location value. These values are used by the conversion routine as a starting point for computing the joint angles. If a rotary axis can turn more than 360 degrees, the conversion routine will try to keep the final angle within +/- 180 degrees of the passed in angle. For "extra" independent axes such as servo grippers and linear rails, the passed in position is returned as the axis position. This argument is not currently used by the kinematics routines that convert Joint Locations to Cartesian Locations.

#### Remarks

**Brooks Automation** 

This method converts a set of axes positions to an equivalent Cartesian position and orientation or converts a Cartesian position and orientation to an equivalent set of axes positions based upon the **Selected** robot's geometry (kinematics). These operations are typically called the "forward and reverse kinematic solutions" and require an optional kinematic module.

Specifically, if the *location\_object* is an Angles type, the **KineSol** method returns a **Location Object** with the properties in Table 10-5.

Table 10-5: location\_object Angles Type, Location Object Properties

| Property             | Returned Location Object Value               |
|----------------------|----------------------------------------------|
| Туре                 | Cartesian Location                           |
| PosWrtRef            | Equivalent to location_objectAngles values   |
| Config               | Appropriate for location_objectAngles values |
| RefFrame             | Null                                         |
| All other properties | Same as location_object                      |

Alternatively, if the *location\_object* is a Cartesian type, the **KineSol** method returns a **Location Object** with the properties in Table 10-6.

Table 10-6: *location\_object* Cartesan Type, Location Object Properties

| Property             | Returned Location Object Value                  |
|----------------------|-------------------------------------------------|
| Туре                 | Angles Location                                 |
| Angles               | Equivalent to location_object's"total position" |
| Config               | 0                                               |
| RefFrame             | Null                                            |
| All other properties | Same as location_object                         |

If Uncertified Safety Zones are defined and the "mode" is 0, both the input Cartesian location and the Cartesian location generated as a result of a conversion will be tested to verify that no uncertified Safety Zones have been violated.

Examples

**GPL** Dictionary

location\_object.KineSol Method Part Number: 609719 Rev. A

Dim loc1 As New Location
to default values
Dim loc2, loc3 As Location
Dim axis2 As Double
loc1.Angles(12, 42, 17)
legal values for robot
loc2 = loc1.KineSol
Cartesian Location
loc3 = loc2.KineSol
tion
axis2 = loc3.Angle(2)
loc1

- ' Create new Location set
- ' Assume these values
- ' Set loc2 to equivalent
- ' Regenerate Angles Loca-
- 'axis2 should be 42 as in

#### See Also

Location Class | location\_object.Inverse | location\_object.Mul | Robot.Selected

location\_object.Mul Method

**Brooks Automation** 

# location object. Mul Method

Returns the combination of the position and orientation of a Cartesian location\_object with another Cartesian Location Object.

...location object. Mul(location object2)

### Prerequisites

location\_object and location\_object2 must both be Cartesian Location Objects.

#### **Parameters**

location\_object2

A required Cartesian **Location Object** or a method or property that returns a Cartesian Location Object value.

#### Remarks

This method combines the "total position" of location object and the "total position" of location object2. As described in the Introduction to GPL, the "total position" of a Location Object is the combination of the Location Object'sPosWrtRef with the "total position" of any reference frame(s) associated with the Location Object.

More specifically, the **Mul** method returns the result of evaluating the "total position" of location object2 with respect to the PosWrtRef value of the location object. If defined, the reference frame pointer for the *location\_object* is copied to the returned **Location** and is not included in the mathematic operation. This is done to preserve the explicit reference frame relationship of the *location object*.

For example, let's consider the simple case without rotations where the *location* object has an X, Y, Z value of (10,25,-40) and location\_object2 has an X, Y, Z value of (0,5,0). If we now combined the values, *location\_object2's* incremental displacement of 5 mm along the Y-axis would be interpreted with respect to location object's prior translations and the combined result would be (10,30,-40). Now, we can see what happens if we change location\_object so it includes a 90-degree rotation about the Zaxis (10,25,-40,0,0,90). In this case, when we combine the two values, *location* object2's Y-axis has been rotated to point along location\_object's negative X-axis. So, the resulting combination would be (5, 25,-40,0,0,90).

Assuming that *location\_object* and *location\_object2* are both Cartesian **Locations**, the **Mul** method returns a **Location Object** with the properties in Table 10-7.

**Table 10-7: Location Object Properties** 

| Property             | Returned Location Object value                                                                                                    |
|----------------------|----------------------------------------------------------------------------------------------------|
| Туре                 | Cartesian Location                                                                                                    |
| PosWrtRef            | "total position" of the <code>location_object2</code> evaluated with respect to the <code>PosWrtRef</code> of the <code>location_object</code> . In terms of matrix operations, this could be written as: <code>returned.PosWrtRef</code> = <code>[location_object.PosWrtRef]</code> <code>*[location_object2.RefFrame]</code> <code>*[location_object2.PosWrtRef]</code> |
| RefFrame             | Same as location_object                                                                                                    |
| All other properties | Same as location_object                                                                                                    |

### Examples

Dim a As New Location
 default values
Dim b As New Location
Dim c As Location
Dim dx, dy As Double
a.XYZ(10,25,-40,0,0,90)
b.XYZ(0,5,0)
c = a.Mul(b)
dx = c.X
 dy will be equal to 25

### See Also

Location Class | location\_object.Inverse | location\_object.Pos | location\_object.PosWrtRef

**Brooks Automation** 

# location\_object.Normalize Method

Corrects the **PosWrtRef** value of a Cartesian **Location Object** for any mathematical inconsistencies in the value.

location\_object.Normalize

### Prerequisites

The location\_object must be a Cartesian Location Object.

**Parameters** 

None

#### Remarks

After many sequential mathematics operations (e.g. Inverse, MuI) have been performed on a Cartesian Location Object, it is possible for the homogeneous transformation that is used to internally store the PosWrtRef value to suffer from mathematical inconsistencies. For example, certain rows and columns of the 4x4 matrix are vectors that must have unit values and be orthogonal to other vectors in the matrix. Given that all of the elements of a transformation are stored as double precision floating-point numbers, this problem is not very likely to occur. Nonetheless, as a convenience, the Normalize method can be executed on a Cartesian location\_object and it will correct any mathematic errors that may have accumulated in the PosWrtRef value.

### Examples

```
Dim loc1 As New Location ' Create new Location set to default
values
loc1.XYZ(10,20,30,0,180,25) ' Set PosWrtRef value of loc1
loc1.Normalize ' Won't alter loc1 since it is already
correct
```

#### See Also

Location Class | location\_object.Inverse | location\_object.Mul

# **location object.**Pitch Property

Sets and gets the Pitch angle, in units of degrees, for the **PosWrtRef** value of a Cartesian **Location Object**.

```
location_object.Pitch = <new_value>
-or-
...location_object.Pitch
```

### Prerequisites

The *location\_object* must be a Cartesian **Location Object**.

**Parameters** 

None

#### Remarks

Internally, the **PosWrtRef** value of a Cartesian **Location Object** is stored as a sparse 4 by 4 matrix called a "homogeneous transformation". This matrix represents the three positional degrees-of-freedom and the three rotational degrees-of-freedom needed to fully specify a robot or part position and orientation in Cartesian coordinates. This internal representation has several computational advantages. However, entering the values for the elements of a homogeneous transformation is not very convenient. To simplify data entry, transformation values are converted to X, Y, and Z position displacement components and three Euler angles. The three Euler angles consist of a rotation about the Z-axis, followed by a rotation about the new Z-axis, followed by a rotation about the new Z-axis. This set of displacements and angles is often referred to as X, Y, Z, Yaw, Pitch, and Roll.

The property described on this page allows read and write access to one of the six components used to specify the **PosWrtRef** value of the Cartesian *location\_object*.

Accessing the X, Y, and Z properties is an efficient operation. However, accessing the Yaw, Pitch, and Roll properties requires some computational overhead. Therefore, if you wish to set multiple angles, it is more efficient to utilize the **XYZ** method.

When a "New" Cartesian **Location Object** is created, all six components are initially set to 0.

# Examples

#### See Also

<u>Location Class</u> | *location\_object.X* | *location\_object.Y* | *location\_object.Z* | *location\_object.Yaw* | *location\_object.Roll* | *location\_object.XYZ* 

Remarks

Part Number: 609719 Rev. A

# Iocation\_object.Pos Property

Sets and gets the "total position" of the location\_object.

location\_object.Pos = <specified\_location\_value>
-or...location\_object.Pos

Prerequisites

None

None

The **Pos** operation accesses the "total position" of both Cartesian and Angles **Location Objects**. For Cartesian **Locations** without reference frames, the "total position" is equal to the **PosWrtRef** value stored as a Cartesian position and orientation in the *location\_object*. For Cartesian **Locations** with reference frames, the "total position" is equal to the **PosWrtRef** value of the *location\_object* evaluated with respect to the "total position" of its reference frames. For Angles **Locations**, the "total value" is the equal to the set of axes positions stored in the *location\_object*.

The **Pos** set operation works properly on all varieties of **Locations**. However, the type of the *<specified\_location\_value>* must match the type of the *location\_object*, i.e. they must both either be Cartesian or Angles.

For Cartesian **Locations**, the "total position" of the *location\_object* is set equal to the "total position" of the *<specified\_location\_value>*. If the *location\_object* does not have an associated reference frame, the **PosWrtRef** value is set equal to the "total position" of the *<specified\_location\_value>*. If the *location\_object* has a reference frame, the **PosWrtRef** value of the *location\_object* is set such that the combination of the new **PosWrtRef** value of the *location\_object* and its reference frame will be equal to the "total position" of the *<specified\_location\_value>*. If the *location\_object* is an Angles type, the value of the *location\_object's* axes positions are set equal to the axes positions of the *<specified\_location\_value>*.

While the **Pos** method is similar to assigning a *location\_object* to the value of another **Location Object**, it is important to understand the differences. The statement:

location\_object = location\_object2

assigns a pointer to *location\_object2's* data to the *location\_object*. Not only does this operation supercede any reference frame you may have assigned to *location\_object*, it also supercedes any other data assigned, such as its **ZClearance** information. Furthermore, if you subsequently make a change to the data of either *location\_object* or *location\_object2*, the data for both objects will be effected. Alternatively, you could use the following assignment statement:

location\_object = location\_object2.Clone

This statement makes a copy of *location\_object2*'s value before assigning it to *location\_object*. This statement does eliminate the potential problem of having two variables inadvertently referencing the same data. However, this operation still supercedes *location\_object*'s original reference frame specification and other data. Also, one additional downside of this operation is that creating a copy of an object's value does incur a certain amount of system overhead.

On the other hand, the statement:

location\_object.Pos= location\_object2

alters the **PosWrtRef** or **Angles** values of *location\_object* with low overhead and preserves all of the other properties of the *location\_object*.

If the goal of a statement is simply to update the existing "total position" or **PosWrtRef** value of a **Location** without regard to the reference frame, you should normally make use of either the **Pos** or **PosWrtRef** set properties.

Regarding the **Pos** get operation, this property returns a **Location Object** that contains only the "total position" of the *location\_object* with no reference frame or other data. Please note that if the *location\_object* is a Cartesian type with a reference frame, the position and orientation of the **PosWrtRef** value and the "total position" of the reference frame are combined and returned as the **PosWrtRef** value of the returned **Object**.

For all cases the value of the returned **Object** from the **Pos** get operation is as follows in Table 10-8:

**Table 10-8: Pos Property** 

| Property             | Returned Location Object value                     |
|----------------------|----------------------------------------------------|
| Туре                 | Cartesian or Angles <b>Location</b> as appropriate |
| PosWrtRef or Angles  | "total position" of the location_object            |
| RefFrame             | Always NULL                                        |
| ZClearance           | 1.0e32 to indicate not initialized                 |
| All other properties | Always zeroed.                                     |

# Examples

Dim loc1 As New Location ' Create new Location set to defaults Dim loc2 As New Location  $loc1.\mathbf{ZClearance} = 12$ loc2.XYZ(10,20,30,0,180,23) 'Define PosWrtRef value for loc2 loc1.Pos = loc2' Use same "total position" for loc1

### See Also

Location Class | location\_object.Inverse | location\_object.Mul | location\_object.PosWrtRef

# location\_object.PosWrtRef Property

Sets and gets the "position with respect to the reference frame" value of a Cartesian **Location Object** while ignoring the reference frame.

location\_object.PosWrtRef = <specified\_location\_value>
-or...location\_object.PosWrtRef

#### Prerequisites

The *location\_object* must be a Cartesian **Location Object**.

**Parameters** 

None

#### Remarks

This property accesses the "position with respect to the reference frame" of a Cartesian **Location Object**. Normally, the **PosWrtRef** value is evaluated in combination with the reference frame to compute the "total position" of a **Location**. However, this property accesses the "position with respect to the reference frame" data ignoring any specified reference frame data.

The **PosWrtRef** set operation allows a statement to assign a new value to the "position with respect to the reference frame" of the *location\_object* without affecting or considering the value of any reference frame or any other data of the *location\_object*. The new value is set equal to the "total position" of the *<specified\_location\_value>* on the right hand side of the equal sign.

The **PosWrtRef** get operation returns a Cartesian **Location Object** that contains only the "position with respect to the reference frame" of the *location\_object* with no reference frame or other data. In particular, the value of the returned **Object** is as follows in Table 10-9:

Table 10-9: PosWrtRef Property

| Property             | Returned Location Object value     |
|----------------------|------------------------------------|
| Туре                 | Cartesian Location                 |
| PosWrtRef            | PosWrtRef of the location_object   |
| RefFrame             | Always NULL                        |
| ZClearance           | 1.0e32 to indicate not initialized |
| All other properties | Always zeroed.                     |

# Examples

### See Also

Location Class | location\_object.Inverse | location\_object.Mul | location\_object.Pos

# *location object*.RefFrame Property

Sets and gets a pointer to the reference frame object that the location\_object is defined relative to.

```
location object.RefFrame = < reference frame object >
... location_object.RefFrame
```

### Prerequisites

The location\_object must be a Cartesian Location.

#### **Parameters**

None

#### Remarks

Sets or gets the pointer to a reference frame object that the *location\_object*'s position and orientation is to be defined relative to. Whenever the location object's total position and orientation are computed, the position and orientation of the RefFrame are automatically taken into consideration. When a new Location Object is defined, its pointer to a reference frame object is zeroed by default.

#### Examples

```
Dim ref1 As New RefFrame
                                   ' Also allocates Loc
Dim loc1 As New Location
ref1.Loc.XYZ(100,90,-80,0,0,45)
                                   ' Define base frame
loc1.RefFrame = ref1
loc1.XYZ(10,0,0,0,180,0)
Console.Writeline(loc1.Pos.X)
Console.Writeline(loc1.Pos.Y)
Console.Writeline(loc1.Pos.Z)
```

' Define loc1 wrt ref1 ' Define loc1 poswrtref

' Displays 107.07

' Displays 97.07

' Displays -80

# See Also

# **Location Class | RefFrame Class**

# location object.Roll Property

Sets and gets the Roll angle, in units of degrees, for the **PosWrtRef** value of a Cartesian **Location Object**.

```
location_object.Roll = <new_value>
-or-
...location_object.Roll
```

### Prerequisites

The *location\_object* must be a Cartesian **Location Object**.

**Parameters** 

None

#### Remarks

Internally, the **PosWrtRef** value of a Cartesian **Location Object** is stored as a sparse 4 by 4 matrix called a "homogeneous transformation". This matrix represents the three positional degrees-of-freedom and the three rotational degrees-of-freedom needed to fully specify a robot or part position and orientation in Cartesian coordinates. This internal representation has several computational advantages. However, entering the values for the elements of a homogeneous transformation is not very convenient. To simplify data entry, transformation values are converted to X, Y, and Z position displacement components and three Euler angles. The three Euler angles consist of a rotation about the Z-axis, followed by a rotation about the new Z-axis, followed by a rotation about the new Z-axis. This set of displacements and angles is often referred to as X, Y, Z, Yaw, Pitch, and Roll.

The property described on this page allows read and write access to one of the six components used to specify the **PosWrtRef** value of the Cartesian *location\_object*.

Accessing the X, Y, and Z properties is an efficient operation. However, accessing the Yaw, Pitch, and Roll properties requires some computational overhead. Therefore, if you wish to set multiple angles, it is more efficient to utilize the **XYZ** method.

When a "New" Cartesian **Location Object** is created, all six components are initially set to 0.

# Examples

Dim loc1 As New Location ' Create new Location set
to default values
Dim ang As Double
loc1.XYZ(10,20,30,0,180,25) ' Set PosWrtRef value of
loc1
ang = loc1.Roll ' ang will be set to 25
loc1.Roll += 5 ' loc1's Roll angle will
now be 30 deg.

#### See Also

<u>Location Class</u> | *location\_object.X* | *location\_object.Y* | *location\_object.Z* | *location\_object.Yaw* | *location\_object.Pitch* | *location\_object.XYZ* 

# Iocation\_object.Text Property

Sets and gets a **String** associated with a **Location Object**. This field is not used by GPL and is provided for use by application programs.

```
location_object.Text = <string_value>
-or-
...location_object.Text
```

Prerequisites

None

**Parameters** 

None

#### Remarks

This **Text** property allows an application programmer to associate an arbitrary **String** value with a **Location** object. For example, this can be used to document how the object is employed or to store a description of the object that is subsequently displayed when the object is accessed or taught.

### Examples

```
Dim loc1 As New Location ' Create new Cartesian Loca-
tion
loc1.Text = "This is my location"
Console.WriteLine(loc1.Text)
```

See Also

Location Class | profile\_object.Text|refframe\_object.Text

**Brooks Automation** 

# location\_object.Type Property

Sets and gets the **Integer Type** of a **Location Object**, which indicates if the **Location Object** holds Cartesian or Angles data.

location\_object.Type = <new\_Integer\_value>
-or...location\_object.Type

Prerequisites

None

**Parameters** 

None

Remarks

The **Type** property indicates if the *location\_object* contains Cartesian or Angles position and orientation data. The possible values for this property are as follows in Table 10-10:

**Table 10-10: Type Property** 

| Type Value | Description                                                 |
|------------|-------------------------------------------------------------|
| 0          | Location contains Cartesian position and orientation data.  |
| 1          | Location contains a set of axes position values ("Angles"). |

Many of the other **Location Object** properties and methods will generate an error if you attempt to access values that are not meaningful for the current **Type** of the *location\_object*.

As a convenience, some methods, e.g. **Angles** and **XYZ**, automatically set the **Type** of a **Location Object.** 

When a "New" Cartesian **Location** is created, its **Type** is automatically set to Cartesian.

# Examples

Dim loc1 As New Location
tion
Dim iType As Integer
iType =loc1.Type
loc1.Angles(10.2,-3.2)
Type to 1

' Create new Cartesian Loca-

' iType will be set to 0

' Will automatically set

See Also

**Location Class** 

location\_object.X Property

**Brooks Automation** 

# location\_object.X Property

Sets and gets the displacement along the X-axis, in units of millimeters, for the PosWrtRef value of a Cartesian Location Object.

```
location_object.X = <new_value>
-or-
...location_object.X
```

# Prerequisites

The *location\_object* must be a Cartesian **Location Object**.

**Parameters** 

None

#### Remarks

Internally, the PosWrtRef value of a Cartesian Location Object is stored as a sparse 4 by 4 matrix called a "homogeneous transformation". This matrix represents the three positional degrees-of-freedom and the three rotational degrees-of-freedom needed to fully specify a robot or part position and orientation in Cartesian coordinates. This internal representation has several computational advantages. However, entering the values for the elements of a homogeneous transformation is not very convenient. To simplify data entry, transformation values are converted to X, Y, and Z position displacement components and three Euler angles. The three Euler angles consist of a rotation about the Z-axis, followed by a rotation about the new Y-axis, followed by a rotation about the new Z-axis. This set of displacements and angles is often referred to as X, Y, Z, Yaw, Pitch, and Roll.

The property described on this page allows read and write access to one of the six components used to specify the PosWrtRef value of the Cartesian location object.

Accessing the X, Y, and Z properties is an efficient operation. However, accessing the Yaw, Pitch, and Roll properties requires some computational overhead. Therefore, if you wish to set multiple angles, it is more efficient to utilize the XYZ method.

When a "New" Cartesian Location Object is created, all six components are initially set to 0.

# Examples

Dim loc1 As New Location
 set to default values
Dim dx As Double
loc1.XYZ(10,20,30,0,180,25)
 dx = loc1.X
 dx will be set to 10
loc1.X -= 2
 now be 8
' Create new Location
' Create new Location
' Create new Location
' Create new Location
' Create new Location
' Create new Location
' Create new Location
' Create new Location
' Create new Location
' Create new Location
' Set PosWrtRef value of
' dx will be set to 10
' loc1's X value will

#### See Also

<u>Location Class</u> | <u>location\_object.Y</u> | <u>location\_object.Yaw</u> | <u>location\_object.Yaw</u> | <u>location\_object.Pitch</u> | <u>location\_object.Roll</u> | <u>location\_object.XYZ</u>

# location\_object.XYZ Method

Changes all six components of the **PosWrtRef** value of a Cartesian **Location Object** to a specified set of values.

location\_object.XYZ(x,y,z,yaw,pitch.roll)

| Prerequisites | 3                                                                                                    |
|---------------|----------------------------------------------------------------------------------------------------|
| None          |                                                                                                    |
| Parameters    |                                                                                                    |
| х             |                                                                                                    |
|               | An optional numeric expression that specifies the X-axis displacement. If this value is not specified, a default value of 0 is assumed. |
| у             |                                                                                                    |
|               | An optional numeric expression that specifies the Y-axis displacement. If this value is not specified, a default value of 0 is assumed. |
| Z             |                                                                                                    |
|               | An optional numeric expression that specifies the Z-axis displacement. If this value is not specified, a default value of 0 is assumed. |
| yaw           |                                                                                                    |
|               | An optional numeric expression that specifies the Yaw angle rotation. If this value is not specified, a default value of 0 is assumed.  |
| pitch         |                                                                                                    |

An optional numeric expression that specifies the Pitch angle rotation. If this value is not specified, a default value of 0 is assumed.

roll

An optional numeric expression that specifies the Roll angle rotation. If this value is not specified, a default value of 0 is assumed.

#### Remarks

Internally, the **PosWrtRef** value of a Cartesian **Location Object** is stored as a sparse 4 by 4 matrix called a "homogeneous transformation". This matrix represents the 3 positional degrees-of-freedom and the 3 rotational degrees-of-freedom needed to fully specify a robot or part position and orientation in Cartesian coordinates. This internal representation has several computational advantages. However, entering the values for the elements of a homogeneous transformation is not very convenient. To simplify data entry, transformation values are entered as X, Y, and Z position displacement components and three Euler angles. The three Euler angles consist of a rotation about the Z-axis, followed by a rotation about the new Z-axis. This set of displacements and angles is often referred to as X, Y, Z, Yaw, Pitch, and Roll.

The **XYZ** method sets all six Cartesian components of the *location\_object*'s **PosWrtRef** value in a single operation. Any unspecified values are set to 0. This operation is much more efficient than using the **X**, **Y**, **Z**, **Yaw**, **Pitch**, and **Roll** properties to individually set the component values. As a convenience, independent of the initial **Type** of the *location\_object*, at the conclusion of this operation, the **Type** will be set to indicate it is a Cartesian **Location Object**.

## Examples

```
Dim loc1 As New Location ' Create new Location set to default
values
Dim dy As Double
loc1.XYZ(10,20,30,0,180,25) ' Set PosWrtRef value of loc1
dy = loc1.Y ' dy will be set to 20
loc1.Y += 7 ' loc1's Y value will now be 27
```

#### See Also

Location Class | location\_object.X | location\_object.Y | location\_object.Z | location\_object.Yaw | location\_object.Pitch | location\_object.Roll | location\_object.XYZInc | Location.XYZValue

location\_object.XYZInc Method

**Brooks Automation** 

# location object.XYZInc Method

Increments the X/Y/Z components of the PosWrtRef value of a Cartesian Location Object by specified amounts.

*location\_object.***XYZInc**(*x*,*y*,*z*)

### Prerequisites

The *location\_object* must be a Cartesian **Location Object**.

### **Parameters**

Х

An optional numeric expression that specifies the amount by which the X value is incremented. If this value is not specified, a default value of 0 is assumed.

У

An optional numeric expression that specifies the amount by which the Y value is incremented. If this value is not specified, a default value of 0 is assumed.

z

An optional numeric expression that specifies the amount by which the Z value is incremented. If this value is not specified, a default value of 0 is assumed.

#### Remarks

This method increments the X, Y, and Z Cartesian displacement components of the location\_object's PosWrtRef value in a single operation. Any unspecified increments leave the corresponding displacement values unchanged.

## Examples

Dim loc1 As New Location ' Create new Location set
to default values
loc1.XYZ(10,20,30,0,180,25) ' Set PosWrtRef value of
loc1
loc1.XYZInc(-3,,2) ' Changes X to 7 and Z to
32

# See Also

<u>Location Class</u> | <u>location\_object.X</u>|<u>location\_object.Y</u>|<u>location\_object.Z</u>|<u>location\_object.Yaw</u> | <u>Location.XYZValue</u>

**Brooks Automation** 

# Location.XYZValue Method

Returns a Cartesian  $oldsymbol{\mathsf{Location}}$  with a "total position" equal to specified X, Y, Z, Yaw, Pitch, and Roll coordinates.

...Location.XYZValue(x,y,z,yaw,pitch,roll)

| Prerequisites | 5                                                                                                    |
|---------------|----------------------------------------------------------------------------------------------------|
| None          |                                                                                                    |
| Parameters    |                                                                                                    |
| x             |                                                                                                    |
|               | An optional numeric expression that specifies the X-axis displacement. If this value is not specified, a default value of 0 is assumed. |
| у             |                                                                                                    |
|               | An optional numeric expression that specifies the Y-axis displacement. If this value is not specified, a default value of 0 is assumed. |
| Z             |                                                                                                    |
|               | An optional numeric expression that specifies the Z-axis displacement. If this value is not specified, a default value of 0 is assumed. |
| yaw           |                                                                                                    |
|               | An optional numeric expression that specifies the Yaw angle rotation. If this value is not specified, a default value of 0 is assumed.  |
| pitch         |                                                                                                    |

Location.XYZValue Method Part Number: 609719 Rev. A

An optional numeric expression that specifies the Pitch angle rotation. If this value is not specified, a default value of 0 is assumed.

roll

An optional numeric expression that specifies the Roll angle rotation. If this value is not specified, a default value of 0 is assumed.

### Remarks

The **XYZValue** method computes and returns a Cartesian **Location Object** that has a "total position" value whose displacement and orientation is equivalent to that specified by the *x, y, z, yaw, pitch,* and *roll* arguments. This method is provided as a convenience for constructing **Location** expressions. If you wish to set the **PosWrtRef** value of a Cartesian **Location Object** equal to a set of displacement and orientation values, it is more efficient to utilize the **XYZ** method instead of **XYZValue**. Table 10-11 describes the data returned in the **Location Object**.

Table 10-11: XYZValue Method

| Property             | Returned Location Object value                                                                    |
|----------------------|---------------------------------------------------------------------------------------------------|
| Туре                 | Cartesian Location                                                                                |
| PosWrtRef            | Set equal to the displacement and orientation defined by x, y, z, yaw, pitch, and roll arguments. |
| RefFrame             | Always Null                                                                                       |
| ZClearance           | 1.0e32 to indicate not initialized                                                                |
| All other properties | Always zeroed.                                                                                    |

### Examples

#### See Also

Location Class | location\_object.XYZ

Brooks Automation
Part Number: 609719 Rev. A

# location\_object.Y Property

Sets and gets the displacement along the Y-axis, in units of millimeters, for the **PosWrtRef** value of a Cartesian **Location Object**.

```
location_object.Y = <new_value>
-or-
...location_object.Y
```

# Prerequisites

The location\_object must be a Cartesian Location Object.

**Parameters** 

None

#### Remarks

Internally, the **PosWrtRef** value of a Cartesian **Location Object** is stored as a sparse 4 by 4 matrix called a "homogeneous transformation". This matrix represents the three positional degrees-of-freedom and the three rotational degrees-of-freedom needed to fully specify a robot or part position and orientation in Cartesian coordinates. This internal representation has several computational advantages. However, entering the values for the elements of a homogeneous transformation is not very convenient. To simplify data entry, transformation values are converted to X, Y, and Z position displacement components and three Euler angles. The three Euler angles consist of a rotation about the Z-axis, followed by a rotation about the new Z-axis, followed by a rotation about the new Z-axis. This set of displacements and angles is often referred to as X, Y, Z, Yaw, Pitch, and Roll.

The property described on this page allows read and write access to one of the six components used to specify the **PosWrtRef** value of the Cartesian *location object*.

Accessing the X, Y, and Z properties is an efficient operation. However, accessing the Yaw, Pitch, and Roll properties requires some computational overhead. Therefore, if you wish to set multiple angles, it is more efficient to utilize the **XYZ** method.

When a "New" Cartesian **Location Object** is created, all six components are initially set to 0.

**GPL** Dictionary

Part Number: 609719 Rev. A

# Examples

Dim loc1 As New Location
 set to default values
Dim dy As Double
loc1.XYZ(10,20,30,0,180,25) ' Set PosWrtRef value of
loc1
dy = loc1.Y ' dy will be set to 20
loc1.Y += 7 ' loc1's Y value will
now be 27

#### See Also

<u>Location Class</u> | <u>location\_object.X</u> | <u>location\_object.Yaw</u> | <u>location\_object.Pitch</u> | <u>location\_object.Roll</u> | <u>location\_object.XYZ</u>

location\_object.Yaw Property

**Brooks Automation** 

# location object. Yaw Property

Sets and gets the Yaw angle, in units of degrees, for the PosWrtRef value of a Cartesian Location Object.

```
location object. Yaw = < new value>
...location_object.Yaw
```

# Prerequisites

The *location\_object* must be a Cartesian **Location Object**.

**Parameters** 

None

#### Remarks

Internally, the **PosWrtRef** value of a Cartesian **Location Object** is stored as a sparse 4 by 4 matrix called a "homogeneous transformation". This matrix represents the three positional degrees-of-freedom and the three rotational degrees-of-freedom needed to fully specify a robot or part position and orientation in Cartesian coordinates. This internal representation has several computational advantages. However, entering the values for the elements of a homogeneous transformation is not very convenient. To simplify data entry, transformation values are converted to X, Y, and Z position displacement components and three Euler angles. The three Euler angles consist of a rotation about the Z-axis, followed by a rotation about the new Y-axis, followed by a rotation about the new Z-axis. This set of displacements and angles is often referred to as X, Y, Z, Yaw, Pitch, and Roll.

The property described on this page allows read and write access to one of the six components used to specify the PosWrtRef value of the Cartesian location object.

Accessing the X, Y, and Z properties is an efficient operation. However, accessing the Yaw, Pitch, and Roll properties requires some computational overhead. Therefore, if you wish to set multiple angles, it is more efficient to utilize the XYZ method.

When a "New" Cartesian Location Object is created, all six components are initially set to 0.

10. Location Class **GPL** Dictionary

Examples

Dim loc1 As New Location

to default values

Dim ang As Double

loc1.XYZ(10,20,30,0,180,25) 'Set PosWrtRef value of

loc1

ang = loc1.Roll

loc1.Rol1 += 5

now be 30 deg.

' Create new Location set

Part Number: 609719 Rev. A

' ang will be set to 25

' loc1's Roll angle will

See Also

Location Class | location\_object.X |location\_object.Y |location\_object.Z |location\_object.Pitch |location\_object.Roll |location\_object.XYZ

# location\_object.Z Property

Sets and gets the displacement along the Z-axis, in units of millimeters, for the **PosWrtRef** value of a Cartesian **Location Object**.

```
location_object.Z = <new_value>
-or-
...location_object.Z
```

### **Prerequisites**

The location\_object must be a Cartesian Location Object.

**Parameters** 

None

#### Remarks

Internally, the **PosWrtRef** value of a Cartesian **Location Object** is stored as a sparse 4 by 4 matrix called a "homogeneous transformation". This matrix represents the three positional degrees-of-freedom and the three rotational degrees-of-freedom needed to fully specify a robot or part position and orientation in Cartesian coordinates. This internal representation has several computational advantages. However, entering the values for the elements of a homogeneous transformation is not very convenient. To simplify data entry, transformation values are converted to X, Y, and Z position displacement components and three Euler angles. The three Euler angles consist of a rotation about the Z-axis, followed by a rotation about the new Z-axis, followed by a rotation about the new Z-axis. This set of displacements and angles is often referred to as X, Y, Z, Yaw, Pitch, and Roll.

The property described on this page allows read and write access to one of the six components used to specify the **PosWrtRef** value of the Cartesian *location object*.

Accessing the X, Y, and Z properties is an efficient operation. However, accessing the Yaw, Pitch, and Roll properties requires some computational overhead. Therefore, if you wish to set multiple angles, it is more efficient to utilize the **XYZ** method.

When a "New" Cartesian **Location Object** is created, all six components are initially set to 0.

 10. Location Class
 GPL Dictionary

 location\_object.Z Property
 Part Number: 609719 Rev. A

# Examples

#### See Also

<u>Location Class</u> | <u>location\_object.X</u> | <u>location\_object.Y</u> | <u>location\_object.Yaw</u> | <u>location\_object.Pitch</u> | <u>location\_object.Roll</u> | <u>location\_object.XYZ</u>

Remarks

# *location\_object*.ZClearance Property

Sets and gets the distance in millimeters along a Z-axis that defines the safe approach position to a **Location Object**.

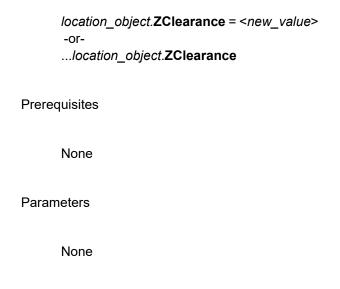

that is relative to the location object.

For most applications, it is not possible for the robot to move a part directly to its final destination. Normally, the destination must be approached from an intermediate position that allows the robot and part to avoid obstacles. Likewise, after picking up a part, it is typically required that the part be retracted a small distance to avoid dragging the part across the mating surface. To implement these motions to and from a final destination, GPL includes a **Move.Approach** method. Instead of moving to the "total"

To simplify the specification of the "approach" or "clearance" position, each *location\_object* includes a **ZClearance** distance. This specifies the distance along a Z-axis for the approach position.

position" of the location\_object, this method moves the robot to a clearance position

If the **ZWorld** property of the *location\_object* is **True**, the clearance position is interpreted as being directly above (or below) the "total position" of the *location\_object* in the world coordinate system at the Z value specified by **ZClearance**. For example, if the "total position" of the *location\_object* is at an X, Y, Z value of (10,20,30) and **ZClearance** is 52.3 and **ZWorld** is **True**, the approach position would be (10,20,52.3).

A world Z clearance position is often used if the robot is loading or unloading a box and the robot must clear the edge of the box independent of how far into the box it must reach.

If the **ZWorld** property of the *location\_object* is **False**, the clearance position is a relative distance along the negative Z-axis of the robot's tool. This clearance distance corresponds to having the robot retract an incremental distance along the major axis of its tool or gripper. For example, if the "total position" of the *location\_object* is at an X, Y, Z value of (10,20,30) and **ZClearance** is 52.3 and **ZWorld** is **False** and the robot's tool is pointed along the positive world X-axis, the approach position would be (-42.3,20,30).

A tool Z clearance position is typically utilized if the robot is tending a number of machines and you always want to retract the gripper a fixed distance from each machine before moving to the next **Location**.

By making use of GPL's robot kinematics option, Cartesian approach specifications can be automatically applied to both Cartesian and Angles *location\_objects*.

# Examples

```
Dim loc1 As New Location
    ' Create new Location set
to default values
loc1.XYZ(10,20,30,0,180,0)
    ' Define destination
loc1.ZWorld = True
    ' Normally defaults to
False
loc1.ZClearance = 52.3
Move.Approach (loc1, prof1)
    ' Use global Profile to
move to (10,20,52.3)
```

#### See Also

Location Class | location\_object.ZWorld | Move.Approach

**Brooks Automation** 

# Iocation\_object.ZWorld Property

Sets and gets the **Boolean** flag that indicates if the **ZClearance** distance is interpreted as being along the world or tool *Z*-axis of a **Location Object**.

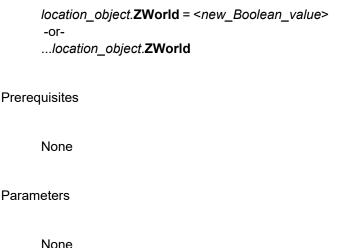

#### Remarks

For most applications, it is not possible for the robot to move a part directly to its final destination. Normally, the destination must be approached from an intermediate position that allows the robot and part to avoid obstacles. Likewise, after picking up a part, it is typically required that the part be retracted a small distance to avoid dragging the part across the mating surface. To implement these motions to and from a final destination, GPL includes a **Move.Approach** method. Instead of moving to the "total position" of the *location\_object*, this method moves the robot to a clearance position that is relative to the *location\_object*.

To simplify the specification of the "approach" or "clearance" position, each *location\_object* includes a **ZClearance** distance. This specifies the distance along a Z-axis for the approach position.

If the **ZWorld** property of the *location\_object* is **True**, the clearance position is interpreted as being directly above (or below) the "total position" of the *location\_object* in the world coordinate system at the Z value specified by **ZClearance**. For example, if the "total position" of the *location\_object* is at an X, Y, Z value of (10,20,30) and **ZClearance** is 52.3 and **ZWorld** is **True**, the approach position would be (10,20,52.3).

A world Z clearance position is often used if the robot is loading or unloading a box and the robot must clear the edge of the box independent of how far into the box it must reach.

If the **ZWorld** property of the *location\_object* is **False**, the clearance position is a relative distance along the negative Z-axis of the robot's tool. This clearance distance corresponds to having the robot retract an incremental distance along the major axis of its tool or gripper. For example, if the "total position" of the *location\_object* is at an X, Y, Z value of (10,20,30) and **ZClearance** is 52.3 and **ZWorld** is **False** and the robot's tool is pointed along the positive world X-axis, the approach position would be (-42.3,20,30).

A tool Z clearance position is typically utilized if the robot is tending a number of machines and you always want to retract the gripper a fixed distance from each machine before moving to the next **Location**.

By making use of GPL's robot kinematics option, Cartesian approach specifications can be automatically applied to both Cartesian and Angles *location\_objects*.

# Examples

```
Dim loc1 As New Location
to defaults
loc1.XYZ(10,20,30,0,180,0)
loc1.ZWorld = True
False
loc1.ZClearance = 52.3
Move.Approach (loc1, prof1)
to (10,20,52.3)
' Create new Location set
' Define destination
' Normally defaults to
' Use global Profile, move
```

#### See Also

<u>Location Class</u> | <u>location\_object.ZClearance</u> | <u>Move.Approach</u>

# 11. Math Class

# **Math Class Summary**

The following sections present detailed information on the standard arithmetic and trigonometric operations that are built into GPL. As a convenience during editing, all of these operations are provided as methods to the **MathClass**. This allows programmers to display a pick list of the **Math** methods and easily see all of operations that are available.

As is standard in GPL, conversions between different arithmetic types, e.g. **Boolean**, **Integer**, **Single**, **Double**, are automatically performed as required. So, it is not necessary to have different variations on these methods to deal with the different possible mixes of input parameter data types. Also, these methods generally produce results that are formatted as **Double**'s. These results will automatically be converted to smaller data types as necessary, e.g. **Double** -> **Integer**, and will not generate an error so long as numeric overflow does not occur.

Table 11-1 briefly summarizes the methods that are described in greater detail in the following sections.

**Table 11-1: Math Class Methods** 

| Method                                  | Description                                                                   |
|-----------------------------------------|-------------------------------------------------------------------------------|
| Math.Abs (expression)                   | Returns the absolute value of any arithmetic expression.                      |
| Math.Acos ( cosine )                    | Returns the angle that corresponds to a specified cosine value.               |
| Math.Asin( sine )                       | Returns the angle that corresponds to a specified sine value.                 |
| Math.Atan(tangent)                      | Returns the angle that corresponds to a specified tangent value.              |
| Math.Atan2( sine_factor, cosine_factor) | Returns the angle that corresponds to the quotient of two values.             |
| Math.Ceiling (value)                    | Returns the smallest integer number that is greater than or equal to a value. |
| Math.Cos ( angle )                      | Returns the cosine of a specified angle.                                      |

| Method                      | Description                                                                       |
|-----------------------------|-----------------------------------------------------------------------------------|
| Math.Cosh( angle )          | Returns the hyperbolic cosine of a specified angle.                               |
| Math.E                      | Returns the natural logarithmic base constant.                                    |
| Math.Exp( exponent )        | Returns the natural logarithmic constant, <b>e</b> , raised to a specified power. |
| Math.Floor (value)          | Returns the largest integer number that is less than or equal to a value.         |
| Math.Log (value)            | Returns the natural logarithm (base-e logarithm) of a specified value.            |
| Math.Log10 (value)          | Returns the base-10 logarithm of a specified value.                               |
| Math.Max (value_1, value_2) | Returns the larger of two values.                                                 |
| Math.Min (value_1, value_2) | Returns the smaller of two values.                                                |
| Math.PI                     | Returns the constant $\pi$ .                                                      |
| Math.Pow (base, exponent)   | Returns a specified base value raised to a specified power.                       |
| Math.Sign (value)           | Returns a number that indicates the sign of a specified value.                    |
| Math.Sin (angle)            | Returns the sine of a specified angle.                                            |
| Math.Sinh (angle)           | Returns the hyperbolic sine of a specified angle.                                 |
| Math.Sqrt (value)           | Returns the square root of a value.                                               |
| Math.Tan (angle)            | Returns the tangent of a specified angle.                                         |
| Math.Tanh (angle)           | Returns the hyperbolic tangent of a specified angle.                              |

Part Number: 609719 Rev. A Math.Abs Method

# **Math.Abs Method**

Returns the absolute value of any arithmetic expression.

```
...Math.Abs( expression )
```

Prerequisites

None

**Parameters** 

expression

A required expression that evaluates to any numerical data type, e.g. **Integer**, **Single**, **Double**.

#### Remarks

Returns the absolute value (i.e. the magnitude) of any numerical expression. That is, if the expression has a value greater than or equal to zero, its value is returned unchanged. If the expression value is negative, it is negated and returned as a positive value.

#### Examples

```
Dim value As Single
value = Math.Abs(-1.23)
value = Math.Abs(0)
value = Math.Abs(3)
' Sets value to 0
value = Math.Abs(3)
' Sets value to 3
```

See Also

# **Math.Acos Method**

Returns the angle that corresponds to a specified cosine value

...Math.Acos(cosine)

Prerequisites

None

**Parameters** 

cosine

A required expression that evaluates to the cosine of an angle. This value must be in the range -1 <= cosine <= 1.

#### Remarks

Returns the angle, in radians, that corresponds to a specified cosine value. That is, if the cosine of an angle A is B, then this arc cosine function returns A when given a value of B. Since the cosine function generates the same value for both positive and negative angles, the **Math.Acos** method returns a value between 0 and  $\pi$  for any valid input expression. If the full range of angles is required, the Math.Atan2 method should be used whenever possible. To convert radians to degrees, multiply the radians times  $180/\pi$ .

### **Examples**

```
Dim angle As Single
angle = Math.Acos(-1)
                                      ' Sets angle to Pi
angle = Math.Acos(Math.Cos(-.5))
                                      ' Sets angle to Pi/4
                                      ' Sets angle to 0.5 radians
```

#### See Also

Math Class | Math.Atan2

Brooks Automation 11. Math Class

Part Number: 609719 Rev. A Math.Asin Method

# **Math.Asin Method**

Returns the angle that corresponds to a specified sine value.

...Math.Asin(sine)

Prerequisites

None

**Parameters** 

sine

A required expression that evaluates to the sine of an angle. This value must be in the range  $-1 \le sine \le 1$ .

#### Remarks

Returns the angle, in radians, that corresponds to a specified *sine* value. That is, if the sine of an angle A is B, then this arc sine function returns A when given a value of B. Since the sine function repeats the same series of answers when an angle traverses from  $\pi/2$  to 0 to  $-\pi/2$  as when an angle moves from  $\pi/2$  to  $-\pi$  to  $-\pi/2$ , the **Math.Asin** function cannot distinguish these two cases and always returns values that range from  $\pi/2$  to  $-\pi/2$ . If the full range of angles is required, the **Math.Atan2** method should be used whenever possible. To convert radians to degrees, multiply the radians times  $180/\pi$ .

## Examples

See Also

Math Class | Math.Atan2

11. Math Class

GPL Dictionary

Math.Atan Method

Part Number: 609719 Rev. A

## Math.Atan Method

Returns the angle that corresponds to a specified tangent value.

...Math.Atan(tangent)

Prerequisites

None

**Parameters** 

tangent

A required expression that evaluates to the tangent of an angle.

#### Remarks

Returns the angle, in radians, that corresponds to a specified *tangent* value. That is, if the tangent of an angle A is B, then this arc tangent function returns A when given a value of B.

Since the tangent function repeats the same series of answers over two ranges of angles: when an angle traverses from 0 to  $\pi/2$  as when an angle moves from - $\pi$  to - $\pi/2$  and then again when an angle traverses from 0 to - $\pi/2$  as when an angle moves from - $\pi$  to  $\pi/2$ , the **Math.Atan** function cannot distinguish these cases and always returns values that range from  $\pi/2$  to - $\pi/2$ .

In addition, as the angle gets close to  $\pi/2$  or  $-\pi/2$ , the input parameter for this method must approach positive or negative infinity.

To deal with both of these problems, the **Math.Atan2** method should be used whenever possible.

To convert radians to degrees, multiply the radians times  $180/\pi$ .

### Examples

Part Number: 609719 Rev. A Math.Atan Method

```
Dim angle As Single
angle = Math.Atan(1) ' Sets
angle to Pi/4
angle = Math.Atan(0) ' Sets
angle to 0
angle = Math.Atan(Math.Tan(-3*Math.PI/4)) ' Sets
angle to Pi/4
```

See Also

Math Class | Math.Atan2

## Math.Atan2 Method

Returns the angle that corresponds to the quotient of two values.

```
...Math.Atan2(sine_factor, cosine_factor)
```

#### Prerequisites

None

#### **Parameters**

```
sine_factor
```

A required expression, which when divided by *cosine\_factor*, is equal to the tangent of the angle.

```
cosine_factor
```

A required expression, which when divided into *sine\_factor*, is equal to the tangent of the angle.

#### Remarks

Returns the angle, in radians, that corresponds to the tangent value computed from  $sine\_factor/cosine\_factor$  and using the signs of  $sine\_factor$  and  $cosine\_factor$  to uniquely determine the quadrant of the angle. As a simplified example, if A is the sine of an angle C and B is the cosine of the angle, then this arc tangent function returns C when given the values A and B. Unlike the **Math.Atan** method, this method can return the full range of angles from  $+\pi$  to  $-\pi$ . In addition, it does not suffer from requiring infinite valued parameters in order to represent any angular value. So, **Math.Atan2** should be used whenever possible instead of **Math.Atan**. To convert radians to degrees, multiply the radians times  $180/\pi$ .

### Examples

#### See Also

## **Math Class**

Part Number: 609719 Rev. A

Part Number: 609719 Rev. A

# **Math.Ceiling Method**

Returns the smallest integer number that is greater than or equal to a value.

...Math.Ceiling (value)

Prerequisites

None

**Parameters** 

value

A required expression that evaluates to any numerical data type, e.g. **Integer**, **Single**, **Double**.

#### Remarks

Returns the smallest integer number that is greater than or equal to the *value*. This is sometimes referred to as rounding towards positive infinity.

### Examples

```
Dim bigger As Single
bigger = Math.Ceiling(10.9999) ' Sets bigger equal to
11
bigger = Math.Ceiling(11) ' Sets bigger equal to
11
bigger = Math.Ceiling(11.0001) ' Sets bigger equal to
12
```

See Also

## **Math Class**

Math.Ceiling Method

# **Math.Cos Method**

Returns the cosine of a specified angle.

...Math.Cos(angle)

Prerequisites

None

Parameters

angle

A required expression that evaluates to an angle in units of radians. This angle is not limited to values between  $-\pi$  and  $+\pi$  and can be arbitrarily large.

## Remarks

Returns the cosine of the angle that is specified in radians. The result of this method ranges from -1 to +1.

To convert degrees to radians, multiply the degrees times  $\pi/180$ .

#### Examples

```
Dim cos val As Single
cos val = Math.Cos(0)
                                      ' Sets cos val to
cos val = Math.Cos(21*Math.PI)
                                      ' Sets cos val to
-1
cos val = Math.Cos(45*Math.PI/180)
                                      ' Sets cos val to
0.7071
```

See Also

Brooks Automation 11. Math Class
Part Number: 609719 Rev. A Math.Cosh Method

## **Math.Cosh Method**

Returns the hyperbolic cosine of a specified angle. ...Math.Cosh(angle) Prerequisites None **Parameters** angle A required expression that evaluates to an angle in units of radians. This angle is not limited to values between - $\pi$  and + $\pi$  and can be arbitrarily large. Remarks Returns the hyperbolic cosine of the *angle* that is specified in radians. To convert degrees to radians, multiply the degrees times  $\pi/180$ . See Also

11. Math Class **GPL** Dictionary Part Number: 609719 Rev. A

Math.E Method

# Math.E Method

Returns the natural logarithmic base constant.

...Math.E

Prerequisites

None

**Parameters** 

None

Remarks

Returns the constant that is the base value for the natural logarithmic functions, 2.7182818284590452354

Examples

```
Dim value As Single
value = Math.Pow(Math.E, 2)
```

See Also

Math.Exp Method

# Math.Exp Method

Returns the natural logarithmic constant, **e**, raised to a specified power.

```
...Math.Exp(exponent)
```

Prerequisites

None

**Parameters** 

exponent

A required expression that evaluates to any numerical data type, e.g. **Integer**, **Single**, **Double**.

#### Remarks

Returns the value of the natural logarithmic constant, **Math.E**, raised to the *exponent* power (i.e. **Math.E**^*exponent*).

### Examples

See Also

# **Math.Floor Method**

Returns the largest integer number that is less than or equal to a value.

...Math.Floor (value)

Prerequisites

None

**Parameters** 

value

A required expression that evaluates to any numerical data type, e.g. Integer, Single, Double.

#### Remarks

Returns the largest integer number that is less than or equal to the value. This is sometimes referred to as rounding towards negative infinity.

## Examples

```
Dim smaller As Single
smaller = Math.Floor(10.9999) ' Sets smaller equal to
10
smaller = Math.Floor(11)
' Sets smaller equal to
smaller = Math.Floor(11.0001)
                               ' Sets smaller equal to
11
```

See Also

Part Number: 609719 Rev. A Math.Log Method

# **Math.Log Method**

Returns the natural logarithm (base-e logarithm) of a specified value.

```
...Math.Log(value)
```

Prerequisites

None

**Parameters** 

value

A required expression that evaluates to any numerical data type, e.g. **Integer**, **Single**, **Double**.

#### Remarks

Returns the exponent to which the natural logarithmic constant, **Math.E**, must be raised in order to produce the *value*.

## Examples

```
Dim ln_exp As Single
ln_exp = Math.Log(10)
2.3026
ln_exp = Math.Log(Math.E)
ln_exp = Math.Log(Math.Exp(3.4))
3.4
' Sets ln_exp to 1
' Sets ln_exp to 1
```

See Also

# Math.Log10 Method

Returns the base-10 logarithm of a specified value.

...Math.Log10(value)

Prerequisites

None

**Parameters** 

value

A required expression that evaluates to any numerical data type, e.g. Integer, Single, Double.

#### Remarks

Returns the exponent to which the number 10 must be raised in order to produce the value.

## Examples

```
Dim 1 exp As Single
                                                ' Sets 1
l \exp = Math.Log10(10)
exp to 1
l exp = Math.Log10(0.01)
                                                ' Sets 1
exp to -2
                                                ' Sets 1
1 \exp = Math.Log10(Math.Pow(10,3.4))
exp to 3.4
```

See Also

11. Math Class

Part Number: 609719 Rev. A Math.Max Method

# **Math.Max Method**

**Brooks Automation** 

Returns the larger of two values.

```
...Math.Max(value_1, value_2)
```

Prerequisites

None

### **Parameters**

value\_1

A required expression that evaluates to any numerical data type, e.g. **Integer**, **Single**, **Double**.

value\_2

A required expression that evaluates to any numerical data type, e.g. **Integer**, **Single**, **Double**.

#### Remarks

Returns the larger of two numerical values, *value\_1* or *value\_2*.

#### Examples

### See Also

# Math.Min Method

Returns the smaller of two values.

```
...Math.Min(value_1, value_2)
```

Prerequisites

None

#### **Parameters**

value\_1

A required expression that evaluates to any numerical data type, e.g. Integer, Single, Double.

value\_2

A required expression that evaluates to any numerical data type, e.g. Integer, Single, Double.

#### Remarks

Returns the smaller of two numerical values, value\_1 or value\_2.

### Examples

```
Dim smaller As Single
smaller = Math.Min(-5, -4.9) 'Sets smaller to -5 smaller = Math.Min(-20/-4, 3) 'Sets smaller to 3
                                                ' Sets smaller to -5
smaller = Math.Min(Math.Max(100, 33), 55)' Sets smaller to 55
```

See Also

Brooks Automation 11. Math Class

Part Number: 609719 Rev. A

# **Math.PI Method**

Returns the constant  $\pi$ . ...Math.PI Prerequisites None **Parameters** None Remarks Returns the value of  $\pi$ , 3.14159265358979323846. Examples Dim to\_deg, to\_rad As Double ' Conversion factor from radians to degrees to\_deg = 180/**Math.PI** to\_rad = **Math.PI**/180 'Conversion factor from degrees to radians See Also **Math Class** 

Math.PI Method

# **Math.Pow Method**

Returns a specified base value raised to a specified power.

```
...Math.Pow(base, exponent)
```

Prerequisites

None

**Parameters** 

base

A required expression that evaluates to any numerical data type, e.g. Integer, Single, Double.

exponent

A required expression that evaluates to any numerical data type, e.g. Integer, Single, Double.

#### Remarks

Returns the value of base raised to the exponent power (i.e. base^exponent). The base cannot be negative if the exponent is a fractional value. Also, the base cannot be zero if the exponent is less than or equal to zero.

#### Examples

```
Dim p val As Single
p val = Math.Pow(2, 3)
                                        ' Sets p val to 8
                                      ' Sets p_val to 0.08919
p val = Math.Pow(3, -2.2)
p val = Math.Pow(Math.E, Math.Log(17.1))' Sets p val to 17.1
```

See Also

Part Number: 609719 Rev. A

Math.Sign Method

# Math.Sign Method

Returns a number that indicates the sign of a specified value.

...Math.Sign (value)

Prerequisites

None

**Parameters** 

value

A required expression that evaluates to any numerical data type, e.g. **Integer**, **Single**, **Double**.

#### Remarks

Returns a 1.0 if the *value* is greater than zero, 0 if the *value* is equal to zero, otherwise -1.0 to indicate that the *value* is negative.

### Examples

See Also

# **Math.Sin Method**

Returns the sine of a specified angle

...Math.Sin(angle)

Prerequisites

None

**Parameters** 

angle

A required expression that evaluates to an angle in units of radians. This angle is not limited to values between - $\pi$  and + $\pi$  and can be arbitrarily large.

#### Remarks

Returns the sine of the *angle* that is specified in radians. The result of this method ranges from –1 to +1.

To convert degrees to radians, multiply the degrees times  $\pi/180$ .

## **Examples**

```
Dim sin_val As Single
sin_val = Math.Sin(-Math.PI/2) ' Sets sin_val to -1
sin_val = Math.Sin(20.5*Math.PI) ' Sets sin_val to 1
sin_val = Math.Sin(45*Math.PI/180) ' Sets sin_val to 0.7071
```

#### See Also

### **Math Class**

Part Number: 609719 Rev. A

Brooks Automation 11. Math Class
Part Number: 609719 Rev. A Math.Sinh Method

# **Math.Sinh Method**

Returns the hyperbolic sine of a specified angle. ...Math.Sinh(angle) Prerequisites None **Parameters** angle A required expression that evaluates to an angle in units of radians. This angle is not limited to values between - $\pi$  and + $\pi$  and can be arbitrarily large. Remarks Returns the hyperbolic sine of the *angle* that is specified in radians. To convert degrees to radians, multiply the degrees times  $\pi/180$ . See Also **Math Class** 

# **Math.Sqrt Method**

Returns the square root of a value.

...Math.Sqrt (value)

Prerequisites

None

**Parameters** 

value

A required expression that evaluates to any numerical data type, e.g. **Integer**, **Single**, **Double**.

#### Remarks

Returns the square root of any positive number as a double precision value.

## Examples

See Also

## Math.Tan Method

Returns the tangent of a specified angle.

```
...Math.Tan(angle)
```

Prerequisites

None

**Parameters** 

angle

A required expression that evaluates to an angle in units of radians. This angle is not limited to values between - $\pi$  and + $\pi$  and can be arbitrarily large.

#### Remarks

Returns the tangent of the *angle* that is specified in radians. Since the returned value will be extremely large as the *angle* approaches  $\pi/2$  or  $-\pi/2$ , it is normally desirable to use the **Math.Sin** and **Math.Cos** methods in place of this operation.

To convert degrees to radians, multiply the degrees times  $\pi/180$ .

### Examples

```
Dim tan_val As Single
tan_val = Math.Tan(0) ' Sets tan_val to 0
tan_val = Math.Tan(Math.PI/4) ' Sets tan_val to 1
tan_val = Math.Tan(-45*Math.PI/180)' Sets tan_val to -1
```

See Also

11. Math Class

GPL Dictionary

Math.Tanh Method

Part Number: 609719 Rev. A

# **Math.Tanh Method**

Returns the hyperbolic tangent of a specified angle.

...Math.Tanh(angle)

Prerequisites

None

Parameters

angle

A required expression that evaluates to an angle in units of radians. This angle is not limited to values between -π and +π and can be arbitrarily large.

Remarks

Returns the hyperbolic tangent of the angle that is specified in radians.

To convert degrees to radians, multiply the degrees times π/180.

See Also

# 12. Modbus Class

# **Modbus Class Summary**

The **Modbus Class** in GPL supports master access to MODBUS/TCP slave devices connected to the local Ethernet network. MODBUS/TCP is an "open" de facto standard protocol that is widely used in the industrial manufacturing environment to communicate between intelligent devices. It has been implemented by hundreds of vendors on thousands of different products to communicate digital and analog I/O and register data between devices.

Table 12-1 briefly summarizes the properties and methods for this Class, which are described in greater detail in the following sections.

**Table 12-1: Modbus Class Summary** 

| Modbus Class<br>Member              | Туре                  | Description                                                                                                    |
|-------------------------------------|-----------------------|----------------------------------------------------------------------------------------------------|
| New Modbus                          | Constructor<br>Method | Creates an object for a MODBUS connection and specifies the IP address.                                             |
| modbus_obj.Close                    | Method                | Closes any connections associated with this object.                                                                 |
| modbus_obj.ReadCoils                | Method                | Reads one or more outputs.                                                                                          |
| modbus_obj.ReadDeviceId             | Method                | Reads the device ID strings.                                                                                        |
| modbus_obj.ReadDiscreteInputs       | Method                | Reads one or more inputs.                                                                                           |
| modbus_obj<br>.ReadHoldingRegisters | Method                | Reads one or more holding registers.                                                                                |
| modbus_obj.ReadInputRegisters       | Method                | Reads one or more input registers.                                                                                  |
| modbus_obj.Timeout                  | Get/Set<br>Property   | Gets or sets the timeout, in milliseconds, that this connection will wait for a reply before throwing an exception. |

Part Number: 609719 Rev. A

**Modbus Class Summary** 

| Modbus Class<br>Member                    | Туре   | Description                        |
|-------------------------------------------|--------|------------------------------------|
| modbus_obj.WriteMultipleCoils             | Method | Writes multiple outputs.           |
| modbus_<br>obj<br>.WriteMultipleRegisters | Method | Writes multiple holding registers. |
| modbus_obj.WriteSingleCoil                | Method | Writes a single output.            |
| modbus_obj.WriteSingleRegister            | Method | Writes a single holding register.  |

# modbus\_object.Close Method

Closes the network connection associated with a Modbus object.

modbus\_object.Close

Prerequisites

None

**Parameters** 

None

#### Remarks

The **Close** method may be used to close the network connection and free up resources.

If no Modbus connection is active, no error occurs.

## Examples

```
Dim ep As New IPEndPoint("192.168.0.150")
Dim mb As New Modbus(ep)
...
mb.Close()
```

See Also

**Modbus Class** 

**GPL Dictionary** 

Part Number: 609719 Rev. A

# modbus\_object.ReadCoils Method

Reads one or more outputs from a MODBUS slave and returns the values in a **Boolean** array.

| modbus        | s_object.ReadCoils(start, number, value_array)                                                                                               |
|---------------|----------------------------------------------------------------------------------------------------|
| Prerequisites |                                                                                                    |
| None          |                                                                                                    |
| Parameters    |                                                                                                    |
| start         |                                                                                                    |
|               | A required <b>Integer</b> expression that specifies the number of the first coil o be read.                                                  |
| number        | -                                                                                                    |
|               | A required <b>Integer</b> expression that defines the number of coils to be read.                                                            |
| value_a       | аггау                                                                                                    |
|               | A required <b>Boolean</b> array that receives the output values. The length of<br>the array is changed to reflect the number of values read. |

### Remarks

This method issues a MODBUS/TCP Read Coils request (function 1).

A new connection to the MODBUS slave is made if none currently exists.

If any network errors occur, this method throws an exception.

## Examples

See Also

Modbus Class | modbus\_object.WriteMultipleCoils | modbus\_object.WriteSingleCoil

Part Number: 609719 Rev. A

# modbus\_object.ReadDeviceID Method

Reads device identification information from a MODBUS slave and returns as a **String** value.

... modbus\_object.ReadDeviceId(object\_id)

Prerequisites

None

**Parameters** 

object\_id

A required **Integer** expression that evaluates to a number from 0 to 255 that selects the identification information to be returned.

### Remarks

This method issues a MODBUS Read Device Identification request (MEI-type 13) using the Encapsulated Interface Transport (function 43) to retrieve identification information from the slave. The Read Device ID code is always set to 1.

The *object\_id* parameter selects the identification information to be returned. Some standard values are shown in Table 12-2:

Table 12-2: ReadDeviceID Method, Standard Value

| Object ID | Description              |
|-----------|--------------------------|
| 0         | Vendor name              |
| 1         | Product code             |
| 2         | Major and Minor Revision |

Consult the MODBUS/TCP standard for the meaning of other *object\_id* values.

Not all MODBUS devices support this function. The **String** value returned by this method depends on the particular device being referenced. Consult the manual for your MODBUS slave device for details.

A new connection to the MODBUS slave is made if none currently exists.

If any network errors occur, this method throws an exception.

## Examples

See Also

**Modbus Class** 

Part Number: 609719 Rev. A

# modbus\_object.ReadDiscreteInputs Method

Reads one or more inputs from a MODBUS slave and returns the values in a Boolean array.

| modbus_object.ReadDiscreteInputs(start, number, value_array)                                                                             |
|----------------------------------------------------------------------------------------------------|
| Prerequisites                                                                                                    |
| None                                                                                                    |
| Parameters                                                                                                    |
| start                                                                                                    |
| A required <b>Integer</b> expression that specifies the number of the first input to be read.                                            |
| number                                                                                                    |
| A required <b>Integer</b> expression that defines the number of inputs to be read.                                                       |
| value_array                                                                                                    |
| A required <b>Boolean</b> array that receives the input values. The length of the array is changed to reflect the number of values read. |
| Remarks                                                                                                    |

This method issues a MODBUS/TCP Read Discrete Inputs request (function 2).

A new connection to the MODBUS slave is made if none currently exists.

If any network errors occur, this method throws an exception.

## Examples

```
Dim ep As New IPEndPoint("192.168.0.150")
Dim mb As New Modbus(ep)
Dim bool() As Boolean
mb.ReadDiscreteInputs(1, 16, bool) ' Read 16 inputs
```

See Also

Modbus Class | modbus\_object.ReadInputRegisters

Part Number: 609719 Rev. A

# modbus\_object.ReadHoldingRegisters Method

Reads one or more holding registers from a MODBUS slave and returns the values in an **Integer** array.

modbus\_object.ReadHoldingRegisters(start, number, value\_array)

| Prerequisites                                                                                                    |
|----------------------------------------------------------------------------------------------------|
| None                                                                                                    |
| Parameters                                                                                                    |
| start                                                                                                    |
| A required <b>Integer</b> expression that specifies the number of the first register to be read.                                            |
| number                                                                                                    |
| A required <b>Integer</b> expression that defines the number of registers to be read.                                                       |
| value_array                                                                                                    |
| A required <b>Integer</b> array that receives the register values. The length of the array is changed to reflect the number of values read. |
| Remarks                                                                                                    |

This method issues a MODBUS/TCP Read Holding Registers request (function 3).

Each holding register contains a 16-bit unsigned integer value, from 0 to 65535.

A new connection to the MODBUS slave is made if none currently exists.

If any network errors occur, this method throws an exception.

## Examples

```
Dim ep As New IPEndPoint("192.168.0.150")
Dim mb As New Modbus(ep)
Dim regs() As Integer
mb.ReadHoldingRegisters(1, 16, regs) ' Read 16 values
```

See Also

<u>Modbus Class | modbus\_object.ReadInputRegisters | modbus\_object.WriteMultipleRegisters | modbus\_object.WriteSingleRegister</u>

Part Number: 609719 Rev. A

# modbus\_object.ReadInputRegisters Method

Reads one or more input registers from a MODBUS slave and returns the values in an **Integer** array.

modbus\_object.ReadInputRegisters(start, number, value\_array)

| Prerequisites                                                                                                    |  |  |  |  |
|----------------------------------------------------------------------------------------------------|--|--|--|--|
| None                                                                                                    |  |  |  |  |
| Parameters                                                                                                    |  |  |  |  |
| start                                                                                                    |  |  |  |  |
| A required <b>Integer</b> expression that specifies the number of the first register to be read.                                            |  |  |  |  |
| number                                                                                                    |  |  |  |  |
| A required <b>Integer</b> expression that defines the number of registers to be read.                                                       |  |  |  |  |
| value_array                                                                                                    |  |  |  |  |
| A required <b>Integer</b> array that receives the register values. The length of the array is changed to reflect the number of values read. |  |  |  |  |
| Remarks                                                                                                    |  |  |  |  |
| This method issues a MODBUS/TCP Read Input Registers request (function 4).                                                                  |  |  |  |  |

Each input register contains a 16-bit unsigned integer value, from 0 to 65535.

A new connection to the MODBUS slave is made if none currently exists.

If any network errors occur, this method throws an exception.

## Examples

```
Dim ep As New IPEndPoint("192.168.0.150")
Dim mb As New Modbus(ep)
Dim regs() As Integer
mb.ReadInputRegisters(1, 16, regs) ' Read 16 values
```

See Also

<u>Modbus Class | modbus\_object.ReadHoldingRegisters | modbus\_object.WriteSingleRegister</u> | <u>modbus\_object.WriteSingleRegister</u>

modbus\_object.Timeout Property

# modbus\_object.Timeout Property

Sets or gets the timeout period, in milliseconds, that GPL waits for a response from a MODBUS slave.

```
modbus_object.Timeout =<timeout>
-or-
...modbus_object.Timeout
```

Prerequisites

None

**Parameters** 

None

#### Remarks

The property allows you to set the timeout period for all **Modbus** methods that perform I/O with the MODBUS slave.

If this time is exceeded, the method throws an exception. If the *timeout* period is set to 0, the timeout is disabled and a request may wait indefinitely.

Each *modbus\_object* has an independent timeout value.

### Examples

See Also

**Modbus Class** 

## modbus\_object.WriteMultipleCoils Method

Writes one or more outputs to a MODBUS slave.

modbus\_object.WriteMultipleCoils(start, value\_array)

Prerequisites

None

**Parameters** 

start

A required **Integer** expression that specifies the number of the first coil to be written.

value\_array

A required **Boolean** array that contains the output values to be written. The length of the array determines the number of coils written.

## Remarks

This method issues a MODBUS/TCP Write Multiple Coils request (function 15). A new connection to the MODBUS slave is made if none currently exists. If any network errors occur, this method throws an exception.

## Examples

See Also

Modbus Class | modbus\_object.WriteSingleCoil

Part Number: 609719 Rev. A

# modbus\_object.WriteMultipleRegisters Method

Writes one or more holding register values to a MODBUS slave.

modbus\_object.WriteMultipleRegisters(start, value\_array)

Prerequisites

None

Parameters

start

A required Integer expression that specifies the number of the first holding register to be written.

value\_array

A required Integer array that contains the register values to be written.

The length of the array determines the number of registers written.

#### Remarks

This method issues a MODBUS/TCP Write Multiple Registers request (function 16).

The holding registers are 16-bit unsigned integer values. Only the low 16-bits of values in *value\_array* are used. No error is reported if values are too big to fit in 16 bits.

A new connection to the MODBUS slave is made if none currently exists.

If any network errors occur, this method throws an exception.

## Examples

```
Dim ep As New IPEndPoint("192.168.0.150")
Dim mb As New Modbus(ep)
Dim value() As Integer
Redim value(7) ' Set array length
to 8
value(0) = 111 ' First reg is
111, rest are zero
mb.WriteMultipleRegisters(1, value) ' Write 8
registers
```

See Also

Modbus Class | modbus\_object.WriteSingleRegister

modbus\_object.WriteSingleCoil Method

# modbus\_object.WriteSingleCoil Method

Writes a single output to a MODBUS slave. modbus\_object. WriteSingleCoil(coil, value)

Prerequisites

None

**Parameters** 

coil

A required **Integer** expression that specifies the number of the coil to be written.

value

A required **Boolean** expression that determines the output to be written. Any non-zero value is considered **True**.

### Remarks

This method issues a MODBUS/TCP Write Single Coil request (function 5). If more than one coil is to be changed, it is much more efficient to use the **WriteMultipleCoils** method than multiple **WriteSingleCoil** methods. A new connection to the MODBUS slave is made if none currently existsIf any network errors occur, this method throws an exception.

## Examples

See Also

Modbus Class | modbus\_object.WriteMultipleCoils

## modbus\_object.WriteSingleRegister Method

Writes a single holding register value to a MODBUS slave.

modbus\_object.WriteSingleRegister(register, value)

Prerequisites

None

**Parameters** 

register

A required **Integer** expression that specifies the number of the holding register to be written.

value

A required **Integer** expression that determines the output to be written to the holding register.

#### Remarks

This method issues a MODBUS/TCP Write Single Register request (function 6). The holding registers are 16-bit unsigned integer values. Only the low 16-bits of *value* are used. No error is reported if *value* is too big to fit in 16 bits. If more than one register is to be changed, it is much more efficient to use the **WriteMultipleRegisters** method than multiple **WriteSingleRegister** methods. A new connection to the MODBUS slave is made if none currently exists. If any network errors occur, this method throws an exception.

### Examples

```
Dim ep As New IPEndPoint("192.168.0.150")
Dim mb As New Modbus(ep)
mb.WriteSingleRegister(1, 123)
```

See Also

Modbus Class | modbus\_object.WriteMultipleRegisters

**GPL Dictionary** 

Part Number: 609719 Rev. A

# 13. Move Class

# **Move Class Summary**

The following pages provide detailed information on the methods of the **Move Class**. This class provides the means for issuing motion commands to a robot.

The GPL system supports position, velocity, and torque-controlled motions. In the standard case of position-controlled motions, a **Move** method requires two arguments: a motion destination and a motion performance specification. Typically, a **Location Object** specifies the destination and a **Profile Object** defines the performance parameters. The **Location** can specify the destination in either Cartesian or joint coordinates and includes clearance position information that is utilized by selected **Move** methods. The **Profile** specifies the type of path to follow, i.e. straight-line or joint interpolated and how fast the robot is to move.

As an ease-of-use feature, several **Move** methods are provided for defining the destination of a motion. For example, methods are provided for specifying if the robot is to move directly to a destination, move to the clearance position of a destination, move relative to the previous destination, or move a single axis.

Table 13-1 summarizes the methods that are described in greater detail in the following sections.

**Table 13-1: Move Class Summary** 

| Member        | Туре   | Description                                                                                  |
|---------------|--------|----------------------------------------------------------------------------------------------|
| Move.Approach | Method | Moves to the clearance position for a specified <b>Location</b> .                            |
| Move.Arc      | Method | Moves the tool tip of the robot along an arc path defined by three <b>Locations</b> .        |
| Move.Circle   | Method | Moves the tool tip of the robot around a complete circle defined by three <b>Locations</b> . |
| Move.Delay    | Method | Pauses execution of motions for a specified period of time, in seconds.                      |

Part Number: 609719 Rev. A

**Brooks Automation** 

| Member                  | Туре   | Description                                                                                                    |
|-------------------------|--------|----------------------------------------------------------------------------------------------------|
| Move.Extra              | Method | Moves extra, independent axes during the next motion to a <b>Cartesian Location</b> .                                                                                                    |
| Move.ForceOverlap       | Method | Bypasses the system's normal motion blending features and defines how the execution of two sequential motions are to be overlapped. Can also automatically limit the rounding of corners between sequential Cartesian motions. |
| Move.Loc                | Method | Basic instruction to move to a specified destination <b>Location</b> .                                                                                                    |
| Move.OneAxis            | Method | Convenience method to move a single axis of a robot.                                                                                                    |
| Move.Rel                | Method | Moves to a <b>Location</b> that is relative to the final position and orientation of the previous motion.                                                                                                    |
| Move.SetJogCommand      | Method | Sets or changes the specific mode, axis and speed during jog (manual) control mode.                                                                                                    |
| Move.SetRealTimeMod     | Method | Sets the changes in position and orientation for the Real-time Trajectory Modification mode.                                                                                                    |
| Move.SetSpeeds          | Method | Sets new target speeds and accelerations for all axes during velocity control mode.                                                                                                    |
| Move.SetTorques         | Method | Sets new target torque output levels for all motors in torque control mode.                                                                                                    |
| Move.StartJogMode       | Method | Initiates execution of jog (manual) control mode.                                                                                                    |
| Move.StartRealTimeMod   | Method | Initiates a trajectory mode that permits a GPL program to dynamically modify a planned path while the path is being executed.                                                                                                  |
| Move.StartSpeedDAC      | Method | Starts / stops automatic control of an analog output based upon a robot's tool tip speed.                                                                                                    |
| Move.StartTorqueCntrl   | Method | Initiates execution of torque control mode for one or more motors.                                                                                                    |
| Move.StartVelocityCntrl | Method | Switches all axes of a robot to velocity control mode in place of position control mode.                                                                                                    |
| Move.StopSpecialModes   | Method | Terminates execution of any active special trajectory control modes.                                                                                                    |
| Move.Trigger            | Method | Primes the system to automatically assert a digital output signal or a thread event at a prescribed trigger position during the next or current motion.                                                                        |
| Move.WaitForEOM         | Method | Pauses GPL program execution until the current motion is completed.                                                                                                    |

## **Move.Approach Method**

Moves the robot in a position-controlled motion to the clearance position for a specified **Location**.

Move.Approach (location\_1, profile\_1)

### Prerequisites

- · High power to the robot must be enabled.
- · The robot must be homed.
- · The robot must be Attached by the thread.

#### **Parameters**

location\_1

A required **Location Object** or an expression that evaluates to a **Location Object** value. Can be either a Cartesian or an Angles type value.

profile\_1

A required **Profile Object** or an expression that evaluates to a **Profile Object** value. Can specify either Cartesian straight-line or joint interpolated motions.

#### Remarks

This method simultaneously moves all of the axes of the robot in a coordinated, position-controlled motion to a clearance position for a specified **Location**. In many cases, as the robot moves towards a part position or is being retracted from a part position, it must first move through an intermediate clearance position. For example, when picking up a part, it is often necessary to position the robot's gripper directly over the part before moving down to pick it up. Likewise, after gripping a part, it is often necessary to retract the robot's end effector and the part in order to clear other parts or to avoid scrapping the part along it's supporting surface. Since this is such a common operation, all **Location Objects** contain information on their required clearance position. The **Approach** method automatically makes use of this clearance data to compute an intermediate "approach position" that is taken as the destination

Part Number: 609719 Rev. A

for the **Approach** method's motion.

Specifically, each Location contains a ZClearance distance and a ZWorld Boolean flag. The **ZClearance** property specifies the Z-axis offset distance for the approach position in millimeters. If the **ZWorld** property is **True**, the clearance position is interpreted as being directly above (or below) the "total position" of the Location in the world coordinate system at the Z value specified by **ZClearance**. For example, if the "total position" of a **Location** is at an X, Y, Z value of (10,20,30) and **ZClearance** is 52.3 and **ZWorld** is **True**, the approach position would be (10,20,52.3). A world Z clearance position is often used if the robot is loading or unloading a box and the robot must clear the edge of the box independent of how far into the box it must reach.

If the **ZWorld** property of a **Location** is **False**, the clearance position is a relative distance along the negative Z-axis of the robot's tool. This clearance distance corresponds to having the robot retract an incremental distance along the major axis of its tool or gripper. For example, if the "total position" of a **Location** is at an X, Y, Z value of (10,20,30) and **ZClearance** is 52.3 and **ZWorld** is **False** and the robot's tool is pointed along the positive world X-axis, the approach position would be (-42.3,20,30).

A tool Z clearance position is typically utilized if the robot is tending a number of machines and you always wish to retract the gripper a fixed distance from each machine before moving to the next Location. By making use of GPL's robot kinematics option, approach specifications can be automatically applied to both Cartesian and Angles Location Objects. Once the Approach method computes the desired motion destination, the motion execution is identical to the Move.Loc method. The motion can be a **Straight**-line or joint interpolated motion, can be blended with the previous and the next motions as desired, and the performance parameters are defined by profile\_1 (e.g. Speed, Accel, Decel, AccelRamp, DecelRamp, InRange).

## Examples

values Dim loc1 As New Location ' Create new location value
loc1.XYZ(10,20,30,0,180,20) ' Define position to move to loc1.ZClearance = 10
Move.Approach(loc1,prof1)
Move.Loc(loc1, prof1)
' Require 10 mm clearance in
' Move to clearance position
' Move to loc1 using prof1

- Dim prof1 As New Profile 'Create new profile initialized to default

  - ' Require 10 mm clearance in Tool

See Also

Location Class | Move Class | Move.Loc | Move.Rel | Profile Class

## **Move.Arc Method**

Moves the robot's tool tip in a circular arc defined by three **Location** values.

Move.Arc (location\_1, location\_2, profile\_1)

## Prerequisites

- High power to the robot must be enabled.
- The robot must be homed.
- The robot must be Attached by the thread.
- · Circular motions can be performed while tracking a conveyor belt but cannot be used to move from a stationary point to a belt or vice versa.

### **Parameters**

location\_1

A required Location Object or an expression that evaluates to a Location Object value. Can be either a Cartesian or an Angles type value.

location\_2

A required Location Object or an expression that evaluates to a Location Object value. Can be either a Cartesian or an Angles type value.

profile\_1

A required **Profile Object** or an expression that evaluates to a **Profile** Object value. The Straight property that specifies a Cartesian straightline or a joint interpolated motion is ignored since the motion is always performed in Cartesian coordinates.

## Remarks

This method simultaneously moves all of the axes of a robot in a coordinated, position controlled motion such that the robot's tool tip follows a circular arc path. The arc is defined by the XYZ values of the final position of the previous motion and *location\_1* and *location\_2*. The performance parameters for the motion are defined by the **Profile Object**, *profile\_1* (e.g. **Speed**, **Accel**, **Decel**, **AccelRamp**, **DecelRamp**). See Figure 13-1.

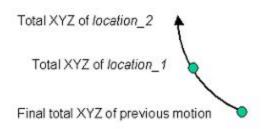

Figure 13-1: Arc

The circular arc begins at the final "total XYZ position" of the previous motion, goes through the "total" XYZ position of *location\_1* and terminates at the "total" XYZ position of *location\_2*. The "total position" of location\_1 and location\_2 are computed as the results of evaluating each **Location'sPosWrtRef** value relative to the "total position" of their respective reference frames, if any. If a **Location** is specified as an **Angles** type, its XYZ position is computed using the kinematic model for the attached robot.

If *profile\_1* has its **InRange** property set to zero or a positive value, the system will bring the robot to a stop at *location\_2*. If this property is negative and the next motion statement is executed before this motion reaches its destination, GPL will attempt to blend the two motions together into a "continuous path". Circular interpolated motions can be blended with any of the motion types, i.e. Cartesian straight-line, joint interpolated or other circular interpolated motions.

If the previous motion is still in process when the **Move.Arc** instruction is executed, the **Move.Arc** instruction will temporarily suspend execution of its thread. At the conclusion of the previous motion or as soon as the new **Arc** motion starts to be blended with the previous motion, the thread will automatically continue execution at the next instruction in the GPL procedure.

The following are special notes regarding the use of the **Arc** method.

- The circular arc can be defined in any arbitrary orientation and need not lie in an cardinal plane.
- The XYZ value of *location\_1* need not be halfway between the starting and ending
  positions of the arc although values closer to the mid point will more accurately define the
  plane of the arc.

GPL Dictionary

Move.Arc Method Part Number: 609719 Rev. A

 If the three XYZ points that define the arc lie in a straight-line, the Arc method is automatically converted to a Cartesian straight-line motion to location 2.

- When blending two Arc motions, the s-curve AccelRamp and DecelRamp should be set to 0 and the Accel and Decel properties should be set high to ensure that the path tracks the circular path as closely as possible.
- As with straight-line motions, the orientation of the tool of the robot is smoothly rotated
  from the final orientation of the previous motion to the orientation of the final position,
  location\_2. The specific rotation method is a function of the kinematic module being
  utilized.

### Examples

```
Dim p0 As New Location
                              ' Create location objects
Dim p1 As New Location
Dim p2 As New Location
Dim p3 As New Location
Dim p4 As New Location
p0.XYZ(100,200,-100,0,180,0)
                              ' Define two semi-circles
p1.XYZ(200,100,-100,0,180,0)
                              ' that form an "S"
p2.XYZ(300,200,-100,0,180,0)
p3.XYZ(400,300,-100,0,180,0)
p4.XYZ(500,200,-100,0,180,0)
Move.Loc(p0,pf start)
                              ' Move to start position
Move.Arc(p1,p2,pf on path)
                              ' Follow first semi-circle
Move.Arc(p3,p4,pf on path)
                              ' Follow second semi-
circle
Move.WaitForEOM
                              ' Pause thread until
motion done
```

### See Also

Location Class | Move Class | Move.Circle | Move.Loc | Profile Class

## **Move.Circle Method**

Moves the robot's tool tip in a complete circle defined by three **Location** values.

Move.Circle (location\_1, location\_2, profile\_1)

### Prerequisites

- · High power to the robot must be enabled.
- The robot must be homed.
- The robot must be Attached by the thread.
- Circular motions can be performed while tracking a conveyor belt but cannot be used to move from a stationary point to a belt or vice versa.

#### **Parameters**

location\_1

A required **Location Object** or an expression that evaluates to a **Location Object** value. Can be either a Cartesian or an Angles type value.

location\_2

A required **Location Object** or an expression that evaluates to a **Location Object** value. Can be either a Cartesian or an Angles type value.

profile\_1

A required **Profile Object** or an expression that evaluates to a **Profile Object** value. The **Straight** property that specifies a Cartesian straight-line or a joint interpolated motion is ignored since the motion is always performed in Cartesian coordinates.

#### Remarks

13. Move Class GPL Dictionary

Part Number: 609719 Rev. A

This method simultaneously moves all of the axes of a robot in a coordinated, position controlled motion such that the robot's tool tip follows an arc path around a complete circle. The circle is defined by the XYZ values of the final position of the previous motion and *location\_1* and *location\_2*. The performance parameters for the motion are defined by the **Profile Object**, *profile\_1* (e.g. **Speed**, **Accel**, **Decel**, **AccelRamp**, **DecelRamp**). See Figure 13-2.

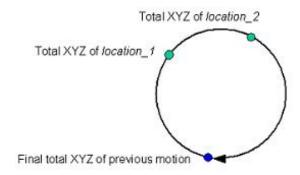

Figure 13-2: Circle Method

The circle begins at the final "total XYZ position" of the previous motion, goes through the "total" XYZ position of *location\_1* and the "total" XYZ position of *location\_2* and terminates at the starting position. The "total positions" of location\_1 and location\_2 are computed as the results of evaluating each **Location'sPosWrtRef** value relative to the "total position" of their respective reference frames, if any. If a **Location** is specified as an **Angles** type, its XYZ position is computed using the kinematic model for the attached robot.

If *profile\_1* has its **InRange** property set to zero or a positive value, the system will bring the robot to a stop at the final position. If this property is negative and the next motion statement is executed before this motion reaches its destination, GPL will attempt to blend the two motions together into a "continuous path". Circular interpolated motions can be blended with any of the motion types, i.e. Cartesian straight-line, joint interpolated or other circular interpolated motions.

If the previous motion is still in process when the **Move.Circle** instruction is executed, the **Move.Circle** instruction will temporarily suspend execution of its thread. At the conclusion of the previous motion or as soon as the new **Circle** motion starts to be blended with the previous motion, the thread will automatically continue execution at the next instruction in the GPL procedure.

The following are special notes regarding the use of the **Circle** method.

• The circle can be defined in any arbitrary orientation and need not lie in an cardinal plane.

Brooks Automation 13. Move Class

Part Number: 609719 Rev. A Move.Circle Method

 The XYZ values of location\_1 and location\_2 need not be equal distance between the starting and ending positions of the circle although values closer to 120 degrees apart will increase the accuracy of the plane of the circle.

- If the three XYZ points that define the circle lie in a straight-line, the Circle method
  motion is automatically converted to a short move to nowhere.
- When blending a Circle motion with another motion, the s-curve AccelRamp and
   DecelRamp should be set to 0 and the Accel and Decel properties should be set high to
   ensure that the path tracks the circular path as closely as possible.
- During the circular motion, the orientation of the tool is held constant.

## Examples

```
Dim p0 As New Location
                              ' Create location
objects
Dim p1 As New Location
Dim p2 As New Location
p0.XYZ(100,200,-100,0,180,0) 'Center on
(200,200), radius 100
p1.XYZ(200,300,-100,0,180,0)
p2.XYZ(200,100,-100,0,180,0)
Move.Loc(p0,pf start)
                              ' Move to start
position
Move.Circle(p1,p2,pf on path) ' Move in a circle
                               ' Pause thread
Move.WaitForEOM
until motion done
```

## See Also

Location Class | Move Class | Move.Arc | Move.Loc | Profile Class

Move.Delay Method Part Number: 609719 Rev. A

## **Move.Delay Method**

Pauses execution of a robot's motions for a specified period of time, in seconds. **Move.Delay** (seconds)

## Prerequisites

- · High power to the robot must be enabled.
- · The robot must be homed.
- The robot must be Attached by the thread.

#### **Parameters**

#### seconds

A required numeric expression that specifies the number of seconds to delay any further robot motions, interpreted as a **Double** value.

#### Remarks

This method delays any further motions for the attached robot for the specified number of seconds. The delay starts immediately if the robot is not moving or starts at the completion of any in-process motions if the robot is moving. Unlike other methods that simply suspend execution of a thread, this delay is synchronized with the movement of the robot. It is useful for inserting process delays to allow other equipment to complete their operations before the robot moves to its next step. E.g., this method can be used after the robot has come to a complete halt to pick up a part, to insert a fixed delay to allow the robot's gripper to close and engage the part. Another advantage of this method is that it is implemented like a command to "move to the current position for a fixed amount of time." This means that as soon as the delay period begins, execution of the thread continues. This allows the thread to monitor other activities or plan the next motion. Also, since the **Delay** method behaves like any other motion, the **Delay** can be prematurely terminated by a RapidDecel command.

### Examples

```
Dim prof1 As New Profile ' Create new profile set to default values
Move.Loc(loc1, prof1) ' Move to global loc1
Move.Delay(0.2) ' Delay for .2 seconds after reaching loc1
```

#### See Also

## Move Class | Move.WaitForEOM

## Move.Extra Method

Move extra, independent axes during the next motion to a **Cartesian Location**.

Move.Extra (axis\_1\_position, axis\_2\_position, axis\_3\_position, axis\_4\_position)

### Prerequisites

- · High power to the robot must be enabled.
- The robot must be Attached by the thread.

#### **Parameters**

axis\_1\_position

A required numeric expression that specifies the new position of the first extra axis as an absolute position in units of either millimeters or degrees as appropriate.

axis\_2\_position

An optional numeric expression that specifies the new position of the second extra axis as an absolute position in units of either millimeters or degrees as appropriate. This is only used if the robot has two or more extra axes.

axis\_3\_position

An optional numeric expression that specifies the new position of the third extra axis as an absolute position in units of either millimeters or degrees as appropriate. This is only used if the robot has three or more extra axes.

axis\_4\_position

An optional numeric expression that specifies the new position of the fourth extra axis as an absolute position in units of either millimeters or degrees as appropriate. This is only used if the robot has four or more

**GPL Dictionary** 

Move.Extra Method Part Number: 609719 Rev. A

extra axes.

#### Remarks

Some kinematic modules include extra, independent axes that are physically part of the robot but that do not logically factor into the calculation of the Cartesian position and orientation of the robot. For example, the "Dual RPR Robot" and the "XYZ Plus Extra Axis Robot" both include an extra axis that does not affect the Cartesian location of the robot.

For these types of robots, if a motion instruction is executed to a Cartesian Location value, there is no information available to define where the extra axis is to be moved. So, in general, the extra axis will remain in its current position during such a motion.

To address this need, the **Move.Extra** method can be executed prior to the execution of a motion to a Cartesian Location. During the motion, any extra axes will be moved to the positions specified by the Move. Extra method simultaneously with the other axes of the robot. If the next motion is not to a Cartesian Location, the information specified in the **Move.Extra** method is ignored.

As an alternative to using the Move.Extra method, a motion specified to an Angles Location will move all of the axes of the robot including the extra axis. However, in this case, the benefits of utilizing a Cartesian Location will be lost.

Please see the documentation for your specific Robot Kinematic Module to determine if this instruction has any affect.

## Examples

```
Dim pf1 As New Profile
                              ' Create new profile set
to default values
Move.Extra(20, Robot.DestAngles.Angle(6))
                                           ' Move 1st
extra axis to 20 next motion
                                           ' Keep 2nd
extra axis at same position
Move.Loc(Location.XYZValue(300,0,100),pf1) ' Move robot
and extra axis
```

See Also

Move Class | Move.Loc | Move.Rel

## Move.ForceOverlap Method

Bypasses the system's normal motion blending features and defines how the execution of two sequential motions are to be overlapped. Can also automatically limit the rounding of corners between sequential Cartesian motions.

Move.ForceOverlap (mode, criterion)

### Prerequisites

- · High power to the robot must be enabled.
- · The robot must be Attached by the thread.

#### **Parameters**

mode

A required arithmetic expression that defines how the overlapping is specified and the *criterion* is interpreted.

criterion

A required arithmetic expression that defines how much the next motion is to be overlapped with the currently executing motion. The interpretation of this parameter is a function of the *mode*.

## Remarks

In most applications, the system automatically attempts to optimize the execution of sequential motions by blending (overlapping) the deceleration of the previous motion with the acceleration of the next motion. For example, if a motion in the X direction is split into two separate motion instructions and the robot is instructed not to stop between the motions, the system will automatically blend the deceleration of the first segment with the acceleration of the second segment such that the two motions will appear as though they were a single continuous motion. This blending can significantly improve the performance of a robot since the time required for accelerating and decelerating adversely affects cycle time.

When the system automatically computes the amount by which sequential motions are blended, it takes into account the maximum allowable acceleration and deceleration of the robot. This permits the cycle time to be optimized without exceeding the capabilities of the mechanical system.

13. Move Class GPL Dictionary

Part Number: 609719 Rev. A

However, in some cases, it is desirable to override the system's standard blending computations by using the **ForceOverlap** method to define how much two motions are to be overlapped. This method supports the following different *mode's* of operations.

## mode = 0: Explicit Overlap Specification

This mode explicitly defines the amount that two sequential motions are to be overlapped, specified as the percentage of time of the second motion. This method has the following <u>benefits</u> as compared to automatic blending:

- Allows all segments of the current motion to be overlapped with the next motion, not just the current
  motion's deceleration and the next motion's acceleration segments. This permits a much greater
  overlapping of the two motions.
- Provides an explicit overlapping specification in cases where the automatic blending may not result in
  optimal performance. For example, if the first motion is along the X-axis and the next motion is along the
  Y-axis, they are typically dynamically decoupled. In this instance, the two motions can be arbitrarily
  overlapped from 0% to 100% without violating the dynamic limitations of the robot. Using *mode* 0, the
  amount of overlapping can be set to any amount in order to satisfy any desired application and cycle
  time requirements.

This method has the following *disadvantages* as compared to automatic blending:

- No checking is performed to ensure that the maximum acceleration and deceleration capabilities of the robot are not exceeded.
- The system's standard blending algorithms automatically reduce the deceleration of the current motion and the acceleration of the next motion when this will not adversely affect cycle time to increase the smoothness of the motion transition.
- The ForceOverlap method places more burden on the application programmer for optimizing the motion cycle time.

The interpretation of the *criterion* parameter is described in Table 13-2.

**Table 13-2: Criterion Parameter** 

| mode | criterion | Resulting Overlap                                                                                                    |
|------|-----------|----------------------------------------------------------------------------------------------------|
| 0    | % (0-100) | % of the total execution time of the next motion that is to be overlapped with the currently executing motion. A value of 0 indicates that the two motions are not overlapped. A value of 100 indicates that all of the next motion is to be overlapped with the currently executing motion if possible. |

The motion overlap generated by this method is subject to the following limitations.

- Since the overlap is with respect to the currently executing motion, the next motion will never be started prior to the execution of the current motion.
- The overlap is limited to ensure that the next motion never terminates before the end of the currently executing motion.
- If the current motion is defined to stop, i.e. has a **ProfileInrange** parameter of 0 or greater than 0, no overlapping will be performed.

Part Number: 609719 Rev. A

The following simplified drawings graphically illustrate how the overlapping is performed. In Figure 13-3, the current motion is shorter than the next motion. In the second set of drawings, the current motion is longer than the next motion.

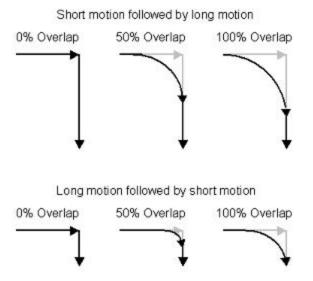

Figure 13-3: Overlapping

Note that when the next motion is longer than the current motion, the overlap can be extended to almost the start of the current motion. If the next motion is shorter than the current motion, the next motion will always be started sufficiently after the start of the current motion to ensure that the next motion does not terminate before the current motion.

By comparison, Figure 13-4 illustrates the amount of overlapping that can be expected as a result of the system's automatic blending algorithm. The automatic blending is very easy to use and ensures that the robot's dynamic capabilities are not exceeded. However, the overlapping is generally limited to the deceleration segment of the previous motion and the acceleration segment of the next motion.

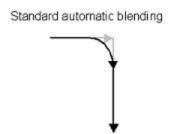

Figure 13-4: Overlapping

mode = 1: Automatically Limit Rounding of Corners

Part Number: 609719 Rev. A

This mode estimates the distance between the corner of two sequential Cartesian motions (either straight-line or circular) and the closest point on the blended path. If this distance is estimated to exceed a specified limit, the standard motion blending is over-ridden and the overlap is set to approximately achieve the specified corner distance.

This is illustrated in Figure 13-5. The "Automatic blending" picture shows the path computed by the system to minimize the motion execution time at the expense of a large deviation from the corner point. The "Force overlapping" picture shows the path that is automatically computed to achieve the specified maximum corner distance.

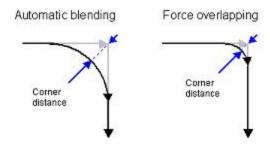

Figure 13-5: Overlapping

If the standard automatic blending algorithms produce a path that has a corner distance that is approximately equal to or less than the specified corner distance, the path computed by the standard motion blending algorithms is executed. However, if the corner rounding is too great, the motion overlap is automatically reduced. The reduced overlap will decrease the corner rounding and the corner distance and will therefore result in an increase in the motion execution time.

For this *mode*, the interpretation of the *criterion* parameter is described in Table 13-3.

**Table 13-3: Criterion Parameter** 

| mode | criterion      | Resulting Overlap                                                                                                    |
|------|----------------|----------------------------------------------------------------------------------------------------|
| 1    | distance in mm | If required, the overlap between the next Cartesian motion and currently executing Cartesian motion is automatically reduced to approximately achieve a corner distance that does not exceed the specified <i>criterion</i> . |

If the currently executing and the next motions are not Cartesian (e.g. straight-line or circular) motions, this mode is ignored.

This special mode will produce the most accurate corner distances if the two motions have relatively small s-curve ramp times and their accelerations, decelerations and speeds are similar.

### Examples

```
Dim pf1 As New Profile
Robot.Attached = 1
                                        ' Get control of
robot #1
pf1.Inrange = -1
                                        ' Don't stop at
end of motion
Move.Rel(Location.XYZValue(10), pf1) ' Move 10 mm in X
direction
Move.ForceOverlap(0, 50)
                                        ' Overlap 50% of
the next motion's time
Move.Rel(Location.XYZValue(0,10), pf1) ' Move 10 mm in Y
direction
Move.ForceOverlap(1, 1)
                                        ' Next corner dis-
tance should be <= 1mm
Move.Rel(Location.XYZValue(10), pf1)
                                        ' Move 10 mm in X
direction
Robot.Attached = 0
                                        ' Release control
of robot
```

See Also

**Move Class** 

## **Move.Loc Method**

Basic method for moving the robot to a specified destination in a position-controlled motion.

Move.Loc (location\_1, profile\_1)

### Prerequisites

- · High power to the robot must be enabled.
- · The robot must be homed.
- · The robot must be Attached by the thread.

#### **Parameters**

location\_1

A required Location Object or an expression that evaluates to a Location Object value. Can be either a Cartesian or an Angles type value.

profile\_1

A required **Profile Object** or an expression that evaluates to a **Profile** Object value. Can specify either Cartesian straight-line or joint interpolated motions.

#### Remarks

This is the basic method for simultaneously moving all of the axes of a robot in a coordinated, position controlled motion to a destination specified by a Location Object, location\_1, using performance parameters defined by a Profile Object, profile\_1 (e.g. Speed, Accel, Decel, AccelRamp, DecelRamp).

The destination of the motion will be the "total position" defined by location 1. For the various forms for the Location Object, the motion destination will be computed as follows:

• If location\_1 is a Cartesian Location with a reference frame, the "total position" is computed as the position and orientation that is a result of evaluating location\_1's

Part Number: 609719 Rev. A

Move.Loc Method

**PosWrtRef** value relative to the "total position" of the reference frame.

- If location\_1 is a Cartesian Location without a reference frame, location\_1's
   PosWrtRef value is interpreted as the absolute coordinates for the destination.
- Otherwise, *location\_1* is an **Angles Location** and the motion destination will be the axes positions specified by *location\_1*.

If *profile\_1* specifies a **Straight**-line motion, the robot will move along a straight path in Cartesian space. Otherwise, a joint-interpolated motion will be generated. If *profile\_1* has its **InRange** property set to zero or a positive value, the system will bring the robot to a stop at *location\_1*. If this property is negative and the next motion statement is executed before this motion reaches its destination, GPL will attempt to blend the two motions together into a "continuous path".

If the previous motion is still in process when the **Move.Loc** instruction is executed, the **Move.Loc** instruction will temporarily suspend execution of its thread. At the conclusion of the previous motion or as soon as the new motion starts to be blended with the previous motion, the thread will automatically continue execution at the next instruction in the GPL procedure.

## Examples

See Also

<u>Location Class</u> | <u>Move Class</u> | <u>Move.Approach</u> | <u>Move.Arc</u> | <u>Move.Extra</u> | <u>Move.Rel</u> | <u>Profile</u> <u>Class</u>

13. Move Class **GPL Dictionary** Part Number: 609719 Rev. A

## Move.OneAxis Method

Convenience method to move a single axis of a robot.

Move.OneAxis (axis, axis\_position, relative\_flag, profile\_1)

## Prerequisites

- · High power to the robot must be enabled.
- · The robot must be homed.
- The robot must be Attached by the thread.
- . An axis can be moved even if it or other axes are out-of-range of their software limit stops so long as the motion moves the axis towards the in-range region. This method and jog control are the only means for automatically moving axes that are out-of-range.

#### **Parameters**

axis

A required numeric expression that specifies the number of the robot's axis that is to be moved, 1-n.

axis\_position

A required numeric expression that specifies the new position of the axis as either an absolute position or a relative position, in units of either millimeters or degrees as appropriate.

relative\_flag

A required numeric expression that is interpreted as a Boolean that indicates if the axis\_position is an absolute axis position (False) or a relative value (True).

profile\_1

A required **Profile Object** or an expression that evaluates to a **Profile** Object value. Can specify either Cartesian straight-line or joint

Brooks Automation 13. Move Class

Part Number: 609719 Rev. A Move.OneAxis Method

## interpolated motions.

#### Remarks

This method is primarily a convenience and diagnostic function that moves a single axis of the **Attached** robot. If the *relative\_flag* is **True**, the new axis position is computed by adding the *axis\_position* value to the final axis position of the previous motion. Otherwise, the *axis\_position* is taken as the new absolute position for the axis.

When this motion is generated, the positions of all of the other axes of the robot remain unchanged.

Once the **OneAxis** method computes the desired position for each axis, the motion execution is identical to the **Move.Loc** method except that **Straight**-line motions are not permitted and this method permits axes to be outside of their software limit stops.

This motion can be blended with the previous and the next motions as desired. The performance parameters are defined by *profile\_1* (e.g. **Speed**, **Accel**, **Decel**, **AccelRamp**, **DecelRamp**, **InRange**).

### Examples

```
Dim prof1 As New Profile ' Create new profile set
to default values
Move.OneAxis(1,20,True,prof1) ' Increment axis 1 by 20
mm or deg
```

## See Also

Move Class | Move.Loc | Move.Rel

## Move.Rel Method

Moves the robot in a position-controlled motion to a Location that is relative to the final position and orientation of the previous motion.

Move.Rel (location\_1, profile\_1)

### Prerequisites

- · High power to the robot must be enabled.
- · The robot must be homed.
- · The robot must be Attached by the thread.

#### **Parameters**

location 1

A required Location Object or an expression that evaluates to a Location Object value. Can be either a Cartesian or an Angles type value.

profile\_1

A required **Profile Object** or an expression that evaluates to a **Profile Object** value. Can specify either Cartesian straight-line or joint interpolated motions.

### Remarks

This method simultaneously moves all of the axes of the robot in a coordinated, position controlled motion to a destination specified by the "total position" of location\_ 1, which is interpreted as an incremental change relative to the final position and orientation of the previous motion. If *location\_1* is a **Cartesian Location**, the "total position" of location 1 is evaluated relative to the final Cartesian position and orientation of the previous motion. If location 1 is a Angles Location, the motion's destination is computed by adding location\_1's set of angles to the final angles of the previous motion.

Note, that this motion is relative to the actual final position and orientation of the previous motion and not the planned destination of the previous motion (**Robot.Dest**, **Robot.DestAngles**). The planned destination remains the same even if the motion prematurely terminates execution. This was designed to allow a motion to be retried. However, the actual final position and orientation is modified by a Soft E-Stop, a Hard E-Stop, a RapidDecel command or other conditions. So, the **Rel** method is designed to allow a program to do an incremental motion from wherever the robot actually stopped.

For **Cartesian Locations**, it should be keep in mind that the incremental motion is performed in the tool coordinate system of the robot. For example, a positive incremental Z motion will not necessarily move up vertically in the world coordinate system. It will move along the Z-axis of the robot's end effector.

Once the **ReI** method computes the desired motion destination, the motion execution is identical to the **Move.Loc** method. The motion can be a **Straight**-line or joint interpolated motion, can be blended with the previous and the next motions as desired, and the performance parameters are defined by *profile\_1* (e.g. **Speed**, **Accel, Decel, AccelRamp, DecelRamp, InRange**).

## Examples

```
Dim prof1 As New Profile ' Create new profile set to default values

Dim loc1 As New Location ' Create new location value loc1.XYZ(10,20,30,0,180,20) ' Define position to move to Move.Loc(loc1, prof1) ' Move to loc1 using prof1 loc1.XYZ(10) ' Define incremental motion in X

Move.Rel(loc1, prof1) ' Move 10 mm in Tool X, not World
```

#### See Also

Location Class | Move Class | Move.Approach | Move.Extra | Move.Loc | Profile Class

Move.SetJogCommand Method

Part Number: 609719 Rev. A

# Move.SetJogCommand Method

Sets or changes the specific mode, axis and speed during jog (manual) control mode.

Move.SetJogComand (jog\_mode, jog\_axis, jog\_speed)

## Prerequisites

- · High power to the robot must be enabled.
- The robot does not need to be homed.
- · The robot must be Attached by the thread.
- The robot must be in jog control mode.

#### **Parameters**

jog\_mode

A required expression that evaluates to an **Integer** value. This value specifies the manual control mode that should now be in effect.

jog\_axis

A required expression that evaluates to an **Integer** value. This defines the robot or Cartesian axis that is to be moved under manual control.

jog\_speed

A required expression that evaluates to a percentage value between +100 and -100. This specifies the target speed and direction for the manual control motion. The system automatically generates a motion profile to accelerate up to this speed and to decelerate to a stop after the manual motion is completed.

#### Remarks

After a robot has been placed into jog (manual) control mode, this method must be executed to define the manual control mode, the axis to be manually controlled and the speed at which the axis is to be moved. This method can be executed at any time

during jog control mode and as many times as desired. It simply posts the parameters to the trajectory generator for execution. If multiple commands are posted in the same trajectory cycle, the trajectory generator will only use the information from the last command posted before the start of the cycle. The trajectory generator automatically smoothly transitions between modes and target speeds.

For example, if the robot is being moved in World manual control mode and a new command to move in joint manual mode is received, the trajectory generator will decelerate the World manual mode motion to a stop prior to starting the acceleration up to the target joint manual mode speed. As another example, if the robot is being moved in any mode and a new command is posted that changes the target speed, the trajectory generator will smoothly accelerate or decelerate to achieve the new speed.

The interpretation of the parameters to this method are as follows in Table 13-4:

 $\mathsf{Jog}_{\mathtt{L}}$ Jog\_Axis Jog\_Speed **Description** Mode 0 Ignored. Ignored. Idle, robot not moving. Joint manual control mode. A single robot axis can be Joint speed and Robot joint 1 moved. The robot does not need to be homed. Axes that number, 1-n direction. are out-of-range can be moved into range. Cartesian axis: World manual control mode. Translates or rotates along 1:X, 2:Y, 3:Z, Cartesian speed and 2 or about a single world (base) Cartesian coordinate axis. 4:RX, 5:RY, direction. The robot must be homed. 6:RZ Cartesian axis: Tool manual control mode. Translates or rotates along 1:X, 2:Y, 3:Z, Cartesian speed and 3 or about a single tool (gripper) Cartesian coordinate axis. direction. 4:RX, 5:RY, The robot must be homed. 6:RZ

Positive values free

1 to free all joints values lock the joint.

the joint and negative

Table 13-4: SetJogCommand Method, Parameters

For Joint, World and Tool control modes, if the magnitude of the speed is set to 5% or less, the robot will move a discrete increment and then stop rather than move continuously. In order to move an additional small increment, the speed must be set to 0 and then to a value of 5% or less. This is very convenient for fine positioning the robot.

pushed into position.

Free manual control mode. Puts any number of axes

into torque control mode to permit the axes to be manually

Robot joint

number, 1-n, or -

4

Part Number: 609719 Rev. A

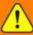

## WARNING

Any axis commanded to move at greater than 5% speed will continue to do so until stopped. It is responsibility of the GPL Project to have suitable safe guards and time outs to ensure that a motion is terminated when required.

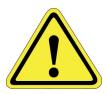

### Examples

Robot.Attached = 1' Get control of robot #1 ' Initiate jog control Move.StartJogMode() mode Move.SetJogCommand(3, 3, 50) 'Set tool mode, Z-axis, 50% speed Thread.Sleep (4000) Move.SetJogCommand(2, 1, -50) ' Change to world mode, X-axis, -50% speed Thread.Sleep (4000) Move.StopSpecialModes ' Terminate jog mode Robot.Attached = 0 ' Release control of robot

#### See Also

Move Class | Move.StartJogMode | Move.StopSpecialModes

# Move.SetRealTimeMod Method

Sets the incremental changes in position and orientation for the Real-time Trajectory Modification mode.

Move.SetRealTimeMod (changes array)

# Prerequisites

- · High power to the robot must be enabled.
- The robot must be Selected or Attached by the thread.
- The robot must have the Real-time Trajectory Modification method enabled.

#### **Parameters**

changes\_array

A required array of **Doubles** that contains 6 incremental change values corresponding to the 3 position and 3 orientation degrees-of-freedom (Dx, Dy, Dz, Rx, Ry, Rz). If **Move.StartRealTimeMod** has specified single steps, these parameters are in units of mm and degrees. If a continuous change mode has been specified, these parameters are in units of mm/sec and deg/sec.

#### Remarks

After the Real-time Trajectory Modification mode has been enabled, this method must be executed to specify the incremental coordinate modifications. If the changes are defined as single steps, this method must be executed once for each step. If the changes are interpreted as continuous changes, this method must be execute each time an incremental speed is to be altered.

This method can be executed at any time and as many times as desired. It simply posts the desired changes to the trajectory generator. Each time that the trajectory generator executes, it checks for any new posted values. If this method is executed multiple times before the trajectory generator executes again, only the last values posted will have an effect.

Please see the documentation for the **Move.StartRealTimeMod** method for a description of how the incremental changes are interpreted.

13. Move Class GPL Dictionary

Move.SetRealTimeMod Method Part Number: 609719 Rev. A

# Examples

```
Public Sub MAIN
   Dim rtmod As New Thread("rtmod")
   rtmod.Start
                                  ' Start RT change
service thread
   Robot.Attached = 1
   Move.StartRealTimeMod(1,2) ' Turn on RT cor-
rection function
   Move.Loc(p0, pf0)
   Move.Loc(p1, pf0)
   Move.WaitForEOM
   rtmod.Abort
                                 ' Turn off RT cor-
   Move.StopSpecialModes
rection function
   Robot.Attached = 0
End Sub
Public Sub rtmod
   Dim rtm spd(6) As Double
   While True
       other traj tick
       If (Signal.DIO(20001)) Then
                                  ' +10 mm/sec in Z
           rtm spd(2) = 10
       ElseIf (Signal.DIO(20002)) Then
                                  ' -10 mm/sec in Z
           rtm spd(2) = -10
       Else
                         ' Don't move
           rtm spd(2) = 0
       End If
       Move.SetRealTimeMod(rtm spd) ' Set new speed
   End While
End Sub
```

See Also

<u>Move Class</u> | <u>Move.StartRealTimeMod</u> | <u>Move.StopSpecialModes</u> | <u>Robot.CartMode</u> | <u>Robot.RealTimeModAcm</u> | <u>Thread.Schedule</u>

# Move.SetSpeeds Method

Sets new target speeds for all axes of a robot in velocity control mode.

Move.SetSpeeds (speed\_array, profile\_1)

### Prerequisites

- · High power to the robot must be enabled.
- · The robot must be homed.
- · The robot must be Attached by the thread.
- The robot must be in velocity control mode.

#### **Parameters**

speeds\_array

A required array of **Doubles** that contains a speed specification for each axis of the robot. The first array element (0) corresponds to the target speed for the robot's first axis. One value must be provided for each axis of the robot. Each array element is interpreted in units of mm/sec (linear axes) or deg/sec (rotary axes). These values are limited by the maximum permitted joint speeds, "100% joint speeds" (DataID 2700) \* "Max %speed allowed" (DataID 2704).

profile\_1

An optional **Profile Object** or an expression that evaluates to a **Profile Object** value. This value defines the acceleration, deceleration and acceleration/deceleration ramp times to be use to change the speed of each axes. In certain cases, it may not be possible to honor the ramp times without over-shooting the target velocity, but the acceleration and deceleration limits are adhered to. For example, this can occur if an axis is accelerating to a high velocity and suddenly a new, lower velocity target is specified. If this parameter is not specified, the **Profile** specified by the last executed **Move.SetSpeeds** or **Move.StartVelocityCntrl** method will be utilized.

### Remarks

Move.SetSpeeds Method Part Number: 609719 Rev. A

After a robot has been placed into velocity control mode, this method can be used to modify the target speed levels for each axis. This method can be executed at any time and as many times as desired. It simply posts the desired target speeds to the trajectory generator. The next time that the trajectory generator executes, the specified speeds will be taken as the new target values. If this method is executed multiple times before the trajectory generator executes again, only the last values posted will have an effect.

# Examples

| Dim speeds (12) As Double                             | ' All Double   |
|-------------------------------------------------------|----------------|
| speeds will be 0                                      |                |
| Dim pf1 As New Profile                                | ' Use default  |
| accel/decel                                           |                |
| Dim ii As Integer                                     |                |
| Robot.Attached = 1                                    | ' Get control  |
| of robot #1                                           |                |
| <pre>Move.StartVelocityCntrl(0, 0, speeds, pf1)</pre> | ' Set to velo- |
| city control mode                                     |                |
| For ii = 36 To 360 Step 36                            |                |
| speeds(0) = ii                                        | ' New speed    |
| value                                                 |                |
| Move.SetSpeeds (speeds)                               | ' Ramp axis 1  |
| speed                                                 |                |
| <pre>Controller.Sleeptick(30)</pre>                   | ' Wait a       |
| little while                                          |                |
| Next ii                                               |                |
| Move.StopSpecialModes                                 | ' Terminate    |
| velocity mode                                         |                |
| Robot.Attached = 0                                    | ' Release con- |
| trol of robot                                         |                |

See Also

Move Class | Move.StartVelocityCntrl | Move.StopSpecialModes

# **Move.SetTorques Method**

Sets new target torque output levels for all motors in torque control mode.

Move.SetTorques (torques\_array)

### Prerequisites

- High power to the robot must be enabled.
- · The robot does not need to be homed.
- · The robot must be Attached by the thread.
- One or more motors of the robot must be operating in torque control mode.

#### **Parameters**

torques\_array

A required array of **Doubles** that contains a torque specification for each motor of the robot. The first array element (0) corresponds to the torque value for the robot's first motor. Array elements for motors that are not torque controlled are ignored. Each array element is interpreted as a percentage, where a value of +100 or –100 indicates that the torque output should be equivalent to the full positive or negative rated motor torque. Since the peak motor torque can usually be higher than the rated torque, values greater than +- 100% are permitted.

#### Remarks

After selected motors of a robot have been placed into torque control mode, this method can be used to modify the target torque levels. This method can be executed at any time and as many times as desired. It simply posts the desired torque levels to the trajectory generator. The next time that the trajectory generator executes, the specified torque levels will be taken as the new target values. If this method is executed multiple times before the trajectory generator executes again, only the last values posted will have an effect.

### Examples

**GPL Dictionary** Part Number: 609719 Rev. A

' All Double Dim torques(12) As Double torques will be 0 Dim ii, jj As Integer Robot.Attached = 1' Get control of robot #1 Move.StartTorqueCntrl(1, 0, torques) 'Set motor 1 to torque mode For jj = 1 To 10 For ii = 0 To 100Controller.Sleeptick() ' Wait till next trajectory cycle torques(0) = ii/10' New torque value Move.SetTorques (torques) ' Ramp torque from 0% to 10% Next ii Next jj ' Terminate Move.StopSpecialModes torque mode Robot.Attached = 0 ' Release control of robot

See Also

Move Class | Move.StartTorqueCntrl | Move.StopSpecialModes

**Brooks Automation** 

# Move.StartJogMode Method

Initiates execution of jog (manual) control mode.

# Move.StartJogMode ()

#### Prerequisites

- · High power to the robot must be enabled.
- The robot does not need to be homed.
- The robot must be Attached by the thread.
- This mode is *not* compatible with torque, velocity or other special control modes.
- This mode is terminated if the GPL program that has the robot attached hits a breakpoint, is single stepped, or stops execution for any reason.

#### **Parameters**

None

#### Remarks

This method switches all of the axes of a robot from the standard position controlled mode to jog (manual) control mode. This is the mode that is utilized by the Virtual and Hardware Manual Control Pendants (MCP) to implement joint, world, tool and free manual control modes. This method and the **Move.SetJogCommand** method are provided to permit these same manual modes to be easily implemented by a GPL Project. For example, these methods can be used by a GPL program to implement manual control modes via a graphics HMI or a joystick.

When a robot is placed into this mode, it is moved in a manner similar to velocity control mode in that a specified axis or group of axes are accelerated and moved at a specified continuous speed until they are instructed to change their speed.

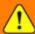

# WARNING

Any axis commanded to move will continue to do so until stopped. So, it is responsibility of the GPL Project to have suitable safe guards and time outs to ensure that a motion is terminated when required.

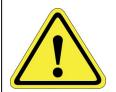

13. Move Class GPL Dictionary

When this method is executed, it first waits for any in-process position controlled

motions to be completed. It then transitions all axes into jog control mode. Once in this mode, the **Move.SetJogCommand** method must be executed to set and change the specific manual mode, axis and motion speed.

When an axis speed is specified, the setting of the "System Test Speed" is ignored to permit the robot to be moved in a consistent manner when debugging applications.

To permit the axes of a robot to be moved back into range if they are accidentally moved beyond their stop limits, joint control mode permits out-of-range axes to be moved back in range, but not further out-of-range. In addition, the robot does not need to be homed in order to move the axes in joint control mode to permit it to be manually repositioned.

The robot will remain in jog control mode until one of the following occurs:

- 1. The Move.StopSpecialModes method is executed to terminate this mode.
- 2. A hardware error or hard E-stop or soft E-stop occurs.
- 3. A RapidDecel is issued.
- The robot is detached by the user program either by issuing a detach command or by halting user program execution for any reason (this includes single stepping a GPL program).

### Examples

```
' Get control of robot #1
Robot.Attached = 1
Move.StartJogMode()
                                ' Initiate jog control
Move.SetJogCommand(3, 3, 50)
                                ' Set tool mode, Z-axis,
50% speed
Thread.Sleep (4000)
Move.SetJogCommand(2, 1, -50)
                                ' Change to world mode,
X-axis, -50% speed
Thread.Sleep (4000)
Move.StopSpecialModes
                                ' Terminate jog mode
Robot.Attached = 0
                                ' Release control of
robot
```

See Also

Move Class | Move.SetJogCommand | Move.StopSpecialModes

Part Number: 609719 Rev. A

Move.StartRealTimeMod Method

**Brooks Automation** 

# Move.StartRealTimeMod Method

Initiates special trajectory mode that permits a GPL program to make incremental changes in the position and orientation of a planned path while the path is being executed.

Move.StartRealTimeMod ( coordinates, change\_type )

### Prerequisites

- The "Advanced Controls" license must be installed
- · High power to the robot must be enabled.
- · The robot must be homed.
- · The robot must be Attached by the thread.
- This mode is <u>only</u> compatible with the standard position control mode and Cartesian interpolated motions.

#### **Parameters**

#### coordinates

A required numeric expression that specifies the coordinate system in which the incremental changes are interpreted and the coordinate system in which the accumulated modifications are stored.

change\_type

A required numeric expression that defines if the incremental changes are applied once or if the changes are repeatedly applied (i.e. they are interpreted as speeds).

#### Remarks

This method initiates a special trajectory mode whereby a GPL program can specify incremental changes in position and orientation that are immediately applied to the executing trajectory. When this mode is active, each time that the Trajectory Generator computes a Cartesian set point, it automatically modifies the set point to include the accumulated incremental real-time changes.

13. Move Class GPL Dictionary

Part Number: 609719 Rev. A

This method can be used to incorporate sensor feedback or to alter a baseline path for special processes. For example, if the tool tip must maintain a specific height as it moves above a distorted surface, input from a height sensor can be used to modify the planned path as the tool is moving. As another example, if the robot is used for welding, a weaving motion can be superimposed on the basic weld path by adding a real-time change that moves back and forth perpendicular to the direction of travel.

When this method is executed, the **Attached** robot is immediately placed into this special trajectory mode even if a Cartesian motion is currently in progress. Thereafter, any thread can post incremental changes in position (Dx, Dy, Dz) and orientation (Rx, Ry, Rz) that will dynamically alter the planned path. Since these changes are immediately added to the planned path, the GPL program must guarantee that the magnitudes of each change is small to avoid abrupt motions. If no motion is being executed, the changes will alter the stationary position of the robot's tool. If a motion or sequence of motions are being executed, the changes will alter the planned tool path. While this mode is active, only Cartesian motions are permitted. This mode can span an arbitrary sequence of Cartesian motions and continues to operate even when no motion is being executed.

To simplify the use of this method for different applications, the *coordinates* parameter specifies one of several choices for the coordinate system in which the incremental changes are interpreted and accumulated. To illustrate these alternatives, we will consider the following basic Cartesian motion where the tool orientation is rotated counter-clockwise as the tool tip moves along a straight-line path from p1 to p2. See Figure 13-6.

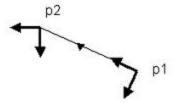

Figure 13-6: Basic Cartesian Motion with Orientation Change

If the incremental changes are specified in World coordinates and are accumulated in World coordinates (**World-World mode**), incremental changes in position simply shift the entire path and changes in orientation rotate the tool tip about its end point. See Figure 13-7.

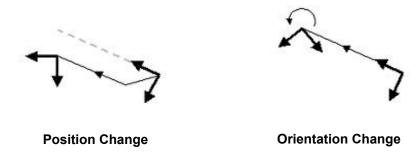

Figure 13-7: Change in World, Accumulated in World

This mode decouples changes in orientation and position and so is conceptually very easy to use. It is analogous to the motions permitted with the Manual Control Pendant's World jog mode.

If the incremental changes are specified in Tool coordinates and the incremental changes are accumulated in World coordinates (**Tool-World mode**), incremental changes in position shift the path in a manner similar to **World-World mode**, but the shifts are initially evaluated along the instantaneously direction of the tool. However, changes in orientation not only change the orientation of the tool, but also rotate the subsequent direction of the planned path. See Figure 13-8.

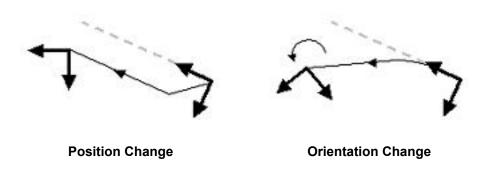

Figure 13-8: Change in Tool, Accumulated in World

This mode can best be understood if you imagine you are flying the toolP around the workspace. You can slip the tool right or left or move forward or backwards to offset the path. However, if you turn the tool, you are setting it course along a new baseline path and the taught path is relative to this new baseline. This method is analogous to the motions permitted with the Manual Control Pendant's Tool jog mode.

13. Move Class GPL Dictionary

Part Number: 609719 Rev. A

The final method specifies changes in Tool coordinates and accumulates the incremental changes in Tool coordinates (**Tool-Tool mode**). See Figure 13-9.

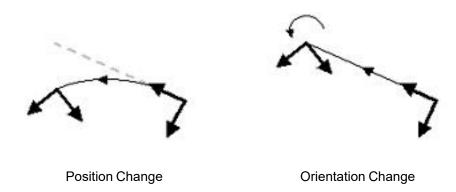

Figure 13-9: Change in Tool, Accumulated in Tool

This mode is analogous to dynamically changing the dimension and orientation of the robot's tool. If you change the orientation in this mode, it generates a simple rotation about the tool tip. However, if you change the position, this is equivalent to offsetting the tool and will cause the path to curve if the orientation of the tool changes. If the tool does not change its orientation, incremental changes in position simply shift the path.

The set of coordinate systems to be used are defined by the *coordinates* parameter as follows in Table 13-5:

**Table 13-5: Coordinates Parameter** 

| coordinates<br>Value | Description                                                                                                    |
|----------------------|----------------------------------------------------------------------------------------------------|
| 0                    | Idle. Ignore incremental change commands. Provided for completeness.                                               |
| 1                    | World-World mode. Changes specified in the World coordinate system and accumulated in the World coordinate system. |
| 2                    | Tool-World mode. Changes specified in the Tool coordinate system and accumulated in the World coordinate system.   |
| 3                    | Tool-Tool mode. Changes specified in the Tool coordinate system and accumulated in the Tool coordinate system.     |

During each Trajectory set point evaluation, any combination of incremental changes in any of the six degrees-of-freedom (Dx, Dy, Dz, Rx, Ry, Rz) can be simultaneously applied. However, in terms of computational efficiency, if only incremental position

Brooks Automation
Part Number: 609719 Rev. A

changes are made, the computational requirements for applying the real-time modifications are significantly reduced from the general case of position and orientation changes. So, incremental orientation changes should be specified as 0 unless needed.

As a convenience, the incremental changes can be specified as single steps that are only applied once or continuous changes that continue until new values are specified. The continuous change modes are useful to produce smooth continuous changes without requiring that a GPL thread post new values each trajectory cycle. The interpretation of the incremental changes are specified by the *change\_type* parameter as follows in Table 13-6:

Table 13-6: change\_type Parameter

| change_<br>type<br>Value | Description                                                                                                    |
|--------------------------|----------------------------------------------------------------------------------------------------|
| 0                        | No change. Equivalent to specifying 0 for all 6 coordinates.                                                                                                    |
| 1                        | Once. Changes are applied a single time and then no further changes are made until a new set of changes are posted.                                                                              |
| 2                        | Continuous, ignore System Speed. Changes are interpreted as speeds (mm/sec or deg/sec) and are not affected by the setting of the System Speed on the web interface Operator Control Panel.      |
| 3                        | Continuous, consider System Speed. Changes are interpreted as speeds (mm/sec or deg/sec) and <u>are</u> affected by the setting of the System Speed on the web interface Operator Control Panel. |

This mode will remain in effect until one of the following occurs:

- The Move.StopSpecialModes method is executed to terminate all special control modes for the robot.
- 2. A hardware error or hard E-stop or soft E-stop occurs.
- 3. A RapidDecel is issued.
- 4. The robot is detached by the user program either by issuing a detach command or by halting user program execution for any reason.

# Examples

# Example #1: Move up/down in Z based upon DIO signals

```
Public Sub MAIN

Dim rtmod As New Thread("rtmod")

rtmod.Start 'Start RT change
```

Part Number: 609719 Rev. A

```
service thread
```

# Robot.Attached = 1

Move.StartRealTimeMod(1,2) ' Turn on RT cor-

rection function

Move.Loc(p0, pf0)

Move.Loc(p1, pf0)

Move.WaitForEOM

rtmod.Abort

Move.StopSpecialModes

' Turn off RT cor-

rection function

Robot.Attached = 0

End Sub

Public Sub rtmod

Dim rtm spd(6) As Double

While True

Controller.SleepTick(2) ' Add

' Adjust every

other traj tick

If (Signal.DIO(20001)) Then

rtm spd(2) = 10 ' +10 mm/sec in Z

ElseIf (Signal.DIO(20002)) Then

rtm spd(2) = -10 ' -10 mm/sec in Z

Else

rtm spd(2) = 0

' Don't move

End If

Move.SetRealTimeMod(rtm spd) ' Set new speed

End While

End Sub

# Example #2: Add Tool-Y weaving to baseline motions

' thread

' after trajectory

```
generator.
```

```
Private WeaveMode As Integer
                                      ' Controls oper-
               ation of weaving thread
                                      ' 0 = Not active
                                     ' 1 = Start weaving
                                     ' 2 = Weave execut-
                          ing
                                     ' 3 = Stop weaving
              ' Standard motion program.
                   Public Sub MAIN
            Dim weave As New Thread("Weave")
   WeaveMode = 0
                                     ' Weaving not act-
                          ive
    weave.Start
                                       ' Start weaving
                        thread
                    Robot.Attached = 1
                    Move.Loc(p0, pfj)
                     Move.WaitForEOM
   Move.StartRealTimeMod(3,2)
                                      ' Turn on RT cor-
                   rection function
    WeaveMode = 1
                                       ' Start weaving
                    Move.Loc(p1, pfs)
                    Move.Loc(p2, pfs)
                     Move.WaitForEOM
     WeaveMode = 3
                                       ' Stop weaving
                                     ' Wait until weav-
   While (weave.ThreadState = 2)
                      ing stops
                        Thread.Sleep(2)
                        End While
                                     ' Turn off RT cor-
   Move.StopSpecialModes
                   rection function
                    Robot.Attached = 0
                       End Sub
                  ' Weaving function
                   Public Sub Weave
         Dim rtm spd(6), traj rate, dy As Double
```

traj rate = Controller.PDbNum(600,1)\*1000 ' Traj

Part Number: 609719 Rev. A

```
update rate in msec
Thread.Schedule (WEAVE PRIORITY, traj rate, WEAVE HP
                    TIME,
                 WEAVE N PHASE) ' Increase task pri-
                      ority
                     While True
                    Select WeaveMode
    Case 0
                                  ' Weave not active
      Case 1
                                    ' Start weaving
         rtm spd(1) = WEAVE SPEED
                                     ' Set default
                      speed
        Move.SetRealTimeMod(rtm spd) ' Start weaving
        WeaveMode = 2
                                     ' Weaving act-
                       ive
     Case 2
                                   ' Weaving active
         dy = Robot.RealTimeModAcm.Y ' Get current
                weave magnitude
         If (Math.Abs(dy) >= WEAVE MAGNITUDE) Then
            rtm spd(1) = -WEAVE SPEED*Math.Sign(dy)
               ' Reverse direction
             Move.SetRealTimeMod(rtm spd) ' Set new
                      speed
                           End If
      Case 3
                                    ' Stop weaving
        dy = Robot.RealTimeModAcm.Y ' Get current
                weave magnitude
         If (Math.Abs(dy) <= 1.5*WEAVE SPEED) Then
             Thread.CurrentThread.Abort ' Weave at
                  center, stop
                            Else
            rtm spd(1) = -WEAVE SPEED*Math.Sign(dy)
               ' Reverse direction
             Move.SetRealTimeMod(rtm spd) ' Set new
                      speed
                           End If
                       End Select
     Thread.Sleep (1)
                                    ' Wait for next
```

**Brooks Automation** 

# trajectory cycle

# End While End Sub

# Datalog of Cartesian X/Y axes during weaving

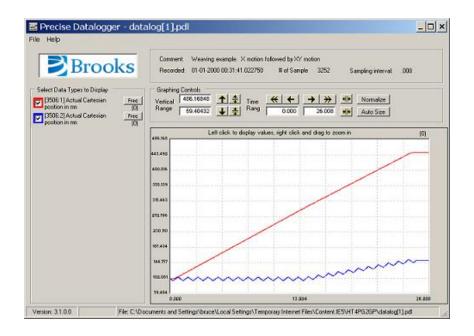

See Also

<u>Move Class</u> | <u>Move.SetRealTimeMod</u> | <u>Move.StopSpecialModes</u> | <u>Robot.CartMode</u> | Robot.RealTimeModAcm

13. Move Class GPL Dictionary

Part Number: 609719 Rev. A

# Move.StartSpeedDAC Method

Starts, alters or stops automatic control of an analog output channel (DAC) whose value is computed based upon the robot's instantaneous tool tip speed.

**Move.StartSpeedDAC** (mode, n\_segments, speed\_array, dac\_array)

#### Prerequisites

- · The "Advanced Controls" license must be installed
- · High power to the robot must be enabled.
- · The robot must be homed.
- · The robot must be Attached by the thread.
- This mode is <u>only</u> compatible with the standard position control mode and Cartesian interpolated motions.

#### **Parameters**

mode

An optional numeric expression that is not currently used. This is a placeholder for future capabilities.

n\_segments

A required numeric expression that evaluates to the **Integer** number of piecewise linear interpolation segments that define how tool tip speeds are converted to raw DAC commands. If this value is 0 or negative, the SpeedDAC mode is terminated. The maximum permitted value for this parameter is 3.

speed\_array

An optional array of **Doubles** that define the ranges of speeds that are interpolated in each piecewise linear segment. If *n\_segments* is 1, the first array element (0) and the second array element (1) define the range of tool tip speeds that are converted to DAC values by interpolating between the first two *dac\_array* elements. If *n\_segments* is 2, the

second array element (1) and the third (2) define the range of tool tip speeds that are converted by interpolating between the second and third *dac\_array* elements. Speed values must be 0 or greater and must monotonically increase within the *speed\_array*. That is, element (1) must be greater than element (0), and (2) must be greater than (1), etc. All speeds are in units of mm/sec.

dac\_array

An optional array of **Doubles** that define the ranges of DAC values that are output for each of the piecewise linear interpolation segments. The first two elements (0) and (1) define the range of DAC values that are interpolated for the first segment. Each entry in this array is interpreted as a raw DAC value from 32767 to -32768, which represent voltages from +10VDC to -10VDC. There is no restriction on values stored in each DAC element, i.e. sequential entries can be increasing, decreasing or the same.

#### Remarks

This method initiates, changes or terminates a special trajectory mode that computes the instantaneous <u>commanded</u> speed of the attached robot's tool tip and automatically sets the value of an analog output channel (DAC) based upon the computed speed. The trajectory generator computes the tool tip speed each time it evaluates the path set points. This computation takes into consideration all of the characteristics of the trajectory including accelerations, decelerations, motion blending, any reduced speed due to the global test speed set by the Operator Control Panel, real-time path modifications, etc.

The computed tool tip speed is converted to a DAC value using one or more piecewise linear interpolation segments. If a single segment is specified, a range of speeds are linearly converted to a range of DAC values. Speeds that are less than the lowest value in the speed range are set to the first value in the DAC range. Speeds that are higher than the highest value in the speed range are set to the last value in the DAC range. If two or more linear segments are specified, a piecewise linear relationship between tool tip speeds and DAC values can be represented. Figure 13-10 illustrates how tool tip speeds are converted to DAC values for a sample two segment (n\_segments=2) specification.

**GPL Dictionary** 

Move.StartSpeedDAC Method Part Number: 609719 Rev. A

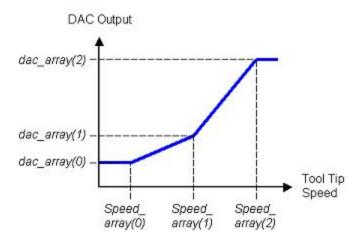

Figure 13-10: Tool Tip Speeds Converted to DAC Values

Once the DAC value is computed by the Trajectory Generator using the piecewise linear specification, the value is sent to the servo code. The servo code interpolates between sequential DAC values at the PID loop evaluation rate and writes the interpolated value to the hardware DAC. This extra level of interpolation ensures that the DAC value will be changed smoothly and accurately. If this method is called with 0 segments specified, this special trajectory mode is terminated and the DAC value is set to 0. This mode can be started, modified and stopped at any time when the robot is idle or moving. However, once started, only Cartesian interpolated motions (e.g. straight-line or circular interpolated) can be executed. There are several Parameter Database values (Table 13-7) that are important for the operation of the SpeedDAC method.

**Table 13-7: Parameter Database Values** 

| Parameter<br>Database ID | Parameter<br>Name                         | Description                                                                                                    |
|--------------------------|-------------------------------------------|----------------------------------------------------------------------------------------------------|
| 2014                     | Speed DAC<br>output map:<br>node, channel | This parameter must be set to the controller node number and the number of the DAC to be controlled. If this parameter is not set, the SpeedDAC method can still be used to compute the instantaneous speed of the robot's tool tip, but no hardware analog output signal will be generated. If this parameter is set, the output value of the specified DAC channel will be continuously written by the servo code even when the SpeedDAC method is not enabled. During this period, the "SpeedDAC mode DAC output value" (DataID 3542) can be manually written to output values to the DAC. The value of DACs configured for SpeedDAC operation should not be modified via GPL's Signal.AIO methods. |
| 3541                     | SpeedDAC<br>mode tool tip<br>speed        | If the SpeedDAC mode is enabled, this parameter returns the robot's tool tip speed in mm/sec. This is the actual tool tip speed and is affected by the "System wide test speed" (DataID 601).                                                                                                    |

**Brooks Automation** 

| Parameter<br>Database ID | Parameter<br>Name                    | Description                                                                                                    |
|--------------------------|--------------------------------------|----------------------------------------------------------------------------------------------------|
| 3542                     | SpeedDAC<br>mode DAC<br>output value | If the SpeedDAC mode is enabled, this parameter returns the value that is written to the DAC and will range from 32767 to -32768. If the SpeedDAC mode is disable but the DAC is configured via the "Speed DAC output map: node, channel" (DataID 2014), the servos control the value of the DAC and this DataID can be written to explicitly set the DAC value. |

This mode will remain in effect until one of the following occurs:

- 1. A **Move.StartSpeedDAC** method is executed with a zero *n*\_segments parameter.
- The Move.StopSpecialModes method is executed to terminate all special control modes for the robot.
- 3. A hardware error or hard E-stop or soft E-stop occurs.
- 4. A RapidDecel is issued.
- 5. The robot is detached by the user program either by issuing a detach command or by halting user program execution for any reason.

# Examples

```
Dim prof1 As New Profile
Dim loc1 As New Location
Dim speeds(2), dacs(2) As Double
Robot.Attached = 1
                                       ' Get control of robot #1
speeds(0) = 30
                                       ' At 30 mm/sec
dacs(0) = 1*32768/10
                                            output 1 VDC
                                       ' At 300 mm/sec
speeds(1) = 300
dacs(1) = 5*32768/10
                                            output 5 VDC
Move.StartSpeedDAC(0, 1, speeds, dacs) 'Start SpeedDAC output
prof1.Straight = True
                                       ' Must be Cartesian motion
loc1.XYZ(10,20,-30,0,180,20)
                                      ' Define position to move to
Move.Loc(loc1, prof1)
                                       ' Move to loc1 using prof1
Move.WaitForEOM
                                       ' Terminate mode
Move.StartSpeedDAC(0,0)
Robot.Attached = 0
                                       ' Release control of robot
```

# See Also

Move Class | Move.StopSpecialModes | Robot.CartMode

Part Number: 609719 Rev. A

# Move.StartTorqueCntrl Method

Initiates execution of torque control mode for one or more motors.

Move.StartTorqueCntrl (motor mask, adc mask, torques array)

# Prerequisites

- · High power to the robot must be enabled.
- The robot does not need to be homed.
- · The robot must be Attached by the thread.

#### **Parameters**

motor\_mask

A required numeric expression that evaluates to a bit mask that specifies the motors to be placed into torque control mode. The least significant bit corresponds to the first motor for the attached robot.

adc mask

A required numeric expression that evaluates to a bit mask that specifies the single motor whose torque is to be directly controlled by the first ADC input channel. This value should be zero if no motor is to be ADC controlled. A scaled ADC reading of +1.0 or –1.0 will drive the corresponding motor at its full positive or negative rated motor torque. Since the peak motor torque can usually be higher than the rated torque, ADC values greater than +- 1.0 are permitted.

torques\_array

A required array of **Doubles** that contains a torque specification for each motor of the robot. The first array element (0) corresponds to the torque value for the robot's first motor. Array elements for motors that are not torque controlled are ignored. Each array element is interpreted as a percentage, where a value of +100 or –100 indicates that the torque output should be equivalent to the full positive or negative rated motor torque. Since the peak motor torque can usually be higher than the rated torque, values greater than +- 100% are permitted.

#### Remarks

Part Number: 609719 Rev. A

This method places the specified motors into torque control. Motors that are not placed into torque control mode continue to operate in position control mode and can be moved by the standard Move Class Methods. Thus, some axes of the robot can continue to follow a position-controlled path while others can exert a force or can move freely if their torque output is set to zero.

If a motor is specified in the *adc\_mask*, that motor's torque output level is the sum of the percentage of rated motor torque specified in the *torques\_array* and the value defined by the ADC input.

When this method is executed, it first waits for any in-process motions to be completed. It then transitions the specified motors into torque control and sets their initial torque levels to the values specified in the *torques\_array*. The torque levels can subsequently be changed by executing a **Move.SetTorques** method or by a change in the ADC signal.

Since torque control does not close the position loop around a motor, the torque applied is <u>unaffected</u> by the current setting of the "System Test Speed". This is the speed value that can be set via the web Operator Control Panel or the "System wide test speed in %" (DataID 601) database parameter.

The specified motors will remain in torque control mode until one of the following occurs:

- The Move.StopSpecialModes method is executed to terminate torque control mode for all motors.
- 2. A hardware error or hard E-stop or soft E-stop occurs.
- 3. A RapidDecel is issued.
- 4. The robot is detached by the user program either by issuing a detach command or by halting user program execution for any reason.

Torque control mode is compatible with both position and velocity control modes. However, torque control mode can only be initiated when in position control mode.

# Examples

```
Dim torques(12) As Double
  torques will be 0
Dim ii, jj As Integer
Robot.Attached = 1
' All Double
' All Double
' Get control of
```

Part Number: 609719 Rev. A

robot #1

Move.StartTorqueCntrl(1, 0, torques) ' Set motor 1 to

torque mode

For jj = 1 To 10

For ii = 0 To 100

Controller.Sleeptick()

' Wait till next

trajectory cycle

torques(0) = ii/10

' New torque

value

Move.SetTorques (torques)

' Ramp torque

from 0% to 10%

Next ii

Next jj

Move.StopSpecialModes

torque mode

Robot.Attached = 0

of robot

' Terminate

' Release control

See Also

Move Class | Move.SetTorques | Move.StopSpecialModes

# Move.StartVelocityCntrl Method

Switches all axes of a robot from position to velocity control mode.

Move.StartVelocityCntrl (mode, adc\_mask, speeds\_array, profile\_1)

#### Prerequisites

- · High power to the robot must be enabled.
- · The robot must be homed.
- The robot must be Attached by the thread.

#### **Parameters**

mode

A required numeric expression that evaluates to the mode of velocity control to be executed. Currently, this parameter is unused and <u>should</u> be set to 0 for compatibility with future software releases.

adc\_mask

A required numeric expression that evaluates to a bit mask that specifies the single axis whose speed is to be directly controlled by the first ADC input channel. This value should be zero if no axis is to be ADC controlled. A scaled ADC reading of +1.0 or -1.0 will drive the corresponding axis at its full 100% speed.

speeds\_array

A required array of **Doubles** that contains a speed specification for each axis of the robot. The first array element (0) corresponds to the target speed for the robot's first axis. One value must be provided for each axis of the robot. Each array element is interpreted in units of mm/sec (linear axes) or deg/sec (rotary axes). These values are limited by the maximum permitted joint speeds, "100% joint speeds" (DataID 2700) \* "Max %speed allowed" (DataID 2704).

profile\_1

13. Move Class GPL Dictionary

Part Number: 609719 Rev. A

A required **Profile Object** or an expression that evaluates to a **Profile Object** value. This value defines the acceleration, deceleration and acceleration/deceleration ramp times to be use to change the speed of each axes. In certain cases, it may not be possible to honor the ramp times without over-shooting the target velocity, but the acceleration and deceleration limits are adhered to. For example, this can occur if an axis is accelerating to a high velocity and suddenly a new, lower velocity target is specified.

#### Remarks

This method switches all of the axes of a robot from the standard position controlled mode to velocity controlled mode. When in velocity controlled mode, each axis accepts a target speed as its command rather than a position. The target speeds can be set by this method or can be updated at any time using the **Move.SetSpeeds** method. Once each axis has accelerated, it will continue to rotate at its target speed until the speed is explicitly changed, velocity control mode is terminated or an error occurs.

As with position control mode, velocity control mode is compatible with torque control mode. That is, when in velocity control mode, one or more motors can be in torque control mode. (Note: Motors must be placed into torque control mode when the robot is in position control mode. After motors are placed into torque control, the position-controlled joints can then be switched to velocity control mode.)

If an axis is specified in the *adc\_mask*, that axis' target speed is the sum of the appropriate value in the *speeds\_array* plus the value defined by the ADC input.

When this method is executed, it first waits for any in-process position controlled motions to be completed. It then transitions all axes into velocity control mode and sets the initial target speeds to the values specified in the *speeds\_array*. The speed targets can subsequently be changed by executing a **Move.SetSpeeds** method or by a change in the ADC signal.

As a convenience in debugging applications, the velocity control target speed is <u>affected</u> by the current setting of the "System Test Speed". This is the speed value that can be set via the web Operator Control Panel or the "System wide test speed in %" (DataID 601) database parameter. In addition, software and hardware limit stop checking is still performed during this mode of operation. If an axis is to be rotated continuously, motors can be configured for continuous turn capability assuming that this capability is supported by the robot's kinematic module.

The robot will remain in velocity control mode until one of the following occurs:

- 1. The **Move.StopSpecialModes** method is executed to terminate velocity control mode.
- 2. A hardware error or hard E-stop or soft E-stop occurs.

- 3. A RapidDecel is issued.
- 4. The robot is detached by the user program either by issuing a detach command or by halting user program execution for any reason.

# Examples

```
Dim speeds(12) As Double
                                             ' All Double
speeds will be 0
Dim pf1 As New Profile
                                             ' Use default
accel/decel
Dim ii As Integer
Robot.Attached = 1
                                             ' Get control
of robot #1
Move.StartVelocityCntrl(0, 0, speeds, pf1) ' Set to velo-
city control mode
For ii = 36 To 360 Step 36
    speeds(0) = ii
                                             ' New speed
value
    Move.SetSpeeds (speeds)
                                             ' Ramp axis 1
speed
    Controller.Sleeptick(30)
                                             ' Wait a
little while
Next ii
Move.StopSpecialModes
                                             ' Terminate
velocity mode
Robot.Attached = 0
                                             ' Release con-
trol of robot
```

### See Also

Move Class | Move.SetSpeeds | Move.StopSpecialModes | Move.StartTorqueCntrl

**GPL Dictionary** 

Part Number: 609719 Rev. A

# Move.StopSpecialModes Method

Terminates execution of any active special trajectory control modes. **Move.StopSpecialModes** 

# Prerequisites

- · High power to the robot must be enabled.
- · The robot must be Attached by the thread.

**Parameters** 

None

#### Remarks

If any special trajectory modes are in effect, this method executes the equivalent of a **Robot.RapidDecel** to immediately decelerate any moving axes of the attached robot to a stop. At the completion of this operation, all special trajectory generation modes will be terminated and the robot will be in the standard position control mode. If no special modes are in effect, this method performs no operation and does not signal an error. In particular, the following modes of execution will be terminated:

External trajectory control mode
Jog (manual) control mode
Master/slave mode
Real-time trajectory modification mode
Torque control mode
Velocity control mode

# Examples

Move.StopSpecialModes

' Halts any special control modes in effect

See Also

<u>Move Class</u> | <u>Move.StartJogMode</u> | <u>Move.StartRealTimeMod</u> | <u>Move.StartTorqueCntrl</u> | <u>Move.StartVelocityCntrl</u> | Robot.Rapid.Decel Brooks Automation 13. Move Class

Part Number: 609719 Rev. A Move.Trigger Method

# **Move.Trigger Method**

Primes the system to automatically assert a digital output signal or a thread event at a prescribed trigger position during the next or current motion. Up to two independent triggers can be set for a given motion.

```
Move.Trigger (mode, trigger_pt, channel)
-or-
Move.Trigger (mode, trigger_pt, thread_object, event_mask)
```

# Prerequisites

- · High power to the robot must be enabled.
- The robot must be **Selected** or **Attached** by the thread.

#### **Parameters**

mode

A required arithmetic expression that defines the manner in which the trigger position is defined.

trigger\_pt

A required arithmetic expression that defines the trigger position. The interpretation of this value is a function of the *mode*.

channel

(Digital Output Trigger Only) A required arithmetic expression that specifies the digital I/O channel whose output is set at the trigger point. If the channel number is positive, the output is turned ON at the trigger point. If the channel number is negative, the output is turned OFF at the trigger point. If the value is 0, any previous **Move.Trigger** operation is disabled.

thread\_object

13. Move Class GPL Dictionary

Part Number: 609719 Rev. A

(Thread Event Trigger Only) A required **Thread Object** that defines the user thread whose event will be set at the trigger point.

### event\_mask

(Thread Event Trigger Only) A required numeric expression that specifies the events to be set at the trigger point. Each bit in event\_mask corresponds to a different event. Bit 0 (mask value &H0001) corresponds to event 1. Multiple events may be specified. The maximum event is 16, so the maximum value for event\_mask is &HFFFF.

#### Remarks

After this instruction is executed, the digital output signal or thread event defined by the parameters will be asserted when the next or current motion reaches a specified trigger position. The trigger position is defined by the *mode* and the *trigger\_pt* values as described in the following table:

Table 13-8: mode and trigger\_pt Values

| mode   | trigger_<br>pt | Resulting Trigger Point                                                                                                    |  |
|--------|----------------|----------------------------------------------------------------------------------------------------|--|
| 0      | % (0-100)      | % of change in position of the motion measured from the start of the motion, e.g. 0 indicates start of motion.                                                                                                    |  |
| 1      | % (0-100)      | % of change in position of the motion measured from the end of the motion, e.g. 0 indicates end of motion.                                                                                                    |  |
| 2      | mm             | Distance in millimeters from the start of the motion. Only valid for straight-line and arc motions.                                                                                                    |  |
| 3      | mm             | Distance in millimeters before the end of the motion. Only valid for straight-line and arc motions.                                                                                                    |  |
| 4      | seconds        | Time after the start of the motion.                                                                                                    |  |
| 5      | seconds        | Time before the end of the motion.                                                                                                    |  |
| 100+n  |                | Applies to the currently executing motion instead of the next motion. For example, a <i>mode</i> of 102 is the same as <i>mode</i> 2 except that the trigger is with respect to the currently executing motion instead of the next motion.   |  |
| 1000+m |                | Defines the second trigger for the specified motion instead of the first. For example, a <i>mode</i> of 1102 is the same as <i>mode</i> 102 except that the second trigger of the currently executing motion is primed instead of the first. |  |

For example, if the *mode* is "1" and the *trigger\_pt* is "10", if the next motion is joint interpolated, the *channel* signal will be asserted by the first trigger when the joints are 90% of the way to their final values. Alternately, the same result could be achieved with a *mode* of "1001". In this case, the second trigger will be utilized. The two triggers per motion are completely independent and identical in their performance.

For *modes* 4 & 5, the trigger point is computed assuming that the system is operating with the System Speed (as set via the Operator Control Panel) at a value of 100%. If the System Speed is set to 50%, the motion time is doubled and the effective trigger point time is doubled as well. To set the time value to be independent of the System Speed, the *trigger\_pt* value should be adjusted by the value of the "System wide test speed in %" (DataID 601).

If the next motion is blended with the subsequent motion and a *mode* is selected that is relative to the end of the next motion, the trigger point will be relative to the end of the blending period. Since the start and end of the blending period are a function of both the next and the subsequent motions, the trigger point will vary as a function of both motions. Likewise, if the next motion is blended with the previous motion, trigger points defined relative to the start of the next motion will vary as a function of the motion blending.

If you desire to trigger a signal when the robot reaches the end point of a motion, but that motion is blended with the subsequent motion, it is possible to trigger at <u>approximately</u> the correct position without regard to the details of the blending algorithms. Specifically, if you wish to trigger when the robot reaches position Pn, create two intermediate positions that are equidistance before and after Pn (Pn minus a small delta and Pn plus a small delta). Then rather than moving to Pn, move to Pn minus the delta and then Pn plus the delta. If you set the trigger to occur 50% of the way through the motion between these two intermediate positions, the signal will trigger when the robot is *approximately* at Pn. See Figure 13-11.

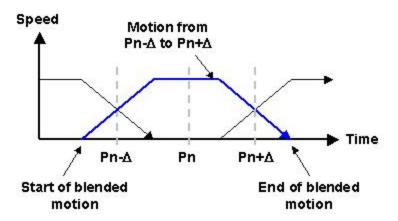

Figure 13-11: Trigger Method

**GPL Dictionary** 

Part Number: 609719 Rev. A

Move.Trigger Method

If a motion terminates in the standard manner, the digital output signal or thread event is guaranteed to be asserted at some point during the motion. However, if an error or **RapidDecel** function prematurely terminates a motion, the trigger may not be asserted.

# Examples

```
Public Sub MAIN
    Dim Evt Thd As New Thread("Bckgnd thread")
    Dim pf1 As New Profile
                                           ' Use default
accel/decel
    Evt Thd.Start
                                          ' Start back-
ground thread
    Robot.Attached = 1
                                           ' Get control
of robot #1
    Signal.DIO(20001) = 0
                                          ' Turn off sig-
nal
    Move.Trigger(0, 20, 20001)
                                         ' Turn on 20%
into motion
    Move.Trigger(1001, 10, Evt Thd, &H10)' Trigger event
90% into motion
    Move.Rel (Location.XYZValue(10), pf1) ' Move 10 mm in
tool coordinates
    Robot.Attached = 0
                                          ' Release con-
trol of robot
End Sub
Public Sub Bckgnd thread()
    Thread.WaitEvent(&H10, -1)
                                          ' Wait for trig-
ger
                                          ' Turn off sig-
    Signal.DIO(20001) = 0
nal
    Console.WriteLine("Thread triggered")
End Sub
See Also
```

306

**Move Class** 

# Move.WaitForEOM Method

Suspends execution of the current thread until the robot completes its current motion.

#### Move.WaitForEOM

# Prerequisites

- · High power to the robot must be enabled.
- The robot must be Attached by the thread.

#### **Parameters**

None

#### Remarks

This allows a program that is controlling a robot (i.e. **Attached** to) to synchronizing its execution with the robot by suspending execution of the thread until any current robot motion has been completed. This method is valid for waiting until the completion of both position and velocity controlled motions.

# Examples

#### See Also

Move Class | Move.Approach | Move.Loc | Move.OneAxis | Move.Rel

# 14. Networking Classes

# **Networking Classes Summary**

The following pages provide detailed information on the properties and methods for the various classes that implement Ethernet networking communications.

The networking classes include: a **IPEndPoint Class** for specifying IP and port addresses; a **Socket Class** that is the basis for most networking I/O operations and contains the basic send and receive methods; a **TcpListener Class** that is used for implementing TCP server applications; a **TcpClient Class** for implementing TCP client applications; and finally a **UdpClient Class** for implementing both the server and client side of UDP based communications.

Table 14-1 through Table 14-5 summarize the properties and methods for each Class, which are described in greater detail in the following sections.

**Table 14-1: IPEndPoint Member Class** 

| IPEndPoint<br>Member         | Туре                  | Description                                                             |
|------------------------------|-----------------------|-------------------------------------------------------------------------|
| New IPEndPoint               | Constructor<br>Method | Creates an Endpoint and allows the IP Address and Port to be specified. |
| ipendpoint_<br>obj.IPAddress | Property              | Sets or gets the IP Address of an Endpoint.                             |
| ipendpoint_obj.Port          | Property              | Sets or gets the Port of an Endpoint.                                   |

**Table 14-2: Socket Member Class** 

| Socket Member            | Type     | Description                                                                         |
|--------------------------|----------|-------------------------------------------------------------------------------------|
| socket_<br>obj.Available | Property | Gets the number of data bytes currently available to receive from a <b>Socket</b> . |

**Networking Classes Summary** 

**Brooks Automation** 

obj

socket

.RemoteEndPoint

socket\_obj.Send

obj.SendTimeout

socket\_obj.SendTo

Property

Method

Property

Method

Socket Member **Type** Description Sets or gets the blocking mode for a Socket. If True, the Socket blocks. If socket Property obj.Blocking False, it does not block. socket\_obj.Close Method Closes any connections associated with a Socket. socket\_obj.Connect Method Requests a TCP Client connection with a remote TCP Server. Sets or gets the flag that controls whether a keep-alive message is socket\_ Property obj.KeepAlive automatically transmitted over the current TCP connection. Method socket\_obj.Receive Receives a datagram from an open TCP connection. socket Method Receives a datagram from an open UDP connection. obj.ReceiveFrom obj Property Sets or gets the receive timeout, in milliseconds, for a **Socket**. .ReceiveTimeout socket\_

**Table 14-3: TcpClient Member Class** 

Sends a datagram on an open TCP connection.

Sends a datagram to an open UDP connection.

Gets information about the remote end point of a TCP connection.

Sets or gets the send timeout, in milliseconds, for a **Socket**.

| TcpClient<br>Member  | Туре                  | Description                                                                     |
|----------------------|-----------------------|---------------------------------------------------------------------------------|
| New TcpClient        | Constructor<br>Method | Creates an <b>Object</b> for a TCP Client and optionally requests a connection. |
| tcpclient_obj.Client | Method                | Returns the embedded <b>Socket</b> for performing I/O.                          |
| tcpclient_obj.Close  | Method                | Closes a Client <b>Socket</b> and breaks any connection.                        |

**Table 14-4: TcpListener Member Class** 

| TcpListener<br>Member            | Туре                  | Description                                                                            |
|----------------------------------|-----------------------|----------------------------------------------------------------------------------------|
| New TcpListener                  | Constructor<br>Method | Creates an <b>Object</b> for a TCP Server to listen for connections.                   |
| tcplistener_<br>obj.AcceptSocket | Method                | Accepts a connection and returns a new <b>Socket Object</b> for use by the TCP Server. |
| tcplistener_obj.Close            | Method                | Stops listening and closes the listener <b>Socket</b> .                                |

Part Number: 609719 Rev. A

| TcpListener<br>Member       | Туре     | Description                                                                                                 |
|-----------------------------|----------|----------------------------------------------------------------------------------------------------|
| tcplistener_<br>obj.Pending | Property | <b>True</b> if there is a pending connection and <b>AcceptSocket</b> will succeed. Otherwise <b>False</b> . |
| tcplistener_obj.Start       | Method   | Starts listening for connection requests.                                                                   |
| tcplistener_obj.Stop        | Method   | Stops listening and closes the listener <b>Socket</b> . Same as <b>Close</b> method.                        |

Table 14-5: UdpClient Member Class

| UdpClient Member     | Туре               | Description                                            |
|----------------------|--------------------|--------------------------------------------------------|
| New UdpClient        | Constructor Method | Creates an <b>Object</b> for I/O using UDP.            |
| udpclient_obj.Client | Method             | Returns the embedded <b>Socket</b> for performing I/O. |
| udpclient_obj.Close  | Method             | Closes a <b>Socket</b> .                               |

**Brooks Automation** 

## **New IPEndPoint Constructor**

Constructor for creating an IP endpoint object and optionally initializing it. **New IPEndPoint** (*IP\_address, port\_number*)

**Prerequisites** 

None

**Parameters** 

IP\_address

An optional string containing a standard IP address in the form "nnn.nnn.nnn". This address identifies a computer or computerbased device on the network. If omitted, or empty, the IP address is assumed to be a "wild card", matching any address.

port\_number

An optional number specifying the port number from 0 to 65536 of a process, protocol, or connection. If omitted, the port number is assigned automatically.

### Remarks

The combination of IP address and port uniquely specifies a computer and process on a network. When messages are exchanged, both the sender and the receiver have an endpoint address consisting of these two items.

## Examples

```
Dim ep As New IPEndPoint("192.168.0.2", 1234) ' Port 1234 at address
192.168.0.2
Dim ep As New IPEndPoint("", 69)
                                              ' Port 69 at any address
```

See Also

Networking Classes | ipendpoint\_object.IPAddress | ipendpoint\_object.Port

# ipendpoint\_object.IPAddress Property

Sets or gets the IP address associated with an IPEndPoint object.

```
ipendpoint_object.IPAddress =<ip_address_string>
-or-
...ipendpoint_object.IPAddress
```

Prerequisites

None

**Parameters** 

None

#### Remarks

The IP Address identifies a computer or computer-based device on the network. If empty, the IP address is assumed to be a "wild card", matching any address.

This property converts the IP Address part of an **IPEndPoint Object** to or from a string value. The string value contains the address in the form nnn.nnn.nnn.nnn where each nnn field is a decimal number representing 8 bits of the 32-bit IP address.

## Examples

```
Dim ep As New IPEndPoint()
ep.IPAddress = "192.168.0.2" ' Assign the IP Address
to the endpoint
Console.Writeline(ep.IPAddress) ' Display the IP
Address of the endpoint
```

See Also

Networking Classes | NewIPEndPoint | ipendpoint\_object.Port

**Brooks Automation** 

# ipendpoint\_object.Port Property

Sets or gets the port number associated with an IPEndPoint Object.

```
ipendpoint_object.Port= <port_number>
-or-
...ipendpoint_object.Port
```

Prerequisites

None

**Parameters** 

None

### Remarks

The port number specifies a process, protocol, or connection at an endpoint. This number may range from 0 to 65536.

This property sets or gets the port number of an IPEndPoint Object.

## Examples

## See Also

Networking Classes | NewIPEndPoint | ipendpoint\_object.IPAddress

# socket\_object.Available Property

Gets the number of data bytes currently available to receive from a **Socket**.

...socket\_object.Available

## Prerequisites

The **Socket** must be open and ready to receive data.

**Parameters** 

None

#### Remarks

This property returns the number of bytes available on an open **Socket**. If this number is greater than zero, a **Receive** or **ReceiveFrom** method may be called to read data. Throws an **Exception** if the **Socket** is not open or an error occurs.

This method may be used to poll for data to read. A better solution is to set the **ReceiveTimeout** property for the **Socket**.

## Examples

See Also

Networking Classes | socket\_object.Blocking | socket\_object.ReceiveTimeout

**Brooks Automation** 

# socket\_object.Blocking Property

Gets or sets the blocking I/O mode for a **Socket**.

```
socket_object.Blocking=<boolean_value>
-or-
...socket_object.Blocking
```

### Prerequisites

The **Socket** must be open in order to set this flag.

#### **Parameters**

None

#### Remarks

This property sets or gets the state of the blocking mode for a **Socket**. If the **Socket** is in blocking mode, calls to receive data wait until data is available, and calls to send data wait if the output queue is full. If the **Socket** is not in blocking mode, calls to send or receive data throw an **Exception** if they would have to wait. By default **Sockets** are created in blocking mode. Non-blocking mode may be used to poll for data to read by repeatedly issuing receive requests and handling the **Exception**. A better solution is to use the **Available** property or to set the **ReceiveTimeout** or **SendTimeout** property for the **Socket**.

### Examples

### See Also

Networking Classes | socket\_object.ReceiveTimeout | socket\_object.SendTimeout

# socket\_object.Close Method

Closes the network connection associated with a **Socket**, **TcpListener**, **TcpClient**, or **UdpClient Object**.

```
socket_object.Close
-or-
tcplistener_object.Close
-or-
tcpclient_object.Close
-or-
udpclient_object.Close
```

Prerequisites

None

**Parameters** 

None

### Remarks

The **Close** method may be used to close the network connection and free up resources. If it is called with a **TcpListener**, **TcpClient**, or **UdpClient Object**, the underlying **Socket** is actually closed. If the **Socket** is not currently open, no error occurs.

## Examples

```
Dim tl As New TcpListener(ep)
Dim sock As Socket
...
tl.Close
sock.Close
```

See Also

**Networking Classes** 

socket\_object.Connect Method

**Brooks Automation** 

# socket object.Connect Method

Initiates a TCP client connection with a remote TCP server.

socket\_object.Connect ( remote\_endpoint )

### Prerequisites

The Socket Object must have been created by a tcpclient\_object.Client method with the endpoint parameter omitted.

#### **Parameters**

remote\_endpoint

A required IPEndPoint Object that specifies the IP address and port number of the remote endpoint to which you wish to connect.

### Remarks

This method is only called when the remote endpoint of a connection was not specified in the constructor for the initial TcpClient Object from which the Socket was obtained.

#### Examples

```
Dim to As New TopClient() 'Optional endpoint not spe-
cified
Dim sock As Socket
Dim ep As New IPEndPoint("192.168.0.3", 1234)
sock = tc.Client
sock.Connect(ep)
```

### See Also

Networking Classes | New TcpClientConstructor

# socket\_object.KeepAlive Property

Sets or gets the **Boolean** flag that controls whether a keep-alive message is automatically transmitted over the current TCP connection.

socket\_object.KeepAlive= <boolean\_value>
-or...socket\_object.KeepAlive

## Prerequisites

The **Socket** must currently be open to set this property.

**Parameters** 

None

#### Remarks

This property sets, clears or returns the keep-alive flag for the current TCP connection. When set, the local network node sends a special keep-alive packet periodically on the TCP connection whenever it is idle for a period of time. This message permits the system to detect if the network connection is broken (e.g. the network cable is unplugged) even if the associated GPL thread has not recently communicated using the connection.

If this flag is not set, an idle TCP connection does not send any messages. If the network path is broken, the local node will not detect the broken connection until it attempts to send a message.

Using the keep-alive feature eliminates the need to implement "heartbeat" messages within your application to detect broken connections. Also, since the keep-alive message is only sent when the connection is idle, it does not increase traffic on a busy connection.

The keep-alive timing for GPL is pre-set as described below and cannot be changed.

- 1. If the connection is idle, a keep-alive packet is sent every 14 seconds.
- 2. If no response is received, additional keep-alive packets are sent every 2 seconds.

socket\_object.KeepAlive Property

**Brooks Automation** 

3. If no response is received after 9 successive keep-alive packets (a total of 32 seconds) the connection is closed locally.

The keep-alive flag only enables the local node to detect a broken connection. If the remote node wishes to detect a broken connection, it must also set its keep-alive flag.

## Examples

```
Dim tc As New TcpClient() ' Optional endpoint not spe-
cified
Dim sock As Socket
Dim ep As New IPEndPoint("192.168.0.3", 1234)
sock = tc.Client
sock.Connect(ep)
sock.KeepAlive = True
                           ' Enable keep-alive for this
connection
```

See Also

**Networking Classes** 

# socket\_object.Receive Method

Receives a message from an open TCP connection.

...socket object.Receive(input buffer, max length)

## Prerequisites

An active TCP connection must exist for the Socket.

The **Socket Object** must have been created by the *tcpclient\_object*.**Client** method or the *tcplistener\_object*.**AcceptSocket** method.

#### **Parameters**

input buffer

A **ByRef String** variable where the received data is stored.

max\_length

The maximum number of data bytes that are read. If more bytes are available than this maximum, they must be read by subsequent **Receive** method calls.

#### Remarks

If blocking is enabled, this method blocks until some data is received. There is no guarantee that an entire datagram is received at once.

This method returns the number of bytes of data received. If the number is zero, this indicates that the TCP connection has been broken by either the local or remote endpoint. In this case, the program should close the **Socket**.

If any other network errors occur, this method throws an Exception.

## Examples

socket\_object.Receive Method

**Brooks Automation** 

```
Dim ep As New IPEndPoint("192.168.0.3", 1234)
Dim tc As New TcpClient(ep)
Dim sock As Socket
Dim input As String
Dim count As Integer
sock = tc.Client
count = sock.Receive(input, 2000)
```

See Also

**Networking Classes** | socket\_object.ReceiveFrom

# socket\_object.ReceiveFrom Method

Receives a message from an open UDP Socket.

...socket\_object.ReceiveFrom( input\_buffer, max\_length, remote\_endpoint )

## Prerequisites

The **Socket Object** must be open for UDP I/O.

The **Socket Object** must have been created by the *udpclient\_object*.**Client** method.

#### **Parameters**

input\_buffer

A **ByRef String** variable where the received data is stored.

max length

The maximum number of data bytes that are read. If more bytes are available than this maximum, *they are lost*.

remote\_endpoint

A **ByRef IPEndPoint Object** that receives endpoint information identifying the remote source of the received data. The original contents of *remote\_endpoint* are ignored and replaced by the new information.

### Remarks

If blocking is enabled, this method blocks until some data is received. The entire datagram is transferred by this method, if the *max\_length* value is large enough.

Because of internal limitations on datagram size, *max\_length* values greater than 1536 are not useful.

This method returns the number of bytes of data received. If that number is zero, this indicates that the **Socket** has been disconnect and should therefore be closed.

If any other network errors occur, this method throws an Exception.

## Examples

```
Dim local_ep As New IPEndPoint("", 1234) ' Receive data
for port 1234.

Dim uc As New UdpClient(local_ep)

Dim remote_ep As IPEndPoint

Dim sock As Socket

Dim input As String

Dim count As Integer

sock = uc.Client

count = sock.ReceiveFrom(input, 2000, remote_ep)

Console.Writeline("Remote IP address: " & remote_ep.IPAddress)

Console.Writeline("Remote Port: " & CStr(remote_ep.Port))
```

#### See Also

Networking Classes | socket\_object.Receive

# socket\_object.ReceiveTimeout Property

Sets or Gets the timeout period, in milliseconds, for a **Socket** to block while waiting to receive data.

socket\_object.ReceiveTimeout= <timeout>
-or...socket\_object.ReceiveTimeout

## Prerequisites

The **Socket** must currently be open to set this property.

**Parameters** 

None

#### Remarks

This property allows you to set the timeout period for a **Receive** or **ReceiveFrom** method. It only applies if the **Socket** is set to blocking. If a receive request blocks waiting for data, it will only wait for the specified timeout period. If that time is exceeded, the receive requests throws an **Exception**. If the timeout period is set to 0, the timeout is disabled and a request may block indefinitely.

## Examples

```
ts.ReceiveTimeout = 30000 ' Timeout in 30 seconds
ts.Receive(recv, 1500) ' Receive the data
```

See Also

Networking Classes | socket\_object.Blocking | socket\_object.SendTimeout

# socket\_object.RemoteEndPoint Property

Gets remote end point information for an active TCP connection. ...socket object.RemoteEndPoint

Prerequisites

None

**Parameters** 

None

#### Remarks

This property returns information about the opened end point for a TCP/IP connection. This information is especially useful after a listener accepts a connection. The returned object is of class **IPEndPoint**. The **IPAddress** and **Port** properties of the returned object contain information about the IP Address and Port of the remote client. If there is no active connection, the returned **IPEndPoint** object contains IPAddress "0.0.0.0" and Port 0.

## Examples

See Also

Networking Classes | tcplistener\_object.AcceptSocket | IPEndPoint Class

# socket\_object.Send Method

Sends a message to an open TCP connection.

...socket\_object.Send( output\_buffer, max\_length )

### Prerequisites

An active TCP connection must exist for the Socket.

The **Socket Object** must have been created by the *tcpclient\_object*.**Client** method or the *tcplistener\_object*.**AcceptSocket** method.

#### **Parameters**

output\_buffer

The **String** value that is sent.

max length

An optional value indicating the maximum number of data bytes to send. If omitted or zero, the entire *output buffer* string is sent.

#### Remarks

If blocking is enabled, this method blocks if the output queue is full.

This method returns the number of bytes of data actually sent. If in blocking mode, the returned value is always equal to the number of bytes requested. In non-blocking mode, the value may be less than the number of bytes requested. In that case, you should re-issue the **Send** to output the remainder of the bytes.

If any network errors occur, this method throws an Exception.

## Examples

Dim ep As New IPEndPoint("192.168.0.3", 1234)
Dim tc As New TcpClient(ep)
Dim sock As Socket
Dim output As String
Dim count As Integer
sock = tc.Client
...

See Also

**Networking Classes** | socket\_object.**SendTo** 

count = sock.Send(output)

# socket\_object.SendTimeout Property

Sets or Gets the timeout period, in milliseconds, for a **Socket** to block while waiting to send data.

```
socket_object.SendTimeout= <timeout>
-or-
...socket_object.SendTimeout
```

Prerequisites

None

**Parameters** 

None

### Remarks

The property allows you to set the timeout period for a **Send** or **SendTo** method. It only applies if the **Socket** is set to blocking. If a send request blocks waiting for the output queue, it will only wait for the specified timeout period. If that time is exceeded, the send request throws an **Exception**. If the timeout period is set to 0, the timeout is disabled and a send may block indefinitely.

### Examples

```
ts.SendTimeout = 30000  ' Timeout in 30 seconds
ts.Send(trns, 1500)  ' Send the data
```

See Also

Networking Classes | socket\_object.Blocking | socket\_object.ReceiveTimeout

Sends a message using an open UDP Socket.

...socket\_object.SendTo(output\_buffer, max\_length, remote\_endpoint)

## Prerequisites

The Socket Object must be open for UDP I/O.

The **Socket Object** must have been created by the *udpclient\_object*.**Client** method.

#### **Parameters**

output\_buffer

The **String** value that is sent.

max\_length

An optional value indicating the maximum number of data bytes to send. If omitted or zero, the entire *output\_buffer* string is sent.

remote\_endpoint

An **IPEndPoint Object** that contains endpoint information identifying the remote destination for the data sent.

### Remarks

If blocking is enabled, this method blocks if the output queue is full.

This method returns the number of bytes of data actually sent. If that number is less than the number requested, you should re-issue the **SendTo** to output the remainder of the bytes.

If any network errors occur, this method throws an Exception.

## Examples

```
Dim uc As New UdpClient()
Dim remote_ep As New IPEndPoint("192.168.0.5")
Dim sock As Socket
Dim output As String
Dim count As Integer
sock = uc.Client
count = sock.SendTo(output, 0, remote_ep)
...
count = sock.ReceiveFrom(input, 2000, remote_ep) ' Get
new remote endpoint
...
count = sock.SendTo(output, 0, remote_ep) ' Reply
to previous sender
```

#### See Also

Networking Classes | socket\_object.Send

**Brooks Automation** 

# **New TcpClient Constructor**

Constructor for creating a **TcpClient Object** and optionally connecting to a remote TCP server.

**New TcpClient** (endpoint)

Prerequisites

None

**Parameters** 

endpoint

An optional IPEndPoint Object that contains the IP address and port identifying the remote endpoint of a TCP server. If omitted, a Connect method must be called later for the TCP client **Socket** before I/O can be performed.

#### Remarks

This constructor creates a new **TcpClient Object** and creates the underlying **Socket**. If the optional endpoint parameter is specified, a connect request is sent immediately to the remote server. If it is omitted, a Connect method must be called for the TCP client Socket before I/O can be performed.

## Examples

```
Dim ep As New IPEndPoint("192.168.0.2", 1234)
                                                ' Port 1234 at address
192.168.0.2
Dim tc As New TcpClient(ep)
                                                 ' Connect to remote end-
Dim tc As New TcpClient()
                                                 ' Create socket but do not
connect
```

See Also

**Networking Classes** | socket\_object.Connect

# tcpclient\_object.Client Method

Returns the Socket Object associated with a TcpClient Object.

...tcpclient\_object.Client

Prerequisites

None

**Parameters** 

None

Remarks

Since all I/O is performed on **Sockets**, this method allows the **Socket** associated with a **TcpClient** object to be accessed.

## Examples

```
Dim tc As New TcpClient(ep)
Dim sock As Socket
sock = tc.Client
```

See Also

Networking Classes | udpclient\_object.Client

tcpclient\_object.Close Method

**Brooks Automation** 

# tcpclient\_object.Close Method

Closes the network connection associated with a Socket, TcpListener, TcpClient, or **UdpClient Object.** 

```
socket_object.Close
tcplistener_object.Close
-or-
tcpclient_object.Close
udpclient_object.Close
```

Prerequisites

None

**Parameters** 

None

### Remarks

The Close method may be used to close the network connection and free up resources. If it is called with a TcpListener, TcpClient, or UdpClient Object, the underlying Socket is actually closed. If the Socket is not currently open, no error occurs.

## Examples

```
Dim tl As New TcpListener(ep)
Dim sock As Socket
tl.Close
sock.Close
```

See Also

**Networking Classes** 

# **New TcpListener Constructor**

Constructor for creating a **TcpListener Object** that allows a TCP server to be created.

**New TcpListener** (endpoint)

Prerequisites

None

**Parameters** 

endpoint

An **IPEndPoint Object** that contains the IP address and port identifying the local endpoint for connections accepted by this TCP server. The IP address of this endpoint is ignored since GPL controllers only have a single IP address. The port number determines the port on which the server listens.

### Remarks

This constructor creates a new **TcpListener Object** and creates the underlying **Socket**. It does not actually begin listening for connections until the **Start** method is called. These **Objects** are the basis for implementing TCP servers.

## Examples

```
Dim ep As New IPEndPoint("", 1234) ' Listen on port
1234
Dim tl As New TcpListener(ep) ' Create listener
object
```

See Also

Networking Classes | tcplistener\_object.Start

# tcplistener\_object.AcceptSocket Method

Accepts a TCP connection and returns a new **Socket Object** for performing I/O on that connection.

...tcplistener object.AcceptSocket

## Prerequisites

The TCP listener associated with the *tcplistener\_object* should have already been started.

#### **Parameters**

None

### Remarks

This method is used by a TCP server to accept a connection request from a remote TCP client. It creates a new **Socket** for performing I/O with that client. If no connection requests are pending, this method blocks until one is received. To avoid blocking, use the **Pending** property before calling **AcceptSocket**.

If any network errors occur, this method throws an **Exception**.

### Examples

```
Dim ep As New IPEndPoint("", 1234) ' Listen on port
1234
Dim tl As New TcpListener(ep) ' Create listener
object
Dim sock As Socket
tl.Start
sock = tl.AcceptSocket
```

### See Also

Networking Classes | tcplistener\_object.Pending

# tcplistener\_object.Close Method

Closes the network connection associated with a **Socket**, **TcpListener**, **TcpClient**, or **UdpClient Object**.

```
socket_object.Close
-or-
tcplistener_object.Close
-or-
tcpclient_object.Close
-or-
udpclient_object.Close
```

Prerequisites

None

**Parameters** 

None

### Remarks

The **Close** method may be used to close the network connection and free up resources. If it is called with a **TcpListener**, **TcpClient**, or **UdpClient Object**, the underlying **Socket** is actually closed. If the **Socket** is not currently open, no error occurs.

## Examples

```
Dim tl As New TcpListener(ep)
Dim sock As Socket
...
tl.Close
sock.Close
```

See Also

**Networking Classes** 

**Brooks Automation** 

# tcplistener\_object.Pending Property

Gets a **Boolean** value that indicates if there are any TCP connection requests pending.

...tcplistener\_object.Pending

## Prerequisites

The TCP listener associated with the *tcplistener\_object* must have already been started.

#### **Parameters**

None

### Remarks

This property is used by a TCP server to test if there are any pending connection requests for a **TcpListener Object**. If so, it returns **True**. Otherwise it returns **False**. If there is a pending request, call the **AcceptSocket** method to accept it.

If any network errors occur, this property returns False.

## Examples

```
Dim tl As New TcpListener(ep) ' Create listener
object
Dim sock As Socket
tl.Start
If tl.Pending Then
    sock = tl.AcceptSocket
End If
```

### See Also

Networking Classes | tcplistener\_object.AcceptSocket

# tcplistener\_object.Start Method

Start listening for TCP connection requests.

tcplistener\_object.Start

Prerequisites

None

**Parameters** 

None

#### Remarks

This method is used by TCP servers to start listening for connection requests from remote TCP clients. You can test if any requests are received by using the **Pending** property. After a request is received, it is accepted by calling the **AcceptSocket** method. After you accept a connection request, you can call the **Stop** method to cease accepting any further connection requests if you wish. Executing the **Stop** method does not effect your ability to continue to service datagrams for connections that have already been established.

If any network errors occur, this method throws an **Exception**.

## Examples

```
Dim tl As New TcpListener(ep) ' Create listener
object
Dim sock As Socket
tl.Start
sock = tl.AcceptSocket
```

See Also

Networking Classes | tcplistener\_object.AcceptSocket

tcplistener\_object.Stop Method

**Brooks Automation** 

# tcplistener\_object.Stop Method

Stop listening for TCP connection requests.

tcplistener\_object.Stop

Prerequisites

None

**Parameters** 

None

### Remarks

This method is used by TCP servers when they are done listening for connection requests from remote TCP clients. Executing this method does not effect your ability to continue to service datagrams for connections that have already been established.

No error occurs if the listener is not active.

## Examples

```
Dim tl As New TcpListener(ep) ' Create listener
object
Dim sock As Socket
tl.Start
sock = tl.AcceptSocket
tl.Stop
```

See Also

Networking Classes | tcplistener\_object.Start

# **New UdpClient Constructor**

Constructor for creating a UdpClient Object.

New UdpClient (endpoint)

Prerequisites

None

**Parameters** 

endpoint

An optional **IPEndPoint Object** that contains the IP address and port identifying the local endpoint for datagrams recognized by this UDP **Socket**. The IP address of this endpoint is ignored since GPL controllers only have a single IP address. If the port is non-zero, only datagrams to the specified port can be received.

### Remarks

This constructor creates a new **UdpClient Object** and creates the underlying **Socket**. No network I/O is generated by this method.

### Examples

```
Dim ep As New IPEndPoint("", 1234) ' Port 1234
Dim uc As New UdpClient(ep) ' Create a socket
for UDP communications
```

See Also

Networking Classes | udpclient\_object.Client

**Brooks Automation** 

# udpclient\_object.Client Method

Returns the **Socket Object** associated with a **UdpClient Object**.

...udpclient\_object.Client

Prerequisites

None

**Parameters** 

None

Remarks

Since all I/O is performed on **Sockets**, this method allows the **Socket** associated with a **UdpClientObject** to be accessed.

## Examples

Dim tc As New UdpClient(ep)
Dim sock As Socket
sock = tc.Client

See Also

Networking Classes | tcpclient\_object.Client

# udpclient\_object.Close Method

Closes the network connection associated with a **Socket**, **TcpListener**, **TcpClient**, or **UdpClient Object**.

```
socket_object.Close
-or-
tcplistener_object.Close
-or-
tcpclient_object.Close
-or-
udpclient_object.Close
```

Prerequisites

None

**Parameters** 

None

### Remarks

The **Close** method may be used to close the network connection and free up resources. If it is called with a **TcpListener**, **TcpClient**, or **UdpClient Object**, the underlying **Socket** is actually closed. If the **Socket** is not currently open, no error occurs.

## Examples

```
Dim tl As New TcpListener(ep)
Dim sock As Socket
...
tl.Close
sock.Close
```

See Also

**Networking Classes** 

# 15. Profile Class

# **Profile Class Summary**

The following pages provide detailed information on the properties and methods of the **Profile Class**. This class defines the attributes of objects that are used to specify the performance parameters for a typical motion. That is, a **Profile Object** contains speed, acceleration, deceleration, in range criteria and other specifications that dictate how a motion is to be performed. The basic motion instruction, **Move.Loc**, takes as its two arguments a **Profile Object** and a **Location Object**. The **Location Object** specifies the destination for the robot motion and the **Profile Object** specifies how the robot is to get to the destination.

As is standard in GPL, conversions between different arithmetic types, e.g. **Boolean, Integer, Single, Double**, are automatically performed as required. So, for numeric properties and methods of the **Profile Class**, it is not necessary to have different variations of these members to deal with the different possible mixes of input parameter data types. Also, as appropriate, the properties and methods generally produce results that are formatted as **Double**'s. These results will automatically be converted to smaller data types as necessary, e.g. **Double** -> **Integer**, and will not generate an error so long as numeric overflow does not occur.

Table 15-1 summarizes the properties and methods that are described in greater detail in the following sections.

Table 15-1: Profile Class Summary

| Member                        | Туре     | Description                                                                                                    |
|-------------------------------|----------|----------------------------------------------------------------------------------------------------|
| profile_<br>obj. <b>Speed</b> | Property | Sets and gets peak motion speed specified as a percentage of the nominal speed.                                                                 |
| profile_<br>obj.Speed2        | Property | Sets and gets the secondary peak motion speed specification as a percentage of their nominal speeds for selected axes during Cartesian motions. |
| profile_<br>obj.Accel         | Property | Sets and gets peak motion acceleration specified as a percentage of the nominal acceleration.                                                   |

**GPL** Dictionary

Profile Class Summary Part Number: 609719 Rev. A

| Member                        | Туре     | Description                                                                                                    |
|-------------------------------|----------|----------------------------------------------------------------------------------------------------|
| profile_<br>obj.Decel         | Property | Sets and gets peak motion deceleration specified as a percentage of the nominal deceleration.                                                                                                    |
| profile_<br>obj<br>.AccelRamp | Property | Sets and gets duration for ramping up to the peak acceleration, specified in seconds.                                                                                                    |
| profile_<br>obj<br>.DecelRamp | Property | Sets and gets duration for ramping up to the peak deceleration, specified in seconds.                                                                                                    |
| profile_<br>obj.Straight      | Property | Sets and gets <b>Boolean</b> indicating if the robot is to follow a straight-line path.                                                                                                    |
| profile_<br>obj.InRange       | Property | Sets and gets constraint that specifies if the robot should be stopped at the end of the motion and when the robot is close enough to the final destination to be considered at its final position. |
| profile_<br>obj.Text          | Property | Sets and gets a <b>String</b> value not used by GPL. Available for general use by applications.                                                                                                    |
| profile_<br>obj.Clone         | Method   | Method that returns a copy of the <i>profile_obj</i> .                                                                                                    |

Brooks Automation
Part Number: 609719 Rev. A

# profile\_object.Accel Property

Sets and gets the peak motion acceleration defined as the percentage of the nominal acceleration.

```
profile_object.Accel =<new_value>
  -or-
...profile_object.Accel
```

## Prerequisites

Takes effect when the *profile\_object* is passed as a parameter to a **Move Class** method and the specified motion segment is generated.

**Parameters** 

None

#### Remarks

When generating a motion segment, the **Accel** property defines the peak acceleration that the motion can achieve. An **Accel** value of 100 corresponds to the nominal (100%) acceleration for the specified type of motion. The **Accel** value can range from 1.0 up to a maximum value permitted for the robot. For a **Straight**-line motion, the acceleration is computed along the path and about the Cartesian rotational angles defined by the robot's kinematic module. For joint motions, the acceleration percentage is applied to the joint angles.

The acceleration that the robot actually achieves for a given motion may be different than the **Accel** value for a number of reasons: if an **AccelRamp** (s-curve profile) value is specified, the motion may not be long enough to ramp up to the specified acceleration; the **Accel** value may be limited by the maximum permitted **Accel** value; or the **Accel** value may be automatically scaled if the Parameter Database "Couple %accel/%decel to %speed" parameter is set. The Parameter DB value is a convenience feature that automatically scales the specified **Accel** and **Decel** values with the **Speed** so that slow motions have gentler accelerations and decelerations and fast motions accelerate and decelerate as quickly as possible.

When a **New Profile** is created, its properties are automatically set to the default values specified in the controller's Configuration Database. Therefore, the **Accel** parameter only needs to be set if you wish to deviate from the default value.

## Examples

Dim prof1 As New Profile
default values
prof1.Accel = 50
nominal rate
Move.Loc (loc1, prof1)
viously defined

' Create new profile set to

' Only accelerate at 50% of

' Perform motion to pre-

' location, loc1 with per-

formance "prof1"

### See Also

Profile Class | profile\_object.AccelRamp | profile\_object.Decel | profile\_object.DecelRamp

## profile\_object.AccelRamp Property

Sets and gets the duration for ramping up to the peak acceleration, specified in seconds.

profile\_object.AccelRamp =<new\_value>
 -or...profile\_object.AccelRamp

## Prerequisites

Takes effect when the *profile\_object* is passed as a parameter to a **Move Class** method and the specified motion segment is generated.

**Parameters** 

None

#### Remarks

When generating a motion segment, the **AccelRamp** property specifies how long, in seconds, its takes for the **Accel** to achieve its specified value. Likewise, this time is also used for ramping the **Accel** down to zero. If the **AccelRamp** time is set to zero, at the start of a motion, the **Accel** command instantaneously jumps up to its specified value and then, at the end of acceleration period, instantaneously drops down to zero. A zero **AccelRamp** time corresponds to a square wave acceleration curve and commands an infinite jerk, i.e. rate of change of the acceleration. A non-zero **AccelRamp** time produces a trapezoidal acceleration curve, which is often referred to as an s-curve profile.

S-curve acceleration and deceleration profiles limit the impact of starting and stopping motions and help to reduce the excitation of resonances (or ringing) in the robot structure. An s-curve profile can often reduce the settling time at the end of the motion since each axes more smoothly glides into its final position with less oscillations. On the other hand, an s-curve profile will lengthen the planned duration of a motion since the average acceleration and deceleration will be less than a square wave profile. So, while most robots will benefit from s-curve profiles, for low accelerations or for very stiff robots, a square wave acceleration profile may be more beneficial.

The actual acceleration ramp time for a given motion may be different than the **AccelRamp** value for a number of reasons: if the motion is short, there may not be

sufficient time to ramp all of the way up to the **Accel** value; or the **AccelRamp** value may be automatically scaled by with the **Accel** value if the Parameter Database "Couple %accel/%decel to %speed" parameter is set. The Parameter DB value is a convenience feature that automatically scales the specified **AccelRamp** and **Accel** values with the **Speed** so that slow motions have gentler accelerations with shorter ramp times and fast motions accelerate more quickly but have longer ramp times.

When a **New Profile** is created, its properties are automatically set to the default values specified in the controller's Configuration Database. Therefore, the **AccelRamp** parameter only needs to be set if you wish to deviate from the default value.

## Examples

| Dim prof1 As New Profile | ' Create new profile set to   |
|--------------------------|-------------------------------|
| default values           |                               |
| prof1.Accel = 50         | ' Only accelerate at 50% of   |
| nominal rate             |                               |
| prof1.AccelRamp = 0.1    | ' Take 0.1 sec to achieve 50% |
| nominal accel            |                               |
| Move.Loc (loc1, prof1)   | ' Perform motion to pre-      |
| viously defined          |                               |
|                          | ' location, loc1 with per-    |
| formance "prof1"         |                               |
|                          |                               |

#### See Also

Profile Class | profile\_object.Accel | profile\_object.Decel | profile\_object.DecelRamp

## profile\_object.Clone Method

Method that returns a copy of the profile\_object.

...profile\_object.Clone

Prerequisites

None

**Parameters** 

None

Remarks

For objects, if a program contains a simple assignment statement:

the result is that *object\_1points* to the same data as *object\_2*. Any subsequent change of a property in either *object\_1* or *object\_2* affects the data associated with both objects. To make an independent copy of an object, the **Clone** method is the standard means for performing this operation:

## Examples

```
Dim prof1 As New Profile ' Create new profile set to default values
Dim prof2 As Profile ' Create new profile with no data allocated
prof1.Decel = 25 ' Only decelerate at 25% of nominal rate
prof2 = prof1.Clone ' Makes a copy of prof1 data
prof2.Accel = 50 ' Doesn't affect prof1 data
```

See Also

## **Profile Class**

15. Profile Class GPL Dictionary

Part Number: 609719 Rev. A

## profile object. Decel Property

Sets and gets the peak motion deceleration defined as the percentage of the nominal deceleration.

```
profile_object.Decel =<new_value>
-or-
...profile_object.Decel
```

## Prerequisites

Takes effect when the *profile\_object* is passed as a parameter to a **Move Class** method and the specified motion segment is generated.

**Parameters** 

None

#### Remarks

When generating a motion segment, the **Decel** property defines the peak deceleration that the motion can achieve. An **Decel** value of 100 corresponds to the nominal (100%) deceleration for the specified type of motion. The **Decel** value can range from 1.0 up to a maximum value permitted for the robot. For a **Straight**-line motion, the Deceleration is computed along the path and about the Cartesian rotational angles defined by the robot's kinematic module. For joint motions, the deceleration percentage is applied to the joint angles.

The deceleration that the robot actually achieves for a given motion may be different than the **Decel** value for a number of reasons: if an **DecelRamp** (s-curve profile) value is specified, the motion may not be long enough to ramp up to the specified deceleration; the **Decel** value may be limited by the maximum permitted **Decel** value; or the **Decel** value may be automatically scaled if the Parameter Database "Couple %accel/%decel to %speed" parameter is set. The Parameter DB value is a convenience feature that automatically scales the specified **Accel** and **Decel** values with the **Speed** so that slow motions have gentler accelerations and decelerations and fast motions accelerate and decelerate as quickly as possible.

When a **New Profile** is created, its properties are automatically set to the default values specified in the controller's Configuration Database. Therefore, the **Decel** parameter only needs to be set if you wish to deviate from the default value.

## Examples

Dim prof1 As New Profile
default values
prof1.Decel = 25
nominal rate
Move.Loc (loc1, prof1)
viously defined

formance "prof1"

- ' Create new profile set to
- ' Only decelerate at 25% of
- ' Perform motion to pre-
- ' location, loc1 with per-

#### See Also

Profile Class | profile\_object.Accel | profile\_object.AccelRamp | profile\_object.DecelRamp

## profile object. DecelRamp Property

Sets and gets the duration for ramping up to the peak deceleration, specified in seconds.

```
profile_object.DecelRamp =<new_value>
-or-
...profile_object.DecelRamp
```

## Prerequisites

Takes effect when the *profile\_object* is passed as a parameter to a **Move Class** method and the specified motion segment is generated.

**Parameters** 

None

#### Remarks

When generating a motion segment, the **DecelRamp** property specifies how long, in seconds, its takes for the **Decel** to achieve its specified value. Likewise, this time is also used for ramping the **Decel** down to zero. If the **DecelRamp** time is set to zero, at the start of the motion deceleration period, the **Decel** command instantaneously jumps up to its specified value and then, at the end of the motion, instantaneously drops down to zero. A zero **DecelRamp** time corresponds to a square wave deceleration curve and commands an infinite jerk, i.e. rate of change of the deceleration. A non-zero **DecelRamp** time produces a trapezoidal deceleration curve, which is often referred to as an s-curve profile.

S-curve acceleration and deceleration profiles limit the impact of starting and stopping motions and help to reduce the excitation of resonances (or ringing) in the robot structure. An s-curve profile can often reduce the settling time at the end of the motion since each axes more smoothly glides into its final position with less oscillations. On the other hand, an s-curve profile will lengthen the planned duration of a motion since the average acceleration and deceleration will be less than a square wave profile. So, while most robots will benefit from s-curve profiles, for low decelerations or for very stiff robots, a square wave deceleration profile may be more beneficial.

The actual deceleration ramp time for a given motion may be different than the **DecelRamp** value for a number of reasons: if the motion is short, there may not be

sufficient time to ramp all of the way up to the **Decel** value; or the **DecelRamp** value may be automatically scaled by with the **Decel** value if the Parameter Database "Couple %accel/%decel to %speed" parameter is set. The Parameter DB value is a convenience feature that automatically scales the specified **DecelRamp** and **Decel** values with the **Speed** so that slow motions have gentler decelerations with shorter ramp times and fast motions decelerate more quickly but have longer ramp times.

When a **New Profile** is created, its properties are automatically set to the default values specified in the controller's Configuration Database. Therefore, the **DecelRamp** parameter only needs to be set if you wish to deviate from the default value.

## Examples

#### See Also

Profile Class | profile\_object.Accel | profile\_object.AccelRamp | profile\_object.Decel

## profile\_object.InRange Property

Gets and sets the constraint that specifies if the robot should be stopped at the end of the motion and when the robot is close enough to the final destination to be considered at its final position.

```
profile_object.InRange =<new_value>
-or-
...profile_object.InRange
```

### Prerequisites

Takes effect when the *profile\_object* is passed as a parameter to a **Move Class** method and the specified motion segment is generated.

**Parameters** 

None

#### Remarks

Whenever the robot picks up a part or places it at its final destination, the robot should normally be brought to a complete stop and any small position errors should be eliminated (nulled) before the part is grasped or released. Conversely, if the robot is moving through intermediate (via) positions simply to clear obstacles, bringing the robot to a stop at these positions increases the cycle time without providing any benefit. Also, when the robot is to be brought to a stop, there are instances where it is beneficial to spend more time reducing the final positioning errors to the tightest possible position constraint for the robot and other times when a looser constraint is acceptable to save cycle time.

The **InRange** property specifies if the robot is to stop at the end of motion and, if so, how tight a position error constraint should be applied to determine when the robot has reached its final destination. The value of this property is interpreted in Table 15-2.

Table 15-2: InRange Value

| InRange<br>Value          | Interpretation                                                                                                    |
|---------------------------|----------------------------------------------------------------------------------------------------|
| <0                        | Don't stop the robot at the end of the motion. Blend with the next motion if possible.                                                                                                    |
| 0                         | Stop the robot at the end of the motion, but do not apply any position error constraints. This means that as soon as the final set point command has been issued to the servos, GPL will signal that the motion has been completed.                                                                                                    |
| Small<br>number >0        | Stop the robot at the end of the motion, but use a very small (loose) position error constraint. This will ensure that the robot has approximately reached the specified destination before GPL considers that the motion has been completed.                                                                                                    |
| Large<br>number <=<br>100 | Stop the robot at the end of the motion and apply a stringent position error constraint. If this value is 100, the robot will have to be within its tightest error envelope before GPL considers the motion completed. Values greater than 100 can be specified, but these require smaller error tolerances than are recommended by the manufacturer of the robot. |

When a **New Profile** is created, its properties are automatically set to reasonable default values. Normally, the **InRange** property defaults to 100. Therefore, the **InRange** parameter only needs to be altered if this default value is not appropriate.

## Examples

Dim prof1 As New Profile
default values
prof1.InRange = 10
requirement for inrange
Move.Loc (loc1, prof1)
viously defined

- ' Create new profile set to
- ' Stop at EOM, reduced
- ' Perform motion to pre-
- ' location, loc1

#### See Also

## **Profile Class**

## profile\_object.Speed Property

Sets and gets the peak motion speed specified as a percentage of the nominal speed.

```
profile_object.Speed =<new_value>
-or-
...profile_object.Speed
```

## Prerequisites

Takes effect when the *profile\_object* is passed as a parameter to a **Move Class** method and the specified motion segment is generated.

**Parameters** 

None

#### Remarks

When generating a motion segment, the **Speed** property defines the peak speed that the motion can achieve. A **Speed** value of 100 corresponds to the nominal (100%) speed for the specified type of motion. The **Speed** value can range from 0.01 up to a maximum value permitted for the robot. For a **Straight**-line motion, the speed is computed along the path and about the Cartesian rotational angles defined by the robot's kinematic module. For joint motions, the speed percentage is applied to the joint angles.

While 100% is normally the maximum operating speed recommended by the robot manufacturer, there are times that a greater **Speed** setting may be beneficial. Often, the 100% **Speed** setting is established for when the robot is carrying its maximum payload. Also, 100% **Speed** may be the sustained maximum speed setting, but higher burst speeds may be permitted.

The speed that the robot actually achieves for a given motion may be different than the specified **Speed** value for a number of reasons: the motion may not be long enough to ramp up to the specified speed given the available acceleration; the **Speed** value may be limited by the maximum permitted **Speed** value; or the operator may have set a slow "Test Speed" that scales down the specified **Speed** value.

When a **New Profile** is created, its properties are automatically set to the default values specified in the controller's Configuration Database. Therefore, the **Speed** parameter only needs to be set if you wish to deviate from the default value.

## Examples

#### See Also

Profile Class | profile\_object.Accel | profile\_object.Decel | profile\_object.Speed2

**GPL Dictionary** 

Part Number: 609719 Rev. A

## profile object. Speed2 Property

Sets and gets the secondary peak motion speed specification as a percentage of their nominal speeds for selected axes during Cartesian motions.

```
profile_object.Speed2 =<new_value>
-or-
...profile_object.Speed2
```

## Prerequisites

Takes effect when the *profile\_object* is passed as a parameter to a **Move Class** method and the specified Cartesian motion segment is generated.

**Parameters** 

None

#### Remarks

For all joint interpolated and the majority of Cartesian motions, the standard **Speed** property is used to control the peak speed of the robot. However, for certain robot geometries and certain Cartesian (straight-line) motions, it is beneficial to have a secondary property to control motion speeds.

The **Speed2** property only applies to Cartesian motions and is generally used to specify a secondary speed setting to control the peak rotation speed for a motion. If **Speed2** is zero, both the peak translation and rotation are governed by the **Speed** property. If **Speed2** is non-zero, the peak Cartesian translation motion speed is limited by the **Speed** property and the peak Cartesian rotation speed is limited by **Speed2**. For a such a motion, the speed value that is more limiting will govern the overall motion timing.

For most motions, **Speed2** should be set to 0. However, if your robot has a wrist that can rotate very quickly and it is unpredictable as to whether the motion will be primarily a translation or a rotation, **Speed2** can be set low to limit the speed of a large rotation without negatively impacting motions that are primarily translations.

For some special kinematic modules, **Speed2** may also be applied to other degrees-of-freedom. Please see the Kinematic Library for specific information on these special uses.

## Examples

## See Also

Profile Class | profile\_object.Accel | profile\_object.Decel | profile\_object.Speed

**GPL Dictionary** 

Part Number: 609719 Rev. A

## profile\_object.Straight Property

Sets and gets Boolean indicating if the robot's tool tip is to follow a straight-line path or if the path will be a function of the robot's geometry.

```
profile_object.Straight =<new_value>
-or-
...profile_object.Straight
```

## Prerequisites

Takes effect when the *profile\_object* is passed as a parameter to a **Move Class** method and the specified motion segment is generated.

**Parameters** 

None

#### Remarks

For certain motions, the path of the robot's tool or the part being held by the robot is important and moving along a straight line is desirable. In other cases, the path may not be important. In the latter case, the robot may move faster if the path is defined by interpolating between the joint angles of the initial and final Locations.

If the **Straight** property is **True**, by making use of the system's built-in knowledge of the robot's geometry (i.e. kinematics), the robot's tool tip is moved along a straight-line path in Cartesian space. If **Straight** is **False**, the system will interpolate in joint angles to move the robot to its destination.

If the robot is a simple 1, 2, or 3 degree-of-freedom Cartesian mechanism with all linear axes, there is no difference between straight-line and joint interpolated motions. However, if the Cartesian robot has a rotary theta axis or if the robot is a non-Cartesian mechanism with rotary or parallel axes, the two motion types are quite different.

In situations where the path is not important, joint interpolated motions requires less processor time and the robot will often move more quickly.

By default, when a **New Profile** is created, Straight is set to **False**.

## Examples

Dim prof1 As New Profile
default values
prof1.Straight = True
Move.Loc (loc1, prof1)
viously defined

along a straight path

- ' Create new profile set to
- ' Perform motion to pre-
- ' location, loc1 by moving

### See Also

## **Profile Class**

GPL Dictionary

Part Number: 609719 Rev. A

## profile\_object.Text Property

Sets and gets a **String** associated with a **Profile Object**. This field is not used by GPL and is provided for use by application programs.

```
profile_object.Text = <string_value>
-or-
...profile_object.Text
```

Prerequisites

None

**Parameters** 

None

#### Remarks

This **Text** property allows an application programmer to associate an arbitrary **String** value with a **Profile** object. For example, this can be used to document how the object is employed or to store a description of the object that is subsequently displayed when the object is accessed or written.

## Examples

```
Dim prof1 As New Profile ' Create new Profile object
prof1.Text = "This is my profile"
Console.WriteLine(prof1.Text)
```

See Also

Profile Class | location\_object.Text | refframe\_object.Text

# 16. Reference Frame Class

## **RefFrame Class Summary**

The following pages provide detailed information on the properties and methods of the reference frame class, **RefFrame**. If one or more **Location Objects** are defined with respect to a **RefFrame Object**, when the position and/or orientation of the reference frame are altered, the position and orientation of all associated **Location Objects** are automatically adjusted as well.

RefFrame Objects are very useful when picking up or placing several parts that are at fixed positions relative to a base plate or when accessing pallets that have parts arranged in a rectangular grid or when the robot is to operate on a conveyor belt. The assembly of a printed circuit board is a common example of the first situation. When a PCB enters into a machine for mounting electronic components, the position and orientation of the PCB is first accurately determined, typically using a vision system. The reference frame that represents the PCB is then updated and all of the positions and orientations of the components to be placed are automatically adjusted. The use of robots in the laboratory automation industry provides a good example of the use of pallet reference frames. In this case, samples to be tested are placed on a tray and arranged in a rectangular grid pattern. After the tray is located and its associated reference frame updated, the **RefFrame Class** provides a simple means for stepping from sample to sample. Finally, conveyor reference frames are utilized to implement the GPL conveyor tracking capability. This feature allows locations to be specified relative to a moving conveyor line. This capability is important in the packaging industry where parts are often transported on conveyors.

To allow different types of static and dynamic reference frames to be represented, the **RefFrame Object** includes a **Type** property. At present, only basic, pallet and conveyor reference frames are supported. In the future, additional types of reference frames may be added.

In general, each type of reference frame only makes use of a subset of the properties and methods of the **RefFrame Class**. The tables below summarize the properties and methods utilized for each type of reference frame.

Table 16-1: Basic RefFrame

| Basic Reference Frame      |          |                                                                                                    |
|----------------------------|----------|----------------------------------------------------------------------------------------------------|
| Member                     | Type     | Description                                                                                            |
| refframe_obj. <b>Type</b>  | Property | Set to 0 to indicate a basic reference frame.                                                          |
| refframe_obj.Loc           | Property | <b>Loc.Pos</b> is set equal to the position and orientation of the reference frame by a GPL procedure. |
| refframe_obj.Pos           | Method   | Returns the absolute ("total") position and orientation for any type of reference frame object.        |
| refframe_<br>obj.PosWrtRef | Method   | Returns the position for any type of reference frame while ignoring any further reference frames.      |
| refframe_obj.Text          | Property | Sets and gets a <b>String</b> value not used by GPL. Available for general use by applications.        |

Table 16-2: Pallet RefFrame

| Pallet Reference Frame               |          |                                                                                                    |
|--------------------------------------|----------|----------------------------------------------------------------------------------------------------|
| Member                               | Туре     | Description                                                                                                    |
| refframe_obj.Type                    | Property | Set to 1 to indicate a pallet reference frame.                                                                                                    |
| refframe_obj.Loc                     | Property | <b>Loc.X, Y</b> and <b>Z</b> define the position of the first row, column and layer. The orientation of the X, Y, and Z axes of Loc define the direction for each row, column, and layer respectively. |
| refframe_obj.Pos                     | Method   | Returns the absolute ("total") position and orientation for any type of reference frame object.                                                                                                    |
| refframe_<br>obj.PosWrtRef           | Method   | Returns the position for any type of reference frame while ignoring any further reference frames.                                                                                                    |
| refframe_obj.Text                    | Property | Sets and gets a <b>String</b> value not used by GPL. Available for general use by applications.                                                                                                    |
| refframe_obj.PalletIndex             | Property | Sets and gets the index for the next position along the pallet row, column, or layer (1 to n).                                                                                                    |
| refframe_obj.PalletMaxIndex          | Property | Sets and gets the maximum position index along the pallet row, column, or layer (1 to n).                                                                                                    |
| refframe_<br>obj.PalletNextPos       | Method   | Advances to the next pallet position.                                                                                                    |
| refframe_obj.PalletOrder             | Property | Sets and gets the parameter that specifies the order in which <b>PlalletNextPos</b> indexes along the row, column, and layer indices.                                                                  |
| refframe_<br>obj.PalletPitch         | Property | Sets and gets the step size for advancing along each row, column, or layer.                                                                                                    |
| refframe_<br>obj.<br>PalletRowColLay | Method   | Sets the next pallet position row, column, and layer indices in a single instruction.                                                                                                    |

**Brooks Automation** 

Table 16-3: Conveyor RefFrame

| Conveyor Reference Frame            |          |                                                                                                    |
|-------------------------------------|----------|----------------------------------------------------------------------------------------------------|
| Member                              | Туре     | Description                                                                                                    |
| refframe_obj.Type                   | Property | Set to 2 to indicate a conveyor reference frame.                                                                                                  |
| refframe_obj.Loc                    | Property | Not used. Conveyor reference frames cannot be defined with respect to any other reference frame.                                                  |
| refframe_obj.Pos                    | Method   | Returns the absolute ("total") position and orientation for any type of reference frame object.                                                   |
| refframe_<br>obj.PosWrtRef          | Method   | Returns the position of the "nominal" transformation for the associated conveyor robot.                                                           |
| refframe_obj.Text                   | Property | Sets and gets a <b>String</b> value not used by GPL. Available for general use by applications.                                                   |
| refframe_<br>obj<br>.ConveyorOffset | Property | Sets or gets the property that specifies the zero position of the conveyor belt's encoder.                                                        |
| refframe_obj<br>.ConveyorRobot      | Property | Sets or gets the property that specifies the robot module that is interfaced to the belt encoder and contains the data that defines the conveyor. |

## refframe\_object.ConveyorOffset Property

For a conveyor reference frame, sets or gets the property that specifies the zero position of the conveyor belt's encoder.

refframe\_object.ConveyorOffset= <encoder\_offset>
-or... refframe\_object.ConveyorOffset

## Prerequisites

The refframe\_object must be a conveyor reference frame.

The Conveyor Tracking software license must be installed on the controller.

#### **Parameters**

None

#### Remarks

Since the raw reading of a conveyor's encoder can increase almost without limit, an offset to the encoder reading is provided to effectively zero the encoder value. This permits a motion program to be taught in one region of the conveyor and then reused in another region of the conveyor as the belt continues to advance. Whenever the belt encoder's value is read, the **ConveyorOffset** is automatically subtracted from the encoder's instantaneous reading.

When the encoder is zero'ed by setting the **ConveyorOffset** equal to the encoder's current reading, the position and orientation of the belt will be equal to the "Nominal" value defined in the conveyor's robot module (DataID 16060).

The **ConveyorOffset** is specified in units of millimeters.

If the conveyor encoder has rollover enabled, the system will automatically internally adjust the **ConveyorOffset** to ensure that its value is within one rollover value of the instantaneous encoder reading.

#### Examples

Dim belt1 As New RefFrame
Dim loc1 As New Location

**Brooks Automation** 

See Also

RefFrame Class | location\_object.ConveyorLimit | refframe\_object.ConveyorRobot

## refframe\_object.ConveyorRobot Property

For a conveyor reference frame, sets or gets the property that specifies the robot module that is interfaced to the belt encoder and contains the data that defines the conveyor.

```
refframe_object.ConveyorRobot= <robot_number>
-or-
... refframe_object.ConveyorRobot
```

### Prerequisites

The *refframe object* must be a conveyor reference frame.

The Conveyor Tracking software license must be installed on the controller.

#### **Parameters**

None

#### Remarks

Most of the information that a conveyor reference frame computes is derived from the data specified by a conveyor robot. A conveyor robot module defines the interface that is connected to the belt encoder and contains its "nominal" transformation. The nominal transformation defines the direction of travel of the belt and its approximate center point. Since a controller can be interfaced to multiple conveyor belts, the **ConveyorRobot** property provides the means for associating a reference frame with a particular conveyor belt.

This property must be set before the position of a conveyor reference frame can be accessed.

The *robot\_number* can range for 1 to N, where N is the total number of robots that are configured in a controller.

## Examples

```
Dim belt1 As New RefFrame
Dim loc1 As New Location
belt1.Type = 2
```

' Conveyor reference

**Brooks Automation** 

See Also

RefFrame Class | location\_object.ConveyorLimit | refframe\_object.ConveyorOffset

Remarks

Part Number: 609719 Rev. A

## refframe\_object.Loc Property

Sets and gets a reference frame's **Location Object**, which typically contains the nominal position and orientation of the frame.

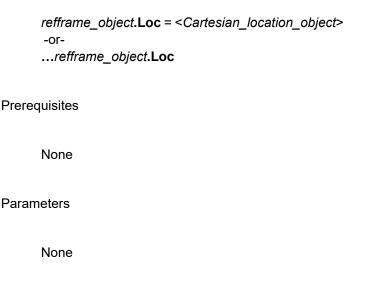

Most reference frame types have an associated Cartesian **Location Object** that is pointed to by the **Loc** property. Typically, the nominal position and orientation of the reference frame is stored in this **Location** although the specific interpretation of this data is a function of the reference frame type.

The *refframe\_object*.**Loc.RefFrame** property points to the next reference frame if *refframe\_object* is itself relative to another frame. For conveyor reference frames, **Loc** is unused and **Loc.RefFrame** must always be null since conveyor reference frames cannot be relative to another reference frame of any type.

Table 16-4 describes how to interpret the position and orientation data stored in the Cartesian **Location Object** pointed to by *refframe\_object*.**Loc**.

**Brooks Automation** Part Number: 609719 Rev. A

Table 16-4: Loc.RefFrame

| RefFrame<br>Type | refframe_object.Loc Contents                                                                                                    |
|------------------|----------------------------------------------------------------------------------------------------|
| Basic            | Contains the reference frame position and orientation. So, refframe_object.Loc.Pos represents the total position of refframe_object and refframe_object.Loc.PosWrtRef is the position and orientation of refframe_object with respect to any subsequent reference frames. If a program wishes to change the position and orientation of a basic frame, it must do so via refframe_object.Loc. However, if a program wishes to read the reference frame position and orientation, it is normally a better practice to use the refframe_object.Pos and refframe_object.PosWrtRef methods. These last two methods will return the current total and relative position for any type of reference frame.                                                |
| Pallet           | The XYZ position of the <i>refframe_object</i> . <b>Loc</b> defines the position of row 1, column 1, and layer 1 of the pallet. The orientation of <i>refframe_object</i> . <b>Loc</b> defines the direction of the rows, columns, and layers of the pallet. The X-axis of <i>refframe_object</i> . <b>Loc</b> defines the index direction for a row. The Y-axis defines the index direction for a column. The Z-axis defines the index direction for layers.                                                                                                    |
| Conveyor         | The <b>Loc</b> property is not used for conveyor reference frames. The "nominal" position for a conveyor reference frame is dynamically extracted from the value stored in the associated conveyor robot module. This permits the direction of travel and nominal position of a conveyor to be taught once, automatically loaded when the controller is restarted, and referenced by multiple conveyor reference frames. The <b>Loc.PosWrtRef</b> must always be NULL since conveyor reference frames cannot be relative to any other reference frame. The <i>refframe_object.</i> <b>Pos</b> and <i>refframe_object.</i> <b>PosWrtRef</b> methods should be used to access the instantaneous and nominal positions of a conveyor reference frame. |

As a convenience, when a new reference frame object is created, a Cartesian **Location Object** is automatically created and linked to the reference frame. By default, this **Location** will have its position and orientation angles set to zero.

#### Examples

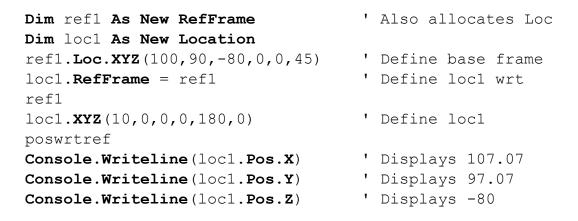

See Also

RefFrame Class | refframe\_object.Pos | refframe\_object.PosWrtRef

## refframe\_object.PalletIndex Property

For a pallet reference frame, sets or gets the row, column or layer index for the next grid position to be accessed.

```
refframe_object.PalletIndex(row_col_lay) = <next_index>
-or-
...refframe_object.PalletIndex(row_col_lay)
```

## Prerequisites

The *refframe\_object* must be a pallet reference frame.

#### **Parameters**

row\_col\_lay

A required numerical expression that is equal to 1 if the row index is to be accessed, 2 if the column index is to be accessed, or 3 if the layer index is to be accessed.

### Remarks

This property permits a program to set or get the next row, column, or layer index to be accessed in a pallet reference frame. Each index can range from 1 to the maximum value for that dimension as specified by the object's **PalletMaxIndex** property. The row, column, and layer indices are always positive integer numbers. If you wish to step in a negative direction, the appropriate **PalletPitch** property for the **refframe\_object** can be set to a negative number.

If you wish to set all 3 index values at once, you can make use of the object's **PalletRowColLay** method. If you want to just advance to the next logical pallet position, the **PalletNextPos** method can be invoked.

By default, when a new pallet reference frame is created, the pallet indices are set to 1, 1, 1.

## Examples

Brooks Automation
Part Number: 609719 Rev. A

```
Dim ref1 As New RefFrame
                                    ' Also allocates Loc
Dim loc1 As New Location
                                    ' Change to pallet
ref1.Type = 1
frame
refl.Loc.XYZ(100,50,-80,0,0,0)
                                    ' Define pallet base
ref1.PalletPitch(1) = 10
                                    ' Spacing along row
ref1.PalletPitch(2) = 20
                                    ' Spacing along
column
ref1.PalletMaxIndex(1) = 3
                                    ' Define grid size
ref1.PalletMaxIndex(2) = 3
                                    ' Define grid size
                                    ' loc1.PosWrtRef all
loc1.RefFrame = ref1
0's
ref1.PalletIndex(2) = 2
                                    ' Set grid (1,2,1)
                                    ' Displays 100
Console.Writeline(loc1.Pos.X)
Console.Writeline(loc1.Pos.Y)
                                    ' Displays 70
```

See Also

RefFrame Class | refframe\_object.PalletMaxIndex|refframe\_object.PalletNextPos|refframe\_object.PalletRowColLay

## refframe\_object.PalletMaxIndex Property

For a pallet reference frame, sets or gets the number of rows, columns, or layers in the pallet.

```
refframe_object.PalletMaxIndex( row_col_lay) = <maximum_index>
-or-
...refframe_object.PalletMaxIndex(row_col_lay)
```

## Prerequisites

The refframe\_object must be a pallet reference frame.

#### **Parameters**

row\_col\_lay

A required numerical expression that is equal to 1 if the number of rows is to be accessed, 2 if the number of columns is to be accessed, or 3 if the number of layers is to be accessed.

### Remarks

This property allows a program to set or get the number of rows, columns or layers for a given pallet reference frame. The number of rows, columns or layers is specified by an integer number greater than or equal to 1.

To specify a specific pallet position, the **PalletIndex** properties must be set to at least 1 and cannot be greater then the applicable maximum values defined by the **PalletMaxIndex** property.

By default, when a new pallet reference frame is created, the maximum pallet indices are each set to 1.

#### Examples

Dim ref1 As New RefFrame
Dim loc1 As New Location

' Also allocates Loc

Brooks Automation
Part Number: 609719 Rev. A

```
ref1.Type = 1
                                    ' Change to pallet
frame
refl.Loc.XYZ(100,50,-80,0,0,0)
                                    ' Define pallet base
ref1.PalletPitch(1) = 10
                                    ' Spacing along row
ref1.PalletPitch(2) = 20
                                    ' Spacing along
column
ref1.PalletMaxIndex(1) = 3
                                    ' Define grid size
ref1.PalletMaxIndex(2) = 3
                                    ' Define grid size
loc1.RefFrame = ref1
                                    ' loc1.PosWrtRef all
0's
ref1.PalletRowColLay(2,3,1)
                                    ' Set grid position
                                    ' Displays 110
Console.Writeline(loc1.Pos.X)
                                    ' Displays 90
Console.Writeline(loc1.Pos.Y)
```

See Also

RefFrame Class | refframe\_object.PalletIndex | refframe\_object.PalletRowColLay

## refframe\_object.PalletNextPos Method

For a pallet reference frame, advances the pallet position to the next logical position.

refframe\_object.PalletNextPos

## Prerequisites

The *refframe\_object* must be a pallet reference frame.

**Parameters** 

None

#### Remarks

Given the current pallet position and the **PalletOrder**, this method advances the pallet to the next logical position. For example, if the current pallet position is at the last element in a row, 3rd column position, and 2nd layer, and the **PalletOrder** indicates that the pallet should be incremented by row, column and layer, **PalletNextPos** will advance to the 1st row element, 4th column element and 2nd layer.

If the initial pallet position is at the last row, column, and layer position, **PalletNextPos** changes the pallet position indices to 1,1,1.

If you want to randomly select the next pallet position, a program can utilize **PalletIndex** or **PalletRowColLay** instead of the **PalletNexPos** method.

### Examples

**Brooks Automation** 

```
column
ref1.PalletMaxIndex(1) = 3
                                   ' Define grid size
ref1.PalletMaxIndex(2) = 3
                                    ' Define grid size
ref1.PalletOrder = 2
                                    ' Col, row, layer
order
                                    ' loc1.PosWrtRef all
loc1.RefFrame = ref1
                                   ' Set grid position
ref1.PalletRowColLay(3,1,1)
ref1.PalletNextPos
                                    ' Advance to 3,2,1
Console.Writeline(loc1.Pos.X)
                                   ' Displays 120
Console.Writeline(loc1.Pos.Y)
                                   ' Displays 70
```

See Also

RefFrame Class | refframe\_object.PalletIndex | refframe\_object.PalletOrder | refframe\_object.PalletRowColLay

## refframe\_object.PalletOrder Property

For a pallet reference frame, sets or gets the parameter that specifies the order in which the row, column, and layer indices are incremented.

refframe\_object.PalletOrder = <indexing\_order>
-or... refframe\_object.PalletOrder

## Prerequisites

The *refframe\_object* must be a pallet reference frame.

#### **Parameters**

None

#### Remarks

Normally, the rows and columns of a pallet are defined such that a layer of rows and columns lie in the world coordinate system X-Y plane. If the rows and columns are defined in such a manner, you may wish to increment from one pallet position to the next in a different order than the standard row first, then column, then layer pattern. For example, you may want to stack from the bottom layer to the top layer before incrementing to the next row or column. The **PalletOrder** parameter allows a program to define the order in which the row, column, and layer indices are incremented.

The interpretation of this parameter is presented in Table 16-5.

Table 16-5: PalletOrder Parameter

| PalletOrder Value | Incrementing Order |
|-------------------|--------------------|
| 0                 | Row, column, layer |
| 1                 | Row, layer, column |
| 2                 | Column, row, layer |
| 3                 | Column, layer, row |
| 4                 | Layer, row, column |
| 5                 | Layer, column, row |

By default, when a new pallet reference frame is created, the **PalletOrder** is set to 0 (row,column,layer).

## Examples

Dim ref1 As New RefFrame ' Also allocates Loc Dim loc1 As New Location ref1.Type = 1' Change to pallet frame ref1.Loc.XYZ(100,50,-80,0,0,0) ' Define pallet base ref1.PalletPitch(1) = 10' Spacing along row ref1.PalletPitch(2) = 20' Spacing along column ref1.PalletMaxIndex(1) = 3' Define grid size ref1.PalletMaxIndex(2) = 3' Define grid size ref1.PalletOrder = 2 ' Col, row, layer order loc1.RefFrame = ref1 ' loc1.PosWrtRef all 0's ref1.PalletRowColLay(3,1,1) ' Set grid position ref1.PalletNextPos ' Advance to 3,2,1 Console.Writeline(loc1.Pos.X) ' Displays 120 Console.Writeline(loc1.Pos.Y) ' Displays 70

#### See Also

RefFrame Class | refframe\_object.PalletNextPos

# refframe\_object.PalletPitch Property

For a pallet reference frame, sets or gets the step size (pitch) between adjacent rows, columns, or layers in a pallet.

```
refframe_object.PalletPitch(row_col_lay) = <pitch_size>
-or-
...refframe_object.PalletPitch(row_col_lay)
```

## Prerequisites

The *refframe\_object* must be a pallet reference frame.

#### **Parameters**

```
row_col_lay
```

A required numerical expression that is equal to 1 if the row pitch is to be accessed, 2 if the column pitch is to be accessed, or 3 if the layer pitch is to be accessed.

### Remarks

This property allows a program to set or get the step size (pitch) between sequential rows, columns or layers for a pallet reference frame. The step sizes are in units of millimeters and can be both positive and negative real numbers.

## Examples

```
column
```

ref1.PalletMaxIndex(1) = 3 ref1.PalletMaxIndex(2) = 3

loc1.RefFrame = ref1

0's
ref1.PalletRowColLay(2,3,1)
Console.Writeline(loc1.Pos.X)
Console.Writeline(loc1.Pos.Y)

' Define grid size

' Define grid size

' loc1.PosWrtRef all

' Set grid position

' Displays 110

' Displays 90

See Also

## **RefFrame Class**

## refframe\_object.PalletRowColLay Method

For a pallet reference frame, sets the row, column, and layer indices for the next grid position to be accessed.

refframe\_object.PalletRowColLay(row, column, layer)

#### Prerequisites

The refframe\_object must be a pallet reference frame.

#### **Parameters**

row

A required numerical expression that specifies the index for the next row to be accessed, where the row number is interpreted as an integer value that ranges from 1 to the maximum permitted row index for this pallet, i.e. refframe\_object.PalletMaxIndex(1).

#### column

A required numerical expression that specifies the index for the next column to be accessed, where the column number is interpreted as an integer value that ranges from 1 to the maximum permitted column index for this pallet, i.e. *refframe\_object*.**PalletMaxIndex**(2).

## layer

A required numerical expression that specifies the index for the next layer to be accessed, where the layer number is interpreted as an integer value that ranges from 1 to the maximum permitted layer index for this pallet, i.e. *refframe\_object*.**PalletMaxIndex**(3).

#### Remarks

refframe object.PalletRowColLay Method

This is a convenience method that allows a program to explicitly set the row, column, and layer indices for the next pallet element to be accessed. This method permits a program to randomly set or reset the next element. For example, if values of 1,1,1 are specified as the arguments to this method, the first pallet position will be accessed next.

By default, when a new pallet reference frame is created, the pallet indices are set to 1, 1, 1.

The operation performed by this method can also be accomplished by utilizing the **PalletIndex** property once for each of the three pallet indices or the **PalletNextPos** method can be invoked to advance to the next logical pallet position.

### Examples

```
Dim ref1 As New RefFrame
                                    ' Also allocates Loc
Dim loc1 As New Location
ref1.Type = 1
                                    ' Change to pallet
frame
refl.Loc.XYZ(100,50,-80,0,0,0)
                                    ' Define pallet base
ref1.PalletPitch(1) = 10
                                    ' Spacing along row
ref1.PalletPitch(2) = 20
                                    ' Spacing along
column
ref1.PalletMaxIndex(1) = 3
                                    ' Define grid size
ref1.PalletMaxIndex(2) = 3
                                    ' Define grid size
                                    ' loc1.PosWrtRef all
loc1.RefFrame = ref1
0's
ref1.PalletRowColLay(2,3,1)
                                    ' Set grid position
                                    ' Displays 110
Console.Writeline(loc1.Pos.X)
Console.Writeline(loc1.Pos.Y)
                                    ' Displays 90
```

See Also

RefFrame Class | refframe\_object.PalletIndex | refframe\_object.PalletMaxIndex | refframe\_object.PalletNextPos

Returns a Cartesian **Location** equal to the current total position and orientation for any type of **RefFrame Object**.

... refframe\_object.Pos( location\_object )

refframe object.Pos Method

Prerequisites

None

**Parameters** 

location\_object

An optional Cartesian **Location Object** or a method or property that returns a Cartesian **Location Object** value. This parameter is not currently utilized but is included to support planned future reference frame types.

#### Remarks

For any type of reference frame object, this method returns a Cartesian **Location** whose value is equal to the current (instantaneous) total position and orientation of the frame taking into account any additional linked reference frames. In the case of a "basic" reference frame, the current location is equal to the contents of *refframe\_object.***Loc.Pos**. In the case of a dynamic reference frame, such as a pallet, the current total position and orientation is computed based upon the object properties, e.g. nominal location, current row, column and layer numbers. In the case of a conveyor reference frame, the instantaneous position of the conveyor belt is computed and returned. For a conveyor reference frame, the X-axis of this value points along the direction of travel for the belt.

This method returns the reference frame's total position and orientation that is equivalent to the value used to compute the total position and orientation of a Cartesian **Location** that is defined with respect to the reference frame. For example, if a Cartesian **Location**, *loc1*, has its **RefFrame** pointer set equal to a reference frame, *ref1*, then *loc1*.**Pos** is equal to:

ref1.Pos(dummy).Mul(loc1.PosWrtRef)

### Examples

```
Dim ref1 As New RefFrame
                                   ' Also allocates Loc
Dim dum As New Location
refl.Loc.XYZ(100,90,-80,0,0,45)
                                   ' Define base frame
Console.Writeline(ref1.Pos(dum).X) ' Displays 100
Console.Writeline(ref1.Pos(dum).Y) ' Displays 90
Console.Writeline(ref1.Pos(dum).Z) ' Displays -80
```

See Also

RefFrame Class | refframe\_object.PosWrtRef

# refframe\_object.PosWrtRef Method

Returns a Cartesian **Location** equal to the current position and orientation of a **RefFrame Object** ignoring any further reference frames.

...refframe\_object.PosWrtRef(location\_object)

Prerequisites

None

**Parameters** 

location\_object

An optional Cartesian **Location Object** or a method or property that returns a Cartesian **Location Object** value. This parameter is not currently utilized but is included to support planned future reference frame types.

### Remarks

In general, this method returns a Cartesian **Location** whose value is equal to the current position and orientation of the reference frame without taking into account any additional linked reference frames. See Table 16-6.

Table 16-6: PosWrtRef Method

| RefFrame<br>Type | refframe_object.PosWrtRef                                                                                                    |
|------------------|----------------------------------------------------------------------------------------------------|
| Basic            | Returns the contents of refframe_object.Loc.PosWrtRef.                                                                                                    |
| Pallet           | Returns the current pallet position and orientation based upon the object properties, e.g. nominal location, current row, column and layer numbers, without taking into consideration any linked reference frames. |

refframe\_object.PosWrtRef Method

| RefFrame<br>Type | refframe_object.PosWrtRef                                                                                                    |
|------------------|----------------------------------------------------------------------------------------------------|
| Conveyor         | Returns the "Nominal" transformation for the conveyor as defined in the associated conveyor robot (DataID 16060). The X-axis of is value points along the direction of travel of the belt and the XYZ position of this value is typically defined approximately at the center of travel for the belt. The nominal value for a conveyor is stored in the conveyor robot module to permit this transformation to be taught once, automatically loaded when the controller is restarted, and referenced by multiple conveyor reference frames. |

### Examples

```
Dim ref1 As New RefFrame
                            ' Also allocates Loc
Dim dum As New Location
refl.Loc.XYZ(100,90,-80,0,0,45) 'Define base frame
Console.Writeline(ref1.PosWrtRef(dum).X) ' Displays 100
Console.Writeline(ref1.PosWrtRef(dum).Y) ' Displays 90
Console.Writeline(ref1.PosWrtRef(dum).Z) ' Displays -80
```

See Also

RefFrame Class | refframe\_object.Pos

# refframe\_object.Text Property

Sets and gets a **String** associated with a **RefFrame Object**. This field is not used by GPL and is provided for use by application programs.

```
refframe_object.Text = <string_value>
-or-
...refframe_object.Text
```

Prerequisites

None

**Parameters** 

None

#### Remarks

This **Text** property allows an application programmer to associate an arbitrary **String** value with a **RefFrame** object. For example, this can be used to document how the object is employed or to store a description of the object that is subsequently displayed when the object is accessed or written.

### Examples

```
Dim ref1 As New RefFrame ' Create new RefFrame
object
ref1.Text = "This is my reference frame"
Console.WriteLine(ref1.Text)
```

See Also

RefFrame Class |location\_object.Text|profile\_object.Text

**Brooks Automation** 

## refframe\_object.Type Property

Sets and gets the **Integer Type** of a **RefFrame Object**, which indicates if the object is a basic type or one of the special types of reference frames.

refframe\_object.Type = <new\_Integer\_value>
-or...refframe\_object.Type

Prerequisites

None

**Parameters** 

None

Remarks

There are several different types of reference frames that can be represented by a *refframe\_object*. The **Type** property indicates which type of reference frame is stored in a specific object. The possible values for the **Type** property are shown in **Table 16-7**.

**Table 16-7: Type Property Values** 

| Type<br>Value | Description                                                                                                    |
|---------------|----------------------------------------------------------------------------------------------------|
| 0             | Basic <b>RefFrame</b> that stores the position and orientation of the reference frame in the <b>Loc Location</b> .                                                                                               |
| 1             | Pallet <b>RefFrame</b> that defines a one, two or three-dimensional rectangular grid of positions that are sequentially indexed.                                                                                 |
| 2             | Conveyor <b>RefFrame</b> whose value is dynamically computed and is equal to the instantaneous position of a conveyor belt. Requires that the Conveyor Tracking Software License be installed in the controller. |

For all reference frames, there are a few common properties that are always defined and accessible. These common properties include the **Type**, **Loc**, **Pos** and **PosWrtRef**. In addition, specific types of reference frames may have additional properties and methods that are only meaningful for a specific type of *refframe*\_

*object*. For example, a pallet reference frame has a **PalletOrder** property that is only relevant for that type of frame.

In general, if you attempt to access a property that is not relevant for a *refframe\_object*, an error will be generated.

When a "New" **RefFrame** is created, its **Type** is automatically set to 0, i.e. the basic type.

### Examples

Dim ref1 As New RefFrame ' Create new reference frame
Dim iType As Integer
iType = ref1.Type ' iType will be set to 0

See Also

**RefFrame Class** 

17. Robot Class

# 17. Robot Class

### **Robot Class Summary**

The following pages provide detailed information on the properties and methods of the global **Robot Class**. This class provides access to the features and status of each robot configured in the system, e.g. the current position of a robot, processes for establishing the position reference for each axes of each robot, functions for forcing an in-process motion to decelerate to a halt, methods for setting and getting the robot's base and tool offsets, etc.

The most important operations of the **Robot Class** are to associate a specific robot with a specific thread and to grant exclusive control of a robot to a thread. Most read-only robot operations require that a statement either explicitly specify a robot or have a previously **Selected** robot. For example, to read the current position of a robot, the **Selected** robot will be accessed if no robot is specified. More importantly, in order to control or move a robot, a thread must first be **Attached** to a robot in order to gain exclusive access to it.

As is standard in GPL, conversions between different arithmetic types, e.g. Integer, Single, Double, are automatically performed as required. So, for numeric properties and methods of the Robot Class, it is not necessary to have different variations of these members to deal with the different possible mixes of input parameter data types. Also, as appropriate, the properties and methods generally produce results that are formatted as Double's. These results will automatically be converted to smaller data types as necessary, e.g. Double -> Integer, and will not generate an error so long as numeric overflow does not occur.

Table 17-1 summarizes the properties and methods that are described in greater detail in the following sections.

17. Robot Class
Robot Class Summary

**GPL** Dictionary

Part Number: 609719 Rev. A

**Table 17-1: Robot Class Summary** 

| Member                | Туре     | Description                                                                                                    |
|-----------------------|----------|----------------------------------------------------------------------------------------------------|
| Robot.Attached        | Property | Sets and gets the number of the robot that is exclusively controlled by a thread.                                                                         |
| Robot.Base            | Property | Sets and gets the position and orientation offset for the base of the robot.                                                                              |
| Robot.CartMode        | Property | Gets an <b>Integer</b> that contains flag bits that indicate if any special Cartesian trajectory modes are active.                                        |
| Robot.Custom          | Property | Sets and gets elements of a parameter array whose interpretation is specific to each kinematic module.                                                    |
| Robot.DefLinComp      | Method   | Defines internal table of motor encoder "Linearity compensation" correction values that are automatically applied to encoder values.                      |
| Robot.Dest            | Property | Returns a Cartesian <b>Location</b> whose value is equal to the originally planned final destination of the previously executed motion.                   |
| Robot.DestAngles      | Property | Returns an Angles <b>Location</b> whose value is equal to the originally planned final destination of the previously executed motion.                     |
| Robot.Home            | Method   | Homes the <b>Attached</b> robot to establish the reference positions for each axes.                                                                       |
| Robot.HomeAll         | Method   | Homes all robots to establish the reference positions for each of their axes.                                                                             |
| Robot.JointToMotor    | Method   | Converts an array of axis joint angles (in degrees or millimeters) to an equivalent array of motor positions (in encoder counts)                          |
| Robot.LastProfile     | Property | Returns a <b>Profile Object</b> whose properties are equal to those of the currently executing motion or the last executed motion if no motion is active. |
| Robot.MotorTempStatus | Property | Returns a code that indicates the temperature status of a motor.                                                                                          |
| Robot.MotorToJoint    | Method   | Converts an array of motor positions (in encoder counts) to an equivalent array of axis joint angles (in degrees or millimeters).                         |
| Robot.Payload         | Property | Asserts or retrieves the last asserted value that specifies the mass of the payload being carried by the robot.                                           |
| Robot.RapidDecel      | Property | Sets the <b>Boolean</b> flag that forces any in-process motion for a robot to be rapidly decelerated to a stop.                                           |
| Robot.RealTimeModAcm  | Property | Returns a Cartesian <b>Location</b> whose value is equal to the accumulated modifications generated by the Real-time Trajectory Modification mode.        |
| Robot.RestartBase     | Property | Gets the position and orientation offset for the base of the robot that was set when the controller was restarted.                                        |
| Robot.RestartTool     | Property | Gets the position and orientation offset for the tool or gripper of the robot that was set when the controller was restarted.                             |
| Robot.Selected        | Property | Sets and gets the default robot number to be used when accessing a specific robot.                                                                        |

**Brooks Automation** 

| Member             | Туре     | Description                                                                                                    |
|--------------------|----------|----------------------------------------------------------------------------------------------------|
| Robot.Source       | Property | Returns a Cartesian <b>Location</b> whose value is equal to the initial position and orientation of the previously executed motion. |
| Robot.SourceAngles | Property | Returns an Angles <b>Location</b> whose value is equal to the initial axes positions of the previously executed motion.             |
| Robot.SpeedAngles  | Property | Returns an Angles <b>Location</b> whose components contain the instantaneous speed of each axis.                                    |
| Robot.Tool         | Property | Sets and gets the position and orientation offset for the tool or gripper of the robot.                                             |
| Robot.TrajState    | Property | Gets an <b>Integer</b> that indicates the current state of the Trajectory Generator for a given robot.                              |
| Robot.Where        | Property | Gets a Cartesian <b>Location</b> whose value indicates the current position and orientation of a robot.                             |
| Robot.WhereAngles  | Property | Gets an Angles <b>Location</b> whose value indicates the current position of each axes of a robot.                                  |

Robot.Attached Property Part Number: 609719 Rev. A

### **Robot.Attached Property**

Sets and gets the number of the robot that is exclusively controlled by a thread.

```
Robot.Attached = <robot_number>
-or-
... Robot.Attached
```

Prerequisites

None

**Parameters** 

None

#### Remarks

In order to ensure that a robot receives a consistent set of motion commands, a robot must be **Attached** before any motion commands can be issued by a thread and only a single thread can be **Attached** to a robot at any given time. While a robot is **Attached** by a thread, other threads are still permitted to read certain properties of the robot, such as the current robot position and trajectory state. Also, other threads are able to alter the robots operation in ways that make sense. For example, any thread can disable high power, signal a Soft or Hard E-Stop, or force a robot to rapidly decelerate. The **Attached** robot number is an **Integer** that ranges from 1 to N. If the **Attached** property is set to 0, any robot attached to the thread is released (un-**Attached**). When a robot is **Attached**, the system forces the **Selected** property to be equal to the **Attached** value. Typically, if a project is intended to control a robot, the GPL software development environment can be configured to automatically generate the statements to ensure the robot will be **Attached** at the start of program execution and un-**Attached** when the program is terminated or pauses execution.

### Examples

See Also

Robot Class | Robot .Selected

Part Number: 609719 Rev. A Robot.Base Property

## **Robot.Base Property**

Sets and gets the position and orientation offset for the base of the robot.

```
Robot.Base = <Cartesian_location>
-or-
... Robot.Base ( robot )
```

### Prerequisites

- For the set operation, the robot must be attached to the current thread.
- For the set operation, the Location must be of the Cartesian type.

#### **Parameters**

robot

An optional numeric expression that specifies the robot to be accessed (1-n). If this value is 0 or unspecified, the **Selected** robot will be accessed.

#### Remarks

This property permits a project to either set or retrieve the Cartesian **Location Object** that defines the position and orientation offset from the base of the robot to the origin of the World coordinate system.

The **Base** definition is beneficial if you create an application using Cartesian **Locations** and the base of the robot is subsequently shifted slightly. By adjusting the position of the **Base** definition, a project can automatically correct all of the joint angle positions that will be computed from Cartesian **Locations**.

For computational reasons, some robot kinematic modules may not support the **Base** property. Also, as a computational efficiency, the value of **Base** can only contain a positional offset in X, Y, and Z and a rotation about the Z-axis. That is, the Euler angles for the Base must always be "X,Y,Z,0,0,Roll".

For most applications, the Base value is not used and its value is set to "0,0,0,0,0,0".

Once the **Robot.Base** has been set, these dimensions remain in effect until the **Base** property is set again or the controller is powered down and restarted. As a

17. Robot Class GPL Dictionary

convenience, when the controller is restarted, a "Restart Base " definition is automatically put into effect based upon the values of "Base set at restart" (DataID

Changing the robot's **Base** instantaneously changes where the system thinks that the robot's Cartesian set point is located. So, if the robot is in motion when a thread attempts to set the **Base**, GPL automatically waits until the motion is completed before executing this instruction.

### Examples

16052).

```
Dim base As New Location
Robot.Attached = 1
base.XYZ(10, 0, 0) ' Move base by 10mm in
X
Robot.Base = base
Console.WriteLine(Robot.Base().X) ' Outputs a value of
10
```

See Also

Robot Class | Robot.RestartBase

Part Number: 609719 Rev. A

### **Robot.CartMode Property**

Returns an **Integer** that contains flag bits that indicate if any special Cartesian trajectory modes are active.

...Robot.CartMode ( robot )

Prerequisites

None

**Parameters** 

robot

An optional numeric expression that specifies the robot to be accessed (1-n). If this value is 0 or unspecified, the **Selected** robot will be accessed.

### Remarks

The Trajectory Generator supports a number of special operating modes that can only be executed when Cartesian motions are being evaluated. This property returns an **Integer** that contains flag bits that indicate if any of these special modes are currently active.

This is the same value that is returned in the "CartMode Trajectory Flags" (DataID 3526) Parameter Database entry.

The bits within the value returned by this property are defined in Table 17-2.

**Table 17-2: CartMode Property** 

| CartMode<br>Flags | Description                                                                                                    |
|-------------------|----------------------------------------------------------------------------------------------------|
| &H01              | Conveyor Tracking. If on, indicates that the robot is moving with respect to a conveyor belt and is automatically adjusting the Cartesian set point to track the belt. |

| CartMode<br>Flags | Description                                                                                                    |
|-------------------|----------------------------------------------------------------------------------------------------|
| &H02              | Real-time Trajectory Modification. If on, indicates that the Cartesian set point can be dynamically altered based upon input from a GPL program. The Trajectory Generator incorporates the real-time modifications into the computed Cartesian set point each trajectory cycle. |
| &H04              | SpeedDAC. If on, indicates that the Trajectory Generator is computing the instantaneous tool tip speed and using this information to control the value of a analog output (DAC) device.                                                                                         |

### Examples

Dim flags As Integer flags = Robot.CartMode() ' Reads current mode bits

See Also

Robot Class | Move.StartRealTimeMod | Move.StartSpeedDAC

## **Robot.Custom Property**

Sets and gets elements of a parameter array whose interpretation is specific to each kinematic module.

```
Robot.Custom(index) = <New_value>
-or-
... Robot.Custom(robot, index)
```

### Prerequisites

- For the set operation, the robot must be attached to the current thread.
- For kinematic modules that do not use the array of custom kinematic parameters, setting or reading these parameters has no effect on the operation of the associated robot.

### **Parameters**

index

An optional numeric expression that specifies the element of the custom kinematic parameter array (1-5) that is accessed. If this value is 1 or unspecified, the first element will be accessed.

robot

An optional numeric expression that specifies the robot to be accessed (1-n). If this value is 0 or unspecified, the **Selected** robot will be accessed.

### Remarks

Selected kinematic modules have special runtime parameters that alter their behavior in a non-standard fashion. For example, the "Dual RPR" robot has two arms and two sets of grippers that can be moved. At any given time, only one of the arms and one of the grippers can be factored into the computation of the Cartesian position and orientation of the robot. The "custom kinematic parameters" are utilized by this kinematic module at runtime to specify which of the two arms is logically considered part of the robot.

17. Robot Class GPL Dictionary

In some instances, setting a parameter may cause the executing thread to pause waiting for the attached robot to complete its current motion. This side effect and other similar actions are controlled by the specific kinematic module type.

For a description of how these parameters are utilized in a specific robot and their side effects, please consult the documentation on the Kinematic Robot Modules.

### Examples

```
Robot.Attached = 1
Robot.Custom(1) = 1
value
' Set custom parameter
```

See Also

**Robot Class** 

Part Number: 609719 Rev. A

## Robot.DefLinComp Method

Defines internal table of motor encoder "Linearity compensation" correction values that are automatically applied to encoder values.

Robot.DefLinComp (robot, motor, enc\_start, enc\_step, num\_cor, cor)

### Prerequisites

Motor linear compensation must be permitted for the *robot*.

Motor linear compensation must be enabled.

### **Parameters**

robot

An optional numeric expression that specifies the robot to be accessed (1-n). If this value is 0 or unspecified, the **Selected** robot will be accessed.

motor

A required numeric expression that specifies the motor to compensate (1-n).

enc\_start

A required numeric expression that specifies the first (and lowest) encoder count to be corrected.

enc\_step

A required numeric expression that specifies the step size in encoder counts between successive encoder correction values. Must be greater than 0 and can be a fractional value.

num\_cor

A required numeric expression that specifies the number of encoder correction values that are defined in the *cor* array (1-n). The number of values is only limited by the available system memory. Increasing the number of correction values and decreasing the step size improves the compensation and only effects memory, not execution time.

cor

A required array of double precision values that specifies the correction in encoder counts at each sequential encoder position. The corrections can include fractional encoder counts. Positive values indicate that the encoder should be reading a higher value and negative numbers indicate the encoder reading should be lower.

#### Remarks

This method creates and defines an internal table of encoder correction values for the specified *motor* of a *robot*. These corrections are automatically applied to each motor command and to each encoder reading. This technique permits repeatable position errors to be corrected to yield more linear and accurate axis positioning. In between correction values, the corrections are interpolated. Outside of the correction range, the raw encoder value is utilized.

As soon as this method creates and initializes the correction data, it is immediately put into effect.

As a convenience, this instruction can be executed even when robot power is enabled. So long as the corrections are small, this will result in a small instantaneous motion of the motor.

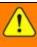

### WARNING

When first trying a new compensation data set, motor power should be disabled to avoid any sudden, high speed motor motions.

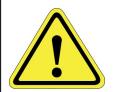

Correction data sets can be created for any motor of the robot that you wish to compensate. It is not necessary to create a correction table for all motors. Correction tables stay in effect until they are over-written or the controller is restarted.

Please see the "Motor Linearity Compensation" section in the *Controller Software* > *Software Setup > Selected Setup Details and Procedures* chapter of the PreciseFlex™ PreciseFlex Library for information on creating correction data sets and for more information on this technique.

### Examples

```
Dim cor(2) As Double cor(0) = 0 cor(1) = -18 ' First step is too short cor(2) = 5.3 ' Second step is too long Robot.DefLinComp(1, 1, 5000, 1000, 3, cor)
```

See Also

**Robot Class** 

### **Robot.Dest Property**

Returns a Cartesian Location whose value is equal to the originally planned final destination of the previously executed motion.

...Robot.Dest ( robot )

Prerequisites

None

**Parameters** 

robot

An optional numeric expression that specifies the robot to be accessed (1-n). If this value is 0 or unspecified, the **Selected** robot will be accessed.

### Remarks

This property can be used for retrieving the Cartesian position and orientation that was originally planned as the final destination for the previously executed motion. The previously executed motion can still be in progress or could have already stopped executing when this property is accessed.

This information is useful since it is not altered even if the previous motion was prematurely terminated due to a **RapidDecel**, E-Stop, or other condition. Consequently, this data can be utilized to complete the previous motion.

Note that performing a motion that is relative to the **Dest Location** is not the same as performing a Move.Rel instruction. The Move.Rel instruction will perform a incremental motion relative to wherever the robot's final position was at the conclusion of the previous motion. Moving relative to the **Dest Location** moves with respect to where the previous motion was planned to terminate.

Table 17-3 describes the data returned in the **Location** value.

Brooks Automation 17. Robot Class
Part Number: 609719 Rev. A Robot.Dest Property

**Table 17-3: Dest Property Location Value** 

| Property             | Returned Location Object value                                                              |
|----------------------|---------------------------------------------------------------------------------------------|
| Туре                 | Cartesian Location                                                                          |
| PosWrtRef            | Set equal to planned Cartesian position and orientation destination of the previous motion. |
| RefFrame             | Always Null                                                                                 |
| Config               | Configuration bits for the planned destination of the previous motion.                      |
| ZClearance           | 1.0e32 to indicate not initialized                                                          |
| All other properties | Always zeroed.                                                                              |

### Examples

Dim DestLoc As Location
DestLoc = Robot.Dest() ' Reads planned motion destination

### See Also

Robot Class | Robot.DestAngles | Robot.LastProfile | Robot.Source | Robot.SourceAngles

### **Robot.DestAngles Property**

Returns an Angles **Location** whose value is equal to the originally planned final destination of the previously executed motion.

...Robot.DestAngles ( robot )

Prerequisites

None

Parameters

An optional numeric expression that specifies the robot to be accessed (1-n). If this value is 0 or unspecified, the **Selected** robot will be accessed.

### Remarks

robot

This property can be used for retrieving the axes positions that were originally planned as the final destination for the previously executed motion. The previously executed motion can still be in progress or could have already stopped executing when this property is accessed.

This information is useful since it is not altered even if the previous motion was prematurely terminated due to a **RapidDecel**, E-Stop, or other condition. Consequently, this data can be utilized to complete the previous motion.

Note that performing a motion that is relative to the **DestAngles Location** is not the same as performing a **Move.Rel** instruction. The **Move.Rel** instruction will perform a incremental motion relative to wherever the robot's final position was at the conclusion of the previous motion. Moving relative to the **DestAngles Location** moves with respect to where the previous motion was planned to terminate.

Table 17-4 describes the data returned in the **Location** value.

**Brooks Automation** Part Number: 609719 Rev. A

**Table 17-4: DestAngles Property Location Value** 

| Property             | Returned Location Object value                                          |
|----------------------|-------------------------------------------------------------------------|
| Туре                 | Angles Location                                                         |
| Angles               | Set equal to planned axes position destinations of the previous motion. |
| RefFrame             | Always Null                                                             |
| ZClearance           | 1.0e32 to indicate not initialized                                      |
| All other properties | Always zeroed.                                                          |

### Examples

Dim DestLoc As Location DestLoc = Robot.DestAngles() ' Reads planned motion destination

### See Also

Robot Class | Robot.Dest | Robot.LastProfile | Robot.Source | Robot.SourceAngles

**GPL Dictionary** 

Robot.Home Method Part Number: 609719 Rev. A

### **Robot.Home Method**

Homes the **Attached** robot to establish the reference positions for each axes.

#### Robot.Home

### Prerequisites

- · High power to the robot must be enabled.
- A robot must be **Attached** by the thread.

#### **Parameters**

None

#### Remarks

This method allows a robot to be homed via a program statement. The homing process reestablishes the reference (e.g. zero) position for each axis of the robot. This enables the robot to reliably move to the same positions after each time that the controller is restarted even when the robot is equipped with incremental, not absolute encoders.

The axes homing sequence must be executed once for each axis after the system is restarted and prior to executing any position controlled motions. Often, the homing process is manually initiated via the operator control panel.

There are many different methods that can be employed to home an axis, e.g. home to hard stop, home to limit switch, home to home switch, etc. The specific method for each axis and the parameters for each method are pre-configured by the robot manufacturer. The **Home** method simply executes the pre-configured method for the robot **Attached** to the thread.

### Examples

### See Also

Robot Class | Robot.HomeAll

Brooks Automation 17. Robot Class

Part Number: 609719 Rev. A Robot.HomeAll Method

### Robot.HomeAll Method

Homes all robots to establish the reference positions for each of their axes.

#### Robot.HomeAll

### Prerequisites

- · High power must be enabled.
- No robot can be Attached by a different thread.

### **Parameters**

None

#### Remarks

This method allows all robots to be homed via a program statement. This homing process reestablishes the reference (e.g. zero) position for each axis of each robot. This enables the robots to reliably move to the same positions after each time that the controller is restarted even when the robots are equipped with incremental, not absolute encoders.

The axes homing sequence must be executed once for each axis of each robot after the system is restarted and prior to executing a robot in position controlled mode. Often, the homing process is manually initiated via the operator control panel.

There are many different methods that can be employed to home an axis, e.g. home to hard stop, home to limit switch, home to home switch, etc. The specific method for each axis and the parameters for each method are pre-configured by the robot manufacturer. The **HomeAll** method simply executes the pre-configured method for all robots.

### Examples

Robot.HomeAll() 'Execute home sequence for all robots

See Also

**Robot Class | Robot.Home** 

### Robot.JointToMotor Method

Converts an array of axis joint angles (in degrees or millimeters) to an equivalent array of motor positions (in encoder counts). Automatically takes into account any motor coupling and other factors.

Robot.JointToMotor ( robot, joint\_pos, motor\_pos )

| Prerequisite | S                                                                                                    |
|--------------|----------------------------------------------------------------------------------------------------|
| None         |                                                                                                    |
| Parameters   |                                                                                                    |
| robot        |                                                                                                    |
|              | An optional numeric expression that specifies the robot to be accessed (1-n). If this value is 0 or unspecified, the <b>Selected</b> robot will be accessed.                                                                                                    |
| joint_       | pos                                                                                                    |
|              | A required array of double precision values that defines the axis position values, in either degrees (for rotary axes) or millimeters (for linear axes), that are to be converted into an equivalent array of motor encoder positions. This array must have one value for each of the axes of the robot. <i>joint_pos(0)</i> must contain the position for axis 1. |
| motor        | _pos                                                                                                    |
|              | A required array of double precision values into which the computed equivalent motor encoder positions are written in encoder counts. This                                                                                                    |

array must have at least one element for each motor of the robot.

motor\_pos(0) will contain the position for motor 1.

Remarks

specified in encoder counts.

**Brooks Automation** 

This method converts an array of axis joint angles, specified in degrees for rotary joints and millimeters for linear axes, into an equivalent array of motor positions,

For many robots, there is a simple scalar relationship between joint angles and motor encoder counts. However, some robots have a much more complicated relationship due to mechanical coupling of motors, linearity compensation, encoder roll-over compensation, and other factors.

This method can be executed for any robot and all factors that affect the relationship between joint angles and motor encoder counts are automatically taken into consideration.

### Examples

See Also

Robot Class | Robot.MotorToJoint

17. Robot Class GPL Dictionary

Part Number: 609719 Rev. A

# Robot.LastProfile Property

Returns a **Profile Object** whose properties are equal to those of the currently executing motion or the last executed motion if no motion is active.

...Robot.LastProfile ( robot )

Prerequisites

None

**Parameters** 

robot

An optional numeric expression that specifies the robot to be accessed (1-n). If this value is 0 or unspecified, the **Selected** robot will be accessed.

### Remarks

This property extracts a copy of the motion **Profile** parameters that were specified for the currently executing motion of a **Robot** or the last motion if no motion is now in progress. The extracted values are returned in a **Profile Object**.

If the previous motion was interrupted due to an error, this property, in combination with the **Dest** or **DestAngles** properties, is very useful for retrying the motion.

### Examples

```
Dim Profile1 As Profile
Profile1 = Robot.LastProfile() ' Reads last Pro-
file utilized
```

See Also

Robot Class | Robot.Dest | Robot.DestAngles

**Brooks Automation** 

## Robot.MotorTempStatus Property

Returns an Integer value that indicates the temperature status of a motor.

...Robot.MotorTempStatus ( robot, motor )

#### Prerequisites

The motor must support temperature sensing and motor temperature monitoring must be enabled. Motor temperature monitoring is enabled by setting *Max motor temperature* (DataID 10110) to a non-zero value.

### **Parameters**

robot

An optional numeric expression that specifies the robot to be accessed (1-n). If this value is 0 or unspecified, the **Selected** robot will be accessed.

motor

A required numeric expression that specifies the motor to be accessed (1-n).

### Remarks

This property returns an **Integer** code that indicates the temperature status of a motor.

This value permits a program to determine if a motor's temperature is within its normal operating range without needing to know the configuration parameters for the motor. If required, the specific motor temperature value can be accessed by reading the *Motor temperature* (DataID 12110) parameter.

Table 17-5 describes the codes returned by this property.

Table 17-5: MotorTempStatus Property, Codes

| Returned<br>Code | Description                                                                                                    |
|------------------|----------------------------------------------------------------------------------------------------|
| -1               | Temperature monitoring is not enabled for this motor. Use parameter <i>Max motor temperature</i> (DataID 10110) to enable temperature monitoring.          |
| 0                | The motor's temperature is within its normal operating range.                                                                                              |
| 1                | The motor's temperature is within the warning temperature range. See <i>Warning motor temperature</i> (DataID 10111) to set the warning temperature value. |
| 2                | The motor's temperature has exceeded its maximum permitted value.                                                                                          |

See the **Motor Temperature Sensing** section in the Controller Software Setup chapter of the PreciseFlex<sup>™</sup> PreciseFlex Library for details on the operation of supported motor temperature sensors.

### Examples

**Robot Class** 

Part Number: 609719 Rev. A

### Robot.MotorToJoint Method

Converts an array of motor positions (in encoder counts) to an equivalent array of axis joint angles (in degrees or millimeters). Automatically takes into account any motor coupling and other factors.

**Robot.MotorToJoint** ( robot, motor\_pos, joint\_pos )

| Prerequisites       | S                                                                                                    |
|---------------------|----------------------------------------------------------------------------------------------------|
| None                |                                                                                                    |
| Parameters          |                                                                                                    |
| robot               |                                                                                                    |
|                     | An optional numeric expression that specifies the robot to be accessed (1-n). If this value is 0 or unspecified, the <b>Selected</b> robot will be accessed.                                                                                                    |
| motor               | _pos                                                                                                    |
|                     | A required array of double precision values that defines the motor encoder position values that are to be converted into an equivalent array of joint axis positions. This array must have one value for each of the motors of the robot. <i>motor_pos(0)</i> must contain the position for motor 1. |
| joint_ <sub>l</sub> | pos                                                                                                    |
|                     | A required array of double precision values into which the computed equivalent joint axis positions are written in either degrees (for rotary                                                                                                    |

axes) or millimeters (for linear axes). This array must have at least one element for each axis of the robot. *joint\_pos(0)* will contain the position

Remarks

for axis 1.

millimeters for linear axes.

17. Robot Class GPL Dictionary

This method converts an array of motor positions, specified in encoder counts, into an equivalent array of axis joint angles, specified in degrees for rotary joints and

For many robots, there is a simple scalar relationship between motor encoder counts and joint angles. However, some robots have a much more complicated relationship due to mechanical coupling of motors, linearity compensation, encoder roll-over compensation, and other factors.

This method can be executed for any robot and all factors that affect the relationship between motor encoder counts and joint angles are automatically taken into consideration.

### Examples

See Also

Robot Class | Robot.JointToMotor

Part Number: 609719 Rev. A

# **Robot.Payload Property**

Asserts or retrieves the last asserted value that specifies the mass of the payload being carried by the robot (as a percentage of the maximum payload).

```
Robot.Payload = <new_percentage>
-or-
... Robot.Payload ( robot )
```

### Prerequisites

Part Number: 609719 Rev. A

Setting the payload only affects the performance of the robot if the robot's kinematic module supports Dynamic Feedforward compensation (DFF) and if DFF is enabled.

For the set operation, the robot must either be attached to the current thread or must not be attached to any thread.

#### **Parameters**

robot

An optional numeric expression that specifies the robot to be accessed (1-n). If this value is 0 or unspecified, the **Selected** robot will be accessed.

#### Remarks

This property either asserts or retrieves the last asserted value that specifies the mass of the payload being carried by the robot. For clarity, this property does not measure the mass of the payload, it simply sets the estimated mass or reads the last set value.

For robots that have Dynamic Feedforward compensation enabled (DFF), this property will adjust the feedforward for each of the robot's axes to compensate for the mass of the payload. If full DFF compensation is supported, changing this value will alter the gravity compensation for each affected axis and will adjust the axes servo control loops to command torques to compensate for the inertial load of each motor as well as to account for such factors as centripetal and Coriolis forces.

For example, if a robot picks up a very heavy payload, specifying a new mass value that correctly estimates the load will improve the gravity balancing of any axis that is

position tracking errors of all axes during computer controlled motions.

placed into Manual Control Free Mode. This improved estimate will also reduce the

For simplicity, the payload is specified as a percentage of the maximum mass defined by the "Dynamic feedforward mass, kg" (DataID 16067).

Since changing the payload alters the behavior of the servo loops, as a precaution, if the robot is in motion when the value of this property is altered, GPL automatically waits until the motion is completed before applying the change. Once the payload is changed, the new value will remain in effect until the Robot.Payload is altered or the controller is powered down and restarted. As a convenience, when the controller is restarted, the initial value of the payload is automatically set to the value specified by the "Dynamic feedforward default % payload" (DataID 16071).

### Examples

```
Robot.Attached = 1
Robot.Payload = 50
                                    ' 1/2 maximum payload
being carried
Console.WriteLine(Robot.Payload()) ' Outputs a value of
50
```

See Also

**Robot Class** 

**GPL Dictionary** 

# **Robot.RapidDecel Property**

Sets the internal **Boolean** flag that forces any in-process motion for a robot to be rapidly decelerated to a stop. **Robot.RapidDecel** ( *robot* )

Prerequisites

None

**Parameters** 

robot

An optional numeric expression that specifies the robot to be accessed (1-n). If this value is 0 or unspecified, the **Selected** robot will be accessed.

#### Remarks

Setting the **RapidDecel** flag initiates a rapid deceleration of any motion in progress for the specified robot. At the conclusion of the deceleration, <u>no</u> error is signaled and program execution continues uninterrupted. The motion will, however, have been stopped at a location different from the original plan. If the robot was not in motion, setting this flag is ignored. At the start of the next motion, the **RapidDecel** flag is automatically reset. The **RapidDecel** feature can be used to stop motions prematurely due to an external signal, such as tripping a switch, touch sensor, or force sensor. Since these are expected events, program processing is not halted. Since this flag stops any in-process motion, it is similar in effect to the Soft E-Stop, Hard E-Stop, and Disable Power functions. However, those functions are typically used to stop all robots simultaneously when an unexpected event occurs and they generate error conditions.

Examples

See Also

Robot Class | Controller.PowerEnabled | Controller.SoftEstop

# Robot.RealTimeModAcm Property

Returns a Cartesian **Location** whose value is equal to the accumulated path modifications generated by the Real-time Trajectory Modification mode.

... Robot.RealTimeModAcm ( robot )

Prerequisites

None

**Parameters** 

robot

An optional numeric expression that specifies the robot to be accessed (1-n). If this value is 0 or unspecified, the **Selected** robot will be accessed.

#### Remarks

When the Real-time Trajectory Modification mode is enabled (via the **Move.StartRealTimeMod** method), this property can be used to sample the instantaneous accumulated path modification value computed by this special mode of operation. Knowledge of the accumulated change is not required in most applications, but this value can be of use in certain situations.

The interpretation of the accumulated change **Location** is a function of the coordinate frames utilized to apply the real-time modifications and to accumulate the changes. For each of the primary modes of the Real-time Modification method, the planned set point transformation is conceptually computed each trajectory cycle as follows:

#### **World-World Mode**

Updated\_position = Accumulated\_position + SetPoint\_ position Updated\_orientation = Accumulated\_orientation \* SetPoint\_orientation

### **Tool-World Mode**

Updated\_transform = Accumulated\_transform \* SetPoint\_ transform

#### **Tool-Tool Mode**

Updated\_transform = SetPoint\_transform \* Accumulated\_ transform

## Examples

 $\begin{array}{lll} \textbf{Dim} \ dz \ \textbf{As Double} \\ dz = \textbf{Robot.RealTimeModAcm.Z} & \textbf{'} \ \text{Accumulated change in Z} \\ position \end{array}$ 

See Also

Robot Class | Move.StartRealTimeMod | Move.SetRealTimeMod

Robot.RestartBase Property Part Number: 609719 Rev. A

# **Robot.RestartBase Property**

Gets the position and orientation offset for the base of the robot that was set when the controller was restarted.

... Robot.RestartBase ( robot )

Prerequisites

None

**Parameters** 

robot

An optional numeric expression that specifies the robot to be accessed (1-n). If this value is 0 or unspecified, the **Selected** robot will be accessed.

#### Remarks

As a convenience, when the controller is restarted, the "base" for each robot is automatically set equal to the position and orientation offset defined by its "Base set at restart" (DataID 16052) value. Since many applications utilize the same base offset each day, this ensures that the **Base** dimensions are correctly set when the system is restarted. This property returns a Cartesian **Location** value that is equal to the **Base** dimensions that were set the last time that the system was restarted. Once set, these **Base** dimensions can be easily modified using the **Robot.Base** property. See that property for additional information on the use and benefits of the **Base** property.

# Examples

Robot Class | Robot.Base

```
Robot.Attached = 1
Robot.Base = Robot.RestartBase() ' Set base back to default
See Also
```

**Brooks Automation** 

# Robot.RestartTool Property

Gets the position and orientation offset for the tool or gripper of the robot that was set when the controller was restarted.

... Robot.RestartTool ( robot )

Prerequisites

None

**Parameters** 

robot

An optional numeric expression that specifies the robot to be accessed (1-n). If this value is 0 or unspecified, the **Selected** robot will be accessed.

#### Remarks

As a convenience, when the controller is restarted, the tool for each robot is automatically set equal to the position and orientation offset defined by its "Tool set at restart" (DataID 16051) value. Since many applications utilize the same tool or gripper each day, this ensures that the **Tool** dimensions are correctly set when the system is restarted. This property returns a Cartesian **Location** value that is equal to the **Tool** dimensions that were set the last time that the system was restarted. Once set, these **Tool** dimensions can be easily modified using the **Robot.Tool** property. See that property for additional information on the use and benefits of the **Tool** property.

### Examples

```
Robot.Attached = 1
Robot.Tool = Robot.RestartTool() ' Set tool back to default
```

See Also

Robot Class | Robot.Tool

**Robot.Selected Property** 

17. Robot Class **GPL Dictionary** 

# **Robot.Selected Property**

Sets and gets the default robot number to be used when accessing a specific robot.

```
Robot.Selected = <robot_number>
... Robot.Selected
```

Prerequisites

None

**Parameters** 

None

#### Remarks

This property allows a thread to set its default robot number. Most of the properties and methods that reference a robot allow the robot number to be explicitly specified or to be unspecified and utilize the Selected robot number by default. However, there are some methods, such as the location\_object.Here, that always access the **Selected** robot. The **Selected** robot number is an **Integer** that ranges from 1 to N. When a robot is **Attached**, the system forces the **Selected** property to be equal to the Attached value.

#### Examples

```
Dim iRobot As Integer
                   ' Robot #1 is now Selected
Robot.Selected = 1
iRobot = Robot.Selected ' iRobot will be set to 1
```

See Also

Robot Class | Robot.Attached

Part Number: 609719 Rev. A

# **Robot.Source Property**

Returns a Cartesian **Location** whose value is equal to the starting position and orientation of the previously executed motion.

...Robot.Source ( robot )

Prerequisites

None

**Parameters** 

robot

An optional numeric expression that specifies the robot to be accessed (1-n). If this value is 0 or unspecified, the **Selected** robot will be accessed.

#### Remarks

This property can be used for retrieving the Cartesian position and orientation for the starting position of the previously executed motion. The previously executed motion can still be in progress or could have already stopped executing when this property is accessed.

The value returned by this property does not reflect any blending that may have occurred if the motion was executed as part of a continuous path. That is, the value returned will be the same whether or not continuous path was in effect.

This information is very useful when accessed in combination with the **Dest Location** to reconstruct the previously planned motion. For example, this is beneficial for moving the robot's tool back onto the previous path if the previous motion was prematurely terminated via a **RapidDecel**.

Table 17-6 describes the data returned in the **Location** value.

17. Robot Class **GPL** Dictionary Part Number: 609719 Rev. A

Table 17-6: Source Property, Location Value

| Property             | Returned Location Object value                                                   |  |
|----------------------|----------------------------------------------------------------------------------|--|
| Туре                 | Cartesian Location                                                               |  |
| PosWrtRef            | Set equal to starting Cartesian position and orientation of the previous motion. |  |
| RefFrame             | Always Null                                                                      |  |
| Config               | Configuration bits for the start of the previous motion.                         |  |
| ZClearance           | 1.0e32 to indicate not initialized                                               |  |
| All other properties | Always zeroed.                                                                   |  |

# Examples

Dim SourceLoc As Location ' Reads starting motion SourceLoc = Robot.Source() location

See Also

Robot Class | Robot.Dest | Robot.DestAngles | Robot.LastProfile | Robot.SourceAngles

# **Robot.SourceAngles Property**

Returns an Angles **Location** whose value is equal to the starting axes positions of the previously executed motion.

...Robot.SourceAngles (robot)

Prerequisites

None

**Parameters** 

robot

An optional numeric expression that specifies the robot to be accessed (1-n). If this value is 0 or unspecified, the **Selected** robot will be accessed.

#### Remarks

This property can be used for retrieving the axes positions that represent the starting position of the previously executed motion. The previously executed motion can still be in progress or could have already stopped executing when this property is accessed.

The value returned by this property does not reflect any blending that may have occurred if the motion was executed as part of a continuous path. That is, the value returned will be the same whether or not continuous path was in effect.

This information is very useful when accessed in combination with the **DestAngles Location** to reconstruct the previously planned motion. For example, this is beneficial for moving the robot's axes back onto the previous path if the previous motion was prematurely terminated via a **RapidDecel**.

Table 17-7 describes the data returned in the **Location** value.

Part Number: 609719 Rev. A

Table 17-7: SourceAngles Property, Location Value

| Property             | Returned Location Object value                              |
|----------------------|-------------------------------------------------------------|
| Туре                 | Angles Location                                             |
| Angles               | Set equal to initial axes positions of the previous motion. |
| RefFrame             | Always Null                                                 |
| ZClearance           | 1.0e32 to indicate not initialized                          |
| All other properties | Always zeroed.                                              |

## Examples

Dim SourceLoc As Location
SourceLoc = Robot.SourceAngles() ' Reads initial motion
position

#### See Also

Robot Class | Robot.Dest | Robot.DestAngles | Robot.LastProfile | Robot.Source

**Brooks Automation** 

# Robot.SpeedAngles Property

Returns an Angles **Location** whose components contain the instantaneous speeds of each of the robot's axes.

...Robot.SpeedAngles ( robot )

Prerequisites

None

**Parameters** 

robot

An optional numeric expression that specifies the robot to be accessed (1-n). If this value is 0 or unspecified, the **Selected** robot will be accessed.

#### Remarks

This property returns the instantaneous speed of each of the robot's axes. These speeds are determined by sampling the encoder values, differencing and filtering these values, and then converting them to joint angles. The conversion to joint angles takes into consideration any mechanical coupling between the motors and other kinematic considerations.

This property returns the axes speed values in the **Angles** properties of an Angles **Location**. The speeds are in units of mm/sec or degrees/sec as appropriate.

Table 17-8 describes the data returned in the **Location** value.

Table 17-8: SpeedAngles Property, Location Value

| Property | Returned Location Object value                                                                |
|----------|-----------------------------------------------------------------------------------------------|
| Туре     | Angles Location                                                                               |
| Angles   | Set equal to the instantaneous speeds for each of the axes of the robot in mm/sec or deg/sec. |
| RefFrame | Always Null                                                                                   |

17. Robot Class GPL Dictionary

Property Returned Location Object value

Config Always zeroed.

ZClearance 1.0e32 to indicate not initialized

All other properties Always zeroed.

### Examples

```
Dim RobotPos As Location
Dim jt3 As Double
RobotPos = Robot.SpeedAngles() ' How fast is
each axis moving?
jt3 = RobotPos.Angle(3) ' Speed of axis 3
```

### See Also

Robot Class | Robot.Where | Robot.WhereAngles | location\_object.Here

Part Number: 609719 Rev. A

# **Robot.Tool Property**

Sets and gets the position and orientation offset for the tool or gripper of the robot.

```
Robot.Tool = <Cartesian_location>
-or-
... Robot.Tool ( robot )
```

## Prerequisites

- For the set operation, the robot must either be attached to the current thread or must not be attached to any thread.
- For the set operation, the **Location** must be of the Cartesian type.

#### **Parameters**

robot

An optional numeric expression that specifies the robot to be accessed (1-n). If this value is 0 or unspecified, the **Selected** robot will be accessed.

#### Remarks

This property permits a project to either set or retrieve the Cartesian **Location Object** that defines the position and orientation offset from the last axis of the robot to the center point of the robot's gripper (or tool).

The **Tool** definition is particularly beneficial for robots that can change the orientation of the gripper. When the tool center point is properly defined and the system is instructed to move along a straight-line path, the tool center point will move along a straight line even if the orientation of the gripper is simultaneously changed. Also, in Jog-Tool control mode, the operator can easily rotate the tool center point while maintaining the same position.

For the majority of simple grippers, the gripper dimensions consist of just an offset along the Z-axis of the robot with no change in orientation. This corresponds to an **Location XYZ** specification of "0,0,tool\_length,0,0,0".

Once the **Robot.Tool** has been set, these dimensions remain in effect until the **Tool** property is set again or the controller is powered down and restarted. As a convenience, when the controller is restarted, a "Restart Tool" definition is

17. Robot Class GPL Dictionary

automatically put into effect based upon the values of "Tool set at restart" (DataID

Changing the **Tool** dimensions instantaneously changes where the system thinks that the robot's Cartesian set point is located. So, if the robot is in motion when a thread attempts to set the **Tool**, GPL automatically waits until the motion is completed before executing this instruction.

### Examples

16051).

```
Dim tool As New Location
Robot.Attached = 1
tool.XYZ(0, 0, 100) ' Simple tool with
100mm length
Robot.Tool = tool
Console.WriteLine(Robot.Tool().Z) ' Outputs a value of
100
```

See Also

Robot Class | Robot.RestartTool

Part Number: 609719 Rev. A

# Robot.TrajState Property

Returns a numeric value that provides state information for the Trajectory Generator or the currently executing motion for a given robot.

...Robot.TrajState ( robot, mode )

Prerequisites None **Parameters** robot

> An optional numeric expression that specifies the robot to be accessed (1-n). If this value is 0 or unspecified, the Selected robot will be accessed.

mode

An optional numeric expression that specifies the type of state information that is to be returned. If no value is specified, a mode of 0 is assumed.

#### Remarks

This property returns various state information for the trajectory generator or the currently executing motion for a specific robot depending upon the value of the mode parameter.

# mode0: Basic Trajectory State

This property returns a value that indicates whether a trajectory is currently being evaluated for the specified robot and, if so, what portion of the trajectory is being generated. This value can be utilized to determine if a trajectory is being ramped up to its maximum speed, being ramped, waiting for final position errors to be nulled, sitting idle, performing a special control mode, etc. The possible values returned by this property are presented in Table 17-9.

Robot.TrajState Property Part Number: 609719 Rev. A

Table 17-9: Basic Trajectory State

| TrajState | Description (Mode = 0, Basic Trajectory State)                                  |
|-----------|---------------------------------------------------------------------------------|
| 0         | Halted, Trajectory Generator not being executed and no robot attached           |
| 1         | Idle, Trajectory Generator ready to service commands but no motion in progress. |
| 2         | Position controlled mode, accelerating up to maximum speed                      |
| 3         | Position controlled mode, moving at constant velocity                           |
| 4         | Position controlled mode, blending two motions together                         |
| 5         | Position controlled mode, decelerating robot to a stop                          |
| 6         | Position controlled mode, force overlapping two motions together                |
| 8         | Velocity controlled mode                                                        |
| 9         | Special motor speed control mode, usually indicates homing                      |
| 10        | Jog (manual) control mode                                                       |
| 11        | External trajectory control, special mode                                       |
| 15        | Motion terminated, waiting for final position to satisfy InRange criteria       |

## mode1: Active Motion Status

This property returns a value that indicates whether the currently active or the previous motion (if none is currently active) has been initiated or has terminated and, if so, whether the motion ran to completion or was prematurely terminated. The possible values returned by this property are presented in Table 17-10.

**Table 17-10: Active Motion Status** 

| TrajState | Description (Mode = 1, Active Motion Status)                                                                                                    |
|-----------|----------------------------------------------------------------------------------------------------|
| 0         | No motion posted for execution yet.                                                                                                    |
| 1         | Motion was posted to the trajectory generator but was rejected because it didn't match the end point of the previous motion (this value is normally never returned). |
| 2         | Motion has been posted to the trajectory generator for execution but has not started yet (this value is normally never returned).                                    |
| 3         | Motion has been posted that is to be executed in continuous path mode with respect to the previous motion (this value is normally never returned).                   |
| 4         | Motion currently being executed.                                                                                                    |
| 5         | Motion terminated or is being terminated, but the motion did not run to completion and the robot did not or will not reach its planned destination.                  |
| 6         | Motion terminated and ran to completion and reached its planned destination.                                                                                         |

Robot.TrajState Property

Part Number: 609719 Rev. A

### mode2: Motion Counter

Each time that a new motion is executed for a specific robot, the robot's Motion Counter is incremented. This value can use used to verify that the data being analyzed is with respect to the same motion. This is a 32-bit integer counter and should not roll-over for most practical situations.

#### mode3: Active Motion Type

This property returns a value that indicates the type of motion being executed, e.g. Cartesian straight-line, joint interpolated, etc. Some of the values returned are for special modes and are not documented. See Table 17-11.

**Table 17-11: Active Motion Type** 

| TrajState | Description ( Mode = 3, Active Motion Type )                                        |
|-----------|-------------------------------------------------------------------------------------|
| 0         | Joint interpolated motion                                                           |
| 1         | Cartesian straight-line motion                                                      |
| 2         | Circular interpolated motion                                                        |
| 3 - 6     | Special motion types, such as velocity or jog or external trajectory control modes. |

### mode4: Total Motion Time in Seconds

For the currently executing motion or the previous motion (if no motion is currently executing), this value returns the total motion time in seconds. If the motion is part of a continuous path, some of the specified time will be overlapped with the previous or the next motion.

#### mode5: Motion Elapsed Time in Seconds

This indicates the number of seconds that have elapsed since the start of the currently executing motion or the previous motion (if no motion is currently executing). After a motion completes execution, this timer continues to increase in value until the next motion begins execution, at which time the timer is reset to zero.

### mode6: Motion Interpolation Factor

is the factor that is computed by the Trajectory Generator to interpolate between the starting and the ending position of the currently executing motion. Initially, it has a value of 0. At the end of the motion, it will have a value of 1. This factor can be used to determine how far the trajectory has progressed. For example, for Cartesian straight-line motions, this value indicates how far the robot is from the initial or the final position.

### Examples

17. Robot Class **GPL** Dictionary Part Number: 609719 Rev. A

Robot.TrajState Property

Dim istate As Integer istate = Robot.TrajState()

' Reads current trajectory state

See Also

**Robot Class** 

Part Number: 609719 Rev. A

# **Robot.Where Property**

Returns a Cartesian **Location** whose value is equal to the current position and orientation of a robot.

...Robot.Where ( robot )

Prerequisites

None

**Parameters** 

robot

An optional numeric expression that specifies the robot to be accessed (1-n). If this value is 0 or unspecified, the **Selected** robot will be accessed.

#### Remarks

This property returns the current position and orientation of a robot in a Cartesian **Location**. This position and orientation automatically take into account both the robot's **Base** and **Tool** offsets.

The returned value is computed by reading the instantaneous values of each motor's encoder and converting these values into an equivalent Cartesian position and orientation. These sampled values are usually slightly different than the commanded axes set point positions due to servo tracking errors and small positional errors.

The conversion to Cartesian coordinates make use of the optional Kinematic module for the selected robot.

Note, if you wish to update the position and orientation of a **Location** variable, it is often better to utilize the *location\_object*. **Here** method rather than simply assigning the **Where Location** to the variable. The **Here** method preserves the other properties of the **Location** variable and will automatically take into account any reference frame (**RefFrame**).

Table 17-12 describes the data returned in the **Location** value.

17. Robot Class GPL Dictionary
Robot.Where Property Part Number: 609719 Rev. A

**Table 17-12: Where Property, Location Value** 

| Property             | Returned Location Object value                                      |  |  |
|----------------------|---------------------------------------------------------------------|--|--|
| Туре                 | Cartesian Location                                                  |  |  |
| PosWrtRef            | Set equal to current Cartesian position and orientation of a robot. |  |  |
| RefFrame             | Always Null                                                         |  |  |
| Config               | Configuration bits for the current robot position and orientation.  |  |  |
| ZClearance           | 1.0e32 to indicate not initialized                                  |  |  |
| All other properties | Always zeroed.                                                      |  |  |

# Examples

Dim RobotPos As Location
RobotPos = Robot.Where() ' Where is the robot
right now?

See Also

Robot Class | Robot.SpeedAngles | Robot.WhereAngles | location\_object.Here

# **Robot.WhereAngles Property**

Returns an Angles **Location** whose value is equal to the current axes positions of a robot.

...Robot.WhereAngles ( robot )

Prerequisites

None

**Parameters** 

robot

An optional numeric expression that specifies the robot to be accessed (1-n). If this value is 0 or unspecified, the **Selected** robot will be accessed.

#### Remarks

This property returns the current positions of the axes of a robot in a Angles **Location**.

The returned value is computed by reading the instantaneous values of each motor's encoder and converting these values into equivalent axes positions. These sampled values are usually slightly different than the commanded axes set point positions due to servo tracking errors and small positional errors.

Note, if you wish to update the position of a **Location** variable, it is often better to utilize the *location\_object*.**Here** method rather than simply assigning the **WhereAngles Location** to the variable. The **Here** method preserves the other properties of the **Location** variable.

Table 17-13 describes the data returned in the **Location** value.

17. Robot Class **GPL** Dictionary Part Number: 609719 Rev. A

Table 17-13: WhereAngles Property, Location Value

| Property             | Returned Location Object value                                     |  |  |
|----------------------|--------------------------------------------------------------------|--|--|
| Туре                 | Angles Location                                                    |  |  |
| Angles               | Set equal to current position of each axes of a robot.             |  |  |
| RefFrame             | Always Null                                                        |  |  |
| Config               | Configuration bits for the current robot position and orientation. |  |  |
| ZClearance           | 1.0e32 to indicate not initialized                                 |  |  |
| All other properties | Always zeroed.                                                     |  |  |

# Examples

Dim RobotPos As Location RobotPos = Robot.WhereAngles() ' Where is the robot right now?

See Also

Robot Class | Robot.SpeedAngles | Robot.Where | location\_object.Here

# 18. Signal Class

# **Signal Class Summary**

The following pages provide detailed information on the properties and methods of the global **Signal Class**. This class provides access to the simple hardware interfacing features of the Guidance controller, such as the digital and analog input and output (I/O). These common interfaces allow a GPL program to coordinate its actions with those of other devices.

Using the digital I/O, programs can employ semaphores to interlock their execution with other equipment in the work cell such as feeders or processing machines. Using the analog I/O, programs can sample the values of simple sensors such as force or temperature sensors to alter the sequence of program execution.

As is standard in GPL, conversions between different arithmetic types, e.g. **Boolean, Integer**, **Single**, **Double**, are automatically performed as required. So, for numeric properties and methods of the **Signal Class**, it is not necessary to have different variations of these members to deal with the different possible mixes of input parameter data types. Also, as appropriate, the properties and methods generally produce results that are formatted as **Double**'s. These results will automatically be converted to smaller data types as necessary, e.g. **Double** -> **Integer**, and will not generate an error so long as numeric overflow does not occur.

Table 18-1 summarizes the properties and methods that are described in greater detail in the following sections.

Table 18-1: Signal Class Summary, Properties and Methods

| Member     | Туре     | Description                                                        |
|------------|----------|--------------------------------------------------------------------|
| Signal.AIO | Property | Sets and gets the values of the analog input and output channels.  |
| Signal.DIO | Property | Sets and gets the values of the digital input and output channels. |

# **Signal.AIO Property**

Sets and gets the values of the analog input and output channels.

Signal.AIO(channel)=<new value>

... Signal.AIO(channel)

Prerequisites

None

**Parameters** 

channel

A required numeric expression that specifies the analog channel to be accessed. Table 18-2 shows the allocated ranges of channel numbers.

**Table 18-2: Channel Numbers Allocated Ranges** 

| Channel Type   | Minimum number | Max allocated number |
|----------------|----------------|----------------------|
| Analog outputs | 1              | 10000                |
| Analog inputs  | 10001          | 20000                |

Please consult the hardware specification for your specific version of controller for information on the maximum number of input and output channels available on your system.

Only the value of an output channel can be written. The current values of both input and output channels can be read.

### Remarks

At the hardware level, both analog input and analog output signals levels are represented by integer numbers whose ranges are a function of the specific model of your controller. To generalize accessing these devices at the GPL level, analog

Brooks Automation 18. Signal Class

Part Number: 609719 Rev. A Signal.AIO Property

values are represented by floating point numbers that are scaled, offset, and thresholded relative to the raw hardware values.

In many systems, analog values are configured to range from either +-1.0 or +-100. Please consult the personnel who configured your controller for the applicable ranges of possible analog values.

### Examples

#### See Also

Signal Class | Signal.DIO

**GPL** Dictionary

Signal.DIO Property Part Number: 609719 Rev. A

# **Signal.DIO Property**

Sets and gets the values of the digital input and output channels.

Signal.DIO(channel, count)=<new\_value>
-or... Signal.DIO(channel, count)

Prerequisites

None

**Parameters** 

channel

A required numeric expression that specifies the first digital channel to be accessed. Signal numbers are organized into ranges based on the signal type. Within those ranges, the signals are organized into banks of 96 I/O points. The bank numbers start at 0. A signal number is formed by adding the signal base value to 100 times the bank number. In a distributed servo network, general digital I/O signals on the slave controllers may be accessed from the master controller by adding 100000 times the slave controller node number to the signal number.

count

An optional numeric expression that specifies the number of successive digital channels to be accessed. The value may range from 1 to 32. If omitted, only a single channel is accessed and the property value is a Boolean. If specified, the property value is a numeric bit mask. Omitting the *count* parameter is not the same as specifying a *count* of 1. If multiple channels are specified, all channels within the range *signal* to *signal+count-1* must be valid.

Remarks

**Brooks Automation** 

When specifying DIO signal (channel) numbers, a positive base signal number indicates that the signal is **True** if its logical level is high. A negative base signal number indicates that the signal is True if its logical level is low. For example, if the channel is 10001, the signal is **True** if the input is at a logic high level. If the channel is -10001, the signal is **True** if the input is at a logic low level.

Only an output DIO signal can be written. The current values of both input and output signals can be read. If count is specified, the DIO specified by channel corresponds to bit 0 of the property value. channel+1 corresponds to bit 1, channel+n corresponds to bit n, where n < count. Table 18-3 shows the possible signal numbers based on the type and the bank.

**Table 18-3: Possible Signal Numbers** 

| Signal Type                                       | Signal<br>Base      | Signal<br>Range                            | Banks                                                                        |
|---------------------------------------------------|---------------------|--------------------------------------------|------------------------------------------------------------------------------|
| Test                                              | 0                   | 0                                          |                                                                              |
| General<br>outputs                                | 1                   | 1 +<br>100*bank<br>96 +<br>100*bank        | 0 = Local outputs,<br>1-15 = Remote outputs on RIO or<br>MODBUS/TCP modules. |
| Dedicated<br>outputs                              | 8001                | 8001 +<br>100*bank<br>8096 +<br>100*bank   | 0 = Controller outputs,<br>1-15 = axis outputs.                              |
| General<br>inputs                                 | 10001               | 10001 +<br>100*bank<br>10096 +<br>100*bank | 0 = Local inputs,<br>1-15 = Remote inputs on RIO or MODBUS/TCP<br>modules.   |
| Dedicated<br>inputs                               | 18001               | 18001 +<br>100*bank<br>18096 +<br>100*bank | 0 = Controller inputs,<br>1-15 = axis inputs.                                |
| Software I/O                                      | 20001               | 20001 -<br>20064                           | Not used                                                                     |
| Reserved                                          | 21001               | 21001 -<br>100000                          |                                                                              |
| Servo Network node n general outputs              | 100000*n +<br>13    | 100000*n +<br>20                           | 0 = Local outputs only                                                       |
| Servo Network node n general inputs               | 100000*n +<br>10001 | 100000*n +<br>10012                        | 0 = Local inputs only                                                        |
| Servo Network node n dedicated inputs and outputs |                     |                                            | Slave controller dedicated IO cannot be accessed by the master controller    |

**GPL Dictionary** 

Signal.DIO Property Part Number: 609719 Rev. A

Table 18-4 describes the different types of digital IO signals:

**Table 18-4: Digital IO Signals** 

| DIO Type  | Description                                                                                                    |
|-----------|----------------------------------------------------------------------------------------------------|
| Test      | Channel 0 is a special test value that always reads <b>False</b> no matter what value is written to it.                                                                                                    |
| General   | These are the "user" DIO signals that are provided in the controller or remote I/O boards. They do not have a predefined use and can be freely employed. In some cases, general DIO may be configured to serve as dedicated IO. For example, a general DIO can be configured as a joint overtravel limit. |
| Dedicated | The dedicated DIO are pre-defined to fixed machine control functions such as a home sensor. Some of these signals are assigned to specific pins. However, others can be mapped to General DIO pins.                                                                                                    |
| Software  | These "soft" IO do not drive or read actual hardware output or input signals. They can be used as semaphores between threads or in place of hardware DIO for testing control algorithms.                                                                                                    |

Please consult the hardware specification for your specific version of controller for information on the maximum number of input and output channels of each type available on your system

### Examples

Signal Class | Signal.AIO

```
Dim semaphore As Boolean
Signal.DIO(20001) = True
                                  ' Sets soft signal
20001 to True
semaphore = Signal.DIO(-20001)
                                  ' Will set semaphore
value to False
Signal.DIO (20001) = 4
                                  ' Sets soft signal
20001 to True
                                  ' since 4 is non-zero.
                                  ' Sets soft signal
Signal.DIO (20001, 1) = 4
20001 to False
Signal.DIO (20001, 3) = 4
                                  ' Sets soft signal
20001 to False
                                  ' and soft signal 20002
to False
                                  ' and soft signal 20003
to True
See Also
```

# 19. Statements

# **Statements Summary**

The following pages provide detailed information on the basic statements that are provided as an integral portion of the Guidance Programming Language. These statements provide standard functionality found in any programming language such as control structures, variable declarations, subroutine and function calls, etc. As much as possible, these statements have been modeled after standard instructions provide by other variants of the Basic Programming Language.

Table 19-1 summarizes the statements that are described in greater detail in the following sections.

Table 19-1: Table 19-1Statement Summary

| Statement        | Description                                                                                                    |
|------------------|----------------------------------------------------------------------------------------------------|
| Call             | Transfers control to a procedure and ignores its return value.                                                                                                    |
| Case / Case Else | Used within a <b>SelectCaseEnd Select</b> sequence to specify possible matches for the target value and to delineate the statements to be executed if a match occurs.      |
| Class            | Begins a Class definition.                                                                                                    |
| Const            | Declares a read-only variable for use in a procedure.                                                                                                    |
| <u>Delegate</u>  | Creates a <b>Delegate</b> class that provides a means for indirectly calling a function or subroutine procedure using an object variable.                                  |
| <u>Dim</u>       | Declares a variable for use in a procedure.                                                                                                    |
| DoLoop           | Bounds a block of instructions that are repeatedly executed so long as a specified expression evaluates to <b>True</b> or until the expression value becomes <b>True</b> . |
| Else, Elself     | Used within an <b>IfThenElseEnd If</b> series of statements to conditionally execute alternative blocks of instructions.                                                   |
| End              | Marks the end of a control structure or major project element such as a program or function.                                                                               |
| Exit             | Terminates the execution of a block of instructions within the innermost control structure of a specified type or a procedure.                                             |

**GPL Dictionary** 

Part Number: 609719 Rev. A

| Statement               | Description                                                                                                    |
|-------------------------|----------------------------------------------------------------------------------------------------|
| ForNext                 | Bounds a block of instructions that are repeatedly executed a specified number of times.                                                               |
| <u>Function</u>         | Begins a user-defined function procedure.                                                                                                    |
| Get                     | Begins a <b>Get</b> procedure block within a <b>Property</b> procedure definition.                                                                     |
| Goto                    | Performs an unconditional branch and continues execution at a specified labeled instruction.                                                           |
| IfThenElseEnd           | Conditionally executes a block of embedded statements based upon the value of an expression.                                                           |
| Loop                    | Marks the end of a <b>Do…Loop</b> block of instructions and in some instances also specifies the loop termination condition.                           |
| Module                  | Begins a user-defined module section. All variable definitions and procedures must be inside a <b>Module</b> or <b>Class</b> definition.               |
| Next                    | Marks the end of a <b>ForNext</b> block of instructions.                                                                                               |
| Property                | Begins a user-defined <b>Property</b> procedure.                                                                                                    |
| ReDim                   | Increases or decreases an array size by changing the array's upper bounds.                                                                             |
| Return                  | Causes a user-define procedure to return control to the calling procedure and optionally return a value.                                               |
| SelectCaseEnd<br>Select | Evaluates a target expression, compares its value to a series of values and executes the block of statements associated with the first matching value. |
| Set                     | Begins a <b>Set</b> procedure block within a <b>Property</b> procedure definition.                                                                     |
| Sub                     | Begins a user-defined subroutine procedure.                                                                                                    |
| WhileEnd While          | Bounds a block of instructions that are repeatedly executed so long as a specified expression evaluates to <b>True</b> .                               |

Brooks Automation 19. Statements

Part Number: 609719 Rev. A Call Statement

# **Call Statement**

This statement transfers control to procedure, and ignores its return value.

```
Call procedure_name([argument_list])
-or-
Call class_name.procedure_name([argument_list])
-or-
Call object_name.procedure_name([argument_list])
```

Prerequisites

None

**Parameters** 

procedure\_name

The name of procedure to be called. This procedure can be either user-defined or built-in. It can be a function (Function), a subroutine(Sub) or a method of a built-in class.

class\_name

The name of a built-in class of which *procedure\_name* is a member.

object\_name

The name of a object that is an instance of a built-in class of which *procedure\_name* is a member

argument\_list

A list of argument values that are passed to the procedure. The argument\_list may be empty, or may be a list of argument values, separated by ",", that correspond to the arguments in the called procedure.

19. Statements **GPL Dictionary** Part Number: 609719 Rev. A

### argument, argument, argument

The type and number of arguments must match the parameters in the declaration of the called procedure. For a ByVal parameter, the argument can be any expression of the matching type. For a ByRef parameter, the argument must be a variable of the matching type.

#### Remarks

When a procedure is called, the current procedure is suspended until the called procedure exits. Some procedures (e.g. Function procedures) can return a value. The Call statement does not allow the returned value to be accessed.

The Call statement is optional. It can be omitted and the procedure name specified as the first item in the statement.

## Examples

```
Call my subroutine(10, 20, 30)
my subroutine (10, 20, 30)
                                        ' Same as above
Call Move.OneAxis(1, 30, 0, MyProfile)
```

#### See Also

**Statements | Function Statements | Sub Statements** 

# **Case, Case Else Statements**

These instructions are used within a **Select...Case...End Select** series of statements. Each **Case** specifies possible matches for the value to be matched and delineates the statements to be executed if a match occurs.

```
Selectmatch_value
Casetest_expression, ..., test_expression
case_statements
:
[Casetest_expression, ..., test_expression
[case_statements]]
[Case Else
[else_statements]]
End Select
```

### Prerequisites

Can only be specified within a **Select...Case...End Select** series of statements.

#### Remarks

Please see the documentation on the **Select...Case...End Select** statements for an explanation on the use of the **Case** and **Case Else** instructions.

#### See Also

**Statements** | **Select...Case** Statements

# **Class Statement**

This statement begins a Class definition.

[ Public | Private ] Classclass name

### Prerequisites

A **Class** may only be declared at the top level of a file, within a **Module**, or within another **Class**.

#### **Parameters**

class\_name

The name of the Class being defined.

#### Remarks

A Class definition must always end with an End Class statement. If a Class is declared Public, it can be accessed from outside the Module or Class in which it is defined. A PrivateClass can only be accessed within the Module or Class where it is defined. If the Public attribute is omitted, the Class defaults to Private. Other attributes such as Friend or Protected are not supported. Variables, constants, and procedures defined within the Class are members of the Class and can only be accessed by first specifying the Class or an object of the Class.

### Examples

```
Public Class cc
Public x As Single
Public y As Single
Public y As Single
Variable x is in cc object
Variable y is in cc object
Class

Sub test
Dim obj As New cc
obj.x = 2.5
Variable y is in cc object
Variable y is in cc object
Variable y is in cc object
Variable y is in cc object
Variable y is in cc object
Variable y is in cc object
Variable y is in cc object
Variable y is in cc object
Variable x is in cc object
Variable y is in cc object
Variable y is in cc object
Variable x is in cc object
Variable x is in cc object
Variable x is in cc object
Variable x is in cc object
Variable y is in cc object
Variable y is in cc object
Variable y is in cc object
Variable y is in cc object
Variable y is in cc object
Variable y is in cc object
Variable y is in cc object
Variable y is in cc object
Variable y is in cc object
Variable y is in cc object
Variable y is in cc object
Variable y is in cc object
Variable y is in cc object
Variable y is in cc object
Variable y is in cc object
Variable y is in cc object
Variable y is in cc object
Variable y is in cc object
Variable y is in cc object
Variable y is in cc object
Variable y is in cc object
Variable y is in cc object
Variable y is in cc object
Variable y is in cc object
Variable y is in cc object
Variable y is in cc object
Variable y is in cc object
Variable y is in cc object
Variable y is in cc object
Variable y is in cc object
Variable y is in cc object
Variable y is in cc object
Variable y is in cc object
Variable y is in cc object
Variable y is in cc object
Variable y is in cc object
Variable y is in cc object
Variable y is in cc object
Variable y is in cc object
Variable y is in cc object
Variable y is in cc object
Variable y is in cc object
Variable y is in cc object
Variable y is in cc object
Variable y is in cc object
Variable y is in cc object
Variable y is in cc object
Variable y is in cc object
Variable y is in cc object
Variable y is in cc object
Variable y is in cc object
Variable y is in cc object
Variable y is in cc object
Variable y is in cc object
Variable y
```

See Also

Statements | Module Statement

Part Number: 609719 Rev. A

Brooks Automation 19. Statements

Part Number: 609719 Rev. A Const Statement

# **Const Statement**

This statement declares a read-only variable for use in a procedure. Use the **Dim** statement for normal read-write variables.

[Public | Private] [Dim] Constvariable name As type = init

### Prerequisites

- A **Const** statement can only appear inside a class, procedure or a module.
- The Public and Private keywords cannot be used inside a procedure.

#### **Parameters**

variable\_name

The name of the variable to be declared as a constant.

type

The type to be assigned to this variable. The type must be a primitive type or a **String**. The primitive type keywords are:

Boolean, Byte, Double, Integer, Short, Single

init

An expression that specifies the initial value for the new variable. It must have a constant value. It may only be composed of numeric or **String** constants, other **Const** variables, or built-in system functions.

#### Remarks

Only the **Const** statement can set the value of this variable. Everywhere else, an error occurs if an attempt is made to modify the value.

The **Dim** keyword is optional.

19. Statements GPL Dictionary

If both Public and Private are omitted, the default is Private.

Const variables declared within a class definition are implicitly Shared.

Unlike other declarations, only a single variable may be declared in one **Const** statement.

**Const** variables declared within a procedure definition are initialized in the order in which they occur and are known only within that procedure. **Const** variables outside procedures may arbitrarily make forward references to other **Const** variables.

### Examples

```
Const c1 As Integer = 10
Const c2 As Integer = c1 + 1
Const ascii_a As Integer = ASC("a")
```

See Also

**Statements | Dim statements | ReDim statements** 

Part Number: 609719 Rev. A

Part Number: 609719 Rev. A Delegate Statement

## **Delegate Statement**

This statement creates a **Delegate** class that provides a means for indirectly calling a function or subroutine procedure using an object variable.

[ Public | Private ] Delegate Functiondelegate\_name([parameter\_list]) As type -or[ Public | Private ] Delegate Subdelegate\_name([parameter\_list])

Prerequisites

None

**Parameters** 

delegate\_name

The name of the **Delegate** class to be defined.

parameter\_list

A template for the parameters that are passed to the procedure when it is called via a **Delegate** object. The number and type of the parameters in this list must match whatever procedure is subsequently associated with a **Delegate** object. The list may be empty if the procedure has no parameters. The names of the parameters in this list are not important. See the **Function** or **Sub** statement definitions for more details on parameters lists.

type

For **Function** procedures, this is the type of the value returned by the procedure associated with the **Delegate** object. This is not used if this **Delegate** is for a **Sub** procedure.

Remarks

19. Statements GPL Dictionary

Part Number: 609719 Rev. A

Each **Delegate** statement defines a different **Class** that contains a template for indirectly executing a type of procedure. A program can create **Delegate** objects that contain pointers to **Function** or **Sub** procedures. These **Delegate** objects allow the associated **Function** or **Sub** procedures to be called indirectly.

**Delegate** statements are equivalent to **Class** declarations and may occur at the **Module** level or **Class** level.

The **AddressOf** operator is used when creating new **Delegate** objects. When a new **Delegate** object is created, the type of the procedure and the argument list of the procedure must be identical to the *parameter\_list* and *type* specified in the corresponding **Delegate** statement. If a non-shared class method is specified, a reference to the object associated with that method is saved in the **Delegate** object and used when the **Delegate** is referenced.

## Examples

```
Module GPL
    Public Delegate Sub SubDel (ByVal arg As String,
                                ByRef out As String)
    Public Sub Test
        Dim del(1) As SubDel
        Dim ii As Integer
        Dim ss As String
        del(0) = New SubDel(AddressOf TypeA)
        del(1) = New SubDel("TypeB")
        For ii = 0 To 1
            del(ii) ("message", ss)
            Console.WriteLine(SS)
        Next ii
        ' Output is "A message", "B message"
    End Sub
    Public Sub TypeA (ByVal ins As String, ByRef outs As
String)
        outs = "A " & ins
    End Sub
    Public Sub TypeB (ByVal ins As String, ByRef outs As
String)
        outs = "B " & ins
    End Sub
End Module
```

```
Module GPL2
    Public Class D Class
        Public value As Double
        Public Function Dcfun(ByVal arg As Integer) As
String
            Dim ss As String
            ss = "Dcfun, value: " & CStr(value) & ",
arg: " & CStr(arg)
            Return ss
        End Function
    End Class
    Public Delegate Function FunDel (ByVal arg As
Integer) As String
    Public Sub Test
        Dim obj As New D Class
        Dim ss As String
        Dim dc del As FunDel
        obj.value = 2
        dc del = New FunDel(AddressOf obj.Dcfun)
        ss = dc del(4)
        Console.Writeline(ss) ' Output is "Dcfun, value:
2, arg: 4"
        Console.Writeline(dc del(4).Length) 'Output is
"23"
    End Sub
End Module
See Also
```

Statements |FunctionStatement| SubStatement

19. Statements **GPL Dictionary** 

**Dim Statement** Part Number: 609719 Rev. A

## **Dim Statement**

This statement declares a variable for use in a class or procedure.

```
[Public | Private | Shared] Dim variable name [, variable name ...] As [New] type [
= [New] init]
-or-
[Public | Private | Shared] Dim variable_name [, variable_name ...] As [New] type [
= [New] init], variable_name [, variable_name ...] As [New] type [ = [New] init], ...
```

### Prerequisites

- A **Dim** statement can only appear inside a class, procedure or a module.
- The Public and Private keywords cannot be used inside a procedure.
- The Shared keyword cannot be used at the module level.

#### **Parameters**

variable\_name

The name of the variable to be declared. In addition to the name, this field may include an array specification of the form: variable\_name(dim\_ 1 [, dim\_2 ...]), where dim\_1 through dim\_4 may be blank or contain an Integer constant defining the maximum index of the corresponding array dimension. GPL allows up to four dimensions.

type

The type to be assigned to this variable. The type may be a primitive type, the name of a built-in class, or the name of a user-defined class. The primitive type keywords are:

Boolean, Byte, Double, Integer, Short, Single

If a class name is specified, the variable becomes an object variable.

init

An expression that specifies the initial value for the new variable. It does not need to be a constant.

#### Remarks

If the **Public** or **Private** keywords are present, the **Dim** keyword may be omitted. If the **Shared** keyword is specified, only a single copy of this variable is created. It exists for all threads and persists even after the procedure in which is was defined has exited. All variables declared at the module level are implicitly shared, even though the **Shared** keyword is not allowed. **Shared** variables within a procedure can only be accessed from within that procedure, but their values persist and may be accessed by a subsequent procedure call.

If the **Shared** keyword is not specified on a **Dim** statement within a procedure, the variable exists only within that procedure, and it is initialized each time the procedure runs. If the **Shared** keyword is not specified on a **Dim** statement within a class definition, a separate copy of the variable exists in each object of that class type. If more than one *variable\_name* field is specified, no *init* clause may be specified.

The **New** clause can only be specified for objects. If a **New** keyword is specified immediately following the **As** keyword, no initializer value may be specified. If no *init* clause is specified, the default value for numeric variables is zero, and for object variables is **Nothing**. If an *init* clause is specified for a **Shared** variable, the initialization takes place once when the main thread begins execution. If an *init* clause is specified for a non **Shared** variable, the initialization takes place each time the defining procedure is executed, or each time a new object of the class is created.

#### Examples

```
Dim ii As Integer
Dim ii As Integer = 10
Public ii As Integer = 10
Shared Dim count As Integer
Dim ii, jj As Integer, x As Double
Dim ii As Integer = 10, x As Double = 2.5
Dim start As Location
Dim start As New Location
```

## See Also

Statements | Const Statement | ReDim Statement

# **Do...Loop Statements**

These instructions bound a block of instructions that are repeatedly executed so long as a specified expression evaluates to True or until the expression value becomes True.

Do While condition [statements] Loop

-or-

**Do Until** condition [statements] Loop

-or-

Do

[statements]

**Loop While** condition

-or-

Do

[statements]

**Loop Until** condition

Prerequisites

None

**Parameters** 

condition

Required expression that is interpreted as a True or False value. Any expression that yields a numeric result can be specified, not just **Boolean** expressions. Any expression that evaluates to <>0 is interpreted as a True condition.

Part Number: 609719 Rev. A

Part Number: 609719 Rev. A

#### statements

Optional statement or list of statements that are repeatedly executed within the control structure.

#### Remarks

This control structure either tests a *condition* at the start or the end of a block of *statements* and repeatedly executes the *statements* so long as the *condition* is **True** or until it becomes **True**. It can be used to implement program instruction loops.

For the **Do While** and **Do Until** forms of this control structure, the *condition* test is performed prior to the execution of the *statements*. If the *condition* permits the loop to be executed, the *statements* will be executed once. At the conclusion of the loop, the test is repeated to determine if the *statements* should be executed again. So long as the *condition* permits execution, the *statements* will be repeatedly executed. If not, execution of the *statements* is terminated. In any case, if the *condition* does not permit the execution of the loop on the first test, the *statements* are never executed.

In contrast, for the **Loop While** or **Loop Until** forms of this control structure, the *statements* will always be executed at least one time. For these forms, the test is performed at the conclusion of the execution of the statements. So long as the *condition* permits execution, the *statements* will be repeated executed. However, if the *condition* does not permit the execution of the loop on the first test, the *statements* will still have been executed one time.

For all forms of this control structure, when the *condition* test is not satisfied, program execution continues at the first statement following the **Loop** instruction.

If the **While** form of the *condition* test is specified, the *condition* is satisfied and execution of the *statements* is permitted so long as the value of the *condition* is **True**. For the **Until** form of the *condition* test, the *condition* is satisfied and execution is permitted until the condition becomes **True**.

For more complex logic, multiple **Do... Loop** sequences can be nested to an arbitrary depth and can be combined with other nested control structures. For example, a **Do... Loop** can contain an **If...Then...End If** sequence which can in turn contain a **While...End While** sequence.

Execution of the **Do** loop can be terminated by a number of different methods: the *condition* can be set to a value that does not satisfied the test; execution can be explicitly transferred to an instruction outside of the loop, e.g. by the execution of a **GoTo** instruction; or an **Exit Do** instruction can be executed.

When an Exit Do statement is encountered, execution of the innermost Do...Loop sequence is immediately terminated and execution continues at the instruction following the **Loop** statement. There can be none or several **Exit Do** statements within each **Do** loop.

## Examples

```
Dim count As Integer
count = 10
Do
                            ' Embedded statements always execute
at least once
   If count = 5 Then
      Exit Do
                            ' Prematurely stops Do loop
   End If
   count -= 1
                            ' Same as "count = count-1"
Loop Until count <= 0
```

See Also

Statements | For...Next Statements | GoTo Statements | If...Then...Else...End If Statements | While...End While Statements

Brooks Automation 19. Statements

Part Number: 609719 Rev. A Else, ElselF Statements

# **Else, ElseIF Statements**

These instructions are used within an **If...Then...Else...End If** series of statements to conditionally execute alternative blocks of instructions.

```
If condition Then
[statements]
[Elself elseif_condition Then
[elseif_statements]]
:
[Elself elseif_condition Then
[elseif_statements]]
[Else
[else_statements]]
End If
```

## Prerequisites

Can only be specified within an **If...Then...End If** series of statements.

#### Remarks

Please see the documentation on the **If...Then...Else...End If** Statements for an explanation on the use of the **Else** and **ElseIf** instructions.

See Also

Statements | If...Then...Else...End | If Statement

19. Statements **GPL Dictionary** 

**End Statements** Part Number: 609719 Rev. A

## **End Statements**

These statements mark the end of control structures and major project elements such as procedures or modules.

**End Class** 

-or-

**End Function** 

-or-

**End Get** 

-or-

End If

-or-

**End Module** 

-or-

**End Property** 

-or-

**End Select** 

-or-

**End Set** 

-or-

**End Sub** 

-or-

**End While** 

## Prerequisites

Must always follow and match the type of control structure or procedure that is referenced.

#### Remarks

Each of the forms of the **End** statement are qualified by the type of control structure or procedure being terminated. Please see the documentation on the related statements and program elements for information on the End statements, e.g. see the While...End While Statements for information on the End While and see Sub for information on End Sub.

#### See Also

Statements | Function Statement | If...Then...Else...End If Statements | Module Statement | Select...Case Statements | Sub Statement | While...End While Statements

Part Number: 609719 Rev. A Exit Statements

## **Exit Statements**

These statements terminate the execution of a block of instructions within the innermost control structure of a specified type or a procedure. Execution is continued after the end of the control structure or the call to the procedure.

**Exit Do** 

-or-

**Exit For** 

-or-

**Exit Function** 

-or-

**Exit Property** 

-or-

**Exit Select** 

-or-

**Exit Sub** 

-or-

**Exit Try** 

-or-

**Exit While** 

## Prerequisites

Can only be specified within the control structure or procedure type that is referenced.

#### Remarks

Each of the forms of the **Exit** statement are qualified by the type of control structure or procedure being terminated. Please see the documentation on the specific statements and program elements for information on the **Exit** statements, e.g. see the **While...End While** Statements for information on the use of **Exit While** and **Sub** for the use of **Exit Sub**.

#### See Also

<u>Statements</u> | <u>Do... Loop Statements</u> | <u>Exit Try Statement</u> | <u>For...Next Statements</u> | <u>Statements</u> | <u>While...End While Statements</u>

19. Statements

19. Statements **GPL Dictionary** Part Number: 609719 Rev. A

## For...Next Statements

These instructions bound a block of instructions that are repeatedly executed a specified number of times.

For variable = initial\_value To final\_value Step increment [statements] Next variable2

Prerequisites

None

**Parameters** 

variable

Required control variable that is incremented each loop and whose value determines when looping is to be terminated. The variable can be any numeric type, i.e., Byte, Integer, Short, Single or Double. Array variables as well as object and structure fields are also permitted. However, object and structure properties are not permitted.

initial\_value

Required expression that is evaluated once when the For loop is first entered. The variable is set to this initial value and has this value at the start of the first pass through the execution of the statements.

final\_value

Required expression whose value is tested against the *variable* to determine when loop execution is to terminate. This expression is evaluated once when the For statement is executed and its value is saved for subsequent tests by the **Next** statement. Therefore, this value will not change once the For loop is entered.

Brooks Automation 19. Statements

Part Number: 609719 Rev. A For...Next Statements

#### increment

Optional expression that determines the amount by which the *variable* is changed each loop and also whether the *variable* is tested for being greater than or less than the *final\_value* as the termination condition. This expression is evaluated once when the **For** statement is executed and its value is saved for subsequent tests by the **Next** statement. Therefore, this value will not change once the **For** loop is entered. If this expression is not specified, a step of 1 is assumed.

#### statements

Optional statement or list of statements that are repeatedly executed during each **For** loop.

#### variable2

Optional control variable, which if specified, must exactly match the control *variable* in the matching **For** statement. This is only used when the program is compiled (and not at runtime) to ensure that the **Next** and **For** statements match.

#### Remarks

This control structure loops and repeatedly executes the *statements* a specified number of times (iterations). It can be used to implement program instruction loops and is generally more efficient that the other means of looping.

The **For** statement begins execution by evaluating its arguments and saving their values for future potential use by the matching **Next** statement. It then sets the value of the control *variable* equal to the *initial\_value*. If the *variable*'s value does not exceed the *final\_value*, then the statements are executed for the first time. If the *variable*'s value does exceed the *final\_value*, the *statements* are skipped and execution continues at the first statement beyond the matching **Next**.

If the *statements* are executed, execution proceeds until the **Next** instruction is encounter. When the **Next** statement is executed, the *increment* is added to the *variable* and its value is compared again to the *final\_value*. So long as the *final\_value* is not exceeded, the *for\_loop\_statements* are executed again and the process is repeated. Otherwise, execution continues at the statement following the **Next**.

For...Next Statements

If the *increment* is a positive number, looping terminates when the *variable*'s value is greater than the *final\_value*. If negative, looping terminates when the *variable*'s value is less than the *final\_value*.

For more complex logic, multiple **For...Next** sequences can be nested to an arbitrary depth and can be combined with other nested control structures. For example, a **For** loop can contain an **If...Then...End If** sequence which can in turn contain another **For...Next** sequence.

Execution of the **For** loop can be terminated by a number of different methods: the *variable*'s value can exceed the *final\_value*; execution can be explicitly transferred to an instruction outside of the loop, e.g. by the execution of a **GoTo** instruction; or an **Exit For** instruction can be executed.

When an **Exit For** statement is encountered, execution of the innermost **For...Next** sequence is immediately terminated and execution continues at the instruction following the **Next**. There can be none or several **Exit For** statements within each **For** loop.

### Examples

See Also

<u>Statements</u> | <u>Do... Loop Statements</u> | <u>GoTo Statements</u> | <u>If...Then...Else...End If Statements</u> | <u>While...End While</u> Statements

Part Number: 609719 Rev. A

Brooks Automation 19. Statements

Part Number: 609719 Rev. A Function Statement

## **Function Statement**

This statement begins a user-defined function procedure. It specifies the function return data type and any parameters that are passed when it is called.

[ Public | Private | Shared ] Functionfunction\_name([parameter\_list]) As type

## Prerequisites

- Procedures cannot be declared inside of other procedures.
- Procedures can only be declared within modules or classes.

#### **Parameters**

function\_name

The name of function to be defined.

parameter\_list

A list of parameters that are passed to the procedure when it is called. Each parameter appears as a locally defined variable and is associated with a value when the procedure is called. The caller must provide arguments that match the number and type of the parameters specified in this statement.

The list may be empty if the function has no parameters. Multiple parameter list elements are separated by ",". Each element has the form:

[ ByVal | ByRef ] parameter\_nameAstype

parameter\_name

The name of the variable associated with this parameter. This name is known only within the procedure being defined. type

The type of this parameter. The type may be either a primitive type or the name of a builtin class. The primitive type keywords are:

## Boolean, Byte, Double, Integer, Short, Single

If a class name is specified, the variable becomes an object variable.

Either ByVal or ByRef can be specified, but not both. If neither is specified, the default is ByVal. A ByVal parameter receives a copy of argument value from the caller. The local procedure can change the value without affecting the caller's value. A ByRef parameter references the caller's value directly. Any changes to a **ByRef** parameter in the called routine are reflected in the calling routine.

Since object variables always deal with pointers to object values, the called routine can always change an object value, even when passed using a **ByVal** parameter.

type

The type of the value returned by this function. The type may be a primitive type, the name of a built-in class, or the name of a user-defined class. The primitive type keywords are:

## Boolean, Byte, Double, Integer, Short, Single

If a class name is specified, the returned type is an object.

#### Remarks

A Function procedure returns a value that can be used within an expression where a value of the proper type is allowed. A Function can also be used with a Call statement or by itself as a statement when the returned value is not needed.

A **Function** definition must always end with an **End Function** statement.

Brooks Automation 19. Statements

Part Number: 609719 Rev. A Function Statement

A **Function** procedure exits when it encounters the **End Function** statement, an **Exit Function** statement, or a **Return** statement.

The returned value of function is specified by assigning a value to a variable named *function\_name*, or by a **Return** statement.

If **Public** is specified, this procedure can be called from other modules or classes. Otherwise it can only be called from within the module or class where it is defined.

The **Shared** keyword can only be used within a class definition. If it appears, the **Function** is associated with the entire class rather than with a particular object of that class type.

## Examples

```
Function add_function (x As Integer, y As Integer) As
Integer
    add_function = x+y
End Function

a = add_function(4, 5) * 2 ' Variable a gets
value 18
```

## See Also

<u>Statements</u> | <u>Delegate Statement</u> | <u>End Function Statement</u> | <u>Exit Function Statement</u> | <u>Return Statement</u> | <u>Sub Statement</u>

## **Get Statement**

This statement begins a **Get** procedure block within a **Property** procedure definition.

Get

## Prerequisites

- This statement can only appear within a Property definition.
- The Property definition that contains this statement must not specify the WriteOnly attribute.

#### **Parameters**

None

#### Remarks

The Get procedure block must always end with an End Get statement. When a procedure gets the containing Property, the Get procedure is executed. It is up to that procedure to retrieve or compute the property value and return it. The returned value of the **Property** is specified by assigning a value to a variable with the same name as the **Property** or by a **Return** statement.

## Examples

See Also

```
Class cc
  Private sizex2 As Integer = 44
   Public ReadOnly Property size As Integer
      Get.
         Return sizex2/2
      End Get
   End Property
End Class
Dim obj As New cc
```

Statements | Property Statement | Set Statement

## **GoTo Statement**

This statement performs an unconditional branch and continues execution at a specified labeled instruction.

GoTo label

Prerequisites

None

**Parameters** 

label

Required program instruction label. A *label* must conform to the naming conventions for either be a valid variable name (e.g. label3) or an integer literal (e.g. 1000).

#### Remarks

This instruction alters the sequence of program statement execution by setting the *label*'ed statement as the next instruction to be executed.

The referenced *label*'ed instruction must be in the same procedure as the **GoTo** instruction and can be on an instruction before or after the **GoTo** instruction. You should not use a **GoTo** to jump from the outside of a control structure (e.g. a **For...Next** or **If...Then...Else...End If**) to within a control structure.

To label an instruction, specify the label name followed by a colon (:) followed by any standard instruction.

In general, **GoTo** instructions can make code difficult to read and debug. So, wherever possible software should be written to make use of the other control structures, e.g. **If...Then...Else...End If, While...End While**.

Examples

19. Statements GPL Dictionary

See Also

Statements | Do... Loop Statements | For...Next Statements | If...Then...Else...End If Statements | While...End While Statements

Part Number: 609719 Rev. A

## If..Then...Else...End If Statements

A series of statements that conditionally execute a block of embedded statements based upon the value of an expression.

```
If condition Then
[statements]
[Elself elseif_condition Then
[elseif_statements]]
:
[Elself elseif_condition Then
[elseif_statements]]
[Else
[else_statements]]
End If
```

If condition Thenstatement

Prerequisites

None

**Parameters** 

condition

Required expression that is interpreted as a **True** or **False** value. Any expression that yields a numeric result can be specified, not just **Boolean** expressions. Any expression that evaluates to <>0 is interpreted as a **True** condition.

statements

Optional statement or list of statements that are executed if the *condition* evaluates to **True**.

19. Statements GPL Dictionary

Part Number: 609719 Rev. A

elseif\_condition

Expression that is required if an optional **Elself** clause is specified. Any expression that yields a numeric result can be specified, not just **Boolean** expressions. Any expression that evaluates to <>0 is interpreted as a **True** condition.

elseif\_statements

Optional statement or list of statements that are executed if the associated *elseif\_condition* evaluates to **True**.

else\_statements

Optional statement or list of statements that are executed if the **Else** clause is present and the preceding*condition* and *elseif\_condition* values all test **False**.

#### Remarks

This control structure tests one or more expressions and conditionally executes at most one block of statements or a single statement. It can be used to implement simple "either-or" types logic or more complex decisions based upon multiple conditions with multiple possible outcomes.

The **If...Then** statement begins by first testing the value of the *condition*. If the *condition* is **True**, the *statements* are executed, after which, all of the following program instructions are skipped until the closing **End If** is encountered. If the *condition* is **False**, the *statements* are skipped and processing continues at the first **ElseIf**, **Else**, or **End If** clause that follows the *statements*. Any *condition* that evaluates to <>0 will be interpreted as a **True** value.

An arbitrary number of **Elself** clauses can optionally follow the *statements* and precede the **Else**. If the *condition* is **False**, the first **Elself** clause is processed by evaluating its *elseif\_condition*. If its *elseif\_condition* is **True**, its *elseif\_statements* are executed after which all of the following program instructions are skipped until the closing **End If** is encountered. If its *elseif\_condition* is **False**, its *elseif\_statements* are skipped and processing continues at the next **Elself**, **Else**, or **End If** clause that follows the *elseif\_statements*.

An **If...Then** group of statements can contain a single optional **Else** statement. If the *condition* and all optional *elseif\_condition*s have tested false, the optional *else\_statements* will be executed.

For more complex logic, multiple **If...Then...End If** statements can be nested to an arbitrary depth and can be combined with other nested control structures. For example, a **For** loop can contain an **If...Then...End If** sequence which can in turn contain another **If...Then...End If** sequence.

### Examples

```
Dim a As Boolean, b As Integer, c As Single
a = True
b = 20
If a AND (b > 10) Then
uates to True
    c = 3.14159
Else
    c = 0
I This assignment will be
skipped
End If
' This assignment will be
```

#### See Also

<u>Statements</u> | <u>Do... Loop Statements</u> | <u>For...Next Statements</u> | <u>GoTo Statements</u> | <u>Statements</u> | <u>Statements</u> | <u>While...End While Statements</u>

19. Statements **GPL** Dictionary Part Number: 609719 Rev. A

**Loop Statements** 

# **Loop Statements**

These instructions mark the end of a **Do...Loop** block of instructions and in some instances also specify the loop termination condition.

Loop

-or-

**Loop Until** condition

**Loop While** condition

## Prerequisites

Must always follow and match a **Do** statement within a procedure.

## Remarks

Please see the documentation on the **Do...Loop** Statements for an explanation of the use of the **Loop** instructions.

See Also

Statements | Do... Loop Statement

Brooks Automation 19. Statements

Part Number: 609719 Rev. A Module Statement

## **Module Statement**

This statement begins a user-defined module section. All variable definitions and procedures must be inside a **Module** or **Class** definition.

Modulemodule\_name

## Prerequisites

Modules can only be declared at the top-level of a file.

#### **Parameters**

module\_name

The name of module that is being started.

#### Remarks

A Module must always end with an **End Module** statement. A Module contains variable, procedures or class definitions. There can be multiple modules defined in a single file. All variables, procedures and classes defined within a module can be accessed anywhere in that module. Only **Public** variables, procedures and classes can be accessed outside the module.

## Examples

```
Module main_module
    Public Dim Start As Location     ' All modules can access Start
    Private Dim x1 As Location     ' Only this module can access x1

' All modules can access add_function

Public Function add_function (x As Integer, y As Integer) As Integer
    add_function = x+y
    End Function
End Module
```

See Also

<u>Statements</u> | <u>Class Statement</u> | <u>Dim Statement</u>| <u>End Module Statement</u>| <u>Function Statement</u>| <u>Sub Statement</u>

19. Statements **GPL** Dictionary Part Number: 609719 Rev. A

**Next Statements** 

## **Next Statements**

This instruction marks the end of a **For...Next** block of instructions.

Next variable

Prerequisites

Must always follow and match a **For** statement within a procedure.

Remarks

Please see the documentation on the For...Next Statements for an explanation of the use of the **Next** instruction.

See Also

**Statements | For...Next Statements** 

Brooks Automation 19. Statements

Part Number: 609719 Rev. A Property Statement

# **Property Statement**

This statement begins a user-defined **Property** procedure. It specifies the return data type and any parameters that are passed when it is called.

[Public | Private | Shared | ReadOnly | WriteOnly ]Property\_name ([ parameter\_list ]) Astype)

### Prerequisites

• Properties can only be declared within class definitions.

#### **Parameters**

property\_name

The name of the **Property** to be defined.

parameter\_list

A list of parameters that are passed to the **Property** when it is called. Properties often have an empty parameter list. Each parameter appears as a locally defined variable and is associated with a value when the procedure is called. The caller must provide arguments that match the number and type of the parameters specified in this statement. The list may be empty if the **Property** has no parameters. Multiple parameter list elements are separated by ",". Each element has the form:

[ByVal | ByRef] parameter\_nameAstype

parameter\_name

The name of the variable associated with this parameter. This name is known only within the procedure being defined.

type

The type of this parameter. The type may be a primitive type, the name of a built-in class, or the name of a user-defined class. The primitive type keywords are:

## Boolean, Byte, Double, Integer, Short, Single

If a class name is specified, the variable becomes an object variable.

Either **ByVal** or **ByRef** can be specified, but not both. If neither is specified, the default is ByVal. A ByVal parameter receives a copy of the argument value from the caller. The local procedure can change the value without affecting the caller's value. A ByRef parameter references the caller's value directly. Any changes to a ByRef parameter in the called routine are reflected in the calling routine. Since object variables always deal with pointers to object values, the called routine can always change an object value, even when passed using a ByVal parameter.

type

The type of the value returned by this **Property**. The type may be either a primitive type, the name of a built-in class, or the name of a userdefined class. The primitive type keywords are:

#### Boolean, Byte, Double, Integer, Short, Single

If a class name is specified, the returned type is an object.

#### Remarks

Property procedures may set a value or get (return) a value. Property procedures that set a value must include a set procedure block that begins with a **Set** statement and ends with an **End Set** statement. The *property\_name* and *parameter\_list* may be used on the left-hand side of an assignment statement. A Property procedure that gets a value must include a get procedure block that begins with a Get statement and ends with an End Get statement. A Get Property may be used just like a Function within an expression or on the right-hand side of an assignment statement, where a value of the proper type is allowed.

A **Property** definition must always end with an **End Property** statement.

Part Number: 609719 Rev. A Property Statement

If the **Property** contains only a get procedure, the **ReadOnly** keyword must be specified. If the **Property** contains only a set procedure, the **WriteOnly** keyword must be specified. A property procedure exits when it encounters the **End Property** statement, an **Exit Property** statement or a **Return** statement. If **Public** is specified, this procedure can be called from other modules or classes. Otherwise it can only be called from within the class where it is defined. If the **Shared** keyword appears, the property is associated with the entire class rather than with a particular object of that class type.

## Examples

```
Class cc
    Private size value As Integer
    Public Property size As Integer ' Set size, clip value at 10
        Set (value As Integer)
            If value > 10 Then
                value = 10
            End If
            size value = value
        End Set
        Get
            Return size value
        End Get
    End Property
End Class
Dim obj As New cc
obj.size = 20
                                      ' Sets size value
Console.WriteLine(obj.size)
                                      ' Displays 10
```

See Also

Statements | GetStatement | SetStatement

19. Statements GPL Dictionary

**ReDim Statement** 

## **ReDim Statement**

This statement increases or decreases an array size by changing the array's upper bounds.

ReDim [Preserve] variable\_name (dim\_1[, dim\_2 ...])

## Prerequisites

The *variable\_name* parameter must already be declared to be an array, with the same number of dimensions, in a **Dim**, **Public**, or **Private** statement.

#### **Parameters**

variable\_name

The name of the array variable that is to have its size changed.

```
dim_1, dim_2, ...
```

The new upper bounds for each dimension of the array. **ReDim** cannot change the number of dimensions, so the number of dimensions must match the original array declaration.

If the **Preserve** keyword is specified, all dimensions except the last (right-most) must remain the same.

#### Remarks

The previous contents of an array are lost when an ordinary **ReDim** statement is executed. If the **Preserve** keyword is specified, the previous contents of the array are preserved.

## Examples

```
Dim array(3,4) As Integer
Dim array2() As String
```

Part Number: 609719 Rev. A

Part Number: 609719 Rev. A ReDim Statement

```
ReDim array(4,6)
ReDim array2(10)
ReDim array2(2,3) ' Invalid, cannot change #
of dimensions
ReDim Preserve array(3, 10)
ReDim Preserve array(4, 10) ' Invalid, can only change
last dimension
```

See Also

**Statements | Dim Statements** 

**Return Statement** 

This statement causes a user-define procedure to return control the the calling procedure and optionally return a value.

Return[value]

## Prerequisites

Return can only appear within a procedure.

#### **Parameters**

value

The value to be returned to the calling procedure if the current procedure is a Function. The *value* field must be specified in a Function procedure. It must not be specified in Sub procedure.

#### Remarks

The current procedure exits when it encounters a Return statement and execution continues with the calling procedure. If there is no calling procedure, the current thread is terminated with success. In a function procedure, a Return is equivalent to assigning a value to the function-name variable followed by an Exit Function statement.

#### Examples

```
Function add_function (x As Integer, y As Integer) As Integer
  Return x+y
End Function

Sub add_sub (x As Integer, y As Integer, ByRef result As Integer)
  result = x+y
  Return
End Sub
```

#### See Also

Statements | Exit Function statement | Exit Sub statement

Part Number: 609719 Rev. A

## Select...Case...End Select Statements

Evaluates a target expression, compares its value to a series of values and executes the block of statements associated with the first matching value.

Selectmatch\_value
Casetest\_expression, ..., test\_expression
case\_statements
[Casetest\_expression, ..., test\_expression
[case\_statements]]
:
[Case Else
[else\_statements]]
End Select

Prerequisites

None

**Parameters** 

match\_value

Required numeric or **String** expression that defines the value to be matched.

test\_expression

Required numeric or **String** expression that is specified with each **Case** statement to define the values to be compared to the *match\_value*. Each **Case** statement must have at least one *test\_expression*, but can have more than one.

case\_statements

Optional statement or list of statements that are executed if any of the *test\_expressions* for the associated **Case** statement match the *match\_value*.

Part Number: 609719 Rev. A

else\_statements

Optional statement or list of statements that are executed if the **Case Else** statement is present and none of the *test\_expressions* match the *match\_value*.

#### Remarks

This control structure executes one of several blocks of statements based upon matching a numeric or **String** expression value. This control structure is similar to the **If...Then...Elself** statements in that a series of values are compared to determine the statements that are executed next. However, this control structure is more efficient and convenient than a series of **If** statements if a single value is to be compared to multiple possible values.

The **Select** statement defines the value to be matched. The *match\_value* is evaluated once and then sequentially tested against each *test\_expression* specified in the following **Case** statements. When the first matching *test\_expression* value is found, the associated *case\_statements* are executed. Following the execution of the appropriate *case\_statements*, execution continues at the statement following the **End Select**. If no *test\_expression* is matched and a **Case Else** is present, the *else\_statements* are executed. If no *test\_expression* is matched and a **Case Else** is not defined, none of the *case\_statements* are executed and execution continues after the **End Select** 

The *match\_value* and each of the *test\_expressions* can be either a numeric or **String** expression and can evaluate to any of the basic arithmetic data types (e.g. integer, real number, byte) or a **String** type. If the data type of a *test\_expression* does not match that of the *match\_value*, it is automatically converted to the correct data type. If a **String** comparison is performed, the comparison is case sensitive, e.g. "A" and "a" are considered different.

A **Select** sequence must contain at least one **Case** or **Case Else** statement. Any number of additional **Case** statements can be included, but only one **Case Else** is permitted and the **Case Else** must occur just prior to the **End Select**.

If an **Exit Select** is encountered in either the *case\_statements* or *else\_statements*, execution of the remaining statements in the block is skipped. Execution continues at the instruction following the **End Select**.

#### Examples

```
Dim target, s1, s2 As String
target = "ab"
```

19. Statements

Part Number: 609719 Rev. A

```
s1 = "a"
s2 = "b"
Select target
    Case s1, "dd"
         Console.Writeline("Wrong")
    Case s2
         Console.Writeline("Wrong")
    Case s1 & s2
         Console.Writeline("Right")
    Case Else
         Console.Writeline("Wrong")
End Select
```

See Also

<u>Statements | Do... Loop</u>Statements | <u>For...Next</u>Statements | <u>GoTo</u>Statements | <u>If...Then...Else...End IfStatements | While...End While</u>Statements

## Set Statement

This statement begins a **Set** procedure block within a **Property** procedure definition.

**Set** (parameter\_name**As**type)

## Prerequisites

- This statement can only appear within a **Property** definition.
- The Property definition that contains this statement must not specify the ReadOnly attribute.

#### **Parameters**

parameter\_name

The name of the parameter that contains the new value to which the property is being set.

type

The type of the parameter\_name parameter. This type must be identical to the type of the **Property** that contains the **Set** statement.

#### Remarks

The **Set** procedure block must always end with an **End Set** statement.

Unlike VB.NET, the clause (parameter\_nameAstype) must always be specified.

When a procedure sets the containing Property, the new value for the property is copied to the *parameter\_name* variable, and the **Set** procedure is executed. It is up to that procedure to use or save the new value as desired.

## Examples

```
Class cc
```

```
Private size value As Integer
Public WriteOnly Property size As Integer ' Set
```

Brooks Automation 19. Statements

Part Number: 609719 Rev. A

See Also

Statements | PropertyStatement | GetStatement

**Set Statement** 

19. Statements Part Number: 609719 Rev. A

## **Sub Statement**

This statement begins a user-defined subroutine procedure. It specifies any parameters that are passed when it is called.

[ Public | Private | Shared ] Subsubroutine\_name([parameter\_list])

#### Prerequisites

- Procedures cannot be declared inside of other procedures.
- Procedures must be declared within modules or classes.

#### **Parameters**

subroutine\_name

The name of the subroutine to be defined.

parameter\_list

A list of parameters that are passed to the procedure when it is called. Each parameter appears as a locally defined variable and is associated with a value when the procedure is called. The caller must provide arguments that match the number and type of the parameters specified in this statement. The list may be empty if the subroutine has no parameters. Multiple parameter list elements are separated by ",'. Each element has the form:

[ByVal | ByRef] parameter\_nameAstype

parameter\_name

The name of the variable associated with this parameter. This name is known only within the procedure being defined.

type

**GPL Dictionary** 

The type of this parameter. The type may be either a primitive type or the name of a built-in class. The primitive type keywords are:

# Boolean, Byte, Double, Integer, Short, Single

If a class name is specified, the variable becomes an object variable.

Either **ByVal** or **ByRef** can be specified, but not both. If neither is specified, the default is **ByVal**. A **ByVal** parameter receives a copy of argument value from the caller. The local procedure can change the value without affecting the caller's value. A **ByRef** parameter references the caller's value directly. Any changes to a **ByRef** parameter in the called routine are reflected in the calling routine. Since object variables always deal with pointers to object values, the called routine can always change an object value, even when passed using a **ByVal** parameter.

#### Remarks

A **Sub** procedure does not return a value and cannot be used within an expression. A **Sub** procedure can be used with a **Call** statement or by itself as a statement. A **Sub** definition must always end with an **End Sub** statement. A subroutine procedure exits when it encounters the **End Sub** statement, an **Exit Sub** statement, or a **Return** statement. If **Public** is specified, this procedure can be called from other modules or classes. Otherwise it can only be called from the module or class where it is defined. The **Shared** keyword can only be used within a class definition. If it appears, the subroutine is associated with the entire class rather than with a particular object of that class type.

#### Examples

```
Sub add_sub (x As Integer, y As Integer, ByRef result As Integer)
    result = x+y
End Sub

add_sub(4, 5, a) ' Variable a gets value 9
```

#### See Also

<u>Statements</u> | <u>Delegate</u> Statement | <u>End Sub</u> Statement | <u>Exit Sub</u> Statement | <u>Return</u> Statement | <u>Sub</u> Statement

## While...End While Statements

These instructions bound a block of instructions that are repeatedly executed so long as a specified expression evaluates to True.

While condition [statements] **End While** 

Prerequisites

None

**Parameters** 

condition

Required expression that is interpreted as a **True** or **False** value. Any expression that yields a numeric result can be specified, not just **Boolean** expressions. Any expression that evaluates to <>0 is interpreted as a True condition.

statements

Optional statement or list of statements that are repeatedly executed so long as the condition evaluates to True.

#### Remarks

This control structure tests an expression and repeatedly executes a block of statements. It can be used to implement program instruction loops.

The While statement begins execution by testing the value of the condition. If the condition is True, the statements are executed. When the End While instruction is encountered, the condition is tested again. If the condition is still True, the statements are executed once again. This process is repeated until the condition tests False or the statements explicitly execute an instruction that continues execution outside of the loop. If the *condition* ever tests **False**, execution continues at the instruction following the **End While**.

If the condition is **False** when the **While** first begins execution, the *statements* are skipped, in which case, the *statements* are not executed even once.

For more complex logic, multiple **While...End While** sequences can be nested to an arbitrary depth and can be combined with other nested control structures. For example, a **While** loop can contain an **If...Then...End If** sequence which can in turn contain another **While...End While** sequence.

Execution of the **While** loop can be terminated by a number of different methods: the *condition* can be set **False** prior to the execution of the **End While** statement; execution can be explicitly transferred to an instruction outside of the loop, e.g. by the execution of a **GoTo** instruction; or an **Exit While** instruction can be executed.

When an **Exit While** statement is encountered, execution of the innermost **While...End While** sequence is immediately terminated and execution continues at the instruction following the **End While**. There can be none or several **Exit While** statements within each **While** loop.

### Examples

See Also

<u>Statements</u> | <u>Do... Loop Statements</u> | <u>For...Next Statements</u> | <u>GoTo Statements</u> | <u>If...Then...Else...End If Statements</u> String Summary Part Number: 609719 Rev. A

# 20. Strings

## **String Summary**

The following pages provide detailed information on the properties, methods and functions that are available to assist in manipulating **String** variables. Internally, **Strings** are implemented using much of the same structure and procedures as other built-in Classes. Therefore, in addition to providing classic Basic functions for operating on **Strings**, e.g. **Len**, **String** variable properties and methods are also available for performing many of the same operations.

A number of easy-to-use functions are provided for converting between **String** values and numerical values, e.g. **CStr, CDbl, CInt, Hex** . Each of these built-in operations is described in the section on Functions.

Table 20-1 summarizes the properties and methods of **String** variables that are described in greater detail in the following section.

Table 20-1: String Variables

| Member           | Туре     | Description                                                                                                    |
|------------------|----------|----------------------------------------------------------------------------------------------------|
| String.Compare   | Method   | Compares the values of two <b>Strings</b> in either a case sensitive or case insensitive manner.                                                     |
| string.IndexOf   | Method   | Searches for an exact match of a substring within the <i>string</i> variable and returns the starting position if found (0-n).                       |
| string.Length    | Property | Returns the number of characters stored in a <b>String</b> variable.                                                                                 |
| string.Split     | Method   | Divides the <i>string</i> variable value into a series of substrings based upon a specified separator character and returns the array of substrings. |
| string.Substring | Method   | Returns a substring of the <i>string</i> variable starting at a specific character position and with the specified length.                           |
| string.ToLower   | Method   | Returns a copy of the <i>string</i> with all lower case characters.                                                                                  |
| string.ToUpper   | Method   | Returns a copy of the <i>string</i> with all upper case characters.                                                                                  |

Brooks Automation 20. Strings
Part Number: 609719 Rev. A String Summary

| Member           | Туре   | Description                                                                                   |
|------------------|--------|-----------------------------------------------------------------------------------------------|
| string.Trim      | Method | Trims off characters or white space from the start and end of a <b>String</b> variable value. |
| string.TrimEnd   | Method | Trims off characters or white space from the end of a <b>String</b> variable value.           |
| string.TrimStart | Method | Trims off characters or white space from the start of a <b>String</b> variable value.         |

Table 20-2 summarizes the **String** functions that are also described in greater detail in the subsequent section.

**Table 20-2: String Functions** 

| Function                                      | Description                                                                                                    |
|-----------------------------------------------|----------------------------------------------------------------------------------------------------|
| Asc (string)                                  | Converts the first character of a <b>String</b> to its equivalent ASCII numerical code.                                                                     |
| Chr (expression)                              | Given a numerical ASCII code, a <b>String</b> that consists of the equivalent ASCII character is returned.                                                  |
| Format (expression, format_s)                 | Converts a numerical value to a <b>String</b> value based upon a specified output format specification.                                                     |
| FromBitString (string, type, big_endian)      | Extracts a number that has been packed in its internal bit format into a <b>String</b> and returns the value of the number.                                 |
| Instr (start, string_t, string_s)             | Searches for an exact match of a substring within a <b>String</b> expression and returns the starting position if found (1-n).                              |
| LCase (string)                                | Returns a <b>String</b> value that has been converted to lower case.                                                                                        |
| Len (string)                                  | Returns the number of characters in a <b>String</b> .                                                                                                    |
| Mid(string, first, length)                    | Returns a substring of the <i>string</i> starting at the <i>first</i> character position and consisting of <i>length</i> number of characters.              |
| ToBitString<br>(expression, type, big_endian) | Converts the value of an expression to a specific numeric type and returns the internal bit representation of the number packed into a <b>String</b> value. |
| UCase (string)                                | Returns a <b>String</b> value that has been converted to upper case.                                                                                        |

## **String.Compare Method**

Compares two **String** expressions either taking into consideration or ignoring the case of the characters and returns an indication of the results.

...String.Compare( string\_a, string\_b, ignore\_case )

Prerequisites

None

**Parameters** 

string\_a

A required String expression. The String expression can be a String variable, constant, function or method, or a concatenation of these String elements.

string\_b

A required String expression. The String expression can be a String variable, constant, function or method, or a concatenation of these String elements.

ignore\_case

An optional numeric expression. If the value of this expression is **True**, the comparison is performed ignoring the case of the characters, i.e. "A" will be equal to "a". If this value is False or not specified, the comparison is performed in a case-sensitive manner.

#### Remarks

This shared method compares the values of two **String** expressions and returns an indication of the results of the comparison. Depending upon the value of ignore\_case, the comparison is either performed taking into account the case of characters or

Part Number: 609719 Rev. A

ignoring the case of characters. The returned value is interpreted as shown in Table 20-3.

**Table 20-3: Compared Value of Two String Expressions** 

| String Relationship | Returned result |
|---------------------|-----------------|
| string_a > string_b | > 0             |
| string_a = string_b | = 0             |
| string_a < string_b | < 0             |

**String** comparisons can also be performed using the standard comparison operators, i.e. =, <>, <, >, <=, >=. When two **Strings** are compared using the comparison operators, the comparison is always performed taking into consideration the case of the characters.

## Examples

```
Dim stg As String
                                       ' Create a new
string variable
Dim ii As Integer
stg = "aBcdef"
ii = String.Compare(stg, "abcdef") ' ii will be set <0</pre>
```

See Also

**Strings** 

20. Strings GPL Dictionary string.IndexOf Method Part Number: 609719 Rev. A

## string.IndexOf Method

Searches for an exact match of a substring within a *string* variable and returns the starting position if found (0-n).

...string.IndexOf( string\_s, start )

Prerequisites

None

**Parameters** 

string\_s

A required **String** expression. The **String** expression can be a **String** variable, constant, function or method, or a concatenation of these **String** elements. This specifies the substring value that must be found within the *string* value.

start

An optional numeric expression. This value specifies the first character position that is tested in the *string*. If undefined, match testing begins with the first character in *string*. Unlike the **Instr** function, a 0 specifies the first character position in the *string*.

#### Remarks

This method searches the value of the *string* variable for an exact, case sensitive match to the specified *string\_s* value. The search begins at the character specified by *start* and continues with successive characters until either the first match is found or the end of the *string* is encountered.

Depending upon the outcome of the search, the following values in Table 20-4 are returned by this method.

Brooks Automation 20. Strings
Part Number: 609719 Rev. A string.IndexOf Method

Table 20-4: String Value, Case Sensitive Match

| String Values                      | Returned Value                                                                                                   |
|------------------------------------|----------------------------------------------------------------------------------------------------|
| string_s is found in string        | Character position where the match begins. 0 indicates matched started at the first character of <i>string</i> . |
| <i>string</i> has a zero<br>length | -1                                                                                                    |
| string_s has a zero<br>length      | <i>start</i> value                                                                                               |
| string_s not found in string       | -1                                                                                                    |

## Examples

#### See Also

## **Strings** | Instr Function

20. Strings GPL Dictionary string.Length Property Part Number: 609719 Rev. A

## string.Length Property

Returns the count of the number of characters stored in a **String** variable.

...string.Length

Prerequisites

None

**Parameters** 

None

Remarks

Returns the **Integer** count of the number of characters that are stored in a **String** variable. If the value of the **String** is empty, a count of 0 is returned.

## Examples

See Also

Strings | Len Function

Brooks Automation 20. Strings

Part Number: 609719 Rev. A string.Split Method

## string.Split Method

Divides a **String** variable value into a series of substrings based upon a specified separator character and returns the array of substrings.

```
...string.Split( separator_string )
```

Prerequisites

None

**Parameters** 

separator\_string

A required **String** expression. The **String** expression can be a **String** variable, constant, function or method, or a concatenation of these **String** elements. The first character of this expression defines the separator character. For example, to split a line containing substrings separated by commas, this **String** should be set to ",".

### Remarks

This method scans the value of the *string* variable searching for the specified separator character. Each time the separator is found, the text after the previous separator (or from the start of the *string* if this is the first separator) and up to the new separator is taken as a substring and stored in a **String** array that is returned by this method. If the *string* variable does not contain a separator character, the entire contents of the *string* are copied to first element of the output array.

### Examples

See Also

#### **Strings**

## string. Substring Method

Extracts and returns a substring of the *string* variable starting at a specific character position and with a specified length.

...string.Substring(first\_pos, length)

### Prerequisites

None

#### **Parameters**

### first\_pos

A required numeric expression. This specifies the position of the first character to be extracted and returned. Note, unlike the **Mid** function, the first character position is 0 rather than 1.

### length

An optional numeric expression. This value specifies the number of characters to be copied into the returned value. If *length* is 0, the returned substring will be empty. If *length* is not specified, all of the remaining characters in the *string* starting at the *first\_pos* will be copied.

#### Remarks

This method extracts a substring from the value of a **String** variable and returns the results. The substring is specified by its starting character position in the *string* and the number of characters to be extracted.

### Examples

```
Dim stg_a, stg_result As String ' Create two string variables
stg_a = "aBcdef"
stg_result = stg_a.Substring(3, 2) ' stg_result will be set to "de"
```

#### See Also

### Strings | Mid Function

Part Number: 609719 Rev. A

Returns a copy of a **String** value where all of the alphabetic characters have been changed to lower case.

...string.ToLower

string.ToLower Method

Prerequisites

None

**Parameters** 

None

#### Remarks

This method copies the value of a **String** variable and converts all of the alphabetic characters to lower case while leaving all of the non-alphabetic characters unchanged.

### Examples

```
Dim stg_a, stg_b As String ' Create two string vari-
ables
stg_a = "aBcDeF"
stg_b = stg_a.ToLower ' stg_b set to "abcdef"
```

See Also

Strings | LCase Function | string.ToUpper | UCase Function

string.ToLower Method

## string.ToUpper Method

Returns a copy of a **String** value where all of the alphabetic characters have been changed to upper case.

...string.ToUpper

Prerequisites

None

**Parameters** 

None

#### Remarks

This method copies the value of a **String** variable and converts all of the alphabetic characters to upper case while leaving all of the non-alphabetic characters unchanged.

## Examples

```
Dim stg a, stg b As String ' Create two string vari-
ables
stg a = "aBcDeF"
stg b = stg_a.ToUpper
                               ' stg b set to "ABDCEF"
```

See Also

Strings | LCase Function | string.ToLower | UCase Function

Brooks Automation 20. Strings

Part Number: 609719 Rev. A string.Trim Method

## string.Trim Method

Trims off characters or white space from the start and end of a **String** variable value.

```
...string.Trim( trim_chars )
```

#### Prerequisites

None

#### **Parameters**

trim\_chars

An optional **String** expression. The characters of this expression define the individual characters that are to be trimmed from the start and the end of the *string*. If a trimming character **String** is not specified, any white space (e.g. space and/or horizontal tab characters) is trimmed off.

#### Remarks

This method trims off any occurrence of the characters specified in the *trim\_chars* expression from the associated *string* variable and returns the resulting **String** value. If multiple trim characters are present in the *string*, trimming continues until a non-trim character is encountered. Trimming is performed at both the start and at the end of the *string* variable.

### Examples

```
Dim stg_a, stg_t As String ' Create string variables
stg_a = "112211this is a test221122"
stg_t = stg_a.Trim("12") ' stg_t set to "this is a test"
stg_t = stg_a.TrimStart("21") ' stg_t set to "this is a test221122"
stg_t = stg_a.TrimEnd("123") ' stg_t set to
```

string.Trim Method

```
"112211this is a test"
stg a = " another test
stg t = stg a.Trim()
                                    ' stg_t set to
"another test"
```

See Also

**Strings** | string. **TrimEnd**| string. **TrimStart** 

Part Number: 609719 Rev. A

## string.TrimEnd Method

Trims off characters or white space from the end of a **String** variable value. ...string.**TrimEnd**( trim chars )

Prerequisites

None

**Parameters** 

trim\_chars

An optional **String** expression. The characters of this expression define the individual characters that are to be trimmed from the end of the *string*. If a trimming character **String** is not specified, any white space (e.g. space and/or horizontal tab characters) is trimmed off.

#### Remarks

This method trims off any occurrence of the characters specified in the *trim\_chars* expression from the associated *string* variable and returns the resulting **String** value. If multiple trim characters are present in the *string*, trimming continues until a non-trim character is encountered. Trimming is performed at the end of the *string* variable.

#### Examples

```
Dim stg_a, stg_t As String ' Create string variables
stg_a = "112211this is a test221122"
stg_t = stg_a.Trim("12") ' stg_t set to "this is a test"
stg_t = stg_a.TrimStart("21") ' stg_t set to "this is a test221122"
stg_t = stg_a.TrimEnd("123") ' stg_t set to "112211this is a test"
stg_a = " another test "
stg_t = stg_a.Trim() ' stg_t set to "another test"
```

See Also

Strings | string.Trim| string.TrimStart

string.TrimEnd Method

## string.TrimStart Method

Trims off characters or white space from the start of a **String** variable value. ...string.TrimStart( trim\_chars )

Prerequisites

None

**Parameters** 

trim\_chars

An optional **String** expression. The characters of this expression define the individual characters that are to be trimmed from the start of the string. If a trimming character **String** is not specified, any white space (e.g. space and/or horizontal tab characters) is trimmed off.

#### Remarks

This method trims off any occurrence of the characters specified in the trim chars expression from the associated string variable and returns the resulting String value. If multiple trim characters are present in the string, trimming continues until a non-trim character is encountered. Trimming is performed at the start of the string variable.

#### Examples

```
Dim stg_a, stg_t As String ' Create string variables
stg a = "112211this is a test221122"
stg_a = " another test "
stg_t = stg_a.Trim()
                       ' stg t set to "another test"
```

See Also

Strings | string. Trim | string. TrimEnd

Brooks Automation 20. Strings

Part Number: 609719 Rev. A Asc Function

## **Asc Function**

Converts the first character in a **String** variable or expression into its equivalent ASCII numerical code and returns the **Integer** result.

```
...Asc ( string )
```

Prerequisites

None

**Parameters** 

string

A required **String** value. The *string* can be a **String** variable, constant, method or concatenated value.

#### Remarks

Given a **String** variable or expression, the first character in the **String** is extracted and its equivalent numerical value is returned as an **Integer**. This routine is convenient if you have a string that contains non-printable characters and you wish to operate on their values.

## Examples

```
Dim ii As Integer
Dim ss As String
ss = Chr(10)
ii = Asc(ss)
```

- ' Line feed character
- ' ii will be set to 10

See Also

**Strings | Chr Function** 

Chr Function

Part Number: 609719 Rev. A

## **Chr Function**

Given a numerical ASCII code, a String that consists of the equivalent ASCII character is constructed and returned.

```
...Chr ( expression )
```

Prerequisites

None

**Parameters** 

expression

A required numerical expression. The expression must have an Integer value that ranges from 0 to 255.

### Remarks

Given a numerical expression whose Integer value defines one of 256 possible ANSI ASCII character codes, a String is constructed and returned that contains a single character set to the ASCII code.

This routine is convenient if you wish to construct a String value that contains nonprintable characters.

### Examples

```
Dim ii As Integer
Dim ss As String
ss = Chr(10)
                            ' Line feed character
ss = Chr(GPL CR)
                            ' Carriage return character
ii = Asc(ss)
                            ' ii will be set to 10
```

See Also

Strings | Asc Function

**GPL Dictionary** 

**Brooks Automation** 20. Strings

Part Number: 609719 Rev. A **Format Function** 

## **Format Function**

Converts a numerical value to a String value based upon a specified output format specification.

...Format( expression, format\_s)

Prerequisites

None

**Parameters** 

expression

A required numeric expression. This defines the numerical value that is to be converted to a string. This value can be any numeric type, e.g. Integer, Double, Boolean, etc.

format\_s

An optional **String** expression. This **String** expression defines the output format to generate. If format\_s is not specified or is an empty String value, the default format ("G") is utilized.

### Remarks

This function converts a numerical value to a **String** in a specified format. The format\_s value specifies one of several pre-defined formats or defines a custom format. If the format specification is not recognized, the contents of format\_s are copied to the output in place of a converted numerical value.

To specify a pre-defined formats, format\_s must contain one of the single character specifications described in Table 20-5.

20. Strings GPL Dictionary

**Table 20-5: Format Function** 

| Predefined<br>Formats       | Output Format                                                                                                    |
|-----------------------------|----------------------------------------------------------------------------------------------------|
| " <b>G"</b> or " <b>g</b> " | General purpose format. Displays a maximum of 17 characters including the sign character. Includes at least one integer digit with no leading space characters or trailing zero's in the fractional part. If the number is too large to display in 17 characters, this format automatically switches to scientific notation. |
| <b>"F"</b> or <b>"f"</b>    | Fixed format. Always displays two fractional digits plus at least one integer digit and more as required. No leading or trailing space characters are generated.                                                                                                    |
| <b>"E"</b> or <b>"e"</b>    | Scientific notation. Generates a value in the form of "[s]n.nnnnnnesxx" where "s" is a "+" or "-" sign character and "xx" is the base 10 exponent.                                                                                                    |

The custom format definition is a character by character literal description of the output format. For example, "0.00#" specifies that the output is to contain as least one integer digit and two fractional digits with an optional third fractional digit. If the numerical value contains more integer digits than specified by the format, additional digits are added to the left to fully display the numerical value. If additional fractional digits exist, the fractional part is rounded to the specified number of fractional digits and only the specified fractional digits are displayed. Leading and trailing space characters are not included in the output.

Table 20-6 defines the character placeholders permitted in a custom format.

**Table 20-6: Custom Formats** 

| Custom<br>Formats        | Output Format                                                                                                    |
|--------------------------|----------------------------------------------------------------------------------------------------|
| "0"                      | Displays a digit or "0" if none. If a "0" is to the left of the decimal point, sufficient leading zeros are generated to display the specified number of decimal digits. Likewise, a "0" to the right of the decimal point always results in a digit or a "0" character. For instance, when the number 23 is displayed using the format "0000.0", the output of the <b>Format</b> function is "0023.0". |
| "#"                      | Displays a digit or nothing. If a "#" is to the left of the decimal point, a digit is displayed if it is non-zero else nothing is added to the output stream. Likewise, if a "#" is to the right of the decimal point, only non-zero digits are displayed. For instance, when the number 23 is displayed using the format "###0.#", the output of this function is "23.".                               |
| "."                      | Decimal point placeholder. Separates integer and fractional placeholders. Also, results in a "." being included in the output stream.                                                                                                    |
| <b>"E"</b> or <b>"e"</b> | Scientific notation. Outputs a number in scientific notation. This format always generates one digit to the left of the decimal point and a sign character and two digits in the exponent, e.g. " [s]n.nnnnesxx". The significance of the custom format is to specify the number of fractional digits to be included.                                                                                   |

Examples

Part Number: 609719 Rev. A

Part Number: 609719 Rev. A Format Function

```
Dim stg a As String
                                    ' Create string vari-
able
                                    ' Default ("G")
stg a = Format(2323)
format, "2323"
                                    ' General ("G")
stg a = Format(2323, "G")
format, "2323"
                                    ' Fixed ("F") format,
stg a = Format(2323, "F")
"2323.00"
stg a = Format(2323, "E")
                                    ' Exponential ("E")
format, "2.323000e+03"
stg a = Format(.2,".0#")
                                    ' Outputs ".2"
stg a = Format(.23,".0#")
                                    ' Outputs ".23"
stg a = Format(-.23,".0#")
                                    ' Outputs "-.23"
stg a = Format(2.1,".##")
                                    ' Outputs "2.1"
                                    ' Outputs "23.230"
stg a = Format(23.23,".000")
stg a = Format(23.23, "0000")
                                    ' Outputs "0023"
                                    ' Outputs "23"
stg a = Format(23.23,"0")
stg a = Format(-.23,"0.00e000")
                                    ' Outputs "-2.30e-01"
```

#### See Also

### Strings | CStr Function | Hex Function

## **FromBitString Function**

Extracts a number that has been packed in its internal bit format into a **String** and returns the value of the number.

...FromBitString ( string, type, big\_endian )

Prerequisites

None

**Parameters** 

string

A required **String** expression whose 8-bit characters contain a sequence of bits that are converted according to the *type* parameter to produce the returned numeric value. The minimum length of this **String** depends on the *type* parameter.

type

A required keyword that determines how the bit sequence in the *string* parameter is interpreted. Must be one of the following: **Byte**, **Short**, **Integer**, **Single**, **Double**.

big\_endian

A required numeric expression that determines the order in which bytes in the *string* parameter are processed. If the value is zero or **False**, the bytes are assumed to be in "little-endian" order, which means the least significant bytes in the value appear first in the **String** (PC/Intel format). If the value is non-zero or **True**, the bytes are assumed to be in "bigendian" order, which means the most significant bytes in the value appear first in the **String** (Motorola format).

Remarks

20. Strings

**Brooks Automation** Part Number: 609719 Rev. A FromBitString Function

> This function operates on a **String** that contains a numeric value that has been packed in a internal number format. This function extracts the value of the packed number by converting the bits in the string according to the type specification. The 8bit characters in the string are concatenated together to form an 8, 16, 32, or 64-bit internal representation of the number. The interpretation of the type parameter and the required number of bytes in the *string* are presented in Table 20-7.

| Keyword | Bytes | Returned Value                       |
|---------|-------|--------------------------------------|
| Byte    | 1     | Unsigned 8-bit value from 0 to 255   |
| Short   | 2     | Signed 16-bit integer                |
| Integer | 4     | Signed 32-bit integer                |
| Single  | 4     | Single-precision IEEE floating point |
| Double  | 8     | Double-precision IEEE floating point |

Table 20-7: FromBitString Function

The first byte of the *string* and any required successive bytes are used to obtain the bits. The string parameter must be at least as long as the number of bytes required for the data type.

When more than one byte is required, the order in which the bytes were packed into the *string* is specified by the *big\_endian* parameter. If this parameter is **True**, the first byte of the *string* is the most-significant byte in the value. This is the typical format for Motorola processors such as PowerPC's. If this parameter is False, the first byte of the *string* is the least-significant byte in the value. This is the normal format for PC's (Intel) processors.

#### Examples

```
Dim stg As String
stg = ToBitString(23, Byte, True)
                                        ' Packs hex 17
Console.Writeline(FromBitString(stq, Byte, True))
Prints 23
stg = ToBitString(-321, Short, True)
                                        ' Packs hex
Console.Writeline(FromBitString(stq, Short, True))
Prints -321
stg = ToBitString(56720, Integer, True) ' Packs hex
```

20. Strings GPL Dictionary

String Function Part Number: 609719 Rev. A

```
0,0,DD,90
Console.Writeline(FromBitString(stg, Integer, True)) '
Prints 56720

stg = ToBitString(123.4, Single, True) ' Packs hex
42,F6,CC,CD
Console.Writeline(FromBitString(stg, Single, True)) '
Prints 123.4

stg = ToBitString(123.4, Double, True) ' Packs hex
40,5E,D9,99,99,99,99,9A
Console.Writeline(FromBitString(stg, Double, True)) '
Prints 123.4
```

See Also

**Strings** | ToBitString Function

**Brooks Automation** 20. Strings

Part Number: 609719 Rev. A **Instr Function** 

## **Instr Function**

Searches for an exact match of a substring within a String expression and returns the starting position if found (1-n).

...**Instr**( *start*, *string\_t*, *string\_s* )

Prerequisites

None

**Parameters** 

start

A required numeric expression. This value specifies the first character position that is tested in string\_t. Unlike the IndexOf method, a 1 specifies the first character position in string\_t.

string\_t

A required **String** expression. The **String** expression can be a **String** variable, constant, function or method, or a concatenation of these String elements. This specifies the target String that is searched for the substring, *string\_s*.

string\_s

A required String expression. The String expression can be a String variable, constant, function or method, or a concatenation of these **String** elements. This specifies the substring value that must be found within the string\_t value.

Remarks

This method searches the value of the string t expression for an exact, case sensitive match to the specified string\_s value. The search begins at the character specified by **GPL Dictionary** 

start and continues with successive characters until either the first match is found or the end of the *string\_t* is encountered.

Depending upon the outcome of the search, the values in Table 20-8 are returned by this method.

Table 20-8: Instr Function

| String Values                    | Returned Value                                                                                                   |
|----------------------------------|----------------------------------------------------------------------------------------------------|
| string_s is found in<br>string_t | Character position where the match begins. 1 indicates matched started at the first character of <i>string</i> . |
| string_t has a zero<br>length    | 0                                                                                                    |
| string_s has a zero<br>length    | <i>start</i> value                                                                                               |
| string_s not found in string_t   | 0                                                                                                    |

### Examples

**Instr Function** 

```
Dim stg a As String
                                      ' Create string
variable
Dim pos As Integer
stg a = "aBcDeFgHiJkLmNoPqRsTuVwXyZaBcDeFgHiJk"
pos = Instr(1, stg a, "Fg")
                                      ' pos will be set
to 6
pos = Instr(1, stg a, "FG")
                                      ' pos will be set
pos = Instr(10, stg a, "Fg")
                                      ' pos will be set
to 32
```

## See Also

### Strings | string.IndexOf

Part Number: 609719 Rev. A

Brooks Automation 20. Strings

Part Number: 609719 Rev. A LCase Function

## **LCase Function**

Returns a copy of a **String** expression where all of the alphabetic characters have been converted to lower case.

```
...LCase( string exp)
```

Prerequisites

None

**Parameters** 

string\_exp

A required **String** expression. *string\_exp* can be a **String** variable, constant, function, method or a concatenation of these **String** elements.

#### Remarks

This function evaluates a **String** expression, converts all of the alphabetic characters to lower case leaving all of the non-alphabetic characters unchanged, and returns the resulting **String** value.

#### Examples

See Also

**Strings** | string.**ToLower** | string.**ToUpper** | **UCase Function** 

## **Len Function**

Returns the count of the number of characters contained in a String variable or expression.

```
...Len ( string )
```

Prerequisites

None

**Parameters** 

string

A required **String** value. The *string* can be a **String** variable, constant, method or concatenated value.

Remarks

Returns the Integer count of the number of characters contained in the specified string. If the value of the string is empty, a count of 0 is returned.

### Examples

```
Dim ii As Integer
ii = Len("123456")
                  ' ii will be set to 6
```

See Also

**Strings** | string.Length

Brooks Automation 20. Strings

Part Number: 609719 Rev. A Mid Function

## **Mid Function**

Returns a substring of a **String** expression starting at the specified character position and consisting of a specified number of characters.

...Mid( string\_exp, first\_pos, length )

Prerequisites

None

**Parameters** 

string\_exp

A required **String** expression. *string\_exp* can be a **String** variable, constant, function, method or a concatenation of these **String** elements.

first\_pos

A required numeric expression. This specifies the position of the first character to be extracted and returned. Note, unlike the **Substring** method, the first character position is 1 rather than 0.

length

An optional numeric expression. This value specifies the number of characters to be copied into the returned value. If *length* is 0, the returned substring will be empty. If *length* is not specified, all of the remaining characters in the *string\_exp* starting at the *first\_pos* will be copied.

#### Remarks

This function evaluates a **String** expression, extracts a substring from its value, and returns the results. The substring is specified by its starting character position in *string\_exp* and the number of characters to be extracted.

**GPL** Dictionary Mid Function Part Number: 609719 Rev. A

## Examples

Dim stg\_result As String ' Create a string variable stg\_result = Mid("aBcdef", 4, 2) ' stg\_result will be set to "de"

### See Also

Strings | string. Substring

Brooks Automation 20. Strings

Part Number: 609719 Rev. A ToBitString Function

## **ToBitString Function**

Converts the value of an expression to a specific numeric type and returns the internal bit representation of the number packed into a **String** value.

...ToBitString ( expression, type, big\_endian )

Prerequisites

None

**Parameters** 

expression

A required numeric expression whose value is converted.

type

A required keyword that determines how the numeric value is interpreted and how many bytes the output **String** will contain. Must be one of the following: **Byte, Short, Integer, Single, Double**.

big\_endian

A required numeric expression that determines the order in which bytes in the **String** output are generated. If the value is zero or **False**, the bytes are packed in "little-endian" order, which means the least significant bytes in the value appear first in the **String** (PC/Intel format). If the value is non-zero or **True**, the bytes are packed in "big-endian" order, which means the most significant bytes in the value appear first in the **String** (Motorola format).

#### Remarks

This function evaluates a numeric *expression*, converts the results to a specified numeric *type* and packs the bits of the value into a **String** that is returned. The

ToBitString Function Part Number: 609719 Rev. A

numeric value is written in the bit format used to internally represent the specified numeric *type*. Depending upon the *type*, the converted value may have 8, 16, 32, or 64-bits, which correspond to an output **String** that will consist of 1, 2, 4, or 8 bytes.

Table 20-9 describes the output of this function.

4

8

 Keyword
 Bytes
 Numeric Type Conversion

 Byte
 1
 Unsigned 8-bit value from 0 to 255

 Short
 2
 Signed 16-bit integer

 Integer
 4
 Signed 32-bit integer

Single-precision IEEE floating point

Double-precision IEEE floating point

Table 20-9: ToBitString Function

When more than one byte is returned, the order of the bytes in the resulting **String** is determined by the *big\_endian* parameter. If this parameter is **True**, the first byte of the **String** is the most-significant byte in the value. This is the typical format for Motorola processors, e.g. PowerPC's. If it is **False**, the first byte of the **String** is the least-significant byte in the value. This is the normal format for PC's (Intel processors).

#### Examples

Single

**Double** 

Part Number: 609719 Rev. A ToBitString Function

```
42,F6,CC,CD
Console.Writeline(FromBitString(stg, Single, True)) '
Prints 123.4

stg = ToBitString(123.4, Double, True) ' Packs hex
40,5E,D9,99,99,99,99,9A
Console.Writeline(FromBitString(stg, Double, True)) '
Prints 123.4
```

See Also

**Strings** | FromBitString Function

# **UCase Function**

Returns a copy of a **String** expression where all of the alphabetic characters have been converted to upper case.

```
... UCase( string_exp )
```

Prerequisites

None

**Parameters** 

string\_exp

A required **String** expression. *string\_exp* can be a **String** variable, constant, function, method or a concatenation of these **String** elements.

## Remarks

This function evaluates a **String** expression, converts all of the alphabetic characters to upper case leaving all of the non-alphabetic characters unchanged, and returns the resulting String value.

## Examples

```
Dim stg result As String
                                      ' Create a string
variable
stg result = UCase("aBcDeF")
                                      ' stg result set to
"ABCDEF"
```

See Also

Strings | LCase Function | string.ToLower|string.ToUpper

# 21. Thread Class

# **Thread Class Summary**

The following pages provide detailed information on the methods of the **Thread Class**. This class provides the means for starting, stopping, and monitoring the execution of independent threads.

The GPL system supports the simultaneous execution of up to 64 GPL program threads. Each thread has its own execution stack and runs independently of all other threads. If multiple threads are active, each thread executes for up to 1 millisecond before control passes to the next ready thread.

When a GPL project is loaded, one procedure is designated as the main procedure in the project file settings. This main procedure is started by the GDE interface, the web Operator Control Panel, the **Start** console command, or automatically when the system is restarted.

The main procedure can then start additional procedures as separate threads.

Table 21-1 summarizes the methods and properties that are described in greater detail in the following sections

**Table 21-1: Thread Class Summary** 

| Member                 | Туре                  | Description                                                                |
|------------------------|-----------------------|----------------------------------------------------------------------------|
| New Thread             | Constructor<br>Method | Creates a thread object and associates it with a procedure.                |
| thread_object.Abort    | Method                | Stops execution of a thread such that it cannot be resumed.                |
| thread_object.Argument | Property              | Sets or gets a numeric value that can be used as a parameter for a thread. |
| Thread.CurrentThread   | Shared<br>Method      | Returns a thread object for the currently executing thread.                |
| thread_object.Join     | Method                | Waits for a thread to complete execution, with a timeout.                  |

21. Thread Class **GPL** Dictionary

**Thread Class Summary** Part Number: 609719 Rev. A

| Member                       | Туре             | Description                                                                                                    |
|------------------------------|------------------|----------------------------------------------------------------------------------------------------|
| thread_object.Name           | Get Property     | Returns a <b>String</b> containing the name of the thread associated with this object.                                  |
| thread_object.Project        | Get Property     | Returns a <b>String</b> containing the name of the project associated with this object.                                 |
| thread_object.Resume         | Method           | Resumes execution of a thread that was suspended.                                                                       |
| Thread.Schedule              | Shared<br>Method | Changes the execution priority and thread scheduling algorithm for the current thread.                                  |
| thread_object.SendEvent      | Method           | Sends an event to a thread to notify it that a significant transition has occurred.                                     |
| Thread.Sleep                 | Shared<br>Method | Causes the current thread to stop execution for a specified amount of time.                                             |
| thread_object.Start          | Method           | Initializes and starts execution of a procedure as an independent thread.                                               |
| thread_object.StartProcedure | Get Property     | Returns a <b>String</b> containing the name of the start procedure associated with this object.                         |
| thread_object.Suspend        | Method           | Suspends execution of a thread so that it can be resumed.                                                               |
| Thread.TestAndSet            | Shared<br>Method | Atomically reads a numeric variable and writes a new value. Used for restricting access to data shared between threads. |
| thread_object.ThreadState    | Get Property     | Returns an integer indicating the execution state of a thread.                                                          |
| Thread.WaitEvent             | Shared<br>Method | Causes the current thread to wait for an event.                                                                         |

# **New Thread Constructor**

Constructor for creating a thread object and associating it with the procedure executed by the thread.

**New Thread**(procedure\_name, project\_name, thread\_name, stack\_size)

Prerequisites

None

**Parameters** 

procedure\_name

A required **String** expression that specifies the name of the procedure to be executed by the thread. This procedure must be declared as **Public**. That is, the **Public** keyword must be specified in its definition.

This procedure must be stored in a module or in a top-level user class. If it is in a class, it must be declared as both **Public** and **Shared**. That is, the **Public** and **Shared** keywords must both be specified in its definition. In addition, it must be preceded by the class name and a "." character in this parameter specification.

project\_name

An optional **String** expression that specifies the name of the project that contains *procedure\_name*. If this parameter is omitted, the name of the current project is assumed. Specifying this parameter is not supported by GPL at this time.

thread\_name

An optional **String** expression that specifies the name of the thread to be created. If this parameter is omitted, the *procedure\_name* value is used as the thread name.

GPL Dictionary

New Thread Constructor Part Number: 609719 Rev. A

stack\_size

An optional numeric expression that specifies the number of kilobytes of stack to allocate for this thread. If zero or omitted, the default stack size for this project is used.

#### Remarks

This method does not actually create the thread in the system. It simply records the names for use by the **Start** method. If the procedure or project does not exist, no errors occur until the **Start** method is called.

### Examples

#### See Also

Thread Class | thread\_object.Start

**Brooks Automation** 

# thread object. Abort Method

Stops a thread's execution immediately and does not allow it to be resumed. The thread must be restarted from the beginning.

thread object.Abort()

Prerequisites

None

**Parameters** 

None

#### Remarks

This method stops the thread associated with the object and deallocates internal resources, just as if a console Stop command were issued. The thread cannot be resumed, but can only be restarted using the Start method. If you wish to be able to resume a thread, use the Suspend method instead. If a thread executes the Abort method for itself, the thread exits with an error, but it is not deallocated in the same way as a separate thread

## Examples

```
Dim thread1 As New Thread("Test")' Create a thread object to execute the
                                ' procedure Test in the current project
                               ' Start the thread
thread1.Start()
                               ' Stop the thread and prevent resumption.
thread1.Abort()
Thread.CurrentThread.Abort() ' Stops thread in which it is executed
```

See Also

Thread Class | thread\_object.Start|thread\_object.Suspend

# thread\_object.Argument Property

Sets or gets a numeric value that can be used as a parameter for a thread.

```
thread_object.Argument = <numeric_value>
-or-
... thread_object.Argument
```

Prerequisites

None

**Parameters** 

None

#### Remarks

This property associates a numeric value with a particular thread. The value may be set prior to the execution of a thread and can be accessed by the thread during its execution, thus serving as a parameter for the thread. This value may also be changed while the thread is executing, but that is not its intended use.

For example, this value can be interpreted as an index to access an element of an array that contains data for a thread.

## Examples

```
Public ThreadData(16) As String

Public Sub MAIN
    Dim t1 As New Thread("Test", , "Thread1")
    Dim t2 As New Thread("Test", , "Thread2")
    ThreadData(1) = "Thread data 1"
    ThreadData(2) = "Thread data 2"
    t1.Argument = 1
    t1.Start
    t2.Argument = 2
    t2.Start
```

## End Sub

```
' The following thread writes "Thread data 1" then
' "Thread data 2"

Public Sub Test
    Dim index As Integer
    index = Thread.CurrentThread.Argument
    Console.WriteLine(ThreadData(index))
```

See Also

End Sub

<u>Thread Class</u> | <u>Thread.CurrentThread</u> | <u>thread\_object.Name</u>| <u>thread\_object.Start</u>

# Thread.CurrentThread Shared Method

Returns a thread object that corresponds to the currently running thread. thread\_object = Thread.CurrentThread() Prerequisites None **Parameters** None Remarks This shared method returns an object that corresponds to the currently running thread. This object may be used to abort or suspend the current thread. It does not need to be associated with a thread object, only the thread class. Examples Dim mythread As Thread = Thread.CurrentThread() ' Create a thread object ' for the current thread. Thread.CurrentThread.Suspend () ' Suspend the current thread.

**Thread Class** 

See Also

# thread\_object.Join Method

Waits for a thread to become idle, with a timeout. Returns -1 (True) if the thread is now idle or 0 (False) if the timeout time was exceeded.

status = thread object. Join(millisecond timeout)

Prerequisites

None

**Parameters** 

millisecond\_timeout

The maximum time to wait for the thread associated with *thread\_object* to become idle. A value of 0 means do not wait, just test if the thread is idle. A value of -1 means do not timeout, wait forever for the thread.

#### Remarks

When this method is called, the calling thread waits until the thread associated with *thread\_object* becomes idle, or until the specified timeout value is exceeded. The returned value of the method is -1 (True) if the thread is idle or if the thread does not exist. The returned value is 0 (False) if the thread exists and is not idle. Normally a returned value of 0 indicates that the timeout time has been exceeded. If the *calling* thread is suspended externally and then resumed during the **Join** method, the value 0 is returned even though the timeout time may not have been exceeded.

If the referenced thread is suspended or stops with an error, the **Join** method continues waiting. It only completes with True when the thread is idle or deleted.

## Examples

**GPL Dictionary** 

Part Number: 609719 Rev. A

thread\_object.Join Method

See Also

Thread Class | thread\_object.ThreadState

# thread\_object.Name Property

Returns a **String** value indicating the name of the thread associated with a **Thread** object.

name\_string = thread\_object.Name

Prerequisites

None

**Parameters** 

None

Remarks

This property returns a **String** containing the thread name as originally established when the **Thread** object was created by its constructor.

### Examples

See Also

Thread Class | Thread Constructor | thread\_object.Project | thread\_object.StartProcedure

# thread\_object.Project Property

Returns a **String** value indicating the name of the project associated with a **Thread** object.

name\_string = thread\_object.Project

Prerequisites

None

**Parameters** 

None

#### Remarks

This property returns a string containing the project name as originally established when the **Thread** object was created by its constructor.

## Examples

See Also

Thread Class | Thread Constructor | thread\_object.Name | thread\_object.StartProcedure

# thread\_object.Resume Method

Resumes execution of a thread that was previously suspended.

thread\_object.Resume()

Prerequisites

Part Number: 609719 Rev. A

None

**Parameters** 

None

#### Remarks

This method resumes the thread associated with the object, just as if a console **Continue** command were issued. The thread may have been stopped by the **Suspend** method, or by a break point, or by the console **Break** command.

If the thread is not suspended, this method does nothing.

## Examples

See Also

Thread Class | thread\_object.Suspend

## **Thread.Schedule Shared Method**

Changes the execution priority and thread scheduling algorithm for the current thread.

Thread.Schedule(priority, period, high priority time, phase)

Prerequisites

None

Parameters

priority

A required numeric expression that evaluates to an **Integer** that specifies a new execution priority for the current thread. This value can range from 0 to 16. A value of 0 specifies that the current thread is to execute at the normal user thread priority and using the standard thread scheduling. Values > 0 specify a higher than normal priority using an alternate scheduling algorithm. Larger values indicate higher execution priority.

period

A required numeric expression that evaluates to a **Double** value that specifies the scheduling repetition rate in milliseconds. This value must be an even power of 2, multiplied by 0.125 msec, and greater than 0.125. Valid values are: 0.250, 0.5, 1.0, 2.0, 4.0, 8.0, 16.0, etc. This value is ignored if *priority* is zero.

high\_priority\_time

A required numeric expression that evaluates to a **Double** value that specifies the duration, in milliseconds, during which the thread runs at the *priority* level. This value <u>must be greater than zero</u> and less than the *period* parameter. It may be a fractional value and will be quantized to a multiple of 0.125. This value is ignored if *priority* is zero.

**Brooks Automation** 

### phase

A required numeric expression that evaluates to a **Double** value that specifies the phase offset, in milliseconds, when the thread begins to runs at the *priority* level. This value must be non-negative and less than the *period* parameter. It may be a fractional value and will be quantized to a multiple of 0.125. The trajectory generator thread always runs at phase offset 0. This value is ignored if *priority* is zero.

#### Remarks

This shared method is associated with the **Thread** class, not a specific **Thread Object**. This method allows a thread to change when it executes (how it is scheduled) relative to other threads. This allows a thread to run more often or with greater regularity than it would otherwise run. However, since the GPL system contains a number of system threads that can never be preempted by user threads, the response of a user thread cannot be absolutely guaranteed. The standard thread scheduling algorithm for normal user threads is a simple round-robin scheme where each standard thread gets to run for one millisecond before it is moved to the back of the list of all other standard threads. User threads compete with each other and with standard and higher-priority system threads as shown in Table 21-2. If the system is heavily loaded, a given user thread may only get to run for 1 out of 8 or more milliseconds. That may be undesirable for time-critical applications.

Table 21-2: Schedule Shared Method

| Thread<br>Priority | Thread Type                               | Specific Threads                                                    |
|--------------------|-------------------------------------------|---------------------------------------------------------------------|
| > 16 (Highest)     | High-Priority System Threads              | Servos, trajectory generator, most device drivers                   |
| 1-16 (High)        | User Threads that execute Thread.Schedule | User Threads that execute <b>Thread.Schedule</b>                    |
| 0 (Standard)       | Standard Priority Threads                 | Standard user threads, web server, FTP, serial console, disk driver |

An alternate scheduling algorithm, enabled by the **Thread.Schedule** method, allows a critical user thread to run in a timely manner, ahead of all other standard-priority threads. This algorithm is based on the POSIX *sporadic scheduling* policy, with the addition of a phase parameter. The algorithm schedules threads as follows:

 Every period milliseconds, offset by phase, a high priority user thread has its priority raised to the priority level above the standard thread priority. **Thread.Schedule Shared Method** 

21. Thread Class GPL Dictionary

Part Number: 609719 Rev. A

After the thread has run for high\_priority\_time milliseconds, the thread's priority is returned to the standard level, and it is placed at the end of the round-robin queue of standard-level threads.

3. The thread may run at standard priority if it gets to the front of the round-robin queue before the start of its next high priority period.

The diagrams below show how the **Thread.Schedule** method affects thread execution. In these examples, we assume there are four user threads that are executing continuously. Figure 21-1 shows standard round-robin scheduling where each vertical division represents 125 usec.

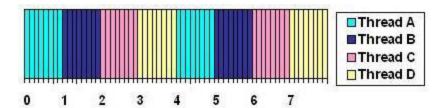

Figure 21-1: Thread Schedule Method, Time in Milliseconds

Each thread runs for 1 msec, which consists of eight 125 µsec clock ticks. At the end of the 1 msec, the next thread begins, and the previous one goes to the end of the queue.

Figure 21-2 shows the results of Thread C issuing **Thread.Schedule**(1, 2, 0.25, 1).

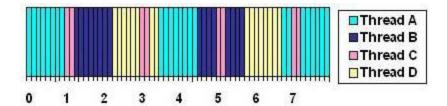

Figure 21-2: Thread Schedule Method, Time in Milliseconds

This diagram shows Thread C having its priority raised every 2 msec, with a phase offset of 1 msec. So it runs at times 1, 3, 5, and 7. The thread's priority remains high for 0.25 msec (or 2 clock ticks). At the end of each interval, the thread's priority drops back to the standard value and the thread is placed at the end of the round-robin queue. The other threads each continue to run for a total of 1 msec each. Note that the real time from the start of Thread D at time 2.25 to the end of Thread D at 3.5, greater than 1 msec because Thread C preempts Thread D for 2 ticks.

Figure 21-3 shows the results of Thread C issuing **Thread.Schedule**(1, 4, 0.25, 0.5).

**Brooks Automation** 

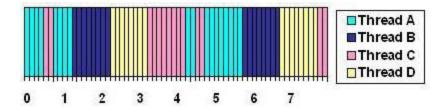

Figure 21-3: Thread Schedule Method, Time in Milliseconds

This diagram shows Thread C having it priority raised every 4 msec, with a phase offset of 0.5 msec. So it runs at times 0.5 and 4.5. The thread priority remains high for 0.25 msec (or 2 clock ticks). At the end of each interval, the thread's priority drops back to the standard value and the thread is placed at the end of the round-robin queue. The other threads each continue to run for a total of 1 msec each. Note that at time 3.25, Thread C runs at its normal priority because all the other threads in the round-robin queue ran after Thread C completed at time 0.75. Thread C still runs at high priority at time 4.5, its next scheduling interval. **Thread.Schedule** can be used to synchronize a thread with the trajectory generator when doing procedural motions or using the **Move.SetRealTimeMod** method. See the **Examples** section below.

#### Additional notes and cautions:

- When using Thread.Schedule, it is possible to incorrectly specify parameters so that all standard-priority threads never get any time to run. If this happens, the serial console and the web interface will hang, and you will not be able to stop your application. If the high priority thread is using the robot, pressing the E-STOP button may cause the thread to stop. Otherwise you will need to reboot your controller.
- If a high priority user thread is blocked because of I/O or robot motions, or if it issues a Thread.Sleep or Controller.SleepTick method, when it wakes up, it can still use the remainder of its high\_priority\_time interval.
- If a high priority user thread is preempted by a higher priority user thread or a system thread, it can still use the remainder of its *high\_priority\_time* interval once the preempting thread is complete.
- The standard round-robin scheduling provides a good balance for most applications. Do not use the **Thread.Schedule** method unless necessary.

#### Examples

#### See Also

Thread Class | Thread.Sleep | Controller.SleepTick | Move.SetRealTimeMod

# thread object. Send Event Method

Sends an event to a specific thread to notify it that a significant transition has occurred.

thread\_object.SendEvent(event\_mask)

Prerequisites

None

**Parameters** 

event\_mask

A required numeric expression that specifies the events to be sent. Each bit in *event\_mask* corresponds to a different event. Bit 0 (mask value &H0001) corresponds to event 1. Multiple events may be specified. The maximum event is 16, so the maximum value for *event\_mask* is &HFFFF.

#### Remarks

Events are messages that are sent to synchronize one thread that is executing a GPL project with another GPL project thread. Utilizing events has several advantages over setting and polling a global variable:

- The thread waiting for an event uses almost no CPU time, as opposed to polling a global variable.
- There is very little latency between when a message is sent and when the target thread wakes
  up and handles the event, as opposed to a polling method where the worst-case latency is the
  polling period.

For more details on events and event handling, see the **WaitEvent** method

## Examples

See Also

thread\_object.SendEvent Method

# Thread Class | Thread.WaitEvent

**GPL Dictionary** 

Part Number: 609719 Rev. A

# **Thread.Sleep Shared Method**

Makes the current thread wait until a specified number of milliseconds have passed.

Thread.Sleep( milliseconds)

Prerequisites

None

**Parameters** 

milliseconds

The number of milliseconds that this thread should wait before continuing execution with the next statement. May contain a fractional component. A value of 0 means allow another thread to execute, but continue execution of the current thread immediately if no other thread is ready. A value < 0 means wait forever, and is equivalent to invoking the **Suspend** method for the current task.

### Remarks

This shared method is normally associated with the thread class, not an object. If it is used with an object, the current thread always waits, regardless of the thread object contents.

The *milliseconds* parameter may contain a fractional component that permits waiting for less than 1 millisecond. Any fraction is rounded up to a multiple of 0.125 milliseconds, which is the minimum wait time on a Precise controller.

Because of interactions between user threads and higher priority system threads, sleep times can be subject to milliseconds of jitter. Software should not be used to generate short time-critical intervals. The **Thread.Schedule** method can be used to minimize interactions with other threads of equal priority.

If a sleeping thread is suspended and resumed, the wait period restarts from the time that the thread was resumed.

Examples

**Brooks Automation** Part Number: 609719 Rev. A

```
Thread.Sleep (5000)
                                   ' The current thread
waits for 5 seconds
Dim thread1 As New Thread("Test") ' Create an object for
a different thread
thread1.Sleep(1000)
                                   ' The current thread
waits for 1 second
```

See Also

Thread Class | Thread.Schedule | thread\_object.SendEvent | Thread.WaitEvent

**GPL Dictionary** 

thread\_object.Start Method Part Number: 609719 Rev. A

# thread object. Start Method

Starts the execution of an independent thread.

thread object.Start()

## Prerequisites

The procedure associated with *thread\_object* must be declared **Public**. The procedure associated with *thread\_object* must be loaded into memory and compiled without errors.

#### **Parameters**

None

#### Remarks

This method begins a new thread that executes the procedure associated with the <code>thread\_object</code>, just as if a console <code>Start</code> command were issued. If the thread is currently active, this method does nothing and returns without error. If the thread is currently paused, it is restarted by clearing the execution stack and executing the procedure associated with the object. If a thread is stopped by using the <code>Abort</code> method, it can only be restarted by using <code>Start</code>. If the project or procedure associated with the object does not exist, or if there were any errors compiling the project, this method issues an error. To pass a numeric argument to the thread, see the <code>thread\_object.Argument</code> property.

### Examples

#### See Also

Thread Class | thread\_object.Abort | thread\_object.Argument

# thread\_object.StartProcedure Property

Returns a **String** value indicating the name of the start procedure associated with a **Thread** object.

name\_string = thread\_object.StartProcedure

Prerequisites

None

**Parameters** 

None

Remarks

This property returns a **String** containing the name of the start procedure as originally established by the **Thread** object constructor.

### Examples

See Also

Thread Class | Thread Constructor | thread\_object.Name | thread\_object.Project

21. Thread Class

# thread\_object.Suspend Method

Suspends the execution of an independent thread.

thread object.Suspend()

Prerequisites

None

**Parameters** 

None

#### Remarks

This method suspends the thread associated with *thread\_object*, just as if a console **Break** command were issued. The thread stops at the end of the current GPL instruction. The thread may be resumed where it left off by the **Resume** method or by a console **Continue** command. If the thread does not exist, an error occurs. If the thread exists but is not currently active, no error is generated. This method does not wait until the thread actually stops. Use the **ThreadState** property to determine when the thread is suspended.

## Examples

See Also

Thread Class | thread\_object.Resume

# Thread.TestAndSet Shared Method

Atomically reads a numeric value from a variable and writes a new value. Used for restricting access to data shared between threads.

old\_value =Thread.TestAndSet(variable, new\_value)

Prerequisites

None

**Parameters** 

variable

A required numeric variable whose old value is first read and then overwritten.

new\_value

A required numeric expression whose value is written to variable.

### Remarks

This method permits a thread to read and write a variable value, without any possibility that another thread will change the value between the time it is read and the time it is written.

In a multi-threaded application, this permits procedures to be developed that interlock data structures that are accessed by more than one thread. This interlocking can avoid problems created by having one thread access a data structure that is invalid because its data is in the process of being modified by another thread.

## Examples

' Thread-safe lock using Test and Set

```
Sub Lock (ByRef lock var As Integer)
    ' Loop while someone else has the lock
    While Thread.TestAndSet(lock var, 1) <> 0
        Thread.Sleep (0)
    End While
End Sub
' Thread-safe unlock after using Test and Set
Sub Unlock (ByRef lock var As Integer)
    lock var = 0
End Sub
' Thread-safe increment using Test and Set
Sub Inc variable (ByRef inc var As Integer)
    Dim old value As Integer
    Do
        old value = inc var
    Loop While Thread.TestAndSet(inc var,old value+1) <>
old value
End Sub
See Also
Thread Class
```

# thread\_object.ThreadState Property

Gets a numeric value indicating the execution state of the thread specified by thread\_ object.

 $state\_var = thread\_object.$ ThreadState

Prerequisites

None

**Parameters** 

None

Remarks

This property returns information about a thread's execution state. The numeric value returned by this property is described in Table 21-3.

**Table 21-3: ThreadState Property** 

| ThreadState<br>Value | Description                                                                                                    |
|----------------------|----------------------------------------------------------------------------------------------------|
| -1                   | The thread does not exist. Either it was never started or it was stopped and deleted by an <b>Abort</b> method.            |
| 0                    | The thread has completed execution normally and is idle. It cannot be resumed, but it can be restarted with <b>Start</b> . |
| 1                    | The thread is stopping execution. This state is transient.                                                                 |
| 2                    | The thread is executing normally.                                                                                          |
| 3                    | The thread is paused without error and can be resumed.                                                                     |
| 4                    | The thread is paused with an error. If it is resumed, it will retry the instruction that caused the error.                 |

Examples

Dim thread1 As New Thread("Test") object to execute the

' Create a thread

' procedure *Test* 

in the current project thread1.Start() thread

' Start the

Console.Writeline(thread1.ThreadState) ' Display the

state code for thread1

See Also

**Thread Class** 

## Thread.WaitEvent Shared Method

Wait for, test and clear events received by the current thread. Returns a mask indicating the received events.

received events =Thread.WaitEvent(event mask, time out)

Prerequisites

None

**Parameters** 

event\_mask

A required numeric expression that specifies the set of events to wait for. Each bit in *event\_mask* corresponds to a different event. Multiple events may be specified. The maximum event is 16, so the maximum value for *event\_mask* is &HFFFF.

If event\_mask is 0, no wait occurs, no events are cleared, and all received events are returned.

time\_out

A required numeric expression that specifies the maximum time, in milliseconds, to wait if no matching events are received. The maximum wait time is 2147 seconds.

If 0, this method does not wait, but only tests pending events against the *event\_mask*. If < 0, this method does not timeout and waits forever.

#### Remarks

The returned value is a bit mask indicating events that have been received. Bit 0 (mask value &H0001) corresponds to event 1. The mask indicates either all pending events, or only those matched by *event\_mask*, as described below.

21. Thread Class GPL Dictionary

Part Number: 609719 Rev. A

The behavior of this method depends on the combination of parameters as described in Table 21-4.

Table 21-4: WaitEvent Shared Method

| event_<br>mask<br>Value | time_<br>out<br>Value | Description                                                                                                    |
|-------------------------|-----------------------|----------------------------------------------------------------------------------------------------|
| 0                       | N.A.                  | The method does not wait for or clear any events, but simply returns a bit mask indicating all received events.                                                                                                    |
| <> 0                    | 0                     | The method does not wait. It clears all events that match the bits in event_mask. It returns a bit mask indicating the events that were cleared. This parameter combination may be used to return and clear specific received events without waiting.                                                                                                    |
| <> 0                    | >0                    | The method waits until at least one event corresponding to a bit in <code>event_mask</code> has been received. If a matching event was previously received and not cleared, the method does not wait.  Before returning, it clears all pending events that match the bits in <code>event_mask</code> , and returns a bit mask indicating the events that were cleared.  If no matching event is received before the timeout period, this method returns a value of 0. |
| <> 0                    | < 0                   | This case is the same as "event_mask <> 0, time_out > 0" case except that it waits indefinitely for the events, and never times out.                                                                                                    |

Events are synchronization messages that are sent from one thread executing a GPL project to another thread that is executing a GPL project. Utilizing events has several advantages over setting and polling a global variable:

- The thread waiting for an event uses almost no CPU time, as opposed to polling a global variable.
- There is very little latency between when a message is sent and when the target thread wakes up and handles the event, as opposed to a polling method where the worst-case latency is the polling period.

Each thread can handle up to 16 different events. These 16 events are independent of the events for all other threads. An event is specified by the target thread and a bit within the thread's *event\_mask*.

Events handled by **WaitEvent** are automatically cleared, except for the special case when event\_mask = 0. A receiving thread can simply loop waiting for events, checking the returned bit mask, and servicing whatever events bits are set. If the **WaitEvent**\_mask specifies more than one event, be sure to check all possible events, since more than one event may be returned simultaneously and be cleared.

In a client-server situation, a client thread can place a command in a global variable, and then send an event to the server. When the server receives the event, it can examine the global variable to determine the detailed command.

## Examples

```
Public main thread As Thread
Public Sub Main
   Dim t1 As New Thread("Testthread")
   main thread = Thread.CurrentThread
   t1.Start
   t1.SendEvent(&H10)
                                     ' Send event 5
to thread
   Thread.WaitEvent(&H8, -1)
                                    ' Wait for event
4, clear it
   Console. Writeline ("Main thread event received")
End Sub
Public Sub Testthread
   Dim events As Integer
   events = Thread. WaitEvent(&H10,100) ' Wait with
timeout
   If events = 0 Then
       Console.Writeline ("Testthread event timeout")
   Else
       Console.Writeline ("Testthread event received")
   End If
   back to main thread
End Sub
See Also
```

Thread Class | thread\_object. SendEvent

# 22. Vision Classes

# **Vision Classes Summary**

The following pages provide detailed information on the properties and methods for the classes that implement the interface to the PreciseVision machine vision system.

This interface includes two classes: the **Vision Class** that manages communications between GPL and PreciseVision and the **VisResult Class** that stores a single set of results from a single vision tool. As a convenience, there is no explicit method for connecting to PreciseVision. Whenever the Vision methods **Process**, **Result** or **ResultCount** are executed, GPL automatically establishes a connection to the vision system. Table 22-1 and Table 22-2 summarize the properties and methods for each Class, which are described in greater detail in the following sections.

**Table 22-1: Vision Classes Member** 

| Vision Class<br>Member    | Туре                  | Description                                                                                                    |
|---------------------------|-----------------------|----------------------------------------------------------------------------------------------------|
| New Vision                | Constructor<br>Method | Creates an empty <b>Vision</b> object. Does not communicate with PreciseVision.                                                                                                |
| vision_<br>obj.Disconnect | Method                | Closes any open connection associated with a vision object.                                                                                                    |
| vision_<br>obj.ErrorCode  | Property              | Returns the numeric error code for the last executed vision process. A value of 0 indicates success; a negative value indicates an error.                                      |
| vision_<br>obj.Instance   | Property              | Sets and gets the number of the PreciseVision instance that is associated with a vision object.                                                                                |
| vision_<br>obj.IPAddress  | Property              | Sets and gets the IP address of the PC that is running the PreciseVision application software associated with a vision object.                                                 |
| vision_<br>obj.Process    | Method                | Requests that PreciseVision execute a vision process and waits for it to complete. Connects to PreciseVision if there is currently no connection.                              |
| vision_<br>obj.Result     | Method                | Returns a <b>VisResult</b> object that contains a single set of results from a previously executed vision tool. Connects to PreciseVision if there is currently no connection. |

**Brooks Automation** 

| Vision Class<br>Member          | Туре     | Description                                                                                                    |
|---------------------------------|----------|----------------------------------------------------------------------------------------------------|
| vision_<br>obj<br>.ResultCount  | Method   | Returns the number of sets of vision results created by a vision tool the last time it was executed. Connects to PreciseVision if there is currently no connection.                                           |
| vision_<br>obj. <b>Status</b>   | Property | Returns a numeric value indicating the status of a vision process:  0 = No vision process for this object,  1 = Process is running,  2 = Process complete but with error,  3 = Process complete with success. |
| vision_<br>obj<br>.ToolProperty | Property | Sets or gets a property value of a PreciseVision tool or a general "system" property for the vision server connected to a vision object.                                                                      |

Table 22-2: VisResult Class Member

| VisResult<br>Class<br>Member        | Type                  | Description                                                                                                    |
|-------------------------------------|-----------------------|----------------------------------------------------------------------------------------------------|
| New VisResult                       | Constructor<br>Method | Creates an empty <b>VisResult</b> object. Not useful since <b>VisResult</b> objects are normally created by the <i>vision_object</i> . <b>Result</b> method.            |
| visresult_<br>obj.ErrorCode         | Property              | Returns the numeric error code for this result. A value of 0 indicates success; a negative value indicates an error. A positive value indicates success with a warning. |
| visresult_obj.Info                  | Property              | Returns the nth numeric information field contained in this set of results.                                                                                             |
| visresult_<br>obj.InfoCount         | Property              | Returns the number of numeric information items in this set of results.                                                                                                 |
| visresult_<br>obj.InfoString        | Property              | Returns a <b>String</b> value if the set of vision results includes text information.                                                                                   |
| visresult_<br>obj<br>.InspectActual | Property              | Returns the value of the tool property that was tested in the vision inspection process.                                                                                |
| visresult_obj<br>.InspectPassed     | Property              | Returns <b>True</b> if a property of the vision results satisfied the tool's vision inspection criteria.                                                                |
| visresult_obj.Loc                   | Property              | Returns the position and orientation from a set of results as a Cartesian <b>Location</b> object.                                                                       |
| visresult_obj.ProcessID             | Property              | Returns the ID of the vision process that generated the result.                                                                                                    |
| visresult_obj. <b>Type</b>          | Property              | Returns the type of this set of results. Currently always zero.                                                                                                    |

# Vision\_Object Disconnect Method

Closes the network connection associated with a vision object. vision\_objectDisconnect Prerequisites None **Parameters** None Remarks This method closes the TCP/IP connection to PreciseVision that is associated with a vision object. No error occurs if there is currently no connection. When a vision object is no longer referenced anywhere, the TCP/IP connection is automatically closed.

Examples

Dim vobject As New Vision vobject.Disconnect

See Also

**Vision Classes** 

### Vision\_Object.ErrorCode Property

Gets the Integer error code for the last executed vision process.

...vision\_object.ErrorCode

#### Prerequisites

A **Process** method must have been executed using the *vision\_object* and the execution must be completed.

**Parameters** 

None

#### Remarks

This property returns the **Integer** error code for the last vision process executed by the *vision\_object*. A value of 0 indicates success; a negative value indicates an error. If no process was ever run, a value of 0 is returned. Please see the section on System Error Codes in the *Precise PreciseFlex Library* for a list of vision error codes and their interpretation. This property is different from the *visresults\_object*.**ErrorCode**. The *visresults\_object*.**ErrorCode** indicates if a specific Vision Tool encountered an error during execution, e.g. it didn't find what it was searching for. The *vision\_object*.**ErrorCode** indicates if a vision process could not be found or if a communication error occurred between GPL and PreciseVision. This property never signals an error if an individual tool fails for whatever reason. If the *vision\_object*.**Status** property returns a value of 2, indicating that an error has occurred, the **ErrorCode** property contains the specific error code that describes the type of error.

#### Examples

See Also

Vision Classes | vision\_object.Status | visresult\_object.ErrorCode

### Vision\_Object Instance Property

Sets and gets the number of the PreciseVision instance that is associated with a vision object.

```
vision_object.Instance = <integer_value>
-or-
... vision_object.Instance
```

#### Prerequisites

When this property is set, the vision object must not be connected to PreciseVision.

#### **Parameters**

None

#### Remarks

Multiple, independent instances (copies) of the PreciseVision application software can be run on a single PC. When each copy of PreciseVision is started, its *instance number* must be explicitly specified if it is not the first instance. By default the first copy of PreciseVision is instance 1. For some applications, a single Precise Controller may need to communicate with multiple instances of PreciseVision or with a specific instance. This property allows a GPL program to select the instance that is used as a vision server for the specified vision object. If the **Instance** property is not set, the default value is 1.

#### Examples

#### See Also

Vision Classes | vision\_object.IPAddress

## Vision\_Object IPAddress Property

Sets and gets the IP address (as a **String** value) of the PC that is running the PreciseVision application software associated with a vision object.

```
vision_object.IPAddress = <string_value>
-or-
...vision_object.IPAddress
```

#### Prerequisites

When this property is set, the vision object must not be connected to PreciseVision.

#### **Parameters**

None

#### Remarks

By default, a Precise Controller connects to its PreciseVision server at the IP address specified by the configuration parameter "Vision server IP address" (DataID 424). For some applications, a single Precise Controller may need to communicate with more than one PreciseVision server on different PCs. This property overrides the IP address specified by DataID 424 for the connection made by the current vision object. The properties **String** value contains the IP address in the form *nnn.nnn.nnn* where each *nnn* field is a decimal number representing 8 bits of the 32-bit IP address. If the **IPAddress** property is not set, the value from DataID 424 is used.

#### Examples

```
Dim vobject As New Vision
vobject.IPAddress = "192.168.0.20"
vobject.Process("find_part")
```

#### See Also

Vision Classes | vision\_object.Instance

### Vision\_Object Process Method

Issues a request to PreciseVision to execute a vision process and waits for the process to complete.

vision\_object.Process( vision\_process\_name, vision\_process\_id )

#### Prerequisites

The specified vision process must already be defined within the PreciseVision system.

#### **Parameters**

vision\_process\_name

A required **String** expression that specifies the name of the PreciseVision process that is to be executed. This corresponds to the name that is displayed in the "Process Manager" window in PreciseVision.

vision process id

An optional numeric expression that defines a positive integer number to be used by the vision process as its ID code. This value may range from 0 to 2147483647. If omitted, an ID code of zero is assumed.

#### Remarks

This method requests PreciseVision to execute the specified vision process. It then waits until PreciseVision has completed the process. If PreciseVision does not respond within 30 seconds, an error exception is thrown.

Executing a vision process is the basic method that GPL employs to command PreciseVision to take a picture and analyze it. From GPL's point of view, a vision process is a single, indivisible operation. That is, after GPL starts a vision process, no results are available until after the process completes its execution. When the process is done running, GPL can interrogate PreciseVision for information on the output of any tool. Normally, a vision process consists of a command to take a picture

(i.e. an Acquisition Tool) followed by additional tools to process and analyze the picture. In the simplest case, a process can consist of a single tool that operates on an existing picture. At other times, a process can be quite complex and may consist of dozens of tools that inspect multiple features of parts to verify that the part is correct.

In order for GPL to execute a process and retrieve the results, GPL has to know the name that has been assigned to the vision process in PreciseVision and the names of any tools for which results are desired.

Each time that a vision process is executed, all of the previous results of its tools are lost and replaced by the newly computed results. However, if a different vision process is executed using another **Vision** object, the results of first vision process are preserved.

The **Status** property can be used to determine if the process completed successfully.

The **Process** method performs communications with PreciseVision. If an Ethernet network connection does not exist, a connection is automatically established. If a connection cannot be setup or the communication link fails for any reason, this method will throw an exception.

If the optional *vision\_process\_id* is specified, all of the results generated by the vision process will be tagged with this ID number. The ID number of any result can be fetched by obtaining the value of the *visresult\_object*.**ProcessId** property.

#### Examples

End If

See Also

Vision Classes | vision\_object.Status | visresult\_object.ProcessID

### Vision Object Result Method

Returns a VisResult Object that contains a single set of results from a vision tool.

...vision object.Result( vision tool name, index, location object )

#### Prerequisites

A **Process** method must have been executed using the *vision\_object* and the execution must be completed.

#### **Parameters**

vision\_tool\_name

An optional **String** expression that specifies the name of a specific PreciseVision tool that was executed in the vision process associated with *vision\_object*. The tool name must match one of those listed in the PreciseVision "Process Manager" window for the executed process. If a tool name is specified, a single set of results generated by that tool will be returned. If omitted, a single set of results from the final tool in the vision process is returned.

#### index

An optional numeric expression indicating which set of results to return for the selected tool. The numeric value can range from 1 to *vision\_object*.**ResultCount**. If omitted, the first set is returned.

#### location\_object

(Future enhancement) An optional Cartesian Location Object whose value is sent to PreciseVision when the result is requested. Depending on where the camera is mounted and the particular vision tool, this location value may be used to determine the returned vision result. Details on what value to pass in this parameter are described in the PreciseVision documentation for specific vision tools.

Vision\_Object Result Method

#### Remarks

This method requests PreciseVision to return a set of results from a tool that was part of the previously executed vision process. If the vision tool generated multiple sets of results, the *index* parameter is utilized to specify the set of results to be returned. The results data can be fetched any number of times from any tool that is part of the vision process until the vision process is executed again. When a vision process is executed again, all of the old results are lost and a new set of results data will be available.

When this method is executed, it returns a VisResult Object whose data can be accessed by the standard properties and methods available for that object class.

For cameras mounted on a robot or for pictures of an object held by the robot, it may be necessary to pass camera or robot location information to PreciseVision so that the result location may be determined. In this case, the optional location\_object parameter must be specified.

The **Status** property can be used to determine if the previous vision process completed successfully.

This property performs communications with PreciseVision. If an Ethernet network connection does not exist, a connection is automatically established. If a connection cannot be setup or the communication link fails for any reason, this method will throw an exception.

#### Examples

```
Dim vobject As New Vision
Dim result As VisResult
vobject.Process("find part")
                                 ' Get result 1 of final
result = vobject.Result()
vision tool
result = vobject. Result ("hole1") ' Get result 1 of vis-
ion tool "hole1"
result = vobject.Result(, 2)
                                 ' Get result 2 of final
vision tool
```

#### See Also

Vision Classes | vision\_object.Process

## Vision\_Object.ResultCount Method

Gets the number of results generated by a vision tool in the last executed vision process.

...vision\_object.ResultCount( vision\_tool\_name )

#### Prerequisites

A **Process** method must have been executed using the *vision\_object* and the execution must be completed.

#### **Parameters**

vision\_tool\_name

An optional **String** expression that specifies the name of a specific PreciseVision tool that was executed in the vision process associated with *vision\_object*. The tool name must match one of those listed in the PreciseVision "Process Manager" window for the executed process. If a tool name is specified, the number of sets of results generated by that tool will be returned. If omitted, the number of sets of results for the final tool in the vision process is returned.

#### Remarks

This property returns the number of sets of results generated by a vision tool. <u>This is the same value as the PreciseVision **ResultCount** tool property.</u>

A value of 0 indicates that no results are available or that some type of error occurred when the tool was executed. Depending upon the basic type for the vision tool, zero, one, or multiple sets of results may be generated each time the tool is executed. For example, the tool that extracts the best fit line (i.e. the Line Fitter) will return at most one set of results if a line can be fit or none if it is unsuccessful. On the other hand, the general tool that locates parts (i.e. the Finder) can generate dozens of sets of results if multiple identical parts are in the camera's field of view.

If one or more sets of results can be accessed, the **Result** method should be called as many times as necessary to fetch the data for each set of results.

This property performs communications with PreciseVision. If an Ethernet network connection does not exist, a connection is automatically established. If a connection cannot be setup or the communication link fails for any reason, this method will throw an exception.

#### Examples

See Also

Vision Classes | vision\_object.Status

### vision\_object.Status Property

Gets the numeric status code for a vision process.

...vision\_object.Status

Prerequisites

None

**Parameters** 

None

Remarks

This method returns the status code for the vision process associated with the *vision\_object*. Table 22-3 shows the returned status codes.

**Table 22-3: Status Property** 

| Status Code | Description                             |
|-------------|-----------------------------------------|
| 0           | No vision process for this object       |
| 1           | Vision process is running               |
| 2           | Vision process completed but with error |
| 3           | Vision process completed with success   |

At this time, the value 1 is not seen because the Process method always waits until the vision process is complete. A no-wait vision process may be added as a future enhancement.

If **Status** has a value is 2, the **ErrorCode** property can be used to determine the specific type of error that has occurred. Note, this property returns an error if the process did not exist or if a communication error occurs. However, if a specific tool fails, such as when a Line Fitter cannot find enough edges to fit a line, **Status** does not indicate an error. For tool analysis errors, please see the *visresults\_object*.**ErrorCode** property.

#### Examples

See Also

<u>Vision Classes</u> | <u>vision\_object.ErrorCode</u> | <u>visresults\_object.ErrorCode</u>

### Vision\_Object ToolProperty Property

Sets or gets a property value of a PreciseVision tool or a general "system" property for the vision server connected to a vision object.

vision\_object.ToolProperty (property\_name\_string) = property\_value\_string>
-or-

...vision\_object.ToolProperty (property\_name\_string)

Prerequisites

None

**Parameters** 

property\_name\_string

A required **String** expression that contains the name of the tool property to get or set. This **String** is normally in the form: *tool\_name.property\_name*, where *tool\_name* is the name of a tool defined in PreciseVision, and *property\_name* is the name of a property within that tool.

#### Remarks

This property permits a GPL program to dynamically change the properties of a tool defined within PreciseVision. This capability allows a GPL program to use the results of a previous vision process to adjust or refine the tools used by a future vision process.

The vision tools available depend on what has been defined in your particular vision application. The properties associated with each tool, and the possible property values are described fully in the *PreciseVision* documentation.

Each time a **ToolProperty** procedure is invoked, messages are exchanged between the Precise Controller and the PreciseVision system connected to the vision object. If an Ethernet network connection does not exist when this property is referenced, a connection is automatically established. If a connection cannot be setup or the communication link fails for any reason, this method will throw an exception.

**Brooks Automation** 

As a means for transmitting system information to and from Precise Vision, **Tool Property** recognizes "System" as a special tool name. The information that can be exchanged using this special name is defined in Table 22-4.

Table 22-4: System.cproperty>

| System. <property></property> | Operation Description                                                                                                    |
|-------------------------------|----------------------------------------------------------------------------------------------------|
| Clear Calibration             | Sets the calibration data for the specified camera (1-n) to the identity (cleared) value so that returned position values are in pixels instead of mm. Should be executed before loading new calibration data.                                                                                                    |
| DisplayMode                   | Defines the contents of the PreciseVision main window in the PC screen. It accepts a single parameter, <i>mode</i> , that is interpreted as follows:  0 - Resets the display mode to the standard default PV display. All standard windows, toolbars, menus, etc. are visible and available for use.  1 - Displays only the camera window and the current Tool's window. The PV form border, title, and status bars are hidden.  2 - Displays only the camera window. The PV form border, title, status bars and all dockable controls are hidden.  3 - Minimizes the PV main window. |
| Info                          | Returns "{PV Version},{CameraAcquireType},{Camera Status1,,Camera Status6}. This indicates the version of PV that is being executed together with indications of which cameras have been properly connected to the system.                                                                                                    |
| ImportProject                 | Loads in the PreciseVision project contained in the file specified by <pre>property_value_string&gt;</pre> and merges its contents with the currently loaded project. If the new project contains any processes or tools whose names conflict with items that are already loaded, "_r" is appended to the name of the new item. Also, any camera calibration information that is contained in the new project is ignored.                                                                                                    |
| LastProcessTime               | Returns the total execution time for the last vision process that was run, in seconds. This is the same information that is displayed in the Application Status Bar at the bottom of the PreciseVision window.                                                                                                    |
| LayOut                        | Selects one of the predefined panel layouts to be displayed within the main PV window. Requires a single parameter, <i>layout</i> , whose value is interpreted as follows:  1 - Edit mode 2 - Runtime mode 3 - Calibration mode                                                                                                    |
| LoadCal1                      | Dynamically loads a specified calibration file into PreciseVision and assigns it to camera #1. To load camera #n, specify "LoadCaln". If the calibration file cannot be located, a -4022 error code will be returned.                                                                                                    |
| LoadImage                     | Loads an image from the file specified by <pre>cproperty_value_string</pre> into the camera display buffer.                                                                                                    |
| LoadProject                   | Deletes the currently loaded PreciseVision project and loads in the project contained in the file specified by <pre>roperty_value_string&gt;</pre> . If the currently loaded project has been modified, a -4023 error code will be returned and the load will not be attempted. To ignore the any project modifications, please see the System.ProjectModified property.                                                                                                    |

| System. <property></property> | Operation Description                                                                                                    |  |  |
|-------------------------------|----------------------------------------------------------------------------------------------------|--|--|
| Lock                          | Performs the same function as the "Lock/Unlock Application" button in the PreciseVision Main Menu bar. If set to the string value "true", the user interface prohibits any changes from being made. If set to "false", changes are again permitted.                                                                                                    |  |  |
| MMToPixelTrans1               | (Superceded by new CamCal properties) Read the values of the calibration matrices for camera #1. The elements of each 3x3 transformation are return as 9 numeric values delimited by commas (",") in a <b>String</b> . The values are returned in the                                                                                                    |  |  |
| PixelToMMTrans1               | following order: t11, t12, t13, t21, t22, t23, t31, t32, t33. To access the data for camera #n, specifyTransn.                                                                                                    |  |  |
|                               | Positions and sizes the main PV window relative to the PC's screen. This property requires four parameters whose values are delimited by ",":                                                                                                    |  |  |
| Position                      | <pre><xpos> - X position relative to the top-left of the screen <ypos> - Y position relative to the top-left of the screen <width> - Width of the main PV window (optional) <height> - Height of the main PV window (optional)</height></width></ypos></xpos></pre>                                                                                            |  |  |
|                               | All units are in pixels.                                                                                                    |  |  |
| ProjectModified               | Returns or sets a True/False flag that indicates if the currently loaded vision project has been modified. If the current project has been modified and you wish to load in a new project without saving the new changes, you can set this property to False. If this flag is True and you attempt to load a new project, a -4023 error code will be returned. |  |  |
| ProjectName                   |                                                                                                    |  |  |
| ProjectPath                   | Returns the name of the currently loaded vision project or its file path including the project name or its user settable version number.                                                                                                    |  |  |
| ProjectVersion                | project name of its user settable version number.                                                                                                    |  |  |
| RefreshGraphics               | Equivalent to pressing the "Refresh Camera Display Window Graphics" button in PreciseVision. It redraws any graphics generated by vision tools in the Camera Display window.                                                                                                    |  |  |
| SaveImage{n}                  | Stores the image contained in the specified camera buffer into the file specified by <pre><pre>cproperty_value_string&gt;</pre>.</pre>                                                                                                    |  |  |
| SaveProject                   | Stores the currently loaded PreciseVision project into the file specified by <i><pre>property_value_string&gt;.</pre></i>                                                                                                    |  |  |
|                               | Specifies whether the main PV window is on top of other windows on the PC's screen. It requires a single parameter, <i>mode</i> , which is defined as follows:                                                                                                    |  |  |
| TopMost                       | 0 - Normal (resets topmost property) 1 - Keeps window on top                                                                                                    |  |  |
|                               | This property permits PV to stay on top of other applications while the user clicks or drags other windows on the screen.                                                                                                    |  |  |
| Zoom                          | Sets the "zoom" scale factor for the camera display window. It requires a single parameter, <i>scale_factor</i> , that ranges from 0 to 5 in steps of 0.1. A value of 0 will automatically set the zoom so that the entire frame buffer will be displayed within the camera display window.                                                                    |  |  |

Brooks Automation
Part Number: 609719 Rev. A

In situations where a GPL program wishes to trigger the execution of a camera calibration procedure, **ToolProperty** recognizes "Camcal" as a special tool name. For a "Camera only" area calibration, the information that can be exchanged using the Camcal tool name is defined in Table 22-5.

Table 22-5: Camcal.cproperty

| Camcal. <property></property> | Operation Description>                                                                                                    |  |
|-------------------------------|----------------------------------------------------------------------------------------------------|--|
| Camera                        | Sets the number of the camera to be used, "1" to "n".                                                                                                    |  |
| CalType                       | Indicates the type of camera calibration to be performed. This must be set to "1" for the simple stationary camera area calibration.                                 |  |
| CalErrorNum                   | Returns an indication of whether or not the calibration process executed without an                                                                                  |  |
| CalErrorString                | error. CalErrorNum will be 0 if the calibration was successful.                                                                                                    |  |
| CalFileName                   | Cover the colibration requite into the specified district                                                                                                    |  |
| CalSave                       | Saves the calibration results into the specified disk file.                                                                                                    |  |
| Execute                       | Initiates the calibration procedure.                                                                                                    |  |
| SquareIsDark                  |                                                                                                    |  |
| SquareMinArea                 | When the standard calibration target is utilized that consists of a grid of squares, these parameters define the size and the pitch of the squares in mm. The        |  |
| SquarePitch                   | SquareDark indicates if the squares are dark (1) or white (0). The SquareMinArea specifies the minimum acceptable area of each square in pixels.                     |  |
| SquareSize                    | specifies the millimum acceptable area of each square in pixels.                                                                                                    |  |
| ResultMaxError                |                                                                                                    |  |
| ResultNumCornerFound          | Returns statistical results of the calibration process. This includes the maximum and                                                                                |  |
| ResultNumCornerUsed           | RMS error that indicate how well the calibration target was matched, and information on the number of corners of the grid of squares that were located and utilized. |  |
| ResultRMS                     |                                                                                                    |  |
| Threshold                     | Defines the binary threshold applied during the calibration process to initially locate the squares in the grid (0-255).                                             |  |
| Width                         |                                                                                                    |  |
| Height                        | Defines the size and center of the AOI to be processed during the calibration                                                                                        |  |
| X                             | procedure. These parameters are in units of pixels.                                                                                                    |  |
| Υ                             |                                                                                                    |  |

If the calibration scale factors for a camera are to be explicitly set, the following information in Table 22-6 can be exchanged using the *Camcal* tool name.

Table 22-6: Camcal.cproperty>

| Camcal. <property></property> | Operation Description                                                                                                    |  |
|-------------------------------|----------------------------------------------------------------------------------------------------|--|
| Camera                        | Sets the number of the camera to be used, "1" to "n".                                                                                               |  |
| CalType                       | Indicates the type of camera calibration to be performed. This is must be set to "0" for explicitly setting the values of the calibration matrix.   |  |
| CalErrorNum                   | Returns an indication of whether or not the calibration process executed without an error. CalErrorNum will be 0 if the calibration was successful. |  |
| CalErrorString                |                                                                                                    |  |
| CalFileName                   | Saves the calibration results into the specified disk file.                                                                                         |  |
| CalSave                       |                                                                                                    |  |
| dxPixPerMM                    | Explicitly specifies the pixel per MM scale factors in both the V and V directions                                                                  |  |
| dyPixPerMM                    | Explicitly specifies the pixel per MM scale factors in both the X and Y directions.                                                                 |  |
| Execute                       | Initiates the calibration procedure.                                                                                                    |  |

Independent of the camera calibration method, the following properties in Table 22-7 can be utilized to retrieve camera setup and calibration results information.

Table 22-7: Camcal.cproperty>

| Camcal. <property></property> | Operation Description                                                                                                    |  |  |
|-------------------------------|----------------------------------------------------------------------------------------------------|--|--|
| Camera                        | Sets the number of the camera to be accessed, "1" to "n".                                                                                                    |  |  |
| CameraFrameSize               | Returns the camera frame buffer size as "Width, Height" in pixels. The actual camera image may be smaller than the frame buffer size.                                                                                                    |  |  |
| PixelPerMM                    | Returns the average pixel per mm ratio for the specified camera.                                                                                                    |  |  |
| PixelToMMTrans                | Returns the calibration matrices that convert between camera pixels and units of millimeters. These matrices are computed as a result of performing the camera calibration using the standard grid of squares.  The elements of each 3x3 transformation are return as 9 numeric values delimited by commas (",") in a <b>String</b> . The values are returned in the following order: t11, t12, t13, t21, t22, t23, t31, t32, t33. These matrices are 3x3's to include perspective distortion correction. |  |  |
| MMToPixelTrans                | For example, given a PixelToMMTrans value, a camera pixel coordinate (Px,Py) can be converted to millimeters (adjusted for perspective distortion) using the following equations: $Cx = (t11*Px+t12*Py+t13)/pscale$ $Cy = (t21*Px+t22*Py+t23)/pscale$ where $pscale = (t31*Px+t32*Py+t33)$                                                                                                    |  |  |

| Camcal. <property></property> | Operation Description                                                                                                    |  |  |
|-------------------------------|----------------------------------------------------------------------------------------------------|--|--|
| CameraToRobot                 | Returns the calibration matrices that convert between a camera's frame of reference and a robot's frame of reference. These matrices are computed as a result of performing a "robot vision camera calibration". After a camera pixel coordinate has been transformed to mm and corrected for perspective distortion using the PixelToMMTrans, the camera coordinate value can be multiplied times the CameraToRobot transformation to compute the equivalent position in the coordinate system of a robot.  The elements of each 4x4 homogeneous calibration transformation are return as 16 |  |  |
| RobotToCamera                 | numeric values delimited by commas (",") in a <b>String</b> . The values are returned in the following order: t11, t12, t13, t14, t21, t22, t23, t24, t31, t32, t33, t34, t41, t42, t43, t44.  For example, given a CameraToRobot value, a camera X, Y position (Cx, Cy) in millimeters can be converted to a robot XYZ position using the following equations:  Rx = t11*Cx+t12*Cy+t14 Ry = t21*Cx+t22*Cy+t24 Rz = t31*Cx+t32*Cy+t34                                                                                                    |  |  |

#### Examples

```
Dim prop As String
Dim vobject As New Vision
prop = vobject.ToolProperty("hist.angle")
vobject.ToolProperty("system.loadcal1") = "C:\cal1.dat"
prop = vobject.ToolProperty("system.mmtopixeltrans1")
```

See Also

**Vision Classes** 

### Visresult\_Object ErrorCode Property

Gets the Integer error code for a vision results object.

...visresult\_object.ErrorCode

Prerequisites

None

**Parameters** 

None

#### Remarks

This property returns the Integer error code for the *visresult\_object*. This is the same value as the PreciseVision ResultErrorCode tool property. A value of 0 indicates that the result was computed successfully and is valid. A positive value indicates a non-critical error occurred during processing, but the result information is valid. A negative value is a standard GPL error code and indicates an error occurred when PreciseVision was computing the result. Please see the section on System Error Codes in the PreciseFlex<sup>TM</sup> PreciseFlex Library for a list of vision error codes and their interpretation. When a critical error occurs, the associated tool and all of the tools that are dependent upon that tool are not processed. The dependent tools will also return a critical error condition when they are queried. When a critical error is indicated, the other properties for the *visresult\_object* may not contain valid information.

#### Examples

See Also

Vision Classes | vision\_object.ErrorCode

**Brooks Automation** 

### Visresult Object Info Property

Returns a **Double** value from the vision result object's numeric information array. ...visresult\_object.Info( index )

Prerequisites

None

**Parameters** 

index

A required numeric expression that specifies the array index for the information element that is to be returned. The first array element has an index of 0. This parameter must have a value greater than or equal to zero.

#### Remarks

The common results values returned from the Vision Tools are accessed via standard properties of the **VisResults Objects**, e.g. the position and orientation of the results are available from *visresult\_object*.**Loc**. However, some tools return special numeric data that is specific to the tool. For example, the Finder Tool returns the X and Y scale factors for the parts that it has located. This type of tool specific information is returned in the *visresult\_object*.**Info** array property. For information on what data a tool returns in this property and the index of the data, please consult the *"PreciseVision Machine Vision System, Introduction and Reference Manual"*. In the detailed descriptions for each tool, properties that are returned in the **Info** array and their array index values are highlighted.

#### Examples

```
Dim vresult As VisResult
vresult = vobject.Result() ' Get a tool's results
If vresult.Info(2) > .5 Then
...
```

#### See Also

Vision Classes | visresult\_object.InfoCount | visresult\_object.InfoString | visresult\_object.Type

### Visresult Object InfoCount Property

Returns, as an **Integer** value, the number of elements in the vision result object's numeric information array.

...visresult\_object.InfoCount

Prerequisites

None

**Parameters** 

None

#### Remarks

The *visresult\_object*.**InfoCount** property returns the number of elements in the *visresult\_object*.**Info** array for the current vision result. The index values for accessing the **Info** array range from 0 to **InfoCount** - 1. Some tools return special numeric data, which is specific to the tool, in the *visresult\_object*.**Info** array property. Some of these tools, for example the Edge Finder tool, can return a variable number of numeric values. The **InfoCount** property allows a program to determine how many values are actually returned. For information on what data a tool returns in this property and the index of the data, please consult the *"PreciseVision Machine Vision System, Introduction and Reference Manual"*. In the detailed descriptions for each tool, properties that are returned in the **Info** array and their array index values are highlighted.

#### Examples

See Also

Vision Classes | vision\_object.Info

### Visresult\_Object.InfoString Property

Returns a **String** value if the vision result object includes text results.

...visresult\_object.InfoString

Prerequisites

None

**Parameters** 

None

#### Remarks

The common results values returned from the Vision Tools are accessed via standard properties of the **VisResult Objects**, e.g. the position and orientation of the results are available from *visresult\_object*.**Loc**. However, some tools return **String** data that is specific to the tool. For example, the Barcode Reader tool returns a **String** that contains the type and value of the barcode that was found. This property is used to access such tool specific text data. For information on what data a tool returns in this property, please consult the *"PreciseVision Machine Vision System, Introduction and Reference Manual"*. If a vision tool does not return any text data, this property returns an empty **String** ("").

#### Examples

```
Dim vis As New Vision
Dim visRes As New VisResult
vis.Process("main")
visRes = vis.Result("read_barcode",1)
Console.WriteLine("Barcode Value = " & visRes.InfoString)
```

See Also

Vision Classes | visresult\_object.Info | visresult\_object.InfoCount | visresult\_object.Type

### Visresult Object InspectActual Property

Returns a **Double** that indicates the value of the tool property that was tested in the vision inspection process.

...visresult object.InspectActual

#### Prerequisites

Only returns meaningful data for results generated by a vision tool whose output includes the *InspectActual* property in PreciseVision.

#### **Parameters**

None

#### Remarks

This property returns the value of the vision tool property that was tested for the PreciseVision inspection process. This is the same value as the PreciseVision InspectActual tool property. For many PreciseVision tools, a range of acceptable values can be set for a single results property for the tool. For example, for the general object Finder Tool, the orientation angle of any located parts can be tested to ensure that they fall within a specified range. When the inspection criteria is set, each time the tool is executed, it automatically tests each set of results to see if it satisfies the criteria. InspectActual is the property value that was tested during this process. InspectPassed indicates the results of the test.

#### Examples

See Also

Vision Classes | visresults\_object.InspectPassed

### Visresult\_Object.InspectPassed Property

Returns a **Boolean** that indicates if a property of the vision results satisfied the tool's vision inspection criteria.

...visresult object.InspectPassed

#### Prerequisites

Only returns meaningful data for results generated by a vision tool whose output includes the *InspectPassed* property in PreciseVision.

**Parameters** 

None

#### Remarks

This property returns a **True** or **False** indication of whether or not the set of results from a vision tool satisfied the specified inspection criteria. This is the same value as the PreciseVision **InspectPassed** tool property.

For many PreciseVision tools, a range of acceptable values can be set for a single results property for the tool. For example, for the general object Finder Tool, the orientation angle of any located parts can be tested to ensure that they fall within a specified range.

When the inspection criteria is set, each time the tool is executed, it automatically tests each set of results to see if it satisfies the criteria and sets the value of InspectPassed appropriately. If the inspection fails, the tool is still processed in the normal fashion as well as any tools that are dependent upon the failed result. However, both the failed tool and any dependent tools will have their InspectPassed set to False.

As a convenience, the tool property value that was tested is returned in *visresults\_object*.**InspectActual**.

Examples

See Also

Vision Classes | visresults\_object.InspectActual

**Brooks Automation** 

### Visresult\_Object Loc Property

Returns a **Location Object** containing the position and orientation information from a vision result object.

...visresult object.Loc

#### Prerequisites

Only returns meaningful data for results generated by a vision tool whose output includes the *ResultAngle*, *ResultXPos*, and *ResultYPos* properties in PreciseVision.

**Parameters** 

None

#### Remarks

This property returns the position and orientation results data from a vision tool and provides the information in the form of a Cartesian Location Object. The position and orientation data are derived from the PreciseVision ResultXPos, ResultYPos and ResultAngle tool properties.

While not all vision tools generate position and orientation data, many do. For example, the general purpose object Finder tool returns the position and orientation of matched parts. Likewise, the Point-Line Frame tool returns the position and orientation of its computed reference frame.

To allow this data to be easily utilized within a GPL procedure, the **Loc** property returns a Cartesian **Location Object** that is computed from the PreciseVision tool results but has been translated into the robot's world reference frame. This translation is a defined by PreciseVision's camera calibration data and the camera mounting (e.g., stationary, or mounted on the robot). This **Location** can then be used as the reference frame for gripping a part or can be combined with other data to perform further analysis.

Please see the PreciseVision manual for information on which vision tools return these properties and how to interpret this data.

#### Examples

```
Dim vresult As VisResult
Dim visloc As Location
Dim x, y, z As Double
vresult = vobject.Result() ' Get a tool's results
visloc = vresult.Loc ' Get position/orientation
output
x = visloc.X ' Vision "ResultXPos"
y = visloc.Y ' Vision "ResultYPos"
z = visloc.Roll ' Vision "ResultAngle"
```

#### See Also

Vision Classes | visresult\_object.Info

### Visresult\_Object ProcessID Property

Returns the ID of the vision process (as an **Integer** value) that generated the vision result.

...visresult object.ProcessID

#### Prerequisites

Requires PreciseVision version 3.1.0.11 or later to obtain meaningful values.

**Parameters** 

None

#### Remarks

This property allows you to retrieve the ID of the vision process that generated the vision result. This ID allows you to keep track of which process generated which result in situations where multiple vision processes are being run by your application. The process ID will be the same value as the ID supplied as an optional argument when the process was executed by the Vision Process method. You must be using PreciseVision version 3.1.0.11 or later to obtain meaningful values. If you are using an older PreciseVision system, this property always returns 0.

#### Examples

See Also

Vision Classes | vision\_object .Process

# Visresult\_Object Type Property

Returns an Integer type code from a vision result object.

...visresult\_object.Type

Prerequisites

None

**Parameters** 

None

Remarks

This method returns the numeric Type code for a vision result object. Currently, all vision results are of type 0, so this property always returns 0.

This property will be used in the future to enhance the **VisResult** class.

#### Examples

```
Dim vresult As VisResult
vresult = vobject.Result()
If vresult.Type = 0 Then
...
```

See Also

**Vision Classes** 

Brooks Automation 23. XMLClasses

Part Number: 609719 Rev. A XML Classes Summary

# 23. XMLClasses

### **XML Classes Summary**

The following pages provide detailed information on the classes used to create, parse, and modify XML (eXtensible Markup Language) documents. These classes handle XML text documents by converting them to and from a tree structure that is stored in the controller's memory. A parsed XML document tree consists of nodes for items in the document, arranged in a tree that reflects how items in the text document are nested. The tree is constructed using a subset of the Document Object Model (DOM) Core Interfaces as described in: <a href="http://www.w3.org/TR/REC-DOM-Level-1">http://www.w3.org/TR/REC-DOM-Level-1</a> and methods similar to those found in Visual Basic.NET.

There are two built-in classes in GPL to handle XML document objects.

**XmIDocClass** objects operate on the top-level of a DOM tree, which contains an entire XML document. The nodes within the tree contain the data from the document. The **XmIDoc** methods deal with the document as a whole, for example loading it into memory or saving it to a file. There is one and only one **XmIDoc** object for each separate XML document, although there can be multiple pointers to this object. An XML DOM tree cannot exist without an **XmIDoc** object.

**XmINodeClass** objects point to individual nodes in a DOM document tree. Its methods support accessing or modifying node data or properties, and adding or removing nodes in the tree structure. These objects point to DOM nodes but do not actually contain the DOM nodes. When an **XmINode** object is created or destroyed, the underlying DOM nodes are not affected provided that they are part of a DOM tree. See Table 23-1.

Table 23-1: XML Classes Summary

| XmlDoc Class<br>Member | Туре                  | Description                                          |
|------------------------|-----------------------|------------------------------------------------------|
| New                    | Constructor<br>Method | Creates a new document tree with the specified name. |

| XmlDoc Class<br>Member      | Туре             | Description                                                                                              |
|-----------------------------|------------------|----------------------------------------------------------------------------------------------------|
| xmldoc_obj.CreateNode       | Method           | Returns a new <b>XmlNode</b> object for this document with the specified type, and name.                 |
| XmlDoc.DecodeEntities       | Shared<br>Method | Converts a <b>String</b> containing encoded XML entities into raw text.                                  |
| xmldoc_obj. DocumentElement | Method           | Returns the <b>XmlNode</b> element that is the root of the document.                                     |
| XmlDoc.EncodeEntities       | Shared<br>Method | Converts special characters in a <b>String</b> to XML entities.                                          |
| xmldoc_obj.ErrorCode        | Get Property     | Returns the last parser error code number, or 0 if no error.                                             |
| XmlDoc.LoadFile             | Shared<br>Method | Loads and parses an XML text document from a file and returns the created <b>XmIDoc</b> DOM tree object. |
| XmlDoc.LoadString           | Shared<br>Method | Parses an XML text document from a <b>String</b> and returns the created <b>XmIDoc</b> DOM tree object.  |
| xmldoc_obj.Message          | Get Property     | Returns the last parser error message, or "" if no error.                                                |
| xmldoc_obj.SaveFile         | Method           | Converts a DOM tree document to the XML text format and writes the data to a file.                       |
| xmldoc_obj.SaveString       | Method           | Converts a DOM tree document to the XML text format and writes the data to a <b>String</b> .             |

The **XmlNode** class interface is summarized in Table 23-2:

Table 23-2: XmlNode Class Interface

| XmlNode Class<br>Member            | Туре            | Description                                                                                                    |
|------------------------------------|-----------------|----------------------------------------------------------------------------------------------------|
| xmlnode_<br>obj.AddAttribute       | Method          | Adds an attribute node as a child of this node.                                                                              |
| xmlnode_<br>obj.AddElement         | Method          | Adds an element node as a child of this node. Includes an optional value.                                                    |
| xmlnode_<br>obj.<br>AddElementNode | Method          | Adds an element node as a child of this node. Returns an <b>XmlNode</b> object for the new node. Includes an optional value. |
| xmlnode_<br>obj.AppendChild        | Method          | Appends a new child node as the last child of this node. Merges text nodes.                                                  |
| xmlnode<br>obj.<br>ChildNodeCount  | Get<br>Property | Returns the number of children of this node.                                                                                 |

**Brooks Automation** 

| XmlNode Class<br>Member              | Туре            | Description                                                                                           |
|--------------------------------------|-----------------|----------------------------------------------------------------------------------------------------|
| xmlnode_obj.Clone                    | Method          | Returns a clone of this node. Optionally recursively clones the subtree under this node.              |
| xmlnode_<br>obj.FirstChild           | Method          | Returns the first child of this node.                                                                 |
| xmlnode_<br>obj.GetAttribute         | Method          | Returns a <b>String</b> containing the value of the specified attribute that is a child of this node. |
| xmlnode_<br>obj.<br>GetAttributeNode | Method          | Returns the node corresponding to the specified attribute that is a child of this node.               |
| xmlnode_<br>obj.GetElement           | Method          | Returns a <b>String</b> containing the value of the specified element that is a child of this node.   |
| xmlnode_<br>obj.<br>GetElementNode   | Method          | Returns the node corresponding to the specified element that is a child of this node.                 |
| xmlnode_<br>obj.HasAttribute         | Method          | Returns <b>True</b> if the specified attribute is a child of this node.                               |
| xmlnode_<br>obj.HasChildNodes        | Get<br>Property | Returns <b>True</b> if the node has any non-attribute child nodes.                                    |
| xmlnode_<br>obj.HasElement           | Method          | Returns <b>True</b> if a specified element is a child of this node.                                   |
| xmlnode_<br>obj.InsertAfter          | Method          | Inserts a new node as a child of this node after a referenced child node.  Merges text nodes.         |
| xmlnode_<br>obj.InsertBefore         | Method          | Inserts a new node as a child of this node before a referenced child node. Merges text nodes.         |
| xmlnode_<br>objLastChild             | Method          | Returns the last child of this node.                                                                  |
| xmlnode_obj.Name                     | Get<br>Property | Returns the node name as a <b>String</b> .                                                            |
| xmlnode_<br>obj.NextSibling          | Method          | Returns the next sibling of this node.                                                                |
| xmlnode_<br>obj.<br>OwnerDocument    | Method          | Returns the <b>XmlDoc</b> associated with this node.                                                  |
| xmlnode_<br>obj.ParentNode           | Method          | Returns the parent of this node.                                                                      |
| xmlnode_obj.PreviousSibling          | Method          | Returns the previous sibling of this node.                                                            |
| xmlnode_<br>obj.<br>RemoveAttribute  | Method          | Removes a specified attribute from this node's children.                                              |

**GPL Dictionary** 

Part Number: 609719 Rev. A

| XmlNode Class<br>Member           | Туре                | Description                                                                     |
|-----------------------------------|---------------------|---------------------------------------------------------------------------------|
| xmlnode_<br>obj.RemoveChild       | Method              | Removes a child node from the list of children for this node.                   |
| xmlnode_<br>obj.<br>RemoveElement | Method              | Removes a specified element from this node's children.                          |
| xmlnode_<br>obj.ReplaceChild      | Method              | Replaces an old child node with a new child node.                               |
| xmlnode_<br>obj.SetAttribute      | Method              | Sets the value of an existing specified attribute that is a child of this node. |
| xmlnode_<br>obj.SetElement        | Method              | Sets the value of an existing specified element that is a child of this node.   |
| xmlnode_obj. <b>Type</b>          | Get<br>Property     | Returns the node type as a <b>String</b> .                                      |
| xmlnode_obj.Value                 | Get/Set<br>Property | Returns the node value as a <b>String</b> or sets the node value.               |

### **New XmlDoc Constructor**

Constructor for creating a new XML document tree object.

xmldoc\_object = New XmlDoc(document\_name)

Prerequisites

None

**Parameters** 

document\_name

A required **String** expression that specifies the name of the top-level section in the new document. The name must not contain any special characters.

#### Remarks

This method creates a new XML DOM document tree including its top-level document node. It also creates a single element node with the name *document\_name* as a child of the document node.

The New constructor only needs to be called if you are creating a new document from within GPL. You do not need to invoke it before calling **XmlDoc.LoadFile** or **XmlDoc.LoadString**, which automatically create a new document tree object.

#### Examples

```
Dim doc As XmlDoc
doc = New XmlDoc("my_doc")
```

See Also

XML Classes | XmlDoc.LoadFile | XmlDoc.LoadString

**New XmlDoc Constructor** 

## Xmldoc\_Object CreateNode Method

Creates and returns a new node object that can be added to a DOM tree.

... xmldoc\_object.CreateNode(type, name)

Prerequisites

None

**Parameters** 

type

A required **String** expression that specifies the type of the node to be created. The **String** value must be one of those shown below in the Remarks section.

name

A **String** expression that specifies the name of the node to be created. The name is required for some node types and ignored for others. See the table below in the Remarks section.

#### Remarks

This method creates a new node for a DOM tree, but does not add it to the tree. The node type is specified by the *type* parameter as shown in Table 23-3.

Table 23-3: type Parameter

| Type String value | <i>nam</i> e<br>parameter | Description                                                                                                    |  |
|-------------------|---------------------------|----------------------------------------------------------------------------------------------------|--|
| attribute         | Required                  | An attribute. Normally has either a document or element as its parent. In XML data, attributes are embedded inside the element name start tag. For example an attribute named <i>color</i> of element <i>sample</i> appears as <sample color="value"></sample> |  |

| Type String value     | name<br>parameter | Description                                                                                                    |  |
|-----------------------|-------------------|----------------------------------------------------------------------------------------------------|--|
| cdatasection          | Ignored           | A CDATA text node permits special characters in its data section without requiring that they be encoded. The data starts with " CDATA [" and ends with "]] "                   |  |
| comment               | Ignored           | A special text node that contains a comment not considered part of the document data. The comment data begins with " " and ends with " ".                                      |  |
| element               | Required          | The basic node type. An element corresponds to an XML tag that begins with "<". For example the element named <i>sample</i> begins with " <sample>" and ends with "</sample> " |  |
| processinginstruction | Required          | A special text node that contains processor-specific information. The information data begins with " " and ends with "? ".                                                     |  |
| text                  | Ignored           | The data contents of an element or attribute. It holds whatever is between two element tags or the "value" of an attribute.                                                    |  |

To be meaningful, the new node must be added to the tree using one of the **XmlNode** methods: **AppendChild**, **InsertAfter**, **InsertBefore**,or **ReplaceChild**.

For most applications, it is easier to build a tree by using the **XmlNode** methods (**AddElement**, **AddElementNode** and **AddAttribute**) rather than using **CreateNode**.

#### Examples

```
Dim doc As XmlDoc
Dim root As XmlNode
Dim elem As XmlNode
Dim text As XmlNode
doc = New XmlDoc("my_doc")
root = doc.DocumentElement
elem = doc.CreateNode("element", "section1")
text = doc.CreateNode("text")
text.value = "This is the data for section 1"
elem.AppendChild(text)
root.AppendChild(elem)
```

#### See Also

XML Classes | xmlnode\_object.AddAttribute | xmlnode\_object.AddElement | xmlnode\_object.AddElementNode

### XmIDoc.DecodeEntities Shared Method

Returns a **String** produced by decoding an XML entry that contains special characters that have been encoded to avoid errors in XML text files.

...XmlDoc.DecodeEntities(input string)

Prerequisites

None

**Parameters** 

input\_string

A required **String** expression that contains the text to be decoded.

#### Remarks

Names and data within an XML text document must not contain the special characters shown in the table below. So, these special characters must be encoded if they are to be included in an XML entry. For efficiency the XML methods in GPL do not automatically check for these characters since their use is not very common.

If you need to include these characters, this method can be used to decode any data obtained from a GPL DOM document tree that includes encoded versions of these special characters. To encode data before placing it in an XML document, see the method **XmlDoc.EncodeEntities**.

This method converts the *input\_string* value, decoding any encoded characters that it encounters into standard UTF-8 characters according to Table 23-4 and returns the result as a **String** value. This method does not convert 8-bit ASCII (e.g. ISO-8859-1) to UTF-8.

Table 23-4: input\_string Value and UTF-8 Characters

| Character | Hex value | Name         | Encoding |
|-----------|-----------|--------------|----------|
| "         | &H22      | double quote | "        |

| Character | Hex value | Name         | Encoding |
|-----------|-----------|--------------|----------|
| &         | &H26      | ampersand    | &        |
| •         | &H27      | apostrophe   | '        |
| <         | &H3C      | less than    | <        |
| >         | &H3E      | greater than | >        |

## Examples

```
Dim root As XmlNode
Dim ss As String
. . .
ss = root.GetElement("section1")
ss = XmlDoc.DecodeEntities(ss)
```

See Also

XML Classes |XmlDoc.EncodeEntities

# Xmldoc\_Object DocumentElement Method

Returns the DOM document tree top-level element as an XmlNode object.

...xmldoc\_object.DocumentElement

Prerequisites

None

**Parameters** 

None

Remarks

All DOM documents, whether created by the **XmlDoc** constructor (**New**), **XmlDoc.LoadFile**, or **XmlDoc.LoadString**, have a single top-level (or root) element whose descendents contain the rest of the document tree.

This method returns that top-level element as an **XmlNode** object.

## Examples

```
Dim doc As XmlDoc
Dim root As XmlNode
doc = New XmlDoc("my_doc")
root = doc.DocumentElement
Console.Writeline(root.Name) ' Displays "my_doc"
```

See Also

XML Classes | XmlDoc New | XmlDoc.LoadFile | XmlDoc.LoadString

# XmlDoc.EncodeEntities Shared Method

Returns a **String** generated by encoding any special characters in an input **String** expression, which permits their use in XML entity values.

... XmlDoc.EncodeEntities(input string)

Prerequisites

None

**Parameters** 

input\_string

A required **String** expression that contains the characters to be encoded.

### Remarks

Names and data within an XML text document must not contain the special characters shown in the table below. So, these special characters must be encoded if they are to be included in an XML entry. For efficiency the XML methods in GPL do not automatically check for these characters since their use is not very common.

If you need to include these characters, this method can be used to encode the special characters before they are inserted into a GPL DOM document tree. To decode data after it has been extracted from a GPL DOM tree, see the method **XmlDoc.DecodeEntities**.

This method converts the *input\_string* value, automatically encoding any special UTF-8 characters that it encounters into equivalent values according to Table 23-5, and returns the result as a **String** value. This method does not convert UTF-8 to 8-bit ASCII (e.g. ISO-8859-1).

Table 23-5: input\_string Value

| Character | Hex value | Name         | Encoding |
|-----------|-----------|--------------|----------|
| II .      | &H22      | double quote | "        |

| Character | Hex value | Name         | Encoding |
|-----------|-----------|--------------|----------|
| &         | &H26      | ampersand    | &        |
| •         | &H27      | apostrophe   | '        |
| <         | &H3C      | less than    | <        |
| >         | &H3E      | greater than | >        |

## Examples

```
Dim root As XmlNode
Dim ss As String
. . .
ss = XmlDoc.EncodeEntities(ss)
ss = root.SetElement("section1", ss)
```

See Also

XML Classes |XmlDoc.DecodeEntities

Part Number: 609719 Rev. A

# Xmldoc\_Object ErrorCode Property

Returns the error code for the most recent major operation on a DOM document tree.

...xmldoc\_object.ErrorCode

Prerequisites

None

**Parameters** 

None

### Remarks

When a major operation is performed on an XML document tree, for example creating it or storing it, the error status is saved within the corresponding **XmlDoc** object. This property returns the GPL error code corresponding to that status or 0 if the last major operation was successful. This property should always be checked after using the **XmlDoc.LoadString** method. Many internal XML processing errors are returned as -799, "XML error". If this error occurs, the property *xmldoc\_object*.**Message** should be used to determine the details of the error.

## Examples

See Also

XML Classes | xmldoc\_object.Message

**GPL Dictionary** 

Part Number: 609719 Rev. A

# XmIDoc.LoadFile Shared Method

Loads and parses an XML text document from a file and returns the created **XmIDoc** DOM tree object.

...XmlDoc.LoadFile(input\_file, options)

Prerequisites

None

**Parameters** 

input\_file

A required **String** expression that contains the name of the XML data file to be read and parsed.

options

An optional numeric expression that specifies a bit mask of parsingrelated options. The bits in the mask are defined as shown in the table below. If omitted, all option bits are assumed to be 0.

## Remarks

This method creates a DOM tree in memory from a file containing XML text data. If it completes successfully, it returns the **XmlDoc** object for the DOM tree that contains all of the parsed data. The various **XmlNode** methods may then be used to access the data.

This method only throws an exception in the case of severe errors. Otherwise, it returns the **XmlDoc** object that includes any parsing errors. To check if the XML data has been properly parsed, you must verify that the *xmldoc\_object*.**ErrorCode** method value is 0. If non-zero, check the error code and the *xmldoc\_object*.**Message** values to determine why the parsing failed.

The *options* parameter is composed of bit flags that are defined in Table 23-6. Bits not shown in the table should be set to 0.

Table 23-6: options Parameter

| Bit Mask | Name               | Description                                          |
|----------|--------------------|------------------------------------------------------|
| &H01     | Recover            | Attempt to continue parsing even if an error occurs. |
| &H20     | Suppress errors    | Suppress error reporting.                            |
| &H40     | Suppress warnings  | Suppress warning reporting.                          |
| &H100    | Remove blank nodes | Remove nodes that contain only white space.          |

## Examples

### End If

See Also

<u>XML Classes | XmlDoc New | xmldoc\_object.ErrorCode | XmlDoc.LoadString | xmldoc\_object.Message</u>

# XmlDoc.LoadString Shared Method

Parses an XML text document from a **String** and returns the created **XmlDoc** DOM tree object.

... XmlDoc.LoadString(input\_string, options)

Prerequisites

None

**Parameters** 

input\_file

A required **String** expression that contains the XML data to be parsed. The string may be very long.

options

An optional numeric expression that specifies a bit mask of parsingrelated options. The bits in the mask are defined as shown in the table below. If omitted, all option bits are assumed to be 0.

### Remarks

This method creates a DOM tree in memory from the XML text data contained in a **String**. If it completes successfully, it returns the **XmlDoc** object for the DOM tree that contains all of the parsed data. The various **XmlNode** methods may then be used to access the data.

This method only throws an exception in the case of severe errors. Otherwise, it returns an **XmIDoc** object that includes any parsing errors. To check if the XML data has been properly parsed, you must verify that the *xmldoc\_object*.**ErrorCode** method value is 0. If non-zero, check the error code and the *xmldoc\_object*.**Message** values to determine why the parsing failed.

**Brooks Automation** 

The *options* parameter is composed of bit flags that are defined in Table 23-7. Bits not shown in the table should be set to 0.

Table 23-7: options Parameter

| Bit Mask | Name               | Description                                          |
|----------|--------------------|------------------------------------------------------|
| &H01     | Recover            | Attempt to continue parsing even if an error occurs. |
| &H20     | Suppress errors    | Suppress error reporting.                            |
| &H40     | Suppress warnings  | Suppress warning reporting.                          |
| &H100    | Remove blank nodes | Remove nodes that contain only white space.          |

## Examples

```
Dim doc As XmlDoc
Dim instr As String = ""
Dim line As String
' Read the input file
Dim inf As New StreamReader("/flash/test.xml")
While inf.Peek() >=0
                            ' Check if end-of-file
   line = inf.Readline()
   instr &= line
End While
inf.Close()
doc = XmlDoc.LoadString(instr) ' Parse the input
Console.Writeline("Input error " & CStr
(doc.ErrorCode) _
                   & ", " & doc.Message)
End If
```

See Also

<u>XML Classes | XmlDoc New | xmldoc\_object.ErrorCode | XmlDoc.LoadFile | xmldoc\_object.Message</u>

# Xmldoc\_Object.Message Property

Returns the detailed error message for the most recent major operation on a DOM document tree.

...xmldoc\_object.Message

Prerequisites

None

**Parameters** 

None

### Remarks

When a major operation is performed on an XML document tree, for example creating it or storing it, the error status is saved within the corresponding **XmlDoc** object. If an error occurs, as indicated by *xmldoc\_object*.**ErrorCode** being non-zero, this property returns a detailed message. Many internal XML processing errors return an *xmldoc\_object*.**ErrorCode** of -799, "XML error". If this error occurs, the *xmldoc\_object*.**Message** property should be used to determine the details of the error.

## Examples

See Also

XML Classes | xmldoc\_object.ErrorCode

# Xmldoc\_Object SaveFile Method

Converts a DOM tree document to the XML text format and writes the data to a file.

xmldoc\_object.SaveFile(output\_file, options)

Prerequisites

None

Parameters

output\_file

A required **String** expression that contains the name of the file to receive the XML text output data.

options

An optional numeric expression that specifies a bit mask of formatrelated options. The bits in the mask are defined as shown in the table below. If omitted, all option bits are assumed to be 0.

### Remarks

This method creates XML text data from a DOM tree and writes it to a file. It throws an exception if any error occurs during conversion. If an error occurs, check the values of *xmldoc\_object*.**ErrorCode** and *xmldoc\_object*.**Message** to determine why the conversion failed.

The *options* parameter is composed of bit flags that are defined in Table 23-8. Bits not shown in the table should be set to 0.

**GPL** Dictionary

Table 23-8: options Parameter, Bit Flags

| Bit<br>Mask | Name                  | Description                                                                           |
|-------------|-----------------------|---------------------------------------------------------------------------------------|
| &H01        | Format                | Format the output by adding new-lines and indenting nested elements.                  |
| &H02        | Suppress declarations | Suppress output of the standard XML declarations comments at the start of the output. |
| &H04        | Suppress empty tags   | Suppress output of empty sections.                                                    |

## Examples

```
Dim doc As XmlDoc
doc = New XmlDoc("My doc")
doc.SaveFile("/flash/xml/test.xml")
```

## See Also

XML Classes | xmldoc\_object.ErrorCode | XmlDoc.LoadFile | xmldoc\_object.Message | xmldoc\_ object. SaveString

# Xmldoc\_Object SaveString Method

Converts a DOM tree document to the XML text format and writes the data to a **String**.

xmldoc\_object.SaveString(output\_string, options)

Prerequisites

None

**Parameters** 

output\_string

A required **ByRefString** variable that receives the XML formatted text output. The string value may be very long.

options

An optional numeric expression that specifies a bit mask of formatrelated options. The bits in the mask are defined as shown in the table below. If omitted, all option bits are assumed to be 0.

### Remarks

This method creates XML text data from a DOM tree and writes it to a **String**. It throws an exception if any error occurs during conversion. If an error occurs, check the values of *xmldoc\_object*.**ErrorCode** and *xmldoc\_object*.**Message** to determine why the conversion failed.

The *options* parameter is composed of bit flags that are defined in Table 23-9. Bits not shown in the table should be set to 0.

23. XMLClasses GPL Dictionary

Table 23-9: options Parameter, Bit Flags

| Bit<br>Mask | Name                  | Description                                                                           |
|-------------|-----------------------|---------------------------------------------------------------------------------------|
| &H01        | Format                | Format the output by adding new-lines and indenting nested elements.                  |
| &H02        | Suppress declarations | Suppress output of the standard XML declarations comments at the start of the output. |
| &H04        | Suppress empty tags   | Suppress output of empty sections.                                                    |

## Examples

```
Dim doc As XmlDoc
Dim ss As String
doc = New XmlDoc("My_doc")
. . .
doc.SaveString(ss)
Console.Writeline(ss)
```

See Also

<u>XML Classes</u> | xmldoc\_object.ErrorCode | <u>XmlDoc.LoadString</u> | xmldoc\_object.Message | xmldoc\_object.SaveFile

Part Number: 609719 Rev. A

# XmInode\_Object AddAttribute Method

Creates a new XML attribute and appends it as a child of the current tree node. xmlnode\_object.AddAttribute(attribute, value)

## Prerequisites

The current node must be of type "element" or "document".

### **Parameters**

### attribute

A required **String** expression that specifies the name of the attribute to be created.

value

An optional **String** expression that specifies the value of the attribute to be created.

### Remarks

This is a convenience method that creates, initializes, and links a node to add an attribute to a DOM tree. The new attribute appears as the new last child of *xmlnode\_object*.

## Examples

```
Dim doc As XmlDoc
Dim root As XmlNode
doc = New XmlDoc("my_doc")
root = doc.DocumentElement
root.AddAttribute("color", "orange")
```

## See Also

<u>XML Classes</u> | <u>xmldoc\_object.CreateNode</u> | <u>xmlnode\_object.AddElement</u> | <u>xmlnode\_object.SetAttribute</u>

# XmInode\_Object.AddElement Method

Creates a new XML element and appends it as a child of the current tree node. xmlnode\_object.AddElement(element, value)

## Prerequisites

The current node must be of type "element" or "document".

### **Parameters**

#### element

A required **String** expression that specifies the name of the element to be created.

value

An optional **String** expression that specifies the value of the element to be created.

## Remarks

This is a convenience method that creates, initializes, and links a node to add an element to a DOM tree. The new element appears as the new last child of *xmlnode\_object*.

## Examples

```
Dim doc As XmlDoc
Dim root As XmlNode
doc = New XmlDoc("my_doc")
root = doc.DocumentElement
root.AddElement("section1", "Data for section 1")
```

### See Also

<u>XML Classes</u> | <u>xmldoc\_object.CreateNode</u> | <u>xmlnode\_object.AddAttribute</u> | <u>xmlnode\_object.SetElement</u>

# XmInode\_Object.AddElementNode Method

Creates a new XML element and appends it as a child of the current node. Returns an **XmlNode** object for the newly created element node.

...xmlnode\_object.AddElementNode(element, value)

## Prerequisites

The current node must be of type "element" or "document".

### **Parameters**

### element

A required **String** expression that specifies the name of the element to be created.

value

An optional **String** expression that specifies the value of the element to be created.

### Remarks

This method is identical to **AddElement** except that it also returns an **XmlNode** object for the newly created element. This new node may be useful in creating additional levels in your document tree.

This is a convenience method that creates, initializes, and links a node to add an element to a DOM tree. The new element appears as the new last child of *xmlnode\_object*.

## Examples

Dim doc As XmlDoc
Dim root As XmlNode

**GPL** Dictionary

Part Number: 609719 Rev. A

```
Dim elem As XmlNode
doc = New XmlDoc("my_doc")
root = doc.DocumentElement
elem = root.AddElementNode("section1", "Data for section
1")
elem.AddElement("section1-1", "Data for sub-section 1-
1")
```

## See Also

**XML Classes** | *xmldoc\_object*.**CreateNode** | *xmlnode\_object*.**AddElement** | *xmlnode\_object*.**SetElement** 

# XmInode Object.AppendChildMethod

Appends a new node as the new last child of the current node. Text nodes are merged as appropriate.

xmlnode object.AppendChild(new node)

Prerequisites

None

**Parameters** 

new\_node

A required **XmlNode** object that is to be appended.

### Remarks

This method appends a node to the specified node. The new node becomes the last child of the specified node. If a text node is being appended to an element whose last child is already a text node, the new text is merged with the old text node and the new node is freed.

The node to be added may be created by **XmIDoc.CreateNode** or may have been removed from the tree using **RemoveChild**. If you are appending a new attribute or element, it is more convenient to use **AddAttribute** or **AddElement**.

You cannot append a node that is a member of one document tree to a different document tree. Use the **Clone** method to make a copy of a node from a different document.

### Examples

```
Dim doc As XmlDoc
Dim root As XmlNode
Dim elem As XmlNode
Dim text As XmlNode
doc = New XmlDoc("my doc")
```

**GPL Dictionary** 

Part Number: 609719 Rev. A

```
root = doc.DocumentElement
elem = doc.CreateNode("element", "section1")
text = doc.CreateNode("text")
text.value = "This is the data for section 1"
elem.AppendChild(text)
root.AppendChild(elem)
```

See Also

XML Classes | xmldoc\_object.CreateNode | xmlnode\_object.AddAttribute | xmlnode\_object.AddElement

# XmInode\_Object.ChildNodeCount Property

Returns the number of children of the current node.

...xmlnode\_object.ChildNodeCount

Prerequisites

None

**Parameters** 

None

### Remarks

This property counts the number of children of a node. Attributes are not considered children and are not included in this count.

The method *xmlnode\_object*.**HasChildNodes** is more efficient if you only want to know if a node has children but do not care how many it has.

## Examples

```
Dim doc As XmlDoc
Dim root As XmlNode
doc = New XmlDoc("my_doc")
root = doc.DocumentElement
root.AddElement("section1", "Data for section 1")
Console.Writeline(root.ChildNodeCount) ' Output is "1"
```

See Also

XML Classes | xmlnode\_object.HasChildNodes

**GPL Dictionary** 

Part Number: 609719 Rev. A

# XmInode\_Object Clone Method

Creates a new XML node that is a clone of the current node.

...xmlnode\_object.Clone(deep, xmldoc\_object)

Prerequisites

None

**Parameters** 

deep

A required **Boolean** numeric expression that determines if a deep or shallow copy of the node should be made.

xmldoc\_object

An optional **XmIDoc** object that specifies the document tree that will contain the new node. If omitted, the clone will be a member of the same document tree as the original copied node.

### Remarks

This method creates a copy of an existing node and also provides a means for copying nodes to a new document tree.

If the *deep* parameter is **False**, only the current node is copied. If the *deep* parameter is **True**, all nodes beneath the current node are copied recursively to create a new subtree.

## Examples

Dim doc As XmlDoc
Dim root As XmlNode
Dim elem1 As XmlNode

```
Dim elem2 As XmlNode
Dim sub1 As XmlNode
doc = New XmlDoc("my_doc")
root = doc.DocumentElement
elem1 = root.AddElementNode("section1", "Data for section 1")
sub1 = elem1.AddElementNode("section-a", "Sub-section data")
elem2 = root.AddElementNode("section2", "Data for section 2")
' Duplicate section-a under section 2
elem2.AppendChild(sub1.Clone(True))
```

See Also

XML Classes | xmldoc\_object.CreateNode

# XmInode\_Object FirstChild Method

Returns the first child node of the current node.

...xmlnode\_object.FirstChild

Prerequisites

None

**Parameters** 

None

### Remarks

This method returns a new **XmlNode** object that corresponds to the first child node of the current node. If the current node does not have any children, the returned object is **Nothing**. This method does not create a new node in the DOM tree.

## Examples

See Also

XML Classes | xmlnode\_object.LastChild | xmlnode\_object.NextSibling | xmlnode\_object.ParentNode | xmlnode\_object.PreviousSibling

# XmInode\_Object GetAttribute Method

Returns a **String** containing the value of an existing attribute of the current node.

... xmlnode\_object.GetAttribute(attribute)

### Prerequisites

The current node must be of type "element" or "document".

### **Parameters**

attribute

A required **String** expression that specifies the name of the attribute to be accessed.

### Remarks

This is a convenience method that finds a named attribute and returns the value of the attribute. The attribute must be an immediate child of the current node.

If the name is not found, an exception is thrown.

## Examples

```
Dim doc As XmlDoc
Dim root As XmlNode
doc = New XmlDoc("my_doc")
root = doc.DocumentElement
root.AddAttribute("color", "orange")
Console.Writeline(root.GetAttribute("color")) 'Output is
"orange"
```

### See Also

XML Classes | xmlnode\_object.GetAttributeNode | xmlnode\_object.GetElement | xmlnode\_object.SetAttribute

# XmInode Object GetAttributeNode Method

Returns the attribute node that is a child of the current node and has the specified attribute name.

... xmlnode\_object.GetAttributeNode(attribute)

## Prerequisites

The current node must be of type "element" or "document".

### **Parameters**

attribute

An optional **String** expression that specifies the name of the attribute to be found. If the **String** is omitted or empty (""), the node for the first attribute is returned.

### Remarks

This is a convenience method that finds an attribute node that has a specified attribute name. A new **XmlNode** object corresponding to the attribute is returned. If the *attribute* parameter is omitted or empty, the first attribute of the current node is returned. If there are no attributes for the current node, a **Nothing** object is returned. If the *attribute* parameter is specified but no matching attribute is found, an exception is thrown. The attribute node must be an immediate child of the current node.

### Examples

```
Dim doc As XmlDoc
Dim root As XmlNode
Dim attr As XmlNode
doc = New XmlDoc("my_doc")
root = doc.DocumentElement
root.AddAttribute("color", "orange")
attr = root.GetAttributeNode("color")
Console.Writeline(attr.Name) 'Output is "color"
```

### See Also

XML Classes | xmlnode\_object.GetAttribute | xmlnode\_object.GetElementNode | xmlnode\_object.SetAttribute

# XmInode\_Object GetElement Method

Returns a **String** that contains the value of a child element of the current node.

...xmlnode\_object.GetElement(element)

### Prerequisites

The current node must be of type "element" or "document".

### **Parameters**

element

A required **String** expression that specifies the name of the child element to be found.

### Remarks

This is a convenience method that finds a named element. The element must be an immediate child of the current node.

If an element with the specified name is not found, an exception is thrown.

## Examples

```
Dim doc As XmlDoc
Dim root As XmlNode
doc = New XmlDoc("my_doc")
root = doc.DocumentElement
root.AddElement("section1", "data")
Console.Writeline(root.GetElement("section1")) ' Output
is "data"
```

See Also

XML Classes | xmlnode\_object.GetAttribute | xmlnode\_object.GetElementNode | xmlnode\_object.SetElement

23. XMLClasses GPL Dictionary

# XmInode Object GetElementNode Method

Returns the element node that is a child of the current node and has the specified element name.

...xmlnode\_object.GetElementNode(element)

### Prerequisites

The current node must be of type "element" or "document".

### **Parameters**

### element

An optional **String** expression that specifies the name of the child element to be found. If the **String** is omitted or empty (""), the node for the first child element is returned.

### Remarks

This is a convenience method that finds a named child element node. A new **XmlNode** object corresponding to the element is returned.

If the *element* parameter is omitted or empty, the first child element of the current node is returned. If there are no child elements for the current node, a **Nothing** object is returned.

If the *element* parameter is specified but no such element is found, an exception is thrown.

The element must be an immediate child of the current node.

### Examples

```
Dim doc As XmlDoc
Dim root As XmlNode
Dim elem As XmlNode
doc = New XmlDoc("my doc")
```

Part Number: 609719 Rev. A

```
root = doc.DocumentElement
root.AddElement("section1", "data")
elem = root.GetElementNode("section1")
Console.Writeline(elem.Name) ' Output is "section1"
```

See Also

XML Classes | xmlnode\_object.GetAttributeNode | xmlnode\_object.GetElement | xmlnode\_object.SetElement

**GPL Dictionary** 

Part Number: 609719 Rev. A

# XmInode\_Object HasAttribute Method

Returns **True** if the named attribute node is a child of this node.

... xmlnode\_object.**HasAttribute**(attribute)

## Prerequisites

The current node must be of type "element" or "document".

### **Parameters**

attribute

A required **String** expression that specifies the name of the child attribute to be found.

#### Remarks

This is a convenience method that finds a named attribute node. The attribute must be an immediate child of the current node.

If the name is found, a **True** value is returned. Otherwise, a **False** value is returned.

### Examples

```
Dim doc As XmlDoc
Dim root As XmlNode
doc = New XmlDoc("my doc")
root = doc.DocumentElement
root.AddAttribute("color", "orange")
Console.Writeline(root.HasAttribute("color")) ' Output
is "-1"
```

See Also

XML Classes | xmlnode\_object.GetAttribute | xmlnode\_object.GetAttributeNode | xmlnode\_ object. Has Element

# XmInode\_Object HasChildNodes Property

Returns True if the current node has any non-attribute child nodes.

... xmlnode\_object.HasChildNodes

Prerequisites

None

**Parameters** 

None

### Remarks

This property returns **True** if the current node has any children, otherwise it returns **False**. Attributes are not considered children and are not included in this test.

To determine how many children a node has, use the method *xmldoc\_object*.**ChildNodeCount**.

## Examples

```
Dim doc As XmlDoc
Dim root As XmlNode
doc = New XmlDoc("my_doc")
root = doc.DocumentElement
root.AddElement("section1", "Data for section 1")
Console.Writeline(root.HasChildNodes) ' Output is "-1"
```

See Also

XML Classes | xmlnode\_object.ChildNodeCount

# XmInode\_Object HasElement Method

Returns True if a specified element is a child of the current node.

... xmlnode\_object.HasElement(element)

## Prerequisites

The current node must be of type "element" or "document".

### **Parameters**

element

A required **String** expression that specifies the name of the element to be found.

### Remarks

This is a convenience method that finds a named element. The element must be an immediate child of the current node. If an element with the specified name is found, a **True** value is returned. Otherwise, a **False** value is returned.

### Examples

```
Dim doc As XmlDoc
Dim root As XmlNode
doc = New XmlDoc("my_doc")
root = doc.DocumentElement
root.AddElement("section1", "Data for section 1")
Console.Writeline(root.HasElement("section1")) ' Output is "-1"
```

See Also

XML Classes | xmlnode\_object.GetElement | xmlnode\_object.GetElementNode | xmlnode\_object.HasAttribute

# XmInode Object InsertAfter Method

Inserts a new node, after a specified node, in the list of children of the current node. Text nodes are merged as appropriate.

xmlnode\_object.InsertAfter(new\_child, ref\_child)

Prerequisites

None

**Parameters** 

new\_child

A required **XmlNode** object that is to be inserted into the list of children.

ref\_child

An optional **XmlNode** object. If specified, it must be an existing child of the current node.

### Remarks

The new\_child node is inserted as a child of the current node, and a sibling of the ref\_child node. It is inserted immediately after the ref\_child node in the DOM tree.

If *ref\_child* is omitted, the *new\_child* is added to the end of the list of children.

The node to be added may be created by **XmIDoc.CreateNode** or may have been removed from the tree using **RemoveChild**.

You cannot insert a node that is a member of one document tree into a different document tree. Use the **Clone** method if you wish to insert a copy of a node from a different document.

If a text node is inserted next to another text node, the new text is merged with the old text node and the new node is freed.

## Examples

```
Dim doc As XmlDoc
Dim root As XmlNode
Dim elem1 As XmlNode
Dim elem2 As XmlNode
Dim text As XmlNode
doc = New XmlDoc("my_doc")
root = doc.DocumentElement
elem1 = doc.CreateNode("element", "section1")
text = doc.CreateNode("text")
text.Value = "This is the data for section 1"
elem1.AppendChild(text)
root.AppendChild(elem1)
elem2 = doc.CreateNode("element", "section2")
root.InsertAfter(elem2, elem1)
```

### See Also

XML Classes | xmldoc\_object.CreateNode | xmlnode\_object.AppendChild | xmlnode\_object.InsertBefore

# XmInode\_Object InsertBefore Method

Inserts a new node, before a specified node, in the list of children of the current node. Text nodes are merged as appropriate.

xmlnode\_object.InsertBefore(new\_child, ref\_child)

Prerequisites

None

**Parameters** 

new\_child

A required **XmlNode** object that is to be inserted into the list of children.

ref\_child

An optional **XmlNode** object. If specified, it must be an existing child of the current node.

### Remarks

The new\_child node is inserted as a child of the current node, and a sibling of the ref\_child node. It is inserted immediately before the ref\_child node in the DOM tree.

If *ref\_child* is omitted, the *new\_child* is added to the beginning of the list of children.

The node to be added may be created by **XmIDoc.CreateNode** or may have been removed from the tree using **RemoveChild**.

You cannot insert a node that is a member of one document tree into a different document tree. Use the **Clone** method if you wish to insert a copy of a node from a different document.

If a text node is inserted next to another text node, the new text is merged with the old text node and the new node is freed.

## Examples

```
Dim doc As XmlDoc
Dim root As XmlNode
Dim elem1 As XmlNode
Dim elem2 As XmlNode
Dim text As XmlNode
doc = New XmlDoc("my_doc")
root = doc.DocumentElement
elem1 = doc.CreateNode("element", "section1")
text = doc.CreateNode("text")
text.Value = "This is the data for section 1"
elem1.AppendChild(text)
root.AppendChild(elem1)
elem2 = doc.CreateNode("element", "section2")
root.InsertBefore(elem2, elem1)
```

### See Also

XML Classes | xmldoc\_object.CreateNode | xmlnode\_object.AppendChild | xmlnode\_object.InsertAfter

## XmInode\_Object LastChild Method

Returns the last child node of the current node.

...xmlnode\_object.LastChild

Prerequisites

None

**Parameters** 

None

#### Remarks

This method returns a new **XmlNode** object that corresponds to the last child node of the current node. If the current node does not have any children, the returned object is **Nothing**. This method does not create a new node in the DOM tree.

### Examples

### See Also

**XML Classes** | *xmlnode\_object*.**FirstChild** | *xmlnode\_object*.NextSibling | *xmlnode\_object*.**PreviousSibling** 

**GPL** Dictionary

Part Number: 609719 Rev. A

# XmInode\_Object Name Property

Returns the name of the current node, if it has a name.

...xmlnode\_object.Name

Prerequisites

None

**Parameters** 

None

Remarks

Returns the name of the current node or an empty string ("") if the node has no name.

## Examples

```
Dim doc As XmlDoc
Dim root As XmlNode
doc = New XmlDoc("my_doc")
root = doc.DocumentElement
Console.Writeline(root.Name) ' Displays "my_doc"
```

See Also

XML Classes | xmlnode\_object.Type | xmlnode\_object.Value

## XmInode\_Object NextSibling Method

Returns the next sibling node of the current node.

...xmlnode\_object.NextSibling

Prerequisites

None

**Parameters** 

None

#### Remarks

This method returns a new **XmlNode** object that corresponds to the next sibling of the current node. If there is no next sibling, the returned object is **Nothing**. A sibling is a node that has the same parent as the current node. The order of siblings corresponds to the order of data items in the XML text document. This method does not create a new node in the DOM tree.

### Examples

```
Dim doc As XmlDoc
Dim root As XmlNode
Dim elem1 As XmlNode
Dim elem2 As XmlNode
doc = New XmlDoc("my_doc")
root = doc.DocumentElement
elem1 = root.AddElementNode("section1", "Data for section 1")
elem2 = root.AddElementNode("section2", "Data for section 2")
Console.Writeline(elem1.NextSibling.Name) ' Displays "section2"
```

See Also

XML Classes | xmlnode\_object.ParentNode| xmlnode\_object.PreviousSibling

## XmInode\_Object OwnerDocument Method

Returns the XmlDoc object for the DOM tree that contains the current node.

...xmlnode\_object.OwnerDocument

Prerequisites

None

**Parameters** 

None

#### Remarks

This method provides a back-pointer for the current node to the **XmlDoc** object for the node's DOM tree. Normally, all nodeobjects have an associated **XmlDoc** object, unless the document tree was freed by some other method.

If the current object has no associated document, an exception is thrown.

## Examples

```
Dim doc1 As XmlDoc
Dim doc2 As XmlDoc
Dim root As XmlNode
doc1 = New XmlDoc("my_doc")
root = doc1.DocumentElement
doc2 = root.OwnerDocument
' doc1 and doc 2 point to same object, doc1 Is doc2
```

See Also

XML Classes | xmlnode\_object.ParentNode

## XmInode\_Object ParentNode Method

Returns the parent node of the current node.

...xmlnode\_object.ParentNode

Prerequisites

None

**Parameters** 

None

#### Remarks

This method returns a new **XmlNode** object that corresponds to the parent of the current node. If the current node is not part of a DOM tree, it will not have a parent and the returned object is **Nothing**. This method does not create a new node in the DOM tree.

#### Examples

```
Dim doc As XmlDoc
Dim root As XmlNode
Dim elem1 As XmlNode
Dim sub1 As XmlNode
doc = New XmlDoc("my_doc")
root = doc.DocumentElement
elem1 = root.AddElementNode("section1", "Data for section 1")
sub1 = elem1.AddElementNode("section-a", "Sub-section data")
Console.Writeline(sub1.ParentNode.Name) ' Output is "section1"
```

See Also

XML Classes | xmlnode\_object.NextSibling | xmlnode\_object.OwnerDocument | xmlnode\_object.PreviousSibling

## XmInode\_Object PreviousSibling Method

Returns the previous sibling node of the current node.

...xmlnode\_object.PreviousSibling

Prerequisites

None

**Parameters** 

None

#### Remarks

This method returns a new **XmINode** object that corresponds to the previous sibling of the current node. If there is no previous sibling, the returned object is **Nothing**. A sibling is a node that has the same parent as the current node. The order of siblings corresponds to the order of data items in the XML text document. This method does not create a new node in the DOM tree.

### Examples

See Also

XML Classes | xmlnode\_object.NextSibling | xmlnode\_object.ParentNode

## XmInode Object RemoveAttribute Method

Removes specified child attribute node and its subtrees from a DOM tree.

xmlnode\_object.RemoveAttribute(attribute)

Prerequisites

The current node must be of type "element" or "document".

#### **Parameters**

attribute

A required string expression that specifies the name of the attribute to be removed.

#### Remarks

This is a convenience method that finds and removes a child node that contains a specified attribute. The removed attribute node and any nodes beneath it are deleted and are no longer accessible. If an attribute is not found, an exception is thrown. The attribute must be immediate child of the current node.

### Examples

```
Dim doc As XmlDoc
Dim root As XmlNode
doc = New XmlDoc("my_doc")
root = doc.DocumentElement
root.AddAttribute("color", "orange")
root.RemoveAttribute("color") ' Attribute is removed
```

#### See Also

XML Classes | xmlnode\_object.AddAttribute | xmlnode\_object.RemoveChild | xmlnode\_object.RemoveElement

## XmInode\_Object RemoveChild Method

Remove a specified child node and its subtree from the DOM tree.

xmlnode\_object.RemoveChild(old\_child)

Prerequisites

None

**Parameters** 

old\_child

A required **XmINode** object that indicates the DOM tree node to remove.

#### Remarks

The DOM node (and its subtree) associated with the *old\_child* object is removed from the tree. This node and its subtree can then be placed in the same tree at a different location.

The old\_child object must be an immediate child of the current node.

If a node is removed from the DOM tree and not placed somewhere else in the same tree, it and its subtree are lost once the corresponding **XmlNode** object is destroyed.

#### Examples

```
Dim doc As XmlDoc
Dim root As XmlNode
Dim elem1 As XmlNode
Dim elem2 As XmlNode
doc = New XmlDoc("my_doc")
root = doc.DocumentElement
elem1 = root.AddElementNode("section1", "Data for
```

```
section 1")
elem2 = root.AddElementNode("section2", "Data for sec-
tion 2")
root.RemoveChild(elem1) ' "section1" is removed from
the tree
```

See Also

XML Classes | xmlnode\_object.RemoveAttribute| xmlnode\_object.RemoveElement

## XmInode\_Object RemoveElement Method

Removes a specified child element node and its subtree from the DOM tree.

xmlnode object.RemoveElement(element)

### Prerequisites

The current node must be of type "element" or "document".

#### **Parameters**

#### element

A required string expression that specifies the name of the element to be removed.

#### Remarks

This is a convenience method that finds and removes a specified child element node in a DOM tree. The removed element node and the nodes beneath it are deleted and are no longer available. If the element is not found, an exception is thrown. The element must be an immediate child of the current node.

### Examples

### See Also

XML Classes | xmlnode\_object.AddElement|xmlnode\_object.RemoveAttribute| xmlnode\_object.RemoveChild

## XmInode\_Object ReplaceChild Method

Replaces a child of the current node with a new node.

xmlnode\_object.ReplaceChild(new\_child, old\_child)

Prerequisites

None

**Parameters** 

new\_child

A required **XmlNode** object that specifies a new node in the current node's DOM tree. This new node will be inserted as a child of the current node.

old\_child

A required **XmlNode** object that specifies a child of the current node. This child will be removed from the DOM tree.

### Remarks

The *old\_child* node and its subtree are removed from the DOM tree and the *new\_child* node and its subtree are put in its place. The *old\_child* node and its subtree can then be placed at a different location in the same tree or they can be deleted.

The *old\_child* node must be an immediate child of the current node.

You cannot place a node that is a member of one document tree into a different document tree. Use the **Clone** method if you wish to make a copy of a node for a different document tree.

If a node is removed from a DOM tree and is not placed somewhere else in the tree, it is deleted once the corresponding **XmlNode** object is destroyed.

### Examples

```
Dim doc As XmlDoc
Dim root As XmlNode
Dim elem1 As XmlNode
Dim elem2 As XmlNode
Dim text As XmlNode
doc = New XmlDoc("my_doc")
root = doc.DocumentElement
elem1 = root.AddElementNode("section1", "Data for section 1")
elem2 = doc.CreateNode("element", "section2")
text = doc.CreateNode("text")
text.Value = "Data for section 2"
elem2.AppendChild(text)
root.ReplaceChild(elem2, elem1) ' Replace section1 with section2
```

#### See Also

XML Classes | xmlnode\_object.RemoveAttribute| xmlnode\_object.RemoveChild | xmlnode\_object.RemoveElement

## XmInode\_Object SetAttribute Method

Changes the value of an existing attribute. xmlnode\_object.**SetAttribute**(attribute, new\_value)

## Prerequisites

The current node must be of type "element" or "document".

#### **Parameters**

#### attribute

A required **String** expression that specifies the name of the attribute to be changed.

new\_value

A required **String** expression that specifies the new value of the attribute.

#### Remarks

This is a convenience method that modifies an attribute value in a DOM tree. The *new\_value* replaces the old value of the attribute. The attribute must be an immediate child of the current node. If the attribute is not found, an exception is thrown.

## Examples

```
Dim doc As XmlDoc
Dim root As XmlNode
doc = New XmlDoc("my_doc")
root = doc.DocumentElement
root.AddAttribute("color", "orange")
root.SetAttribute("color", "green") ' Change color to "green"
```

#### See Also

XML Classes | xmlnode\_object.GetAttribute | xmlnode\_object.SetElement

## XmInode\_Object SetElement Method

Changes the value of an existing child element. xmlnode\_object.**SetElement**(element, new\_value)

## Prerequisites

The current node must be of type "element" or "document".

#### **Parameters**

#### element

A required **String** expression that specifies the name of the element to be changed.

new\_value

A required **String** expression that specifies the new value of the element.

### Remarks

This is a convenience method that modifies an element value in a DOM tree. The *new\_value* replaces the old value of the element. The element must be an immediate child of the current node. If the element is not found, an exception is thrown.

## Examples

```
Dim doc As XmlDoc
Dim root As XmlNode
doc = New XmlDoc("my_doc")
root = doc.DocumentElement
root.AddElement("section1", "Data for section 1")
root.SetElement("section1", "New data for section 1")
```

### See Also

XML Classes | xmlnode\_object.GetElement | xmlnode\_object.SetAttribute

# Xmlnode\_Object Type Property

Returns the type of the current node as a **String**.

... xmlnode\_object.Type

Prerequisites

None

**Parameters** 

None

Remarks

Returns one of the type **Strings** from Table 23-10.

Table 23-10: Type Strings

| Type String           | Description                                                                                                    |
|-----------------------|----------------------------------------------------------------------------------------------------|
| attribute             | An attribute. Normally has a text node child with the attribute value.                                                                                                    |
| cdatasection          | A CDATA text node that allows special characters in the data without encoding them.                                                                                        |
| comment               | A special text node that contains a comment not considered part of the document data.                                                                                      |
| element               | The basic node type. An element corresponds to an XML text tag that begins with " <name>" and ends with "</name> ". Normally has a text node child with the element value. |
| processinginstruction | A text node that contains processor-specific information.                                                                                                    |
| text                  | The data contents of an element or attribute. It holds whatever is between two element tags, or the "value" of an attribute.                                               |

| Type String                                                                                                    | Description                                                                                                    |
|----------------------------------------------------------------------------------------------------|----------------------------------------------------------------------------------------------------|
| attributedeclaration document documentfragment documenttype dtd elementdeclaration entity entitydeclaration entityreference htmldocument namespace notation xincludeend xincludestart | You cannot create nodes of these types within the GPL classes, but they may appear in externally created XML text documents. |

## Examples

```
Dim doc As XmlDoc
Dim root As XmlNode
doc = New XmlDoc("my_doc")
root = doc.DocumentElement
Console.Writeline(root.Type) ' Displays "element"
```

See Also

XML Classes | xmlnode\_object.Name | xmlnode\_object.Value

Part Number: 609719 Rev. A

## XmInode\_Object Value Property

Returns the value of the current node as a **String** or sets the value of the current node.

```
... xmlnode_object.Value
-or-
xmlnode_object.Value =string_value
```

Prerequisites

None

**Parameters** 

None

#### Remarks

If a node does not have a value directly, any child text nodes are accessed transparently and their values are set or returned.

## Examples

```
Dim doc As XmlDoc
Dim root As XmlNode
Dim elem As XmlNode
doc = New XmlDoc("my_doc")
root = doc.DocumentElement
elem = root.AddElementNode("section1", "Data for section 1")
Console.Writeline(elem.Value) ' Writes "Data for section 1"
```

See Also

XML Classes | xmlnode\_object.Name | xmlnode\_object.Type